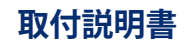

日本語

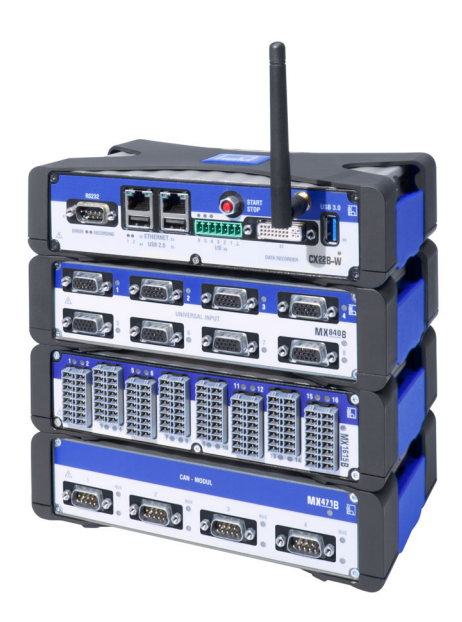

## QuantumX

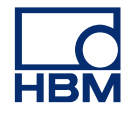

Hottinger Brüel & Kjaer GmbH Im Tiefen See 45 D-64293 Darmstadt Tel. +49 6151 803-0 Fax +49 6151 803-9100 info@hbkworld.com www.hbm.com

Mat · DVS: A05546\_24\_J00\_01 HBM: public 10.2021

 $©$  Hottinger Brüel & Kjaer GmbH

Subject to modifications.

All product descriptions are for general information only. They are not to be understood as a guarantee of quality or durability.

本書の内容は変更される場合があります。 本書に記載のすべての内容は製品説明のため の一般情報です。品質や耐久性を保証するも のではありません。

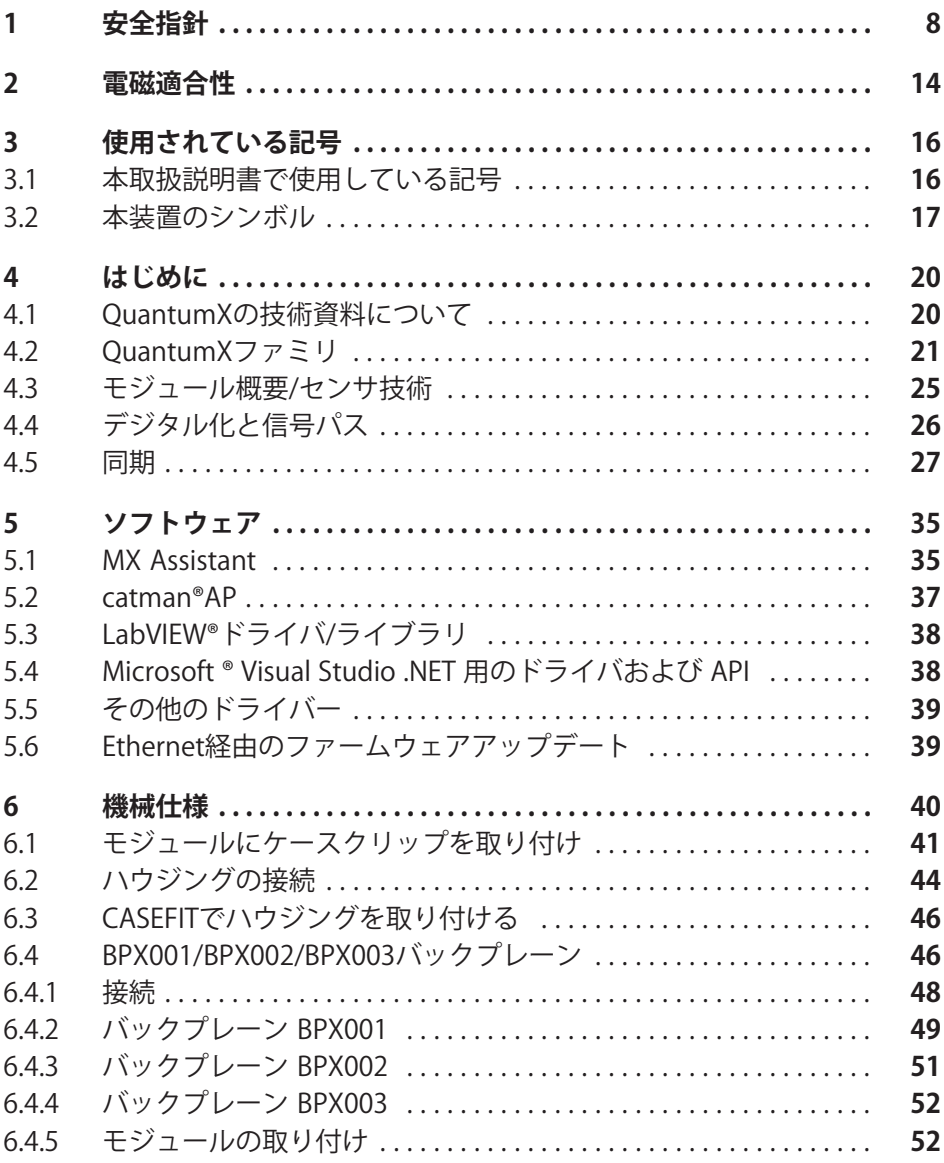

QuantumX

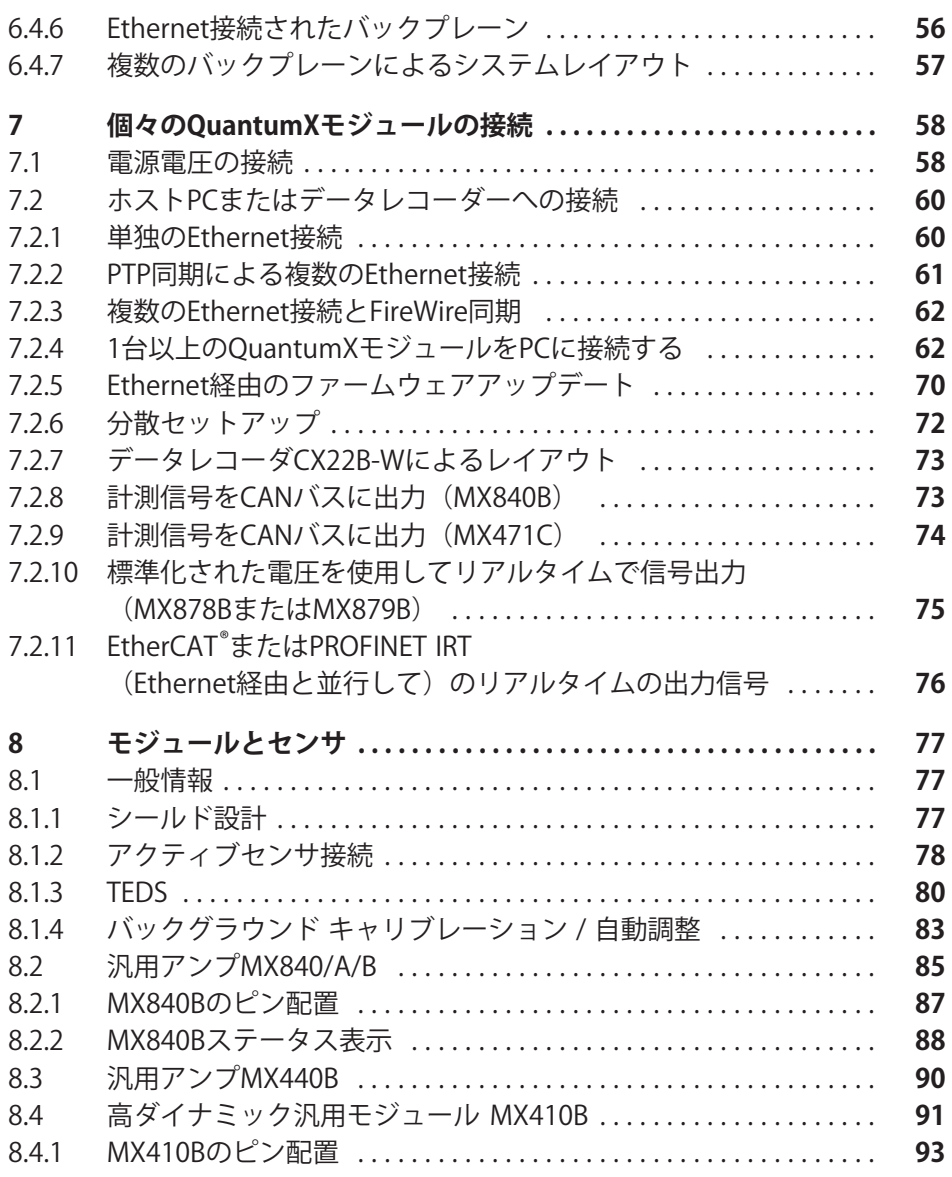

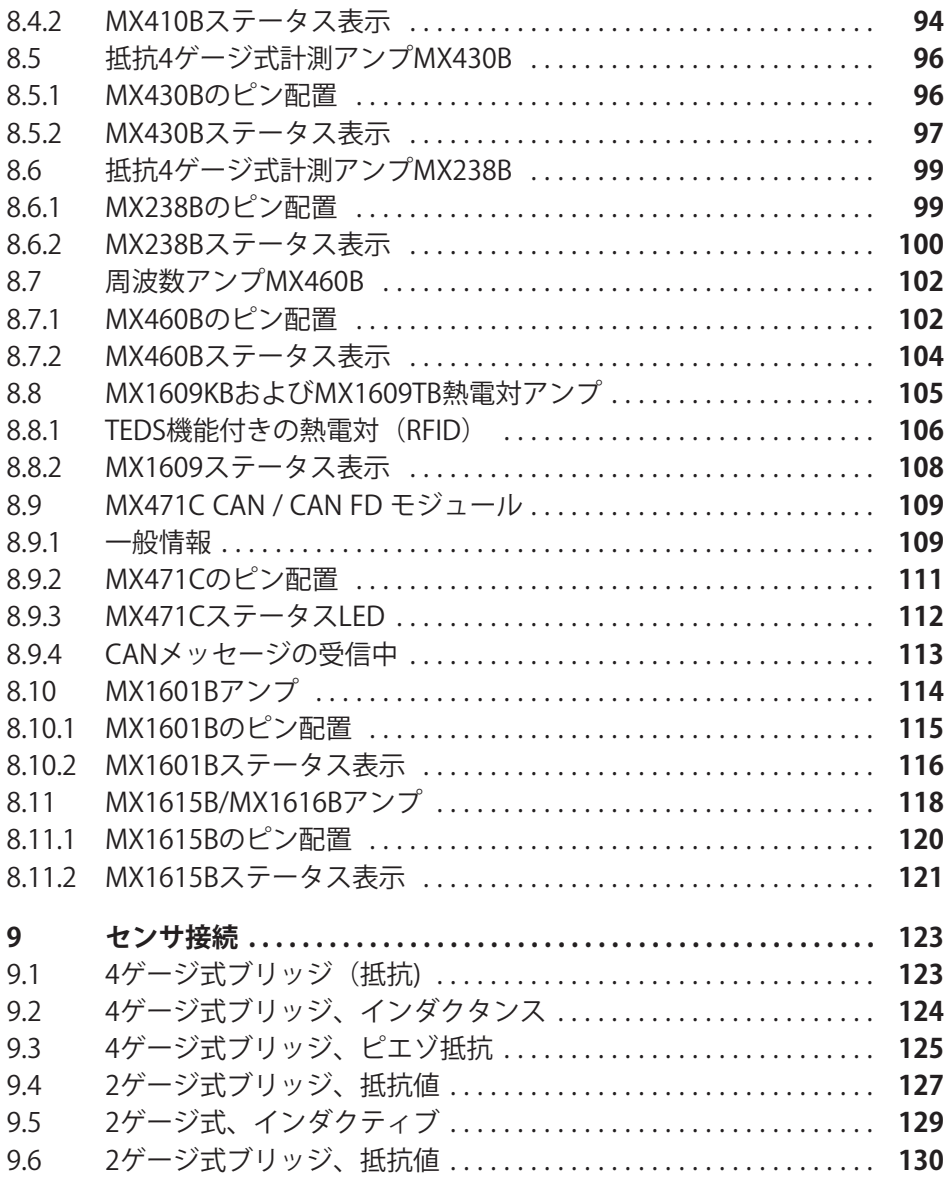

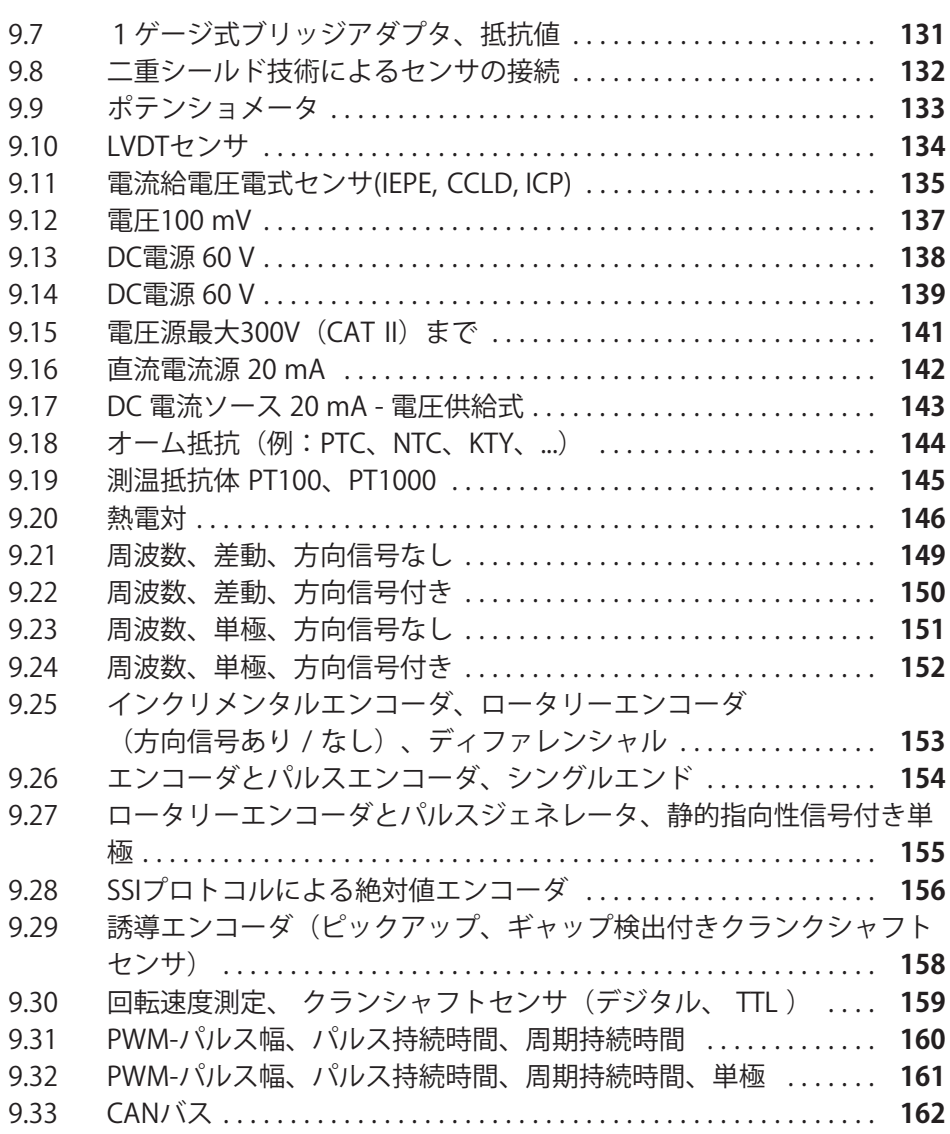

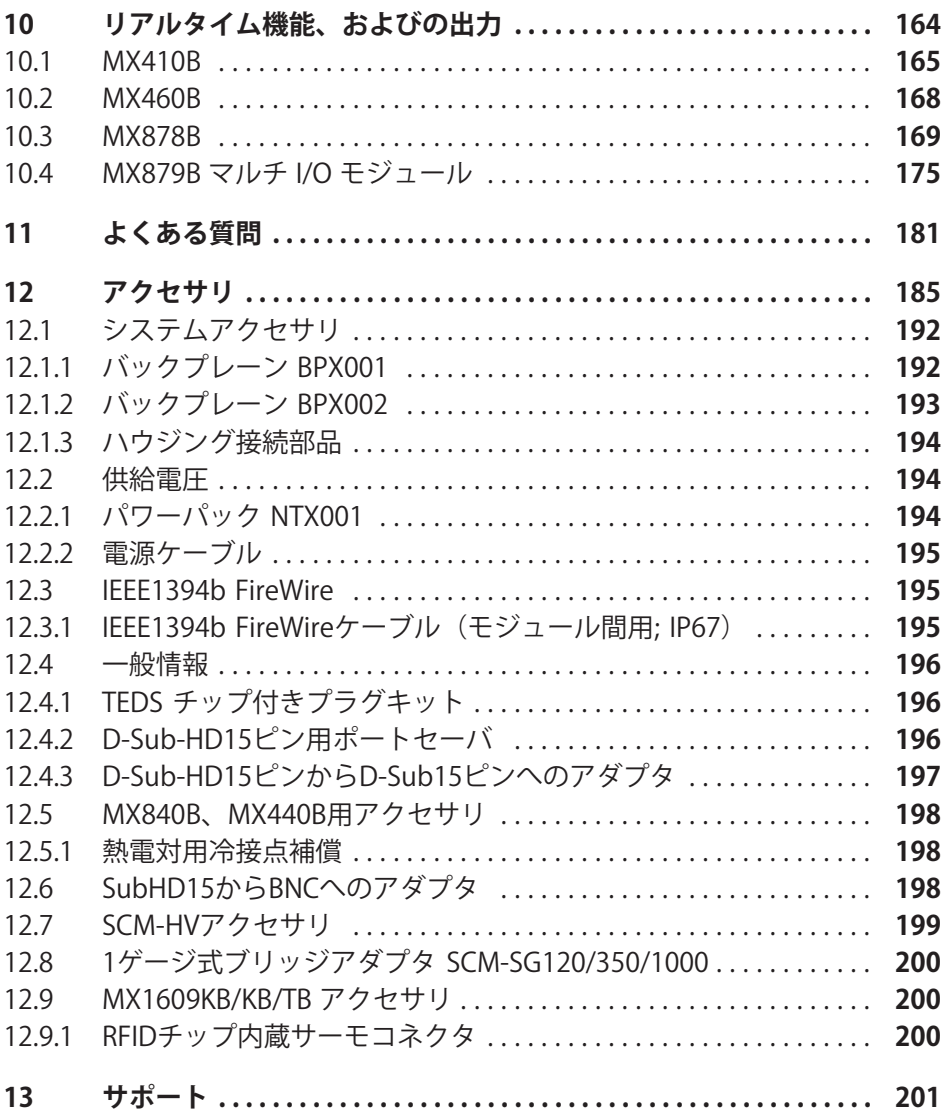

## <span id="page-7-0"></span>**1 -**

## **メモ**

ここで説明する安全手順は、パワーパックNTX001およびアクティブバックプ レーンBPX001およびBPX003にも適用されます。

## **適切な使用**

センサが接続されたモジュールは、計測と試験の作業用にのみ使用でき ます。上記以外の目的での使用は、本来の使用目的以外での使用とみなされ ます。

安全な操作を保証するために、モジュールは取扱説明書に記載され<mark>て</mark>いる取 扱方法に、必ず従って使用してください。また、該当する用途に適用される 法律上、安全上の規定も必ず順守してください。付属品の使用についても同 様です。

本装置を起動する前に、まずオートメーション技術のすべての安全面を考慮 したプロジェクト計画とリスク分析を実行する必要があります。特に、人お よび機械の保護に関係しては最大限の注意を払ってください。

誤動作により重大な損傷、データの損失、さらには人的被害の発生する可能 性がある工場では、追加の安全予防措置を必ず実施してください。障害が発 生した場合、これらの注意事項を守ることにより安全な運転が可能になりま す。

これは、例えば、機械的インターロック、エラー信号、リミットスイッチな どによってうことができます。

## **メモ**

モジュールを電源システムに直接接続しないでください。電源電圧は 10 V~30 V (DC)でなければなりません。

## **のための123の4を5った6の7**

このモジュールは最先端の装置であり、フェールセーフです。本装置は、訓 練されていない人員によって不適切に設置され、操作されると、残存リスク を引き起こす可能性があります。本装置の設置、試運転、保守または修理を 指示される者は、取扱説明書(特に技術的安全指示部分)を良く読み、理解 している必要があります。

本装置とその付属品は、計測技術という限られた分野のみを対象としていま す。さらに、装置の導入計画担当者、設置担当者、オペレータは、残存リス クが最小になるような方法で、装置の設置を計画、実行し、安全工学上の問 題に対応してください。現場の規制は常に順守してください。計測技術に関 連する残存リスクを確認してください。装置の設定を行い、パスワードで保 護された操作を実行した後は、接続されている全ての制御系が、モジュール のスイッチング性能がテストされるまで、安全な状態に保たれていることを 必ず確認してください。

## **設置場所の条件**

保護等級IP20のハウジングに設置されたモジュールの場合:

- モジュールを埃や湿気、または雨や雪などの気象の影響から保護してくだ さい。
- 31 °C での許容相対湿度は80% (結露なきこと) です。 40 °C までは、50%まで直線的に減少します。
- 装置側面の換気口が障害物などで塞がれていないことを確認してく ださい。

全モジュール対象:

- モジュールに直射日光を当てないでください。
- 仕様に記載されている許容最大周囲温度の範囲内でご使用ください。
- バックプレーンBPX001の設置場所に適切な換気を確保してください。

## **メンテナンスとクリーニング**

モジュールはメンテナンスフリーです。ハウジングを清掃するときは、 次の点にご注意ください。

- 清掃作業の開始前に、すべての接続を切断してください。
- 柔らかく、適度に湿った(濡れていない)布でハウジングを掃除してくだ さい。絶対に溶媒を使用しないでください。ラベルやハウジングが損傷す る可能性があります。
- 清掃の際には、液体が本装置内に入らないようにしてください。

## **出力**

モジュールのデジタル、アナログ、またはCANバス出力を使用する場合は、 特に安全に注意を払う必要があります。ステータス信号または制御信号が、 人または環境に危険を及ぼす可能性のある動作を起こさないよう確認してく ださい。

## 製浩物青仟

次のような場合には、本装置の保護機能に悪影響が及ぼされる可能性があり ます。以下の原因で発生した装置の不良は、装置の使用者側の青任になりま す。

- 本装置が取扱説明書に従って使用されていない。
- 本装置を、この章で説明する正当な使用目的以外で使用した。
- 使用者が、本装置に対して許可のない変更を加えた。

## **EFサインと7シンボル**

ユーザーの安全に関する重要な指示事項は、特に強調して記載されていま す。事故や器物の破損を防止するためには、これらの指示に従うことが重要 です。

安全に関する指示は、次のように構成されています。

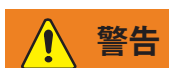

드려

危険の種類 コンプライアンス違反の結果 危険回避

- 警告標識: 危険の注意喚起
- シグナル用語: 危険の重大度を示します(下記の表を参照)
- 危険の種類または発生源を特定する
- 結果: 安全に関する規則を守らない場合の結果
- 対策: どのように危険を回避できるかを示す。

## **ANSIにIづくの7クラス**

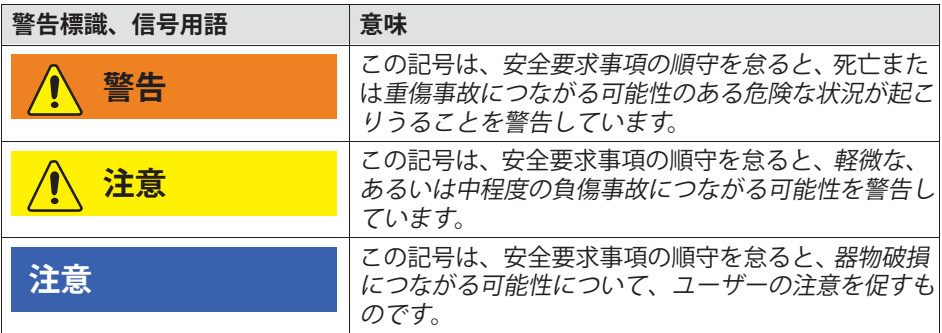

## 安全作業

電源、信号及びセンサの配線は、雷波障害が装置の機能に悪影響を及ぼさな いように取り付ける必要があります (HBM推奨: 「グリーンラインシールド設計」、インターネットの http://www.hbm.com/greenlineからダウンロード可能)。

本装置および関連のオートメーション機器は、意図しない操作(不用意な接 <u>触、ネットワークへの不正アクセスな</u>ど)が起きないように、適切な保護や ロックがわれるようにしなければなりません。

装置がネットワーク上で動作している場合、ネットワークは、個々のノード の誤動作を検出してシャットダウンできるように設計する必要があります。

バスインタフェースなどの信号伝送における断線事故やその他の信号中断に より、オートメーション機器が未定義状態になったり、データ損失を引き起 こしたりしないように、ハードウェアとソフトウェアの両方で安全対策を確 実におこなってください。

エラーメッセージは、エラーの原因が取り除かれ、それ以上の危険がない場 にのみLM・M(acknowledge)してください。

#### **QおよびQR**

当社よりの明確な同意がある場合を除いて、モジュールは設計および安全性 の観点から、絶対に改造しないでください。すべての改造によって発生した 損害については、弊社は一切の責任を負いません。

特に、マザーボードの修理、はんだ付け作業、部品の交換は禁止されていま す。モジュール全体を交換する場合は、HBM製の純正品のみを使用してくだ さい。

このモジュールは、完成したハードウェアおよびソフトウェア構成で出荷さ れます。変更は、マニュアルに記載されている範囲内でのみ行うことができ ます。

#### **資格のある担当者**

# **重**重

このモジュールは、厳格な仕様と安全規則に従って、資格のある者のみが設 置したり使用したりできます。

資格のある担当者とは、本製品の設置、調整、始動、操作を委任された人員 を意味しており、その職務に対する十分な資格を有する者です。このモジュ ールは、厳格な什様と安全規則に従って、資格のある者のみが設置したり使 したりできます。

以下の3つの必要条件のうち少なくとも1つを満たす人員も、この「資格のあ る担当者」に相当します:

- オートメーション技術の安全コンセプトに関する知識を必要条件として持 っており、またプロジェクト相当者として、こうしたコンヤプトに精通し ていること。
- オートメーションプラントのオペレーション担当者は、機械の取り扱い方 法を教授されており、このマニュアルで説明されているモジュールとテク ノロジーの操作に精通していること。
- 試運転エンジニアまたはサービスエンジニアとして、訓練を良好な成績で 終了し、オートメーションシステムの修理を行う資格を有すること。さら に、安全工学の基準にしたがって回路や機器の起動、接地、ラベル付けを 行う権限を与えられていること。

また、該当する用途に適用される法律上、安全上の規定も必ず順守してくだ さい。付属品の使用についても同様です。

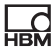

## <span id="page-13-0"></span>2 雷磁滴合性

関連するEMC規格EN61326-1/EN61326-2-xに関する追加情報。

この規格は、複数の環境に対する放射制限と耐性要件を定義しています。 .適合要件は、以下の環境に対して定義されています。

- 丁業用 (クラスA) または
- 住居/研究室 (クラスB)。

この規格は、CISPR 11:2009 + A1:2010に対応しています。

適合性要件は、次の環境用に定義されています:

- 制御された雷磁波 (最低要件)
- 基本的要件または
- 工業用 (最高必要要件)。

適合宣言に記載されているモジュールは、以下の環境の要件を満たしていま す:

放射:クラスA 耐性: 産業環境

OuantumXシリーズおよびそのモジュールは、産業環境での使用を目的とし ています。住居または商業環境で使用する場合は、電磁放射を制限するため に追加措置が必要な場合があります。

一例は、モジュールへの雷圧供給を、 雷池により行う場合です。雷源ケーブ ル(KAB271-3)を、本製品に同梱の誘導コイルに4回巻きつけてください。

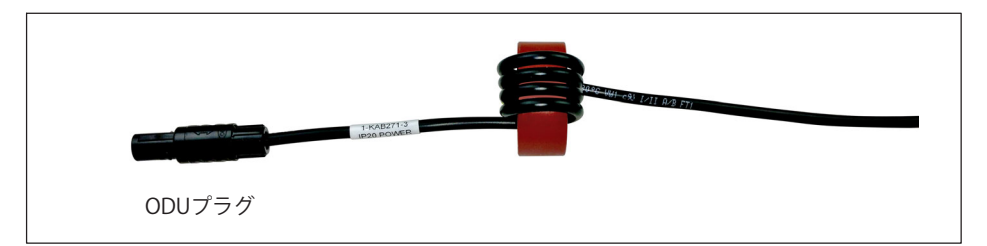

HBMのNTX001電源を使用する場合、このシステムは電磁放射:クラスBに適 合しているので、上記の措置を実行する必要はありません。

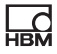

## <span id="page-15-0"></span>3 使用されている記号

#### **3.1 -**本取扱説明書で使用している記号

ユーザーの安全に関する重要な指示事項は、特に強調して記載されてい ます。破損を防止するためには、これらの指示に従うことが重要です。

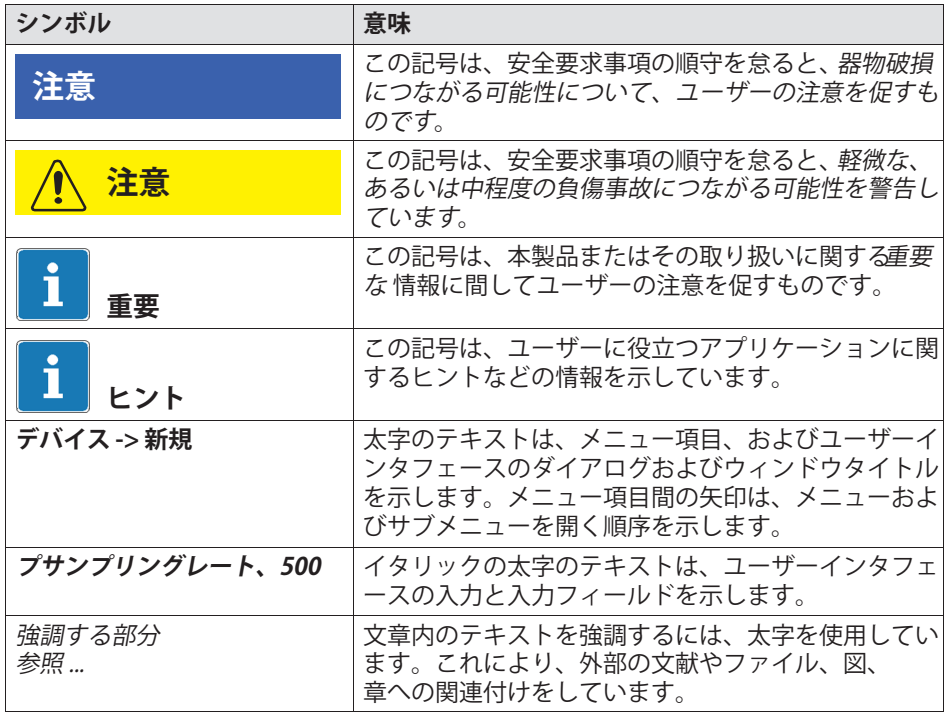

## **3.2 \_9のシンボル**

注意

<span id="page-16-0"></span>2

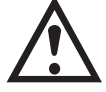

デバイスの操作時に注意が必要であることを示すた めに、モジュールの操作時に取扱説明書の詳細を考 慮する必要があります。

**CEマーク**

#### CF マーキングにより、製造業者は製品が関連する FU  $C \in$ 指令の要件に準拠していることを証明します。 国際医療用電源ユニットNTX001には、VDE、UL、 PSE(日本)などのマーキングが追加されています。電源ユ ニットのEMC は、IEC61326に準拠してテストされてい ます。

**UKCAマーク**

## **UK** ČÀ

UKCA マーキングに基づいて、製品が該当する英国の規 制の要件に準拠していることを示しています。

## **SJ/T 11364-2014 および SJ/T 11363-2006 (「ab RoHS -2」)のX<にしたマーキング**

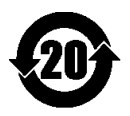

上限を超えている危険物質を含む製品に対する表示

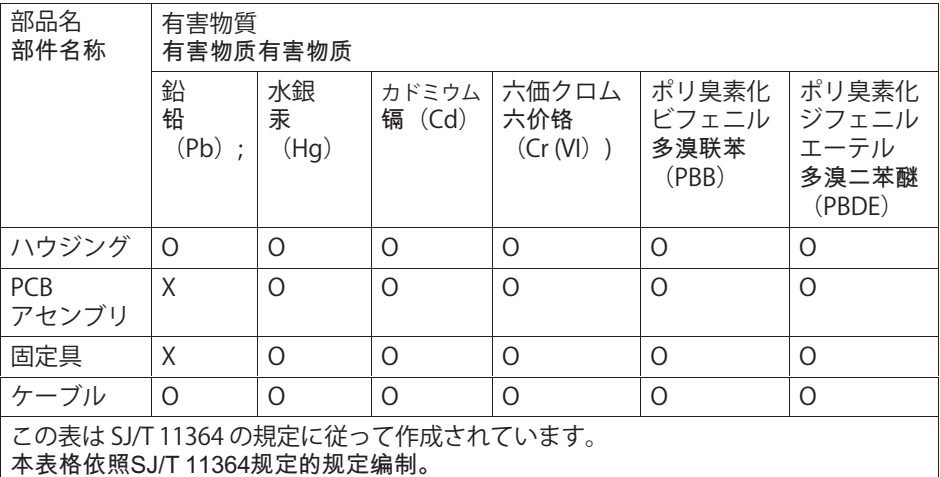

O: この部品のすべての各均質材料に含まれる有害物質が、GB/T 26572の制限要件を下回っていることを示します。 表示该有毒有害物质在该部件所有均质材料中的含量均在GB/T 26572规定的限量要求以下。

X: この部品に使用されている均質材料に含まれる有害物質のうち少なくとも1つが、 GB/T 26572の制限要件を超えていることを示します。 表示该有毒有害物质至少在该部件的某一均质材料中的含量超出GB/T 26572规定的限量

要求。

#### **ゴミ処理に関する法定マーク**

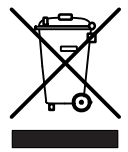

 $\Box$ 

国家及び地方自治体の環境保護、資源回収、および再生 に関する規則によると、使用を停止した装置は、通常の 家庭ゴミとして処分するのではなく、個別に処分しなけ ればなりません。

#### 静電気に敏感な装置

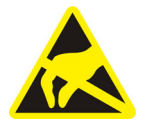

この記号が付いている装置は、静電気放電によって修理 できないほど損傷する可能性があります。静電気放電の 危険にさらされている部品の取扱い説明書に従ってくだ さい。

#### **クラス 1 レーザー( MXFS のみ)**

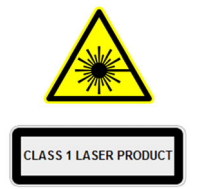

MXFS はクラス 1 レーザー製品です: 「通常の操作中に 目や皮膚の損傷を引き起こすレベルのレーザー放射がで キないレーザーまたはレーザーシステム。」通常の使用 条件下では安全です。クラス1レーザー装置を使用する ための安全要件はありません。

詳細については、 www.hbm.com から入手できる MXFS ユーザーマニュアルを参照してください

#### 機能アースの接続

╧

必要に応じて、この接続を使用してモジュールを機能接 地に統合し、干渉電流が過充電されたり、干渉信号の注 入が防止されるようにします。

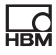

## <span id="page-19-0"></span>**4 はじめに**

## **4.1 QuantumXのnoSpについて**

OuantumXファミリの技術資料は、

- 初期立ち上げ用のクイックスタートガイドと安全指<mark>針の</mark>印刷版
- データシート(PDF)
- この取扱説明書(PDF)
- EtherCAT®<sup>31)</sup> / PROFINET / EthernetゲートウェイCX27C用 の取扱説明書(PDF)
- デタレコーダCX22B-WおよびCX22B用の取扱説明書
- 高電圧安全計測用のMX403BおよびMX809Bモジュールの取扱説明書
- $\bullet$ MXFS BraggMETER 光学モジュールの取扱説明書
- 信号調整モジュール (SCM) の操作マニュアル
	- 高雷圧信号コンディショナSCM-HV (300 V CAT II)
	- SGを個別に接続するための1ゲージ式ブリッジアダプタ SCM-SG-120/-350/-1000
- アクセサリの製品説明
- ソフトウェアパッケージ(例えば、MX Assistant、catman®EASY/ AP) インストール後に利用可能なインデックスと簡単な検索オプションを 備えた包括的なオンライン・ヘルプ。モジュールとチャンネル構成に関す る が、ここにもあります。

これらの文献は以下の媒体でも閲覧できます:

- 「System software and documentation」パッケージのスターター Web サイト[www.hbm.com/start/か](www.hbm.com/start/)ら入手します。
- MX Assistantを、ユーザーのPCのハードドライブにインストール後、 Windowsのスタートメニューからアクセス
- 最新バージョンは次のインターネットから入手できます: [www.hbm.com/](www.hbm.com) [hbmdoc](www.hbm.com)
- 1) EtherCAT®は、 Beckhoff Automation GmbH (ドイツ) の登録商標·特許取得済みの技術で、 同社によりライセンス供与されています。

## <span id="page-20-0"></span>**4.2 QuantumXファミリ**

OuantumXファミリは、汎用アプリケーション向けのモジュール式計測シス テムです。このファミリの各種モジュールは、計測タスクに応じて個別に組 み合わせて使用でき、インテリジェントな接続が可能です。分散配置によ り、個々のモジュールを計測ポイントの近くに配置することができ、センサ の配線距離を短くできます。

SomatXR は、過酷な環境でも測定データを取得するために極めて堅牢な什様 にしたOuantumXモジュールです。2 つのシリーズは、自由に相互接続できま す。モジュールの初期操作については、[www.hbm.com/](www.hbm.com/start/) [start/](www.hbm.com/start/)を参照することをお勧めします。

## **QuantumXファミリは、qrのモジュールでstされています:**

- MX840B ユニバーサルアンプ このモジュールは8つの汎用入力を持ち、15種類以上のセンサ技術をサポ ートしています。
- MX440B ユニバーサルアンプ MX840Bと同仕様だが、入力は4つ (MX840Bの接続5~8、CANなし)
- MX410B 高ダイナミック・ユニバーサルアンプ このモジュールは4つの汎用入力を持ち、一般的に使用されるセンサ入力 をサポートしています(チャンネル?たりのサンプリングレート 最大96,000計測値/秒)。
- MX430B QuantumX精密ブリッジ計測モジュールこのモジュールは4つの入 力を持ち、精度クラス100 ppmの4ゲージ式SGベースのセンサにをサポー トしています。
- MX238B 高精度4ゲージ式アンプ このモジュールには、25 ppmの精度を持つ2つの4ゲージ式SG入力があり ます。
- MX460B デジタルモジュール (カウンタ、周波数、タイマ) このモジュールには、HBMトルク計測シャフト(T12HP、T40B、T10F)、回 転速度センサ、ギャップ付きクランクシャフトセンサ(TDCセンサ)、パル ス幅変調信号(PWM) を接続するための4つの個別に設定可能な入力があり ます。
- MX471C CAN / CAN FD モジュール。モジュールには 4 つの CAN / CAN FD ノードがあり、 CAN メッセージのT%(RAW および PC べースまたはモジュール上のデコード)または送信(アナログ測定チャン ネル) を構成できます。このモジュールは、最大2チャンネルのCCPおよび xCP-on-CANプロトコルをサポートしています。このモジュールはゲート ウェイとして使用できます。
- MX1601B アナログアンプ(標準電圧/電流、IEPE) このモジュールには、標準化された雷圧または雷流計測用または雷流給雷 圧雷型センサ(IEPE/ICP(R))の接続用に、個別に設定可能な入力が16チャン ネルあります。
- MX1615B/MX1616B SGブリッジアンプこのモジュールには、1、2、4ゲー ジ式SG用に、個別に設定可能なSG入力が16チャンネルあります。ブリッ ジ印可雷圧DCまたはキャリア周波数。
- MX1609KB 熱電対アンプこのモジュールには、タイプK熱電対用の入力が1 6チャンネルあります。
- MX1609TB 熱電対アンプこのモジュールには、タイプT熱電対用の入力が1 6チャンネルあります。
- MX809B温度計測用モジュールこのモジュールには、最大1000Vの高電位 があるエネルギー保存システムにおいて、熱電対による温度計測、または 最大5Vまでのセル雷圧計測ができる入力が8チャンネルあります。一般的 な計測カテゴリ:600 V CAT II, 300 V CAT III. このモジュールと製品全体はVDFによって認定されており、危険な雷圧を 扱う際には最大限の安全性を提供します。
- MX403B 高電圧モジュールこのモジュールには、電圧計測用のラボコネク タ付きの4つの入力があります (1000 V CAT II、600 V CAT III)。 このモジュールと生産全体は VDE によって認定されており、危険電圧を扱 う際の安全性を最大限に高めています。

## **メモ**

MX403BまたはMX809Bモジュールを使用する場合は、別冊の取扱説明書(文書 番号A3757)を参照してください。

- MXFS8DI BraggMETER 光モジュール このモジュールには、最大16個の設定可能なチャネル/センサを接続する8 つの光接続があります。各チャネルは、Fiber Bragg Grating (FBG) 信号を受信できます。ひずみ、力、温度、加速度、傾斜の測定はできませ ん。HBMは計測チェーン全体を提供しています。
- CX22B または CX22B-W(WLAN) データレコーダー このモジュールは、計測データをローカルで記録する場合に使用します。
- CX27C EtherCAT® /PROFINET IRT、xCP-on-Ethernet、 イーサネットゲートウェイ このモジュールは、 QuantumX モジュールを EtherCAT または PROFINET IRT フィールドバスに接続する場合、または xCP-on-Ethernet を介して CANape、 INCA、ATI Vision などの MCD ソフトウェアに、 またはイーサネットを介して catman ソフトウェアを実行している PC に接続する場合に使用します。
- MX878B アナログ出力モジュール このモジュールには、システム信号またはソース信号に割り当て可能なス ケーラブルな雷圧出力(±10 V) が8つあります。リアルタイムで信号を計算することもできます。
- MX879B Multi I/Oモジュール このモジュールには8つのスケーラブルな雷圧出力と32個の設定可能なデ ジタル入出力があります。リアルタイムで信号を計算することもできま す。

上記のモジュールの多くは、 SomatXR というファミリ名の超高耐久性バージ ョンとして提供されています。

## **すべてのモジュールは、qrのuでvしています:**

- 電源電圧範囲10~30 VDC (公称定格電圧24 V DC)
- PCにEthernetインタフェースでデータ通信用の設定可能
- 2 IEEE1394b FireWireインタフェース
	- オプション雷源用
	- オプションのPCとのデータ通信用
	- モジュールの自動時刻同期
	- 計測データをモジュール間でリアルタイム転送

드요

QuantumX A05546\_24\_J00\_01 HBM: public 23

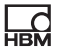

- BPX001、 002、 003 バックプレーンへの取り付け用コネクタ
- システム/チャンネル状態を表示するステータスLED
- 動作標準キャリブレーションは、各アンプにキャリブレーション証明書と して保存されており MX Assistant を使用して読み取ることができます。 また、 [https://www.hbm.com/en/6871/support-download-calibration](https://www.hbm.com/en/6871/support-download-calibration-certificates/)[certificates/](https://www.hbm.com/en/6871/support-download-calibration-certificates/) からオンラインで入手できます。
- オートブート (モジュール構成は保持されます)

## **rwはアンプのチャンネルにされます:**

- データシートに特に指定がない限り、電気的絶縁 (信号入出力、雷源、通信)
- TEDS<sup>2)</sup>技術のサポート (読み・書き)
- 設定可能なサンプリングレート
- 設定可能なデジタルフィルタ(ベッセル、バターワース)
- 設定可能なスケーリング

センサデータベースを使用して割り当てられたセンサは、チャンネルを介し て校正され、その結果はセンサデータベースに記録されます。

2) TEDS = Transducer Electronic Data Sheet (トランスデューサ電子データシート)

#### モジュール概要/センサ技術  $4.3$

<span id="page-24-0"></span>品

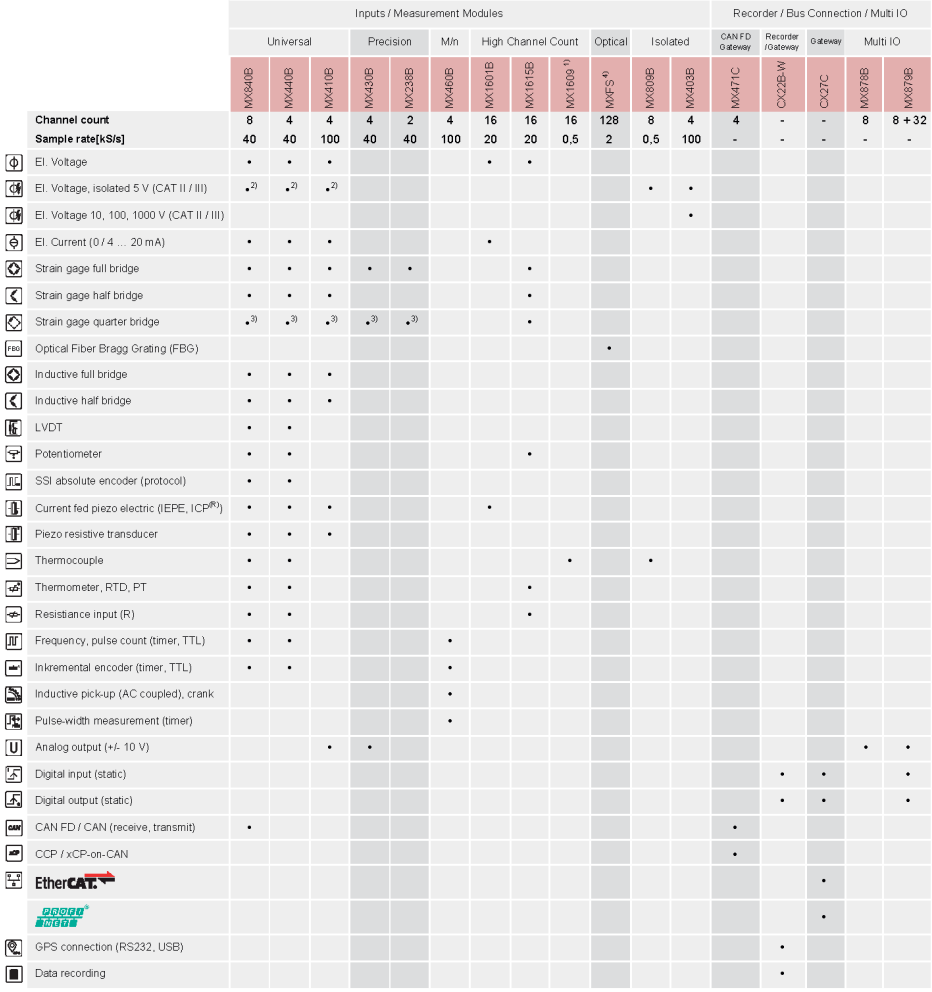

1) MX1609KB supports thermocouple type K, MX1609TB supports thermocouple Type T.<br>2) With isolated voltage adapter SCM-HV.<br>3) With quarter bridge adapter SCM-HV.<br>4) With 8 FC/APC connectors. 16 channels per connector.

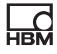

<span id="page-25-0"></span>正確な技術仕様については、データシートを参照してください。 ピン配置は、以下の章に記載され ています。

## **4.4 デジタル}とMパス**

## **データ**

たとえば、MX840Bのように、末尾にBの付いたOuantumX計測モジュー ルは、500、1000~100,00 S/sec などの伝統的なデータレートに加えて、 600、 1200~19200 S/sec などの10データレートをÅできます。

グループ内に複数のモジュールがある場合、選択されたデータレートドメイ ンは同一でなければなりません。Catman®またはMX Assistantソフトウェアで は、サンプリングレートのドメインを切り替えることができます(例: 「Classic」から「Decimal」に)。

#### 信号経路

すべてのチャンネルのデータ収集を同期させることにより、記録されたすべ ての計測データを同時に解析することができます。

中程度のデータレート (例:1 kS/secまたは1 mS/secの制御ループ) および最小の遅延時間(例:最大1 ms)を持つ、高周波数信号

(例:チャンネル当たり100kS/sec)

のデータ分析と並行して、センサ信号をリアルタイムで利用できることが必 になるケースがたびたびあります。

これを行うには、モジュールをFireWireバスを介して相互に接続する必要があ り、信号を別のモジュール(アナログ、CAN、EtherCAT)を介して計算およ び出力するなど、「アイソクロナスで」利用できるようにする必要がありま す。

この並列動作に最適なサポートを提供するために、各OuantumX計測チャン ネルは2つの信号を生成します。

チャンネルあたりの最大アイソクロノスデータレートは、 約5 kS/sec (FireWireバス上の125usクロックパルス)です。

## **スケーリング**

<span id="page-26-0"></span>드려

QuantumXは、以下のタイプのスケーリングをサポートしています:

- 2点式(2点 / y=mx+b)
- テーブル(マルチポイント);MX840B、MX440B、MX1609/KB/TB、 MX809B、MX430B、MX238Bからサポート
- ·?;MX840B、MX440B、MX440B、MX430B、MX238Bからサポート

16チャンネルモジュール(MX1601B、MX1615B)、およびMX403Bと MX460Bモジュールは、24スケーリングのみをサポート。

## **4.5**

計測信号を処理および分析のために、過去にさかのぼって、相互にデータを 参照する必要がある場合、それらは同期して記録する必要があります。

すべてのOuantumXモジュールは、それらのモジュール間で同期できます。 これにより、すべてのチャンネルでの同時計測が可能になります。したがっ て、すべてのアナログ -

デジタル変換器速度、計測速度およびブリッジ印加電圧も同期されます。

## **g:**

## **イーサネットによるIEEE1588:2008(PTPv2)**

例えばMX840Bなどの複数のモジュールがこの同期モードに設定され、PTP機 能を持つスイッチを使用して相互接続されている場合、それらは自動的に互 いに又はグランドマスタクロックに対して同期されます。ここでは、トラン スペアレントなクロック(TC)モードがサポートされています。

次の設定パラメータを使用できます:

- 時間遅延:エンドツーエンド(E2E)またはピアツーピア(P2P)
- トランスポートプロトコル:IPv4 もしくは IPv6

MX840**A** などのこのモードをサポートしないモジュールは、PTPv2を使用して FireWire経由で隣接モジュールに接続し、同期(自動クロック配信)させるこ とができます。

変換されたモジュールは、再起動する必要があります。したがって、システ ム全体では従来のHBMサンプルレートのみをサポートしています。

変換されたモジュールは、再起動する必要があります。再起動後、 モジュール前面のシステムLEDが緑色になり同期していることを確認します。

## **IEEE1394b FireWire 経由の同期**

IEEE1394b FireWireケーブルで接続すると、すべてのモジュールが自動的に同 期されます。

システムにCX27C/Bモジュールがなく、外部同期ソースも使用できない場  $\hat{\pi}$ :

最高のシリアル番号(UUID)を持つモジュールがマスタ機能を行います。

CX27Cモジュールがシステムに存在し、外部同期ソースが使用できない場  $\Leftrightarrow$ :

CX27Cモジュールが接続されている場合、それが自動的に同期マスタになり ます。システム時刻は実際の時刻に一度設定されま す。

QuantumXモジュールだけを使用している場合は、内部同期で十分です。た だし、同期計測を異なる計測システムで実行する場合は、同期のために外部 マスタを使用する必要があります。

## 外部ソースとの同期

外部同期ソースが設定されている場合、最高の同期品質を持つモジュールが 自動的にマスタになり、IEEE1394b

FireWire経由で接続されたすべてのモジュールを同期させます。

複数の外部ソースが選択されている場合、システムは以下の優先順位に従っ て決定します。

- 1. EtherCAT®
- 2. IRIG-B
- 3. NTP

**はじめに**

## EtherCAT<sup>®</sup>経由の同期

드려

CX27Cゲートウェイは、EtherCAT®の「分散クロック」 拡張をサポートしています。この時間は、EtherCAT®グループ内のすべての EtherCAT®ノードに%されます。

CX27Cモジュールは、FtherCAT®時間に同期することができます。これは、 すべてのQuantumXモジュールのクロックがこの3)に(されていること を意味します。

## **NTPサーバーによる**

各QuantumXモジュールは、内部クロックをNTPサーバと同期させることがで きます。NTP時間はIEEE1394b FireWire経由で他のモジュールに分配され ます。

ネットワークの利用状況と専用のNTPマスタが使用されているかどうかに応じ て、1ms以上の精度を達成することが可能です。

近くに配置されたモジュールは、IEEE1394b FireWire経由で同期する必要があ ります。

モジュールの同期ソースがNTPに変更された場合は、システムを一度再起動す る必要があります。HBM catman® EASYソフトウェアにはNTPソフトウェアパ ッケージが含まれています。

パラメータ:

- NTPサーバのIPアドレス
- しきい値(μs)、 NTP時間への時間偏差が許容される

NTPの詳細については、 http://www.ntp.orgを参照[してください。](http://www.ntp.org)

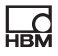

## **IRIG-Bによる**

IRIG-Bは、標準化された時間コーディングです。

OuantumXシステムを時間同期させるには、デジタルまたはアナログ変調さ れた時間信号が、アンプタイプMX840BまたはMX440Bの任意のアナログ雷圧 入力に外部的に送信されます (セクション [8.2.1の](#page-86-0)ピン配置参照)。

B127フォーマットはアナログ変調を使用します。接続は10V雷圧センサと同 じです。

他のフォーマットはBCDコードであり、センサにアナログ接続する必要があ ります。「指向性信号なしの周波数単極」 ([9.30](#page-158-0)を参照)。

アンプは、タイプB000〜B007およびB120〜B127のIRIG-B信号を記録できます。IEEE1394b FireWireで接続されたすべてのモジュール も自動的に同期されます。コーディングには、時間と年、オプションでその 日の秒が含まれます。

## 同期メカニズムの比較

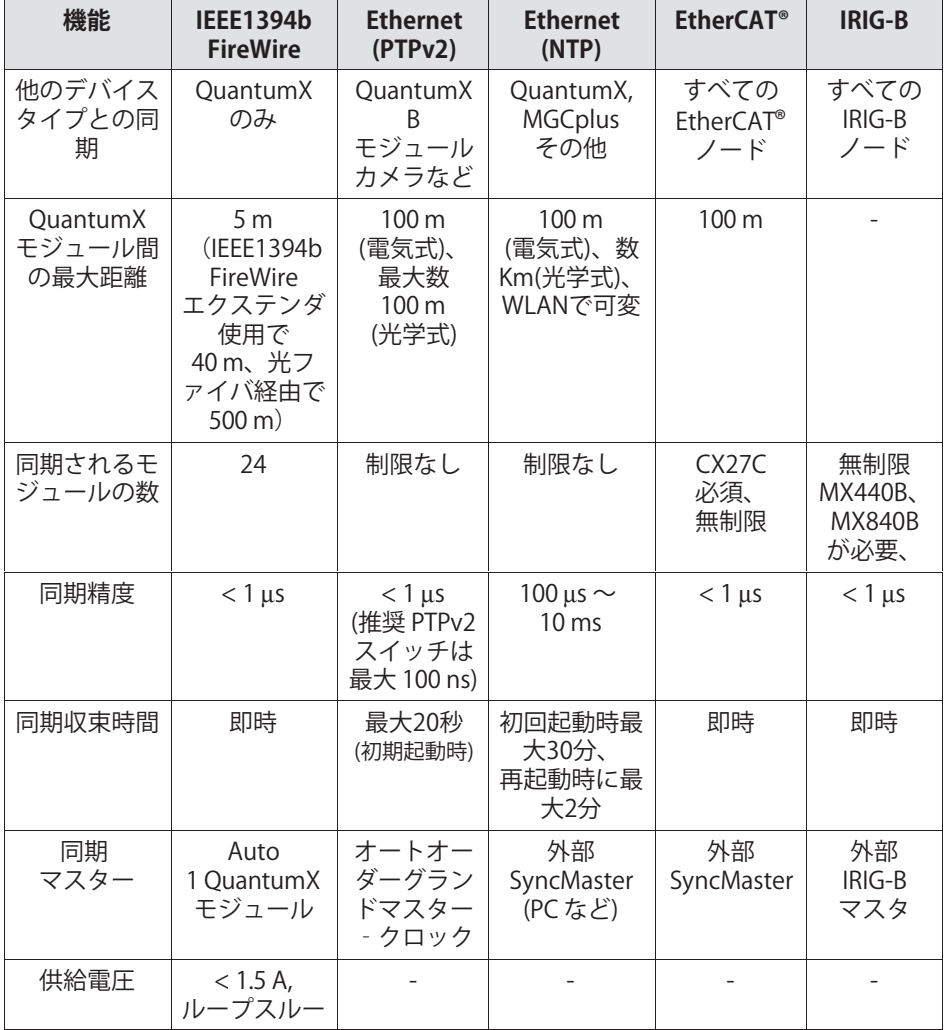

QuantumX

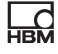

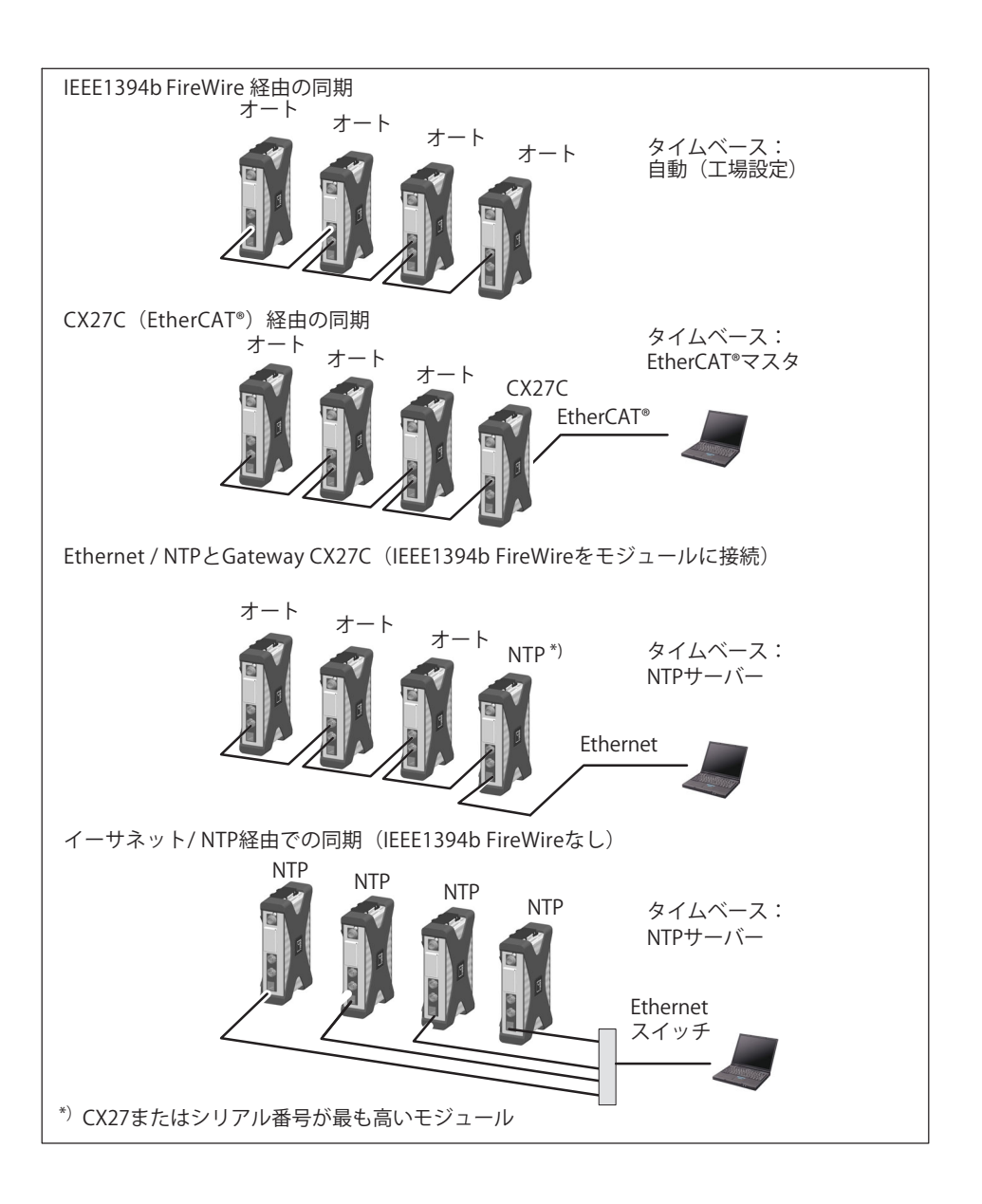

<span id="page-32-0"></span>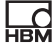

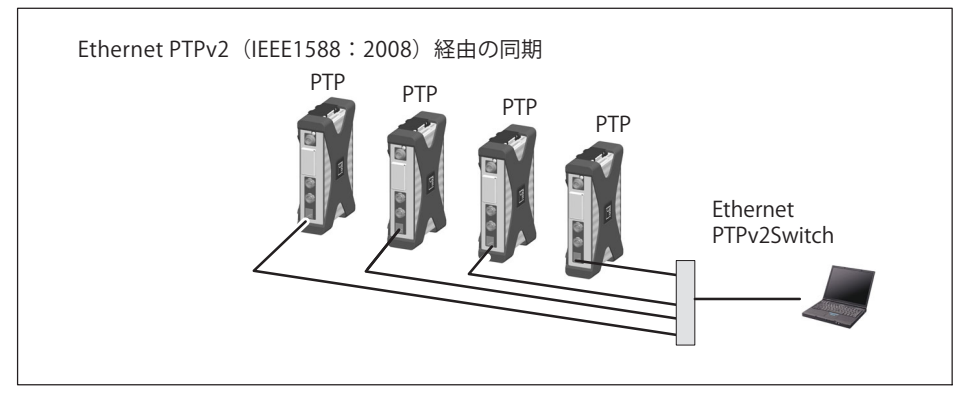

図 41 時刻同期の別の方法

## 「同期」に関する追加情報

経過時間に対し正確な基準を達成するには、使用するチャンネルを同じフィ ルタ設定でパラメータ化する必要があります。モジュールでは、自動ランタ イム補正は実行されません。フィルタ実行時間は、それぞれのデータシート に示されています。起動して同期が成功すると、システムLEDが緑色に点灯し ます。同期が妨げられたり、まだ確立されていない場合は、システムLEDがオ レンジ色に点灯します。

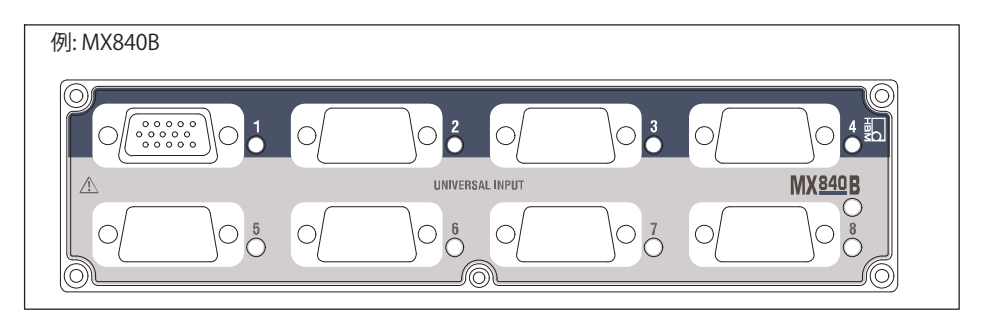

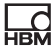

## 使用された時間形式

ベイシス: 1.1.2000 タイムスタンプ: 64 ビット 32 ビット秒 1 秒の 32 ビット分数、 分解能  $(1/2^{32})$ 

これらのタイムスタンプは計測値に付加されます。 選択可能ないくつかの同期方法があります $($  図[. 4.1](#page-32-0) ページ[33](#page-32-0)を参照):

- IEEE1394b FireWire
- イーサネット PTPv2 (Precision Time Protocol)は、 MX840B、 CX27C、MX471C などの B および C モジュールにのみ適用されます
- EtherCAT゜(ゲートウェイ・モジュール CX27C 経由)

## 5 ソフトウェア

<span id="page-34-0"></span> $\Box$ 

OuantumXは「オープン」データ収集システムなので、数多くの操作、 分析、および自動化ソフトウェアパッケージに統合することができます。 以下の強力なパッケージをダウンロードできます:

- MX Assistant: すべてのモジュール機能をサポートする、現代的設計の無料のデバイスま たはシステムアシスタント
- catman Easy / AP / エンタープライズ: 4~20.000チャンネルから計測データを取得するための、専門家向け高性 能ソフトウェア
- LabVIEW用ドライバ、Visual Studio .NET用API、CANapeなど
- Visual Studio .NFT 用 API
- CANape、INCA、ATI Vision、DiagRA-X、AVL PUMA Open など

#### $51$ **MX Assistant**

HBMの「OuantumX Assistant」ソフトウェアは、以下の機能を提供します: システム

- 概要モジュール (モジュール、ホストPC) の作成:
- データレートドメイン調整 (10進、クラシカルHBM)
- 時間同期調整
- 検索と構成(例:TCP/IP通信)、名前付け
- 工場出荷時の設定にリセット
- PDF形式の証明書を作成するための作業標準校正データの読み出し
- 分析 (情報、ステータス、ログファイル)
- それぞれのモジュールの読み出し、保存、アップロード

チャンネル/センサ:

- 構成 (名前、接続タイプ、TEDS、半自動割り当て)
- 計測
- IEEE1394b FireWire経由でイソクロナス動作を有効/無効にする 個々の信号:
- サンプリングレートとフィルタの設定(タイプとカットオフ周波数) 計測値 (スコープ):
- 連続グラフィック計測(時間枠、トリガー、ズーム)の開始/停止
- 基本的な信号解析 (X Yカーソル)
- 測定値を記録する

機能と出力:

- 出力への入力のマッピング (スケーリング、フィルタリング)
- リアルタイム機能のパラメータ化 (RMS 値、加算、乗算)、ねじれ振動解析、限界値監視、 、<br>マトリックス計算、 PIDコントローラ
- 測定および計算された信号を CAN FD/CAN メッセージパッケージに送信するか、 CAN FD を CAN にルーティングしてデータタイプを滴合をさせ送信し、構成をデータベー ス (\* .DBC) として保存します。
- FtherCAT/PROFINFT /xCP-ON-Fthernet に信号をルーティングし、チャネル構成をデータベース (\*ESI/\*.GDSML/\*. A2L)に保存する。

ヤンサデータベース:

- TFDSにセンサおよびキャリブレーションデータの書き込み/読み取り
- ユーザ定義のヤンサデータシートを追加、CANdb(\* dbc)をインポート
### **5.2 catman®AP**

2

HBMの「catman®AP」ソフトウェアは、以下のタスクに滴合しています:

- $\bullet$ 通信チャンネルと演算チャンネルの設定(統合されたTEDSエディタと拡張 可能なヤンサデータベース)
- 計測タスクまたはテストタスクの構成(チャンネル、サンプリングレー ト、トリガ、コメント、インタラクション)
- 仮想オンライン演算チャンネルの設定(代数、FFT、ロジック、SGロゼッ 卜評価、微分、積分、等。)
- 制限値やイベント監視の設定(デジタル出力の起動、音響警報、ログブッ ク入力)、プッシュ通知を含む。
- 個々のグラフィック表示オプション(ストリップチャート、アナログメー ター、デジタルまたはバー表示、テーブル、 2D 周波数スペクトル、地図、ステータスLEDなど)
- 時間、周波数、角度の信号可視化
- さまざまなストレージオプション(全データ、周期的、リングバッファ、 長期計測など)
- \$%データスループット 12 MS/sまたは100 Mbyte/s
- 現在のデータ形式(catman®BIN、Excel、ASCII、MDF、MAT、DIAdem、 UFF)での計測データのエクスポート
- 記録されたデータのグラフィカルなポストプロセス分析、, データのクレンジング、さまざまなフォーマットへのエクスポート
- 計測シーケンスの自動化 (AutoSequenceとEasyScript)
- レポートの生成(グラフ表示、分析、コメント付き)

ソフトウェアパッケージ catman®AP は、 さまざまなモジュールで構成されています:

- catmanEASY-計測と仮想チャンネルの記録、可視化、および統合されたセンサデータベ ースおよびTEDSでの計測データの保存のための基本パッケージ
- EasyScript は、現在のVBA標準(Visual Basic for Applications)に基づいて おり、ユーザーは個々の計測タスク用に独自のスクリプトを作成できます
- EasyMath により、数学的な後処理分析と計測データのエクスポート実施

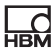

### **5.3 LabVIEW®ドライバ/ライブラリ**

LabVIEWはナショナルインスツルメンツのグラフィカルプログラミングシス テムです。この略号は"Laboratory Virtual Instrumentation Engineering Workbench"を意味します。

LabVIFWの主なアプリケーション分野は、計測、制御、自動化技術です。

LabVIEWモジュールは、便利なデバイス制御のためにLabVIEWプログラムで 使用されるバーチャル機器 (VI) またはサブプログラムです。ライブラリコン ポーネントは、インタフェースの初期化、インタフェースの開閉、モジュー ルの初期化と設定、設定の実行、および計測のトリガとクエリに使用されま す。

HBM LabVIEW driverは、HBM common .NET APIに基づいています。設置の 際には、実例と充実したヘルプを使用できます。

### **5.4 Microsoft ® Visual Studio .NET のドライバおよび API**

HBM Common APIは汎用アプリケーションプログラミングインタフェース (API) として、Microsoft Visual Studio .NFTの強力なプログラミング環境に OuantumXを統合します。プログラマはAPIを使用して、ほとんどすべての OuantumXデバイス機能に直接アクセスし、それらの機能を独自のプログラ ムでできます。

通信接続、計測チャンネルの構成、計測の実装およびトラブルシューティン グなどの機能は、ライブラリに入っています。

このパッケージはhbm.comから無料でダウンロードできます。ここには迅速 に開始するのに役立つアプリケーションベースのサンプルと実用的な文献が あります。

### **5.5 そののドライバー**

QuantumXはオープンなデータ隼録システムであり、多くのソフトウェアパ ッケージにされています。

以下にいくつかの例を示します:

• DIAdem

드려

- CANape
- DASYLab
- MATLAB
- Mlab
- InNova

### **5.6 Ethernet経由のファームウェアアップデート**

モジュールのファームウェアの状態を確認し、必要に応じて「MXアシスタン ト」ソフトウェア または catman<sup>®</sup> を更新することができます。

ファームウェアをアップデートするmに、まずPCソフトウェアのアップデー トが必要かどうかを確認してください。

ファームウェアを確認し、必要に応じてファームウェアを更新することをお すすめします:

- 新しいPCソフトウェアパッケージを使用する場合
- 新しいモジュールを使用してシステムを拡張したい場合

QuantumX Assistantをしてモジュールのファームウェアのステータスを 確認することもできます:

 **Device overview** -**> Details** -**> System overviewのにコンピューターをクリック。**

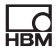

### <span id="page-39-0"></span>6 機械什様

OuantumXモジュールは徹底してテストされています。これには:

- $\bullet$ **拡張温度範囲 -20℃~+65 °C**
- 全3軸すべて、5〜2000 Hzの周波数範囲で、50 m/s<sup>2</sup>の振幅を持つ機械的振 動を2時間
- 3 ms間、全3軸において350 m/s<sup>2</sup>の加速度(半コサイン)で、1000倍の機 械的ショックにさらされた場合の影響。

これからの逸脱は、各モジュールの現在のデータシートに記載されてい ます。

技術データに示されている保護等級は、さまざまな周囲条件に対するハウジ ングの適合性、および使用時の潜在的リスクに対する人的保護を示していま す。表示に常に含まれる文字 IP (International Protection) には、2桁の数字 が続きます。これらは、ハウジングが接触または異物 (1桁目) および湿気 (2桁目)に対してどの程度の保護を提供するかを示します。

OuantumXモジュールは保護等級IP20のハウジングに収められています。

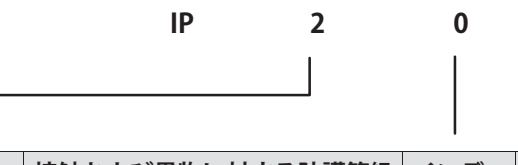

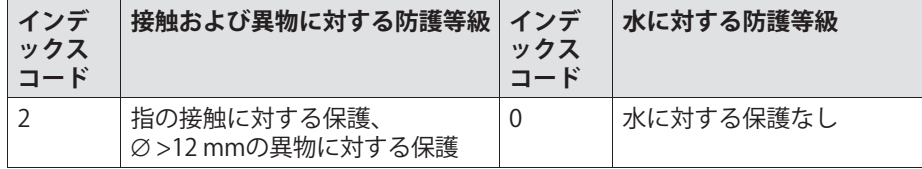

)のハウジングタイプは、2つの×)`ハウジングクリップ(1-CASECLIP、 標準仕様に含まれていません)を使用して、接続することができます。これ を行うには、既存の側面カバーを取り外して、ハウジングクリップをねじ止 めする必要があります。

#### $6.1$ モジュールにケースクリップを取り付け

モジュールのエレクトロニクスは保護ケース (CASEPROT) で囲まれた金属製 ハウジングに組み込まれています。これは、いくつかのデバイスを積み重ね て使用する場合に、センタリングにも役立ちます。また機械的損傷に対する 一定の程度の保護が可能です。

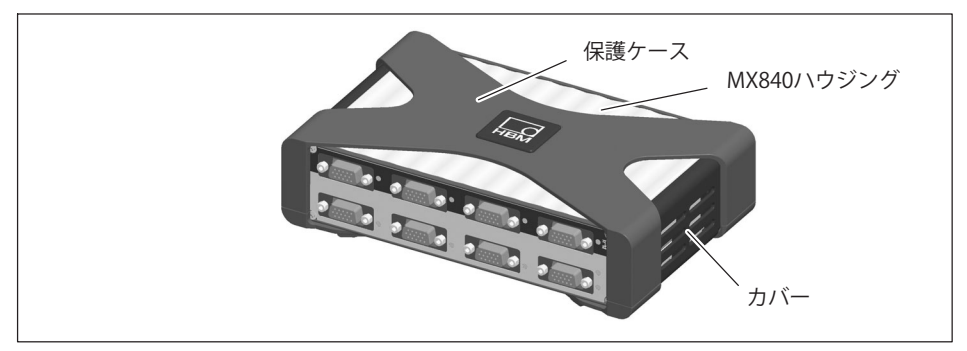

図 61 保護ケース付きのアンプMX840

次の図に示すハウジングクリップの取り付けは、ハウジングの両側に実装す る必要があります。

 $\Box$ 

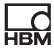

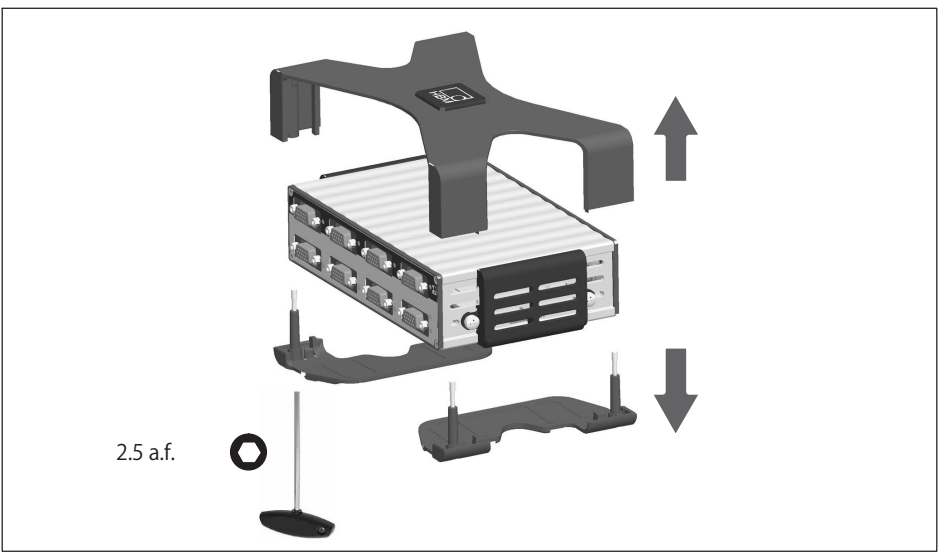

ケースプロテクションの取外し 図.6.2

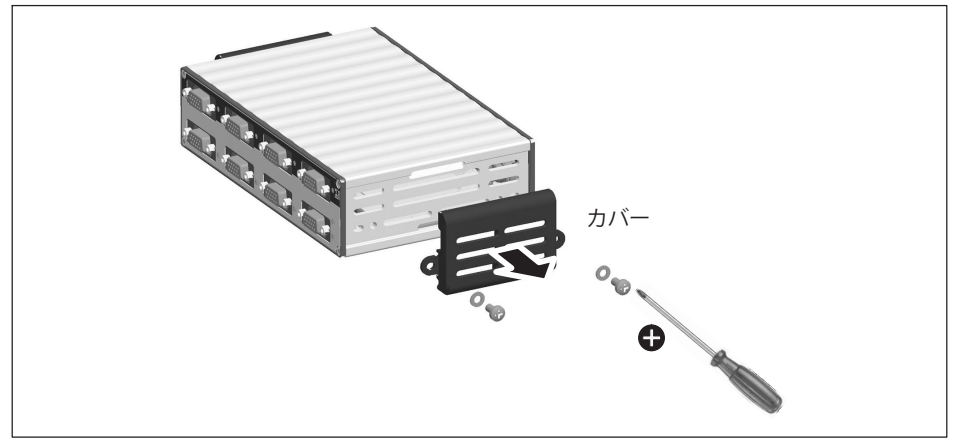

図.6.3 カバーの取り外し

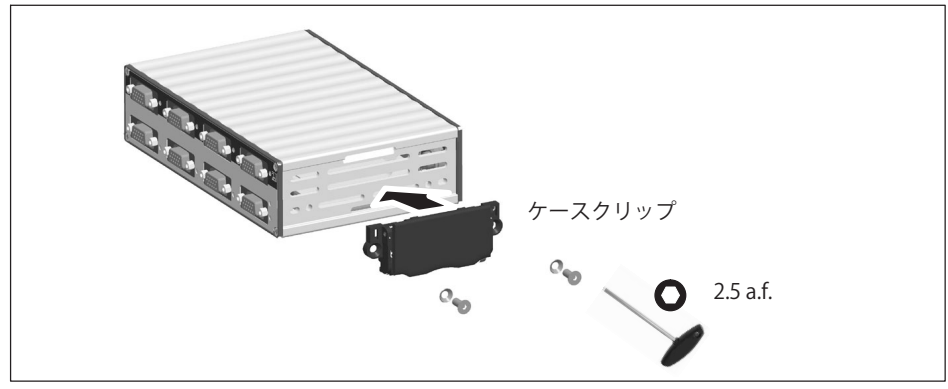

図.6.4 ケースクリップCASECLIPの取付

品

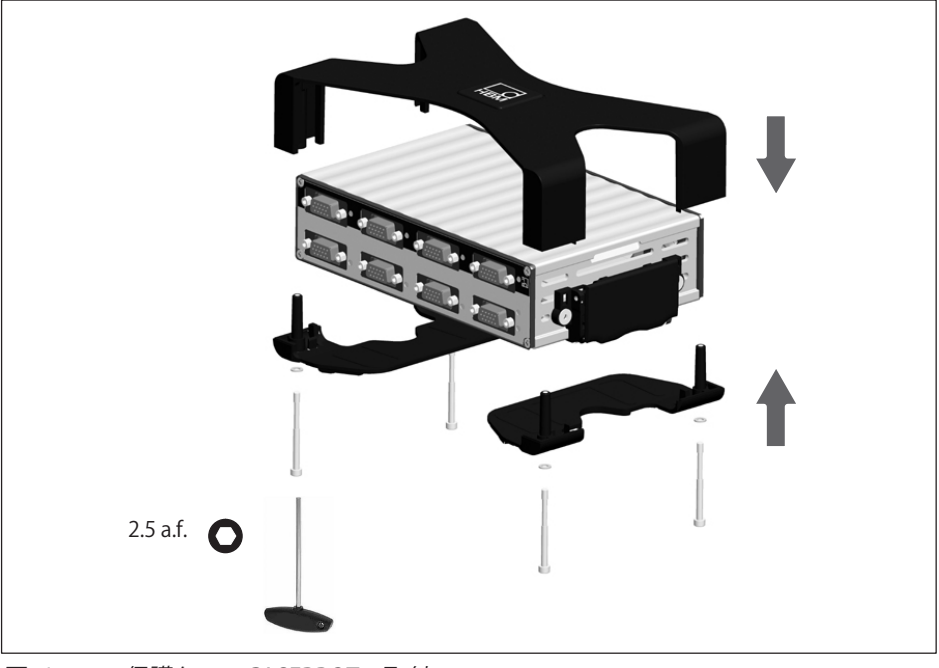

図.6.5 保護ケースCASEPROTの取付

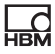

## 6.2 ハウジングの接続

次の図は、2つのハウジングの接続方法を示しています。

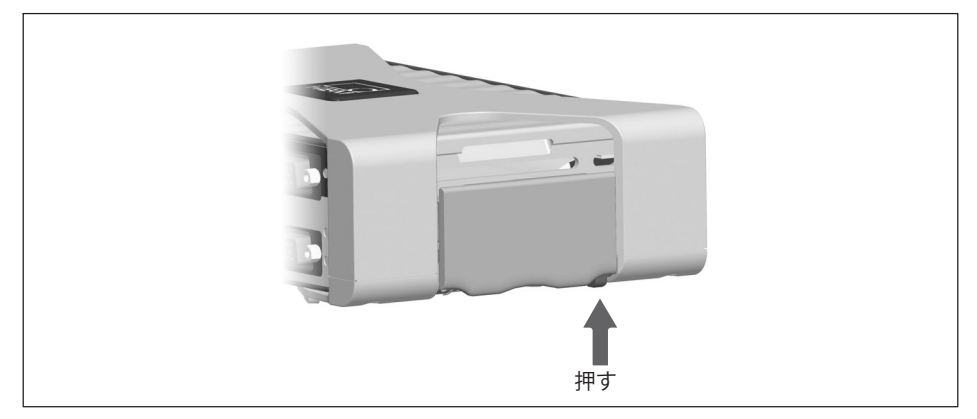

ケースクリップCASECLIPの解除 図.6.6

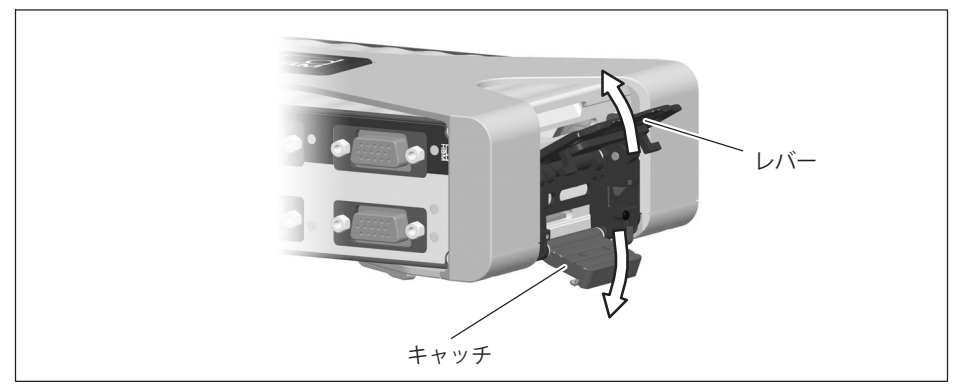

図.6.7 レバーとキャッチを外す

OuantumX

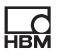

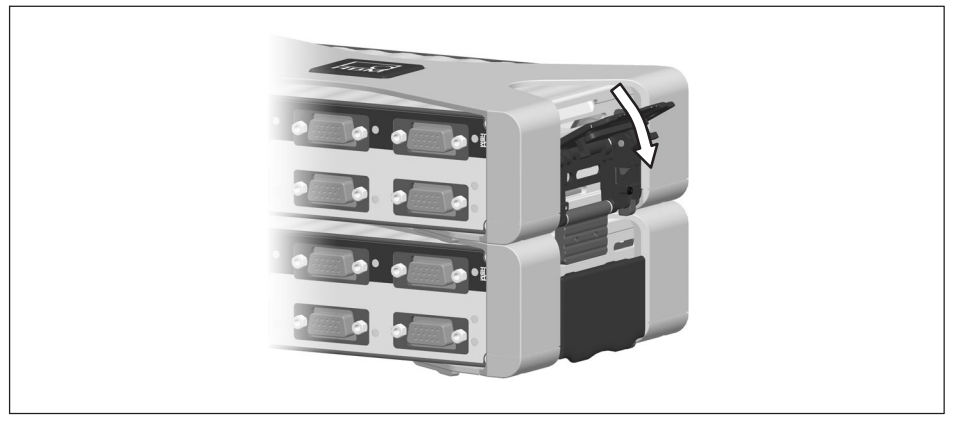

図.6.8 レバーを閉じます

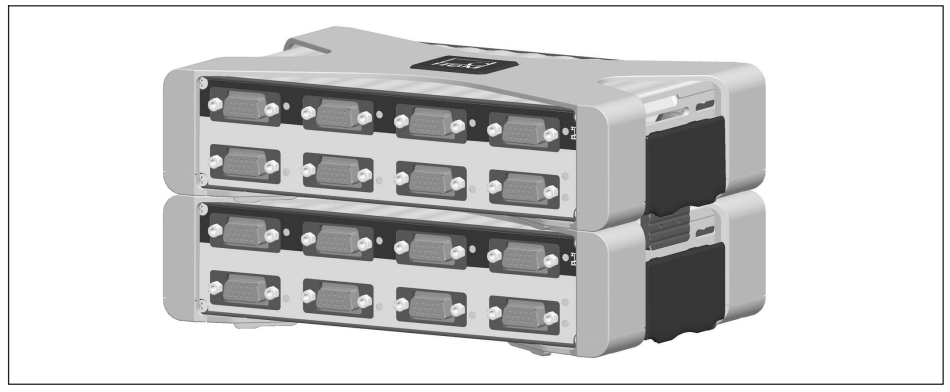

図.6.9 ハウジングの接続

#### $6.3$ CASFFITでハウジングを取り付ける

CASEFITフィッティングパネルを使用して、OuantumXシリーズのモジュール を取り付けることができます。ベルトテンショナーやケースクリップ (CASE-CLIP) を使用してモジュールを固定することができます。

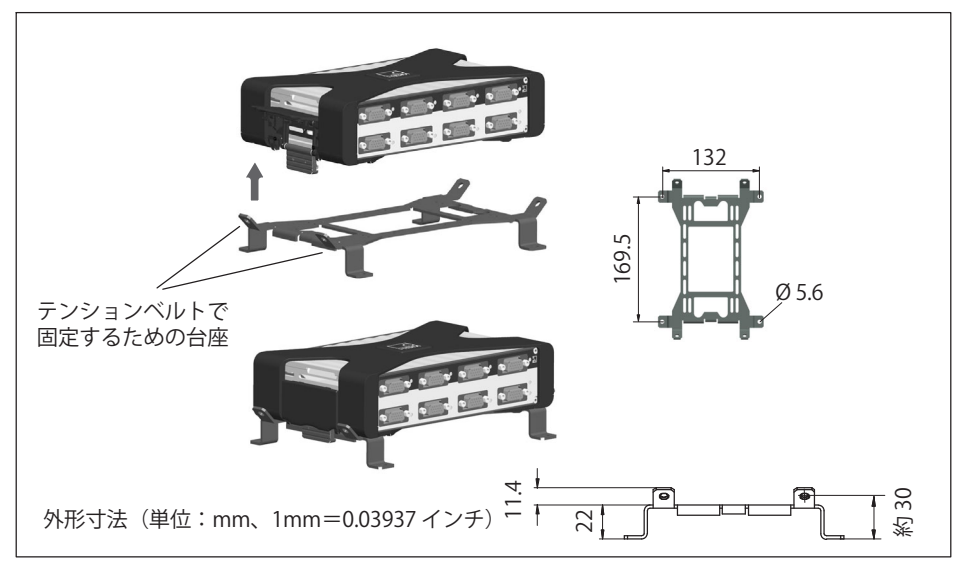

図 6 10 CASEFIT および CASECLIP を使用した取り付け

#### $6.4$ BPX001/BPX002/BPX003バックプレーン

BPX001やBPX002(RACK)などのバックプレーンを使用することで、配線を ほとんど使用せずに最大9個のモジュールを接続できます。BPX003 を使用している場合は、5つのモジュールを接続できます。

また、バックプレーンには、分散モジュールを統合するため、またはPCまた はデータレコーダーに直接接続するための2つのFireWireインタフェースが追 加されています。IEEE1394bのFireWireインタフェースは活発に相互接続され ています。

個々のモジュールは、またEthernet (RJ45) を介してバックプレーンの背面 の未使用のスロットに接続できます。個々のモジュールのFireWireインタフェ 一スは、互いにアクティブな状態で接続されています。

モジュールは、バックプレーンのどこにでもできます。バックプレーン BPX001は、壁または制御盤用に設計されており、取り付け用のドリル穴があ ります。19インチの筐体にラックマウントするためのBPX002バックプレー ン。BPX002バックプレーンは、BPX001の拡張版です。

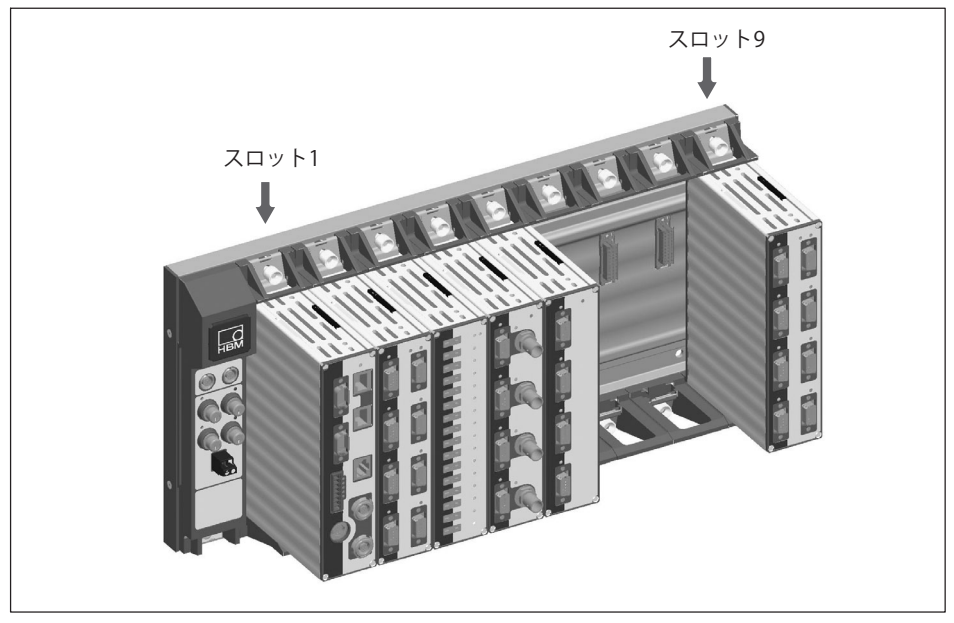

図.6.11 QuantumX バックプレーンフィッティングの例

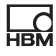

### 6.4.1 接続

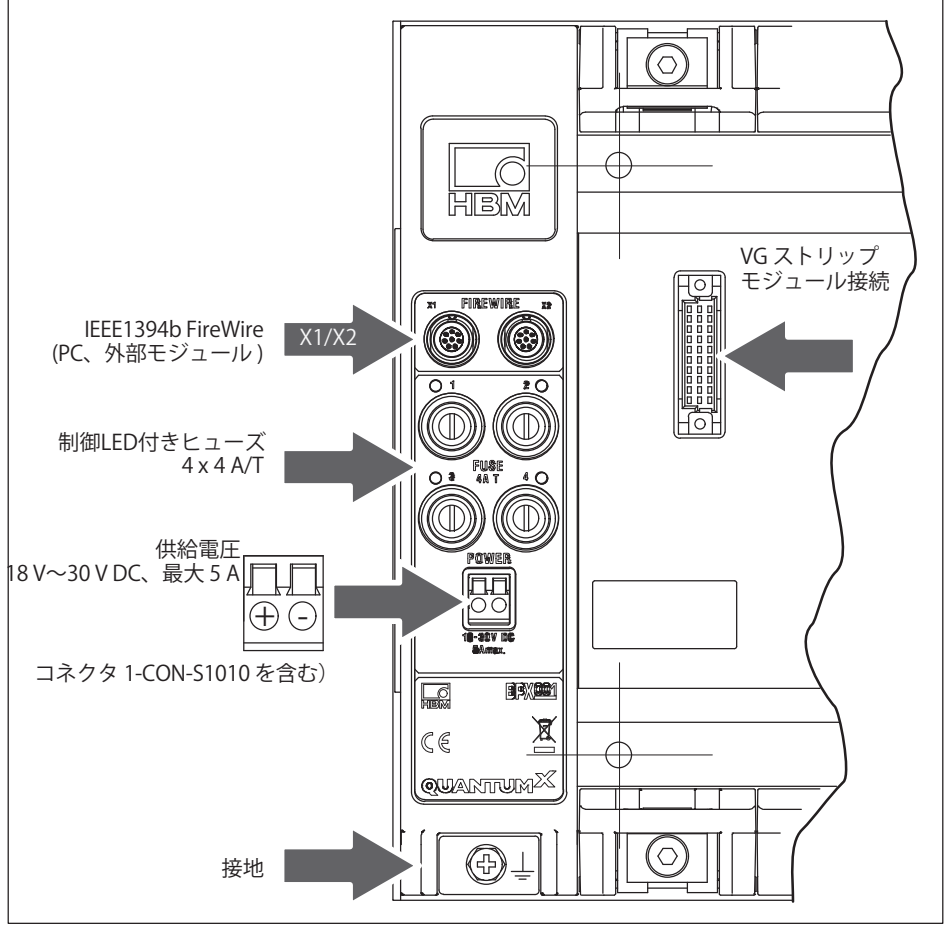

図.6.12 BPX001 接続

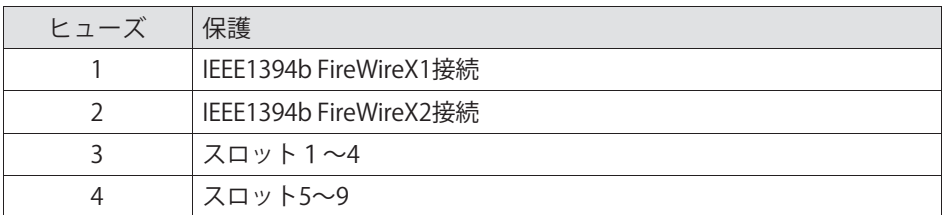

### **6.4.2 バックプレーン BPX001**

壁取り付け用のバックプレーンにはドリル穴が合計10本設けられています (Ø6.5 mm)。壁取り付け用には、外側の4つの穴を使用することをお勧め します。

### **メモ**

固定には皿ネジのみを使用してください。そうしないと、モジュールを正し くマウントすることができません。

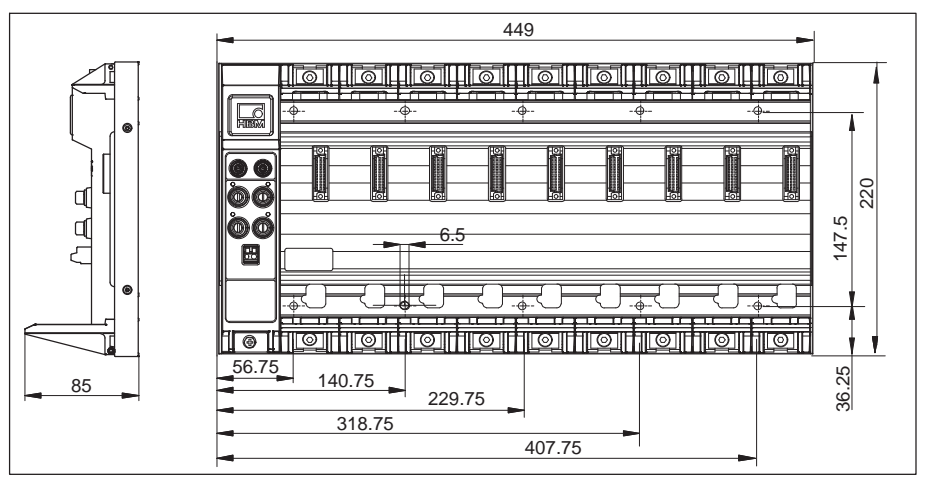

図.6.13 BPX001用の穿孔パターンと寸法

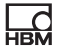

1つまたは複数のバックプレーンをコントロールキャビネットに取り付けると きは、次の点に注意してください。

- コントロールキャビネットに取り付けるときは、バックプレーンの技術デ ータに記載されている温度制限を守る必要があります
- 設置状況に応じて、十分な換気(垂直エアフロー)または冷却を行う必<mark>要</mark> があります(バックプレーンの最大総出力は約150 W)。
- モジュールの換気スロットを(ケーブルダクトなどで)覆ってはいけませ  $h_{\circ}$

### **6.4.3 バックプレーン BPX002**

品

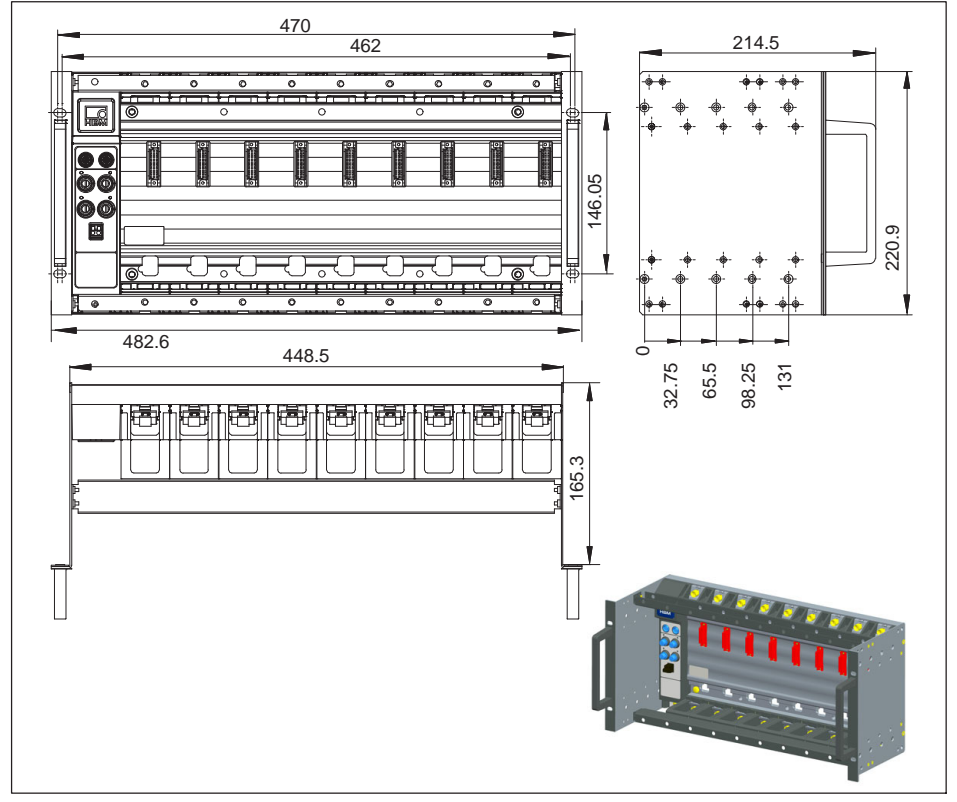

 $\boxtimes$ . 6.14 Rackmounting BPX002

BMX002 バックプレーンをデスクトップエンクロージャとして使用するに は、1-BPX002ーSIDEアクセサリを使用します。

### **6.4.4 バックプレーン BPX003**

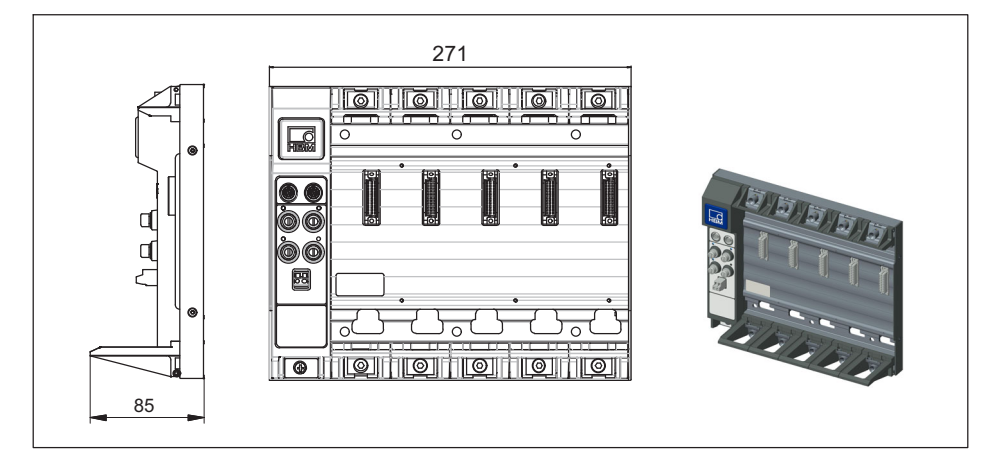

C. 6.15 バックプレーン BPX003

### **6.4.5 モジュールの-りけ**

**ツール**

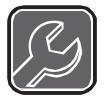

T型ハンドル六角棒レンチ4x150 (アクロスフラット4 mm、長さ 150 mm) をお勧めします。

# **メモ**

このモジュールは、ケースプロテクション、ケースクリップ、または側面力 バーなしで、保護等級IP20のハウジング内のバックプレーンにのみ固定でき ます。クリップやカバーがある場合は、セクション [6に](#page-39-0)示すように取り外しま す。

#### 取り付け順序:

品

1. 接続プラグのカバーを取り外します (モジュールの背面)。

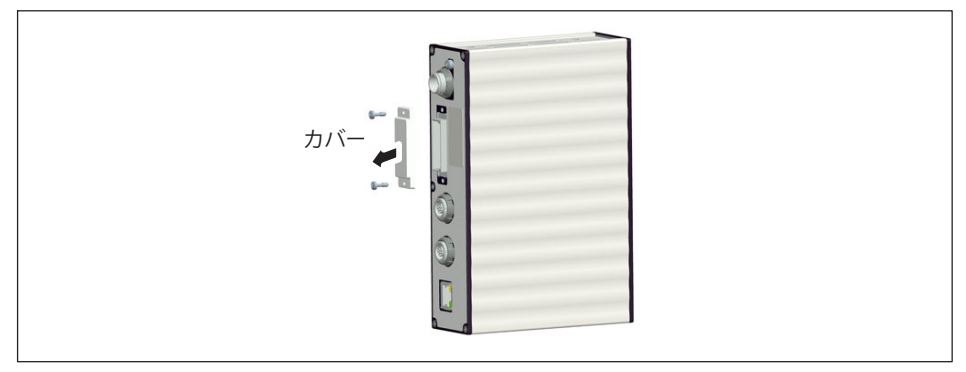

図.6.16 カバーの取り外し

- 2. バックプレーンの上部と下部の締め付け腺を停止までねじ止めします(ね じは落ちないように固定されています)。
- 3. モジュールをバックプレーンの上に垂直に置き、下側のガイドレールの上 に注意深く押しつけるようにして、止まるまで押し上げます。

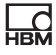

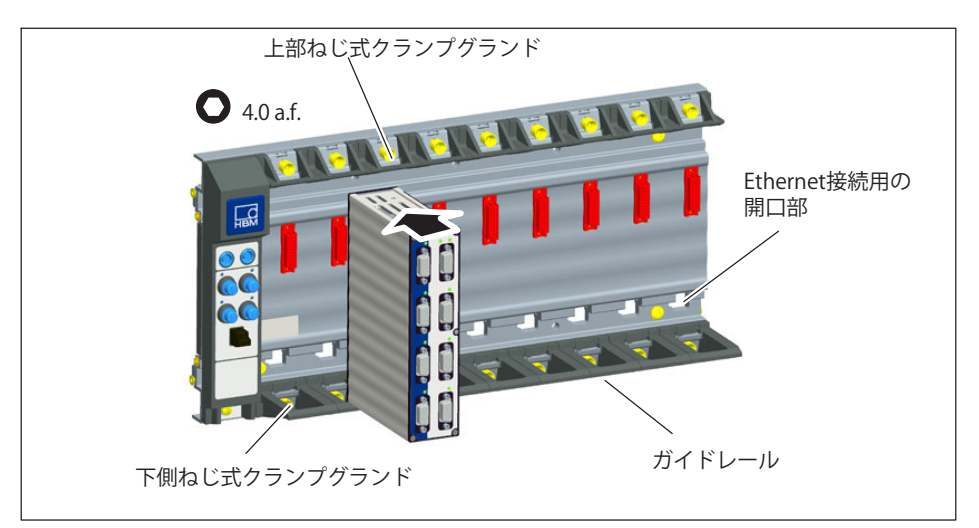

図. 6.17 モジュールの取り付け

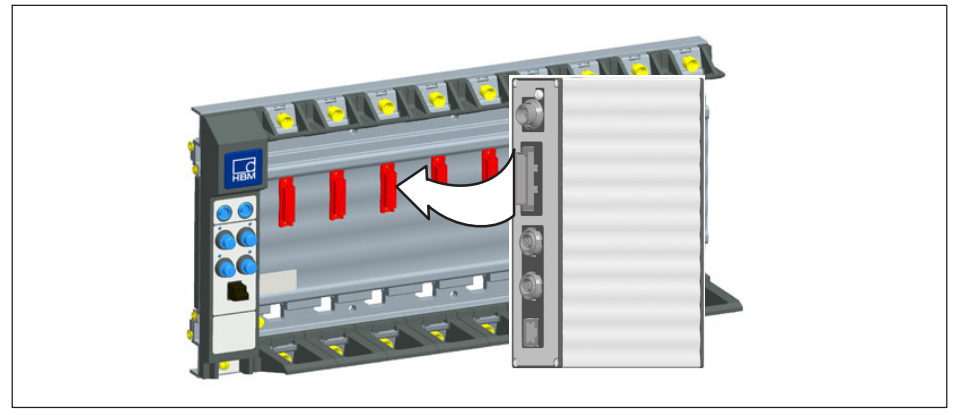

- 図. 6.18 接続プラグに対して位置合わせ
- 4. 下側のねじ式クランプグランドを締め、次に上側を締めます。

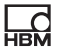

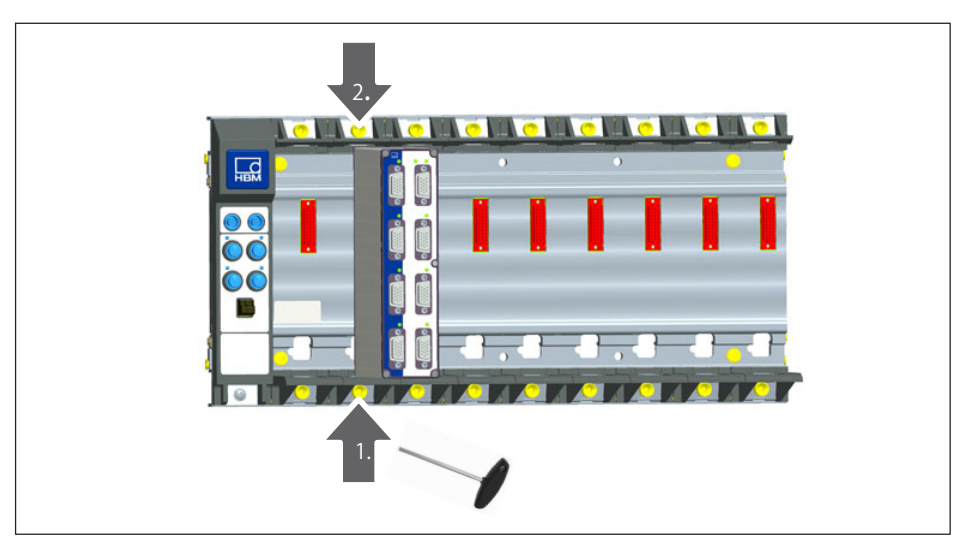

ねじ式クランプグランドの締め付け手順 図.6.19

### **6.4.6 Ethernet!"されたバックプレーン**

セントラルゲートウェイ機能を備えたモジュールを使用して、 BPX バックプレーンを PC に接続できます: CX27C、 MX471C、 MXFS、または CX22B-W 最大データスループットについては、それぞれのデータシートを参 してください。

バックプレーン トのIEEE1394b FireWireソケットにより、分散配置されたモジ ュールをシステムへ統合できます。

背面にあるFthernetを使用すると、各モジュールを最大サンプリングレート で直接接続することもできます。この場合、ゲートウェイは必要ありませ  $h_{\alpha}$ 

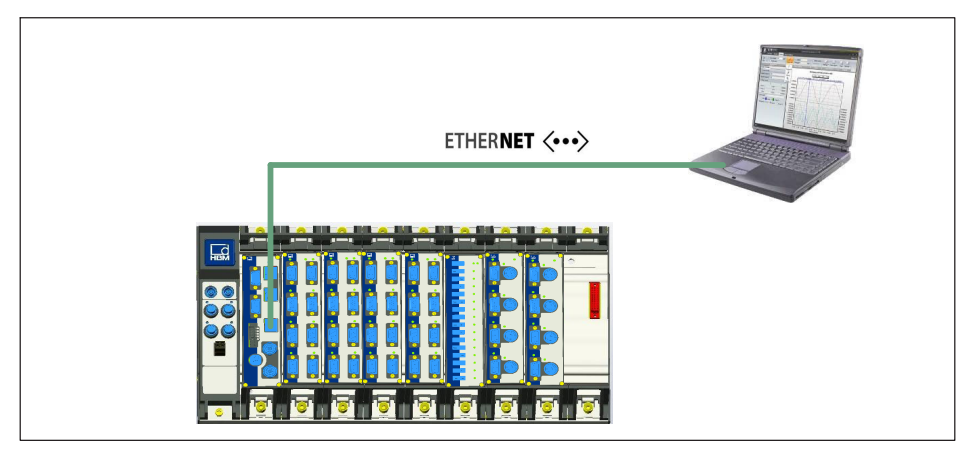

図. 6.20 Ethernetを介したバックプレーンの接続

#### **6.4.7 のバックプレーンによるシステムレイアウト**

複数の BPXバックプレーンを組み合わせて相互接続し、完全なシステムを形 成できます。このためには、バックプレーンは同じ電圧源から個別に供給さ れ、接続ケーブル KAB272-2 または -5 で接続されている必要があります。最 大 24 個のモジュールを接続するには、PC またはテストベンチへのゲートウ ェイモジュールが必要です。大規模な設定では、イーサネット PTPv2 を介して同期する必要があります。

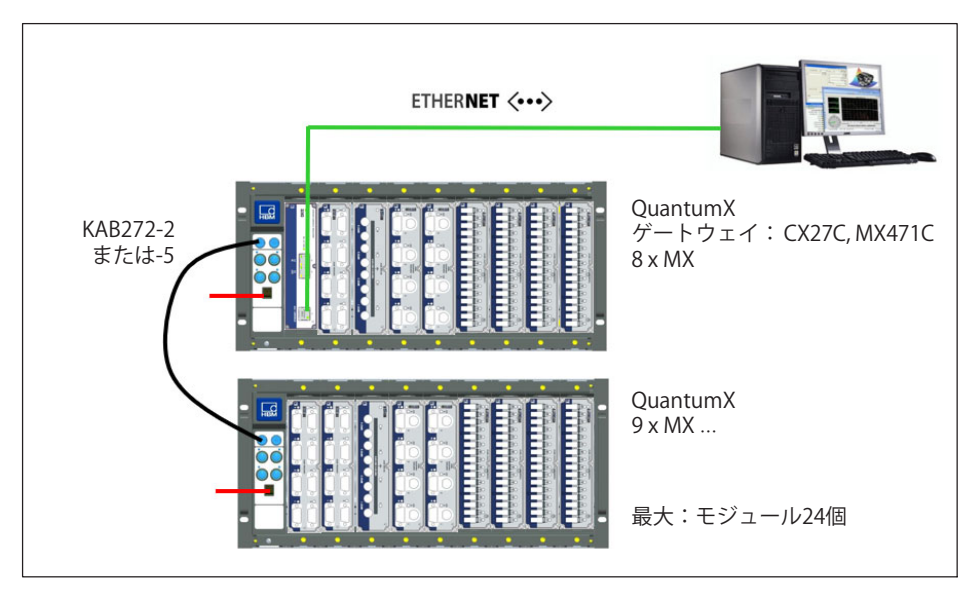

図.6.21 複数のバックプレーンを同期しています

# <span id="page-57-0"></span>**7 々のQuantumXモジュールの!"**

### 7.1 雷源雷圧の接続

本装置を10〜30VのDC電源(24VDC 推奨) に接続します。デバイスあたりの消費雷力は、次の表を参照してください。

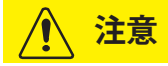

FireWireを介した電圧供給の場合: 「モジュール3台ごとに同じ雷位の 外部電圧供給が必要です。」

30Vを超える電源電圧をモジュールにかけると、モジュールの回路が故障する 可能性があります。電源電圧が10Vを下回ると、モジュールはオフになり ます。

始動手順中の電圧降下を防ぐために、バッテリを使用する車両アプリケーシ ョンではバッテリとモジュール間に、無停雷雷源装置 (UPS) を設置すること を推奨します。

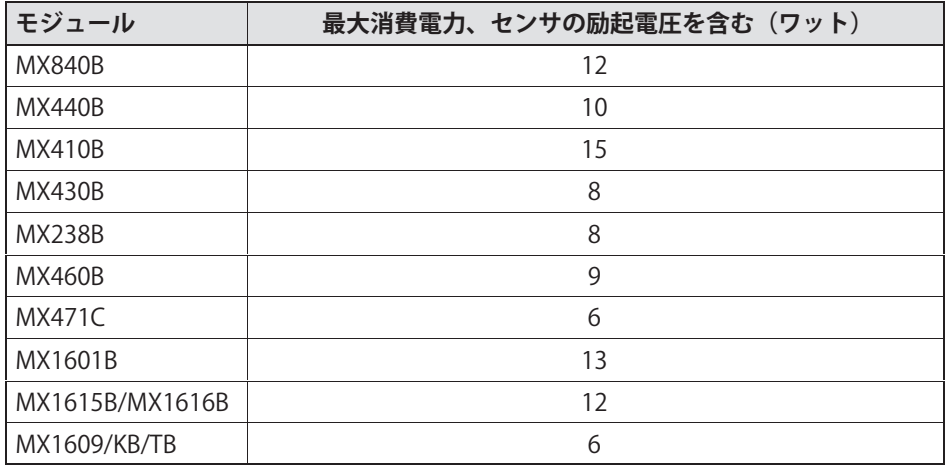

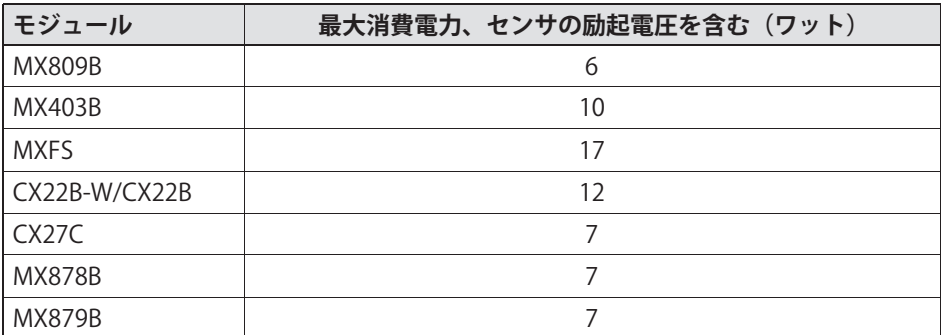

時間同期データ収集 (参照)のために、複数のモジュールがFireWire図. 7.4経 由で相互に接続されている場合、電源電圧をループスルーできます。使用さ れる電源パックは、適切な出力を提供できる必要があります。

IEEE1394b FireWire接続ケーブルの最大許容電流は1.5 Aです。接続距離が長い 場合は、 電源を追加する必要があります。

複数のアンプを非同期で動作させる場合は(図.7.3を参照)、別々に電圧供給す る必要があります。

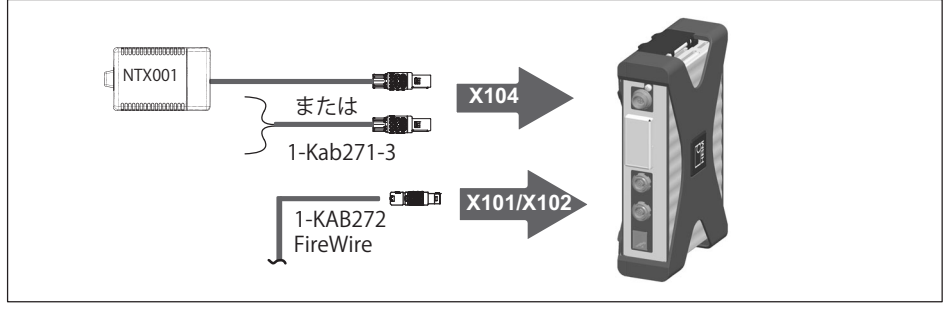

図 71 雷源雷圧用ソケットの接続

닍ᆏ

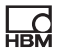

### 7.2 ホストPCまたはデータレコーダーへの接続

### 7.2.1 単独のEthernet接続

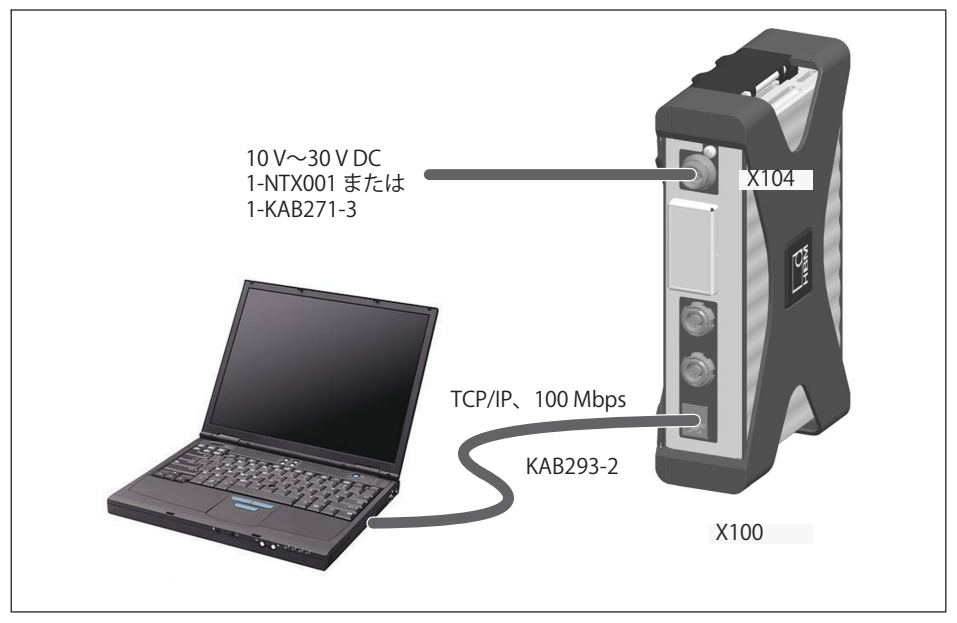

図 7.2 単独のEthernet接続

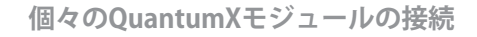

### 7.2.2 PTP同期による複数のEthernet接続

<span id="page-60-0"></span>2

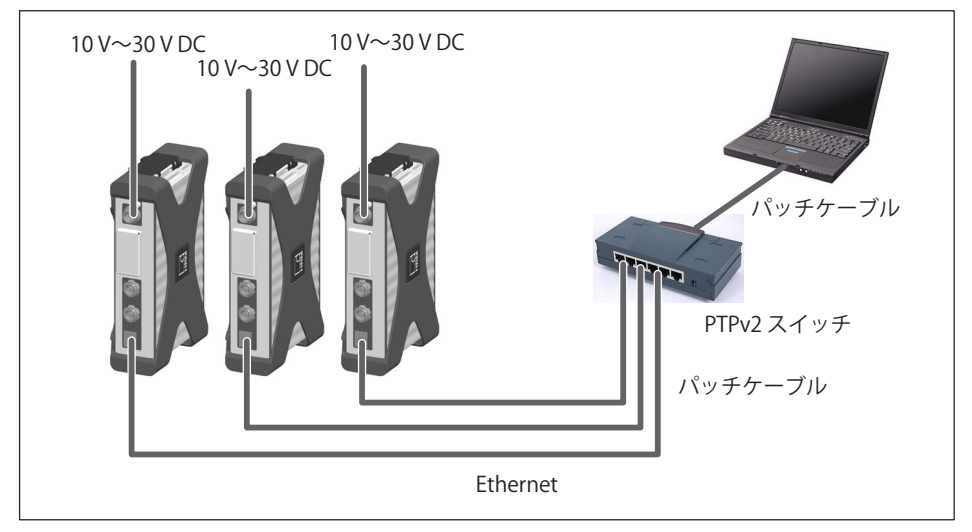

図 73 EthernetとPTPv2による同期による多重接続

モジュールはPCに接続でき、Ethernet PTPv2準拠スイッチを介して同期でき ます。

以下にいくつかの例を示します:

- HBK提供のEX23-R
- Siemensの拡張可能な XR324-12M
- HirschmannのRSP20またはMACH1000
- Rockwell  $\#$   $\mathcal{D}$  Stratix 5400

PTP Grandmaster クロックの例:

- MeinbergのLANTIME M600
- OmicronのOTMC 100

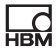

### <span id="page-61-0"></span>**7.2.3 のEthernet!"とFireWire**

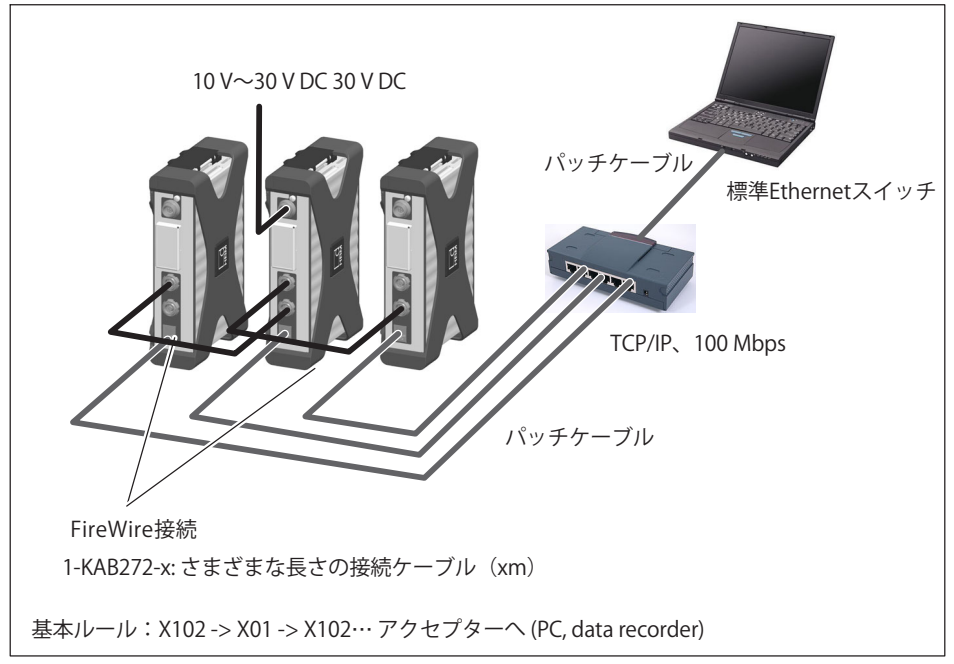

図.7.4 FireWire同期を使用したEthernetによる多重接続の例

モジュールの電源電圧は、上記の構成でFireWireを介して供給されます(Fire Wire経由で最大1.5 A;モジュールの消費電力については、ページの、第[7](#page-57-0)章を 参照)。

#### **7.2.4 1q®のQuantumXモジュールをPCに!"する**

モジュールは、Ethernet (最大100 m)、またはEtherCAT経由で標準的なPC に接続できます。

Ethernet経由のTCP / IP通信では、次の点に注意する必要があります:

62 A05546\_24\_J00\_01 HBM: public QuantumX

- ソフトウェアがネットワーク内にあるモジュール、または直接接続されて いるモジュールを検出できるように、デフォルト設定 (DHCP/ APIPA) を保持することをお勧めします。もちろん、固定IPアドレスでモ ジュールをパラメータ化することもできます。これは、PCまたはノートPC にも当てはまります。利点:これにより、特にノートPCを社内ネットワー ク(DHCP)に接続しないで、迅速かつ自動的にネットワークを構築すること ができます。しかし、ノートブックとモジュール (peer-2-peer) 間の直接 操作は、自動アドレス指定 (APIPA) を使用することで、同様に非常に迅 速です。
- もちろん、PCやモジュールのEthernetネットワークアダプタは、特定のIP アドレスとサブネットマスクを使って手動で設定することもできます。

FireWire接続を介して直接IP-over-FireWireを使用する場合は、次の点に注意 する必要があります。

• PCまたはデータロガーのFireWireアダプタのアドレッシング(例:Express Card/34またはPCIexpress)は、HBMが事前にインストールしたWindows デバイスドライバを使用し変更することはできません。モジュールは自動 的にアドレス指定され(プラグアンドプレイとUSB)、すぐに利用できま す。

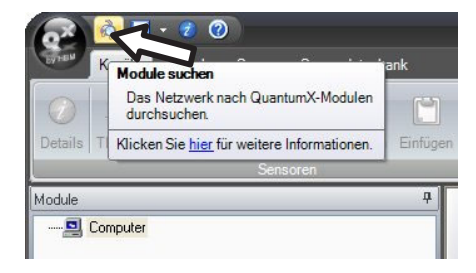

닍ᆏ

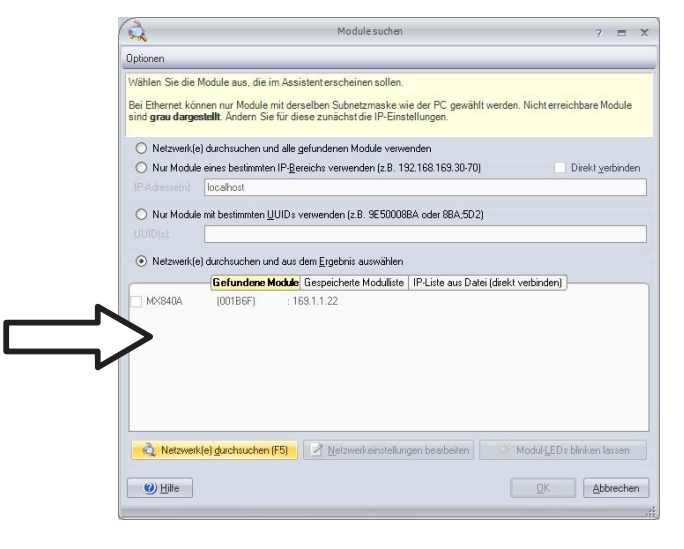

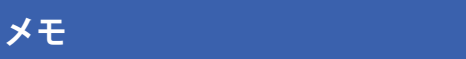

ネットワーク接続は次のような点の影響を受けます:

- PC上でWiFi接続が有効になっている:必要に応じてこの接続をオフに  $\bullet$ して、ネットワーク検索を再開します。
- 関連するスキャンポートがPCのファイアウォール設定で有効になっていま せん。

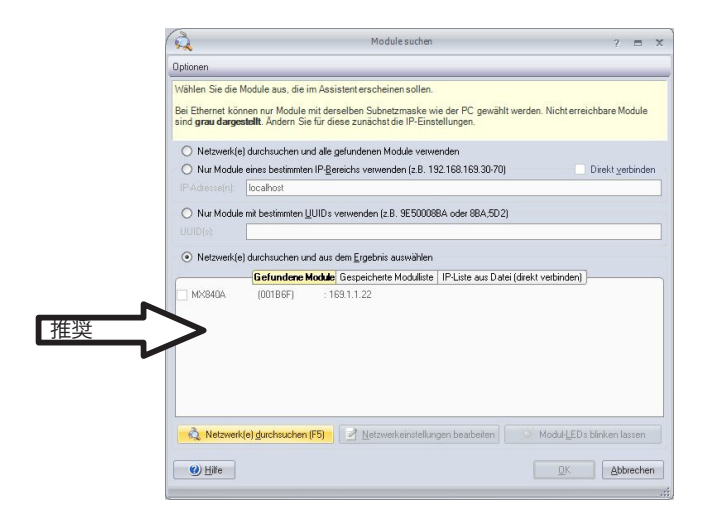

### **モジュールのIPアドレスを8hするには:**

- $\bullet$ - 自動設定のためにDHCP/APIPAを有効にしてください。OuantumXに直接 接続されているPCは、同様にDHCPに設定してください。
- 手動設定:DHCPを無効にし、PCで使用しているのと同じサブネットマス クアドレスを入力します。通信を許可するようにモジュールのIPアドレス を変更します(下記の例を参照)

#### **例**:

<u>n.</u>

#### **°±でIPアドレスを8hする** – **モジュール²**

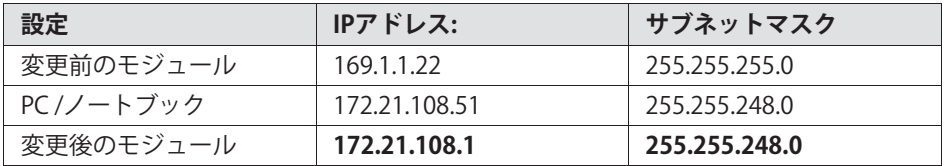

PCとモジュールのIPアドレスの最初の3桁の数値グループは同じ でなければなりません。

サブネットマスクアドレスの数値グループは、モジュールとPCで同一でなけ ればなりません!

QuantumX A05546\_24\_J00\_01 HBM: public 65

 $\sqrt{2}$ 

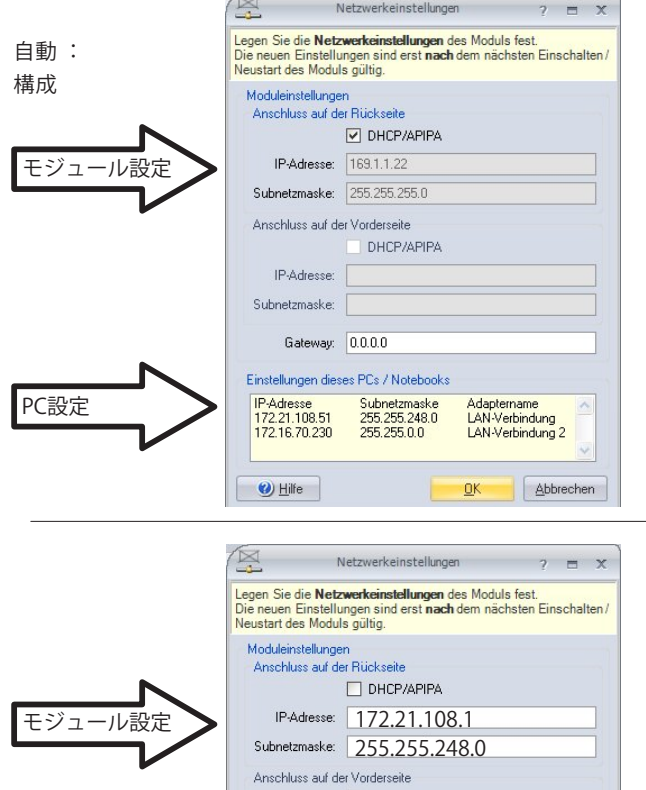

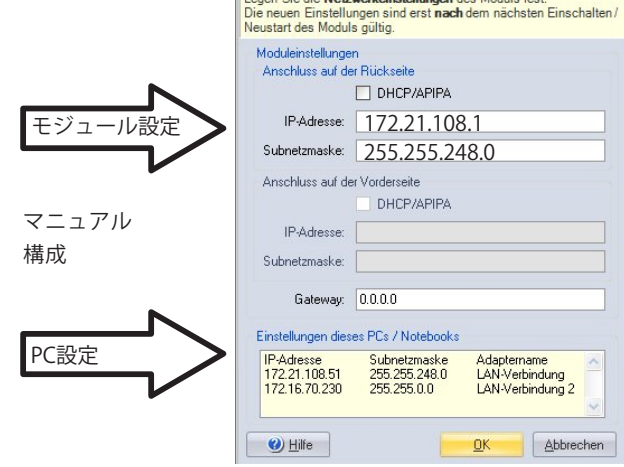

図.7.5 直接接続の設定例

#### Ethernet設定: PCのIPアドレスを調整する

固定された静的IPアドレスでモジュールを操作する場合は、「Alternative Configuration(代替設定)] (固定IPアドレスとサブネットマスク、 ユーザ定義)を使用する必要があります。[Alternative Configuration(代替設 定)]は、TCP/IPの下にあるEthernetアダプタのプロパティの中の TCP/IP properties (fixed IP address and subnet mask, user-defined)にあります。

PCの設定を次のように編集します:

- ネットワーク接続を開きます (開始/設定/ネットワーク接続)。
- 右クリックしてLAN接続を行い、コンテキストメニューの "Properties"を選択します。
- "General"タブを選択し、"にあるにの接続 では以下の項目が使用されます1の中から、"インターネット (TCP/ IP) にマークを付けます。"Properties"ボタンをクリックします。

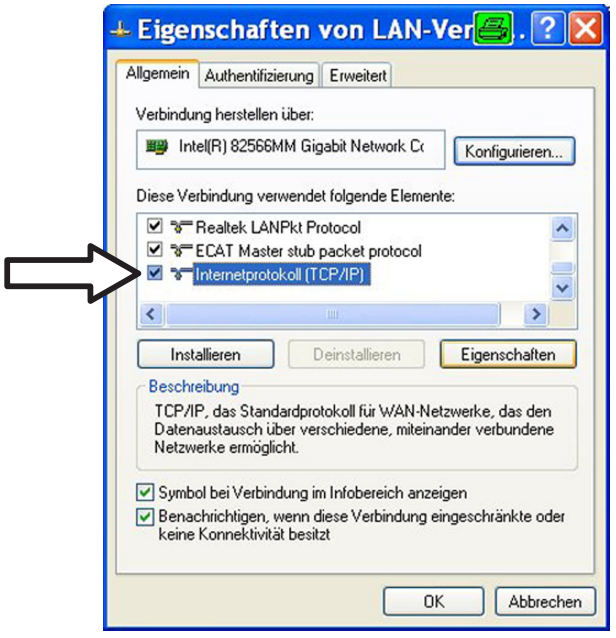

• [代替構成 ] タブで、 [ユーザー定義] オプションを選択し、 [IP アドレス]<br>行と [サブネットマスク] 行にデータを入力します。

例:

### IPアドレスを手動で設定-PC側

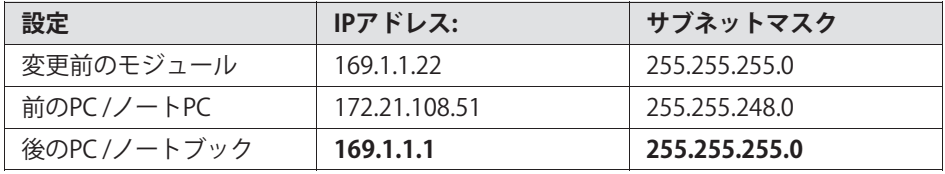

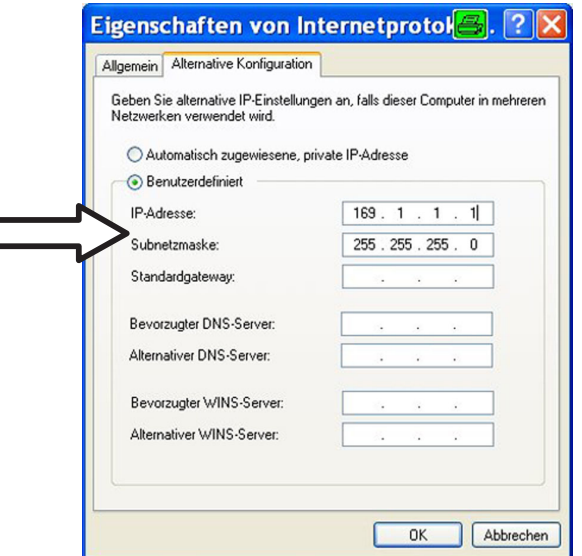

「OK」を2回クリックして確定。

これ以降はこのPCは直接接続に「Alternative Configuration」 を使用します。

### Ethernetネットワークでのモジュールの統合

DHCPをチェックボックスにより有効にして"OK"を押します。次の確認ウ ィンドウが表示されます:

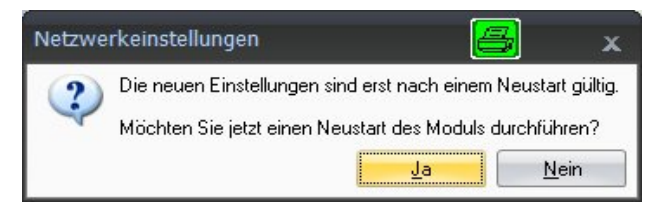

"Yes"ボタンを押して、設定を確定します。現在の設定でモジュールが再起 動されます。

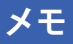

イーサネット設定 DHCP/APIPA では、 DHCP サーバが OuantumX モジュールに IP アドレスを割り当てるのに一定の時間が必要になることに注 意してください。ハードウェアをネットワークまたは PC に接続した後、約30秒待ってから CATMANを起動します。そうしないと、デ バイスが見つからない可能性があります。

#### **7.2.5 Ethernetのファームウェアアップデート**

QuantumX/SomatXR の操作に使用するファームウェアとソフトウェアは、常 に最新の状態に保つことをお勧めします。

• 最新のファームウェアをHBMのWebサイトからダウンロードしてくださ い。catman<sup>®</sup>, を使用しない場合は、HBMのウェブサイトからのQuantumX ソフトウェアパッケージをダウンロードしてください 。

モジュールのファームウェアバージョン番号がインターネット上の現在の番 号よりも古い場合は、次のように更新を実行できます:

• 最新のファームウェアをHBMのWebサイトからダウンロードしてくださ い。catman<sup>®</sup>,を使用しない場合は、HBMのウェブサイトからのQuantumX/ SomatXRソフトウェアパッケージをダウンロードしてください 。

\HBM\catmanEasy\Firmware\OuantumX-B、または C:\Tempの下にファームウェアを保存してください。

• catman®を起動し、ネットワークでモジュールをスキャンして、推奨され るファームウェアアップデートを実行します。 catman にはファームウェアが付属しています。その場所は次のとおりです: C:\Program Files\HBM\catman\Firmware\QuantumX-B

catman<sup>®</sup>を使用しない場合は、無料のMX Assistantをインストールして、 モジュールに接続し、更新してください。モジュールのファームウェアバ ージョンが2.21未満の場合は、OuantumX Firmware Updaterツールをイン ストールし、すべてのモジュールを最新の状態にする必要があります。

ファームウェアバージョン> 4.0以降では、ファームウェアの更新は MX Assistantまたはcatmanを使用して実行することもできます。

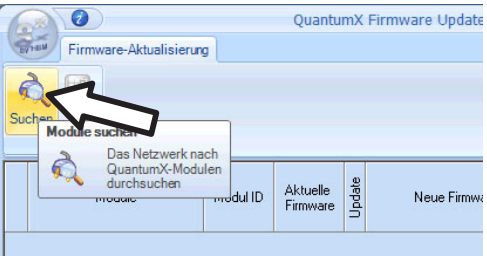

# メモ

医

モジュールのファームウェアは、EthernetまたはCX27ゲートウェイ経由で直 接更新できます。アップデートプロセス中は、いかなる状況でもデータリン クを中断しないでください。

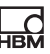

### 7.2.6 分散セットアップ

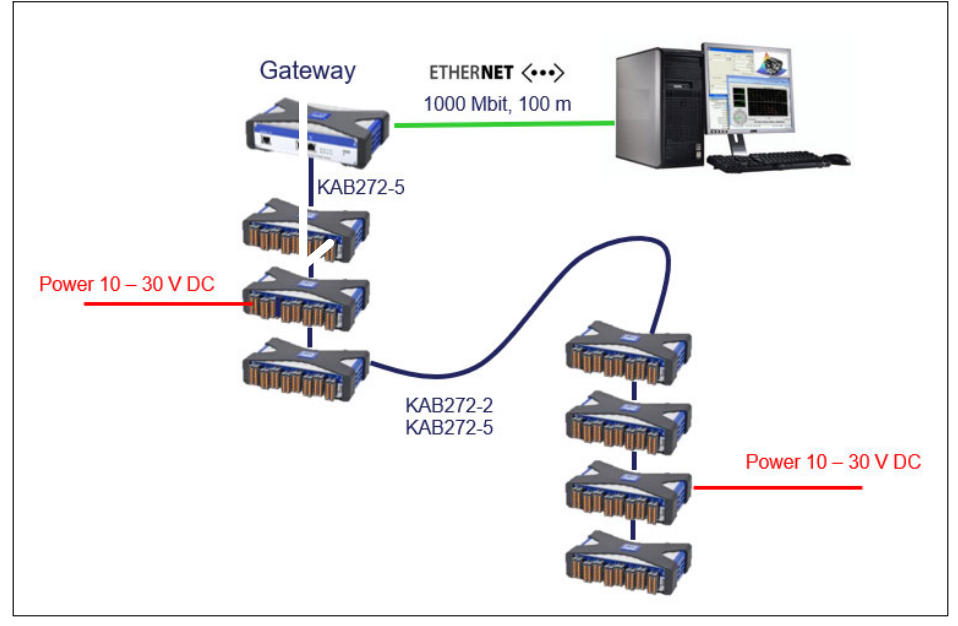

図 7.6 分散セットアップの例

データは転送され、モジュールのタイミングは同期され、雷圧はFireWire接続 を介して供給されます。お互いに直列に最大12個のモジュールを接続するこ とができます。

## メモ

供給電圧に異なる電源を使用する場合は、同じ電圧 (例24 V など) を提供する必要があります
# **7.2.7 データレコーダCX22B-Wによるレイアウト**

땞

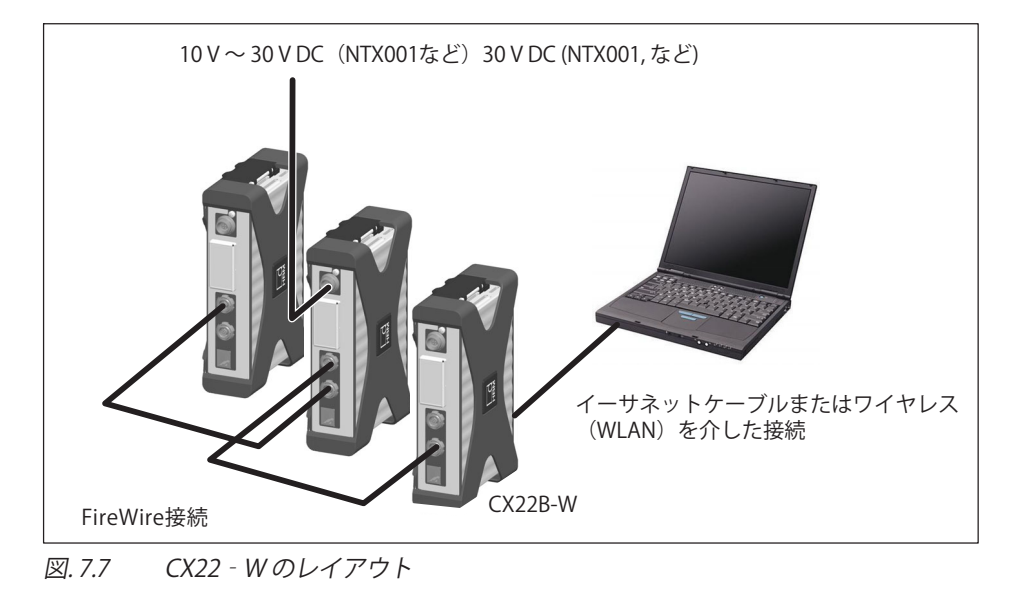

# $7.2.8$  計測信号をCANバスに出力 (MX840B)

MX840Bアンプはチャンネル2~8からCANbus (チャンネル1)に出力し ます。このモードは、MX Assistantで完全に設定できます。

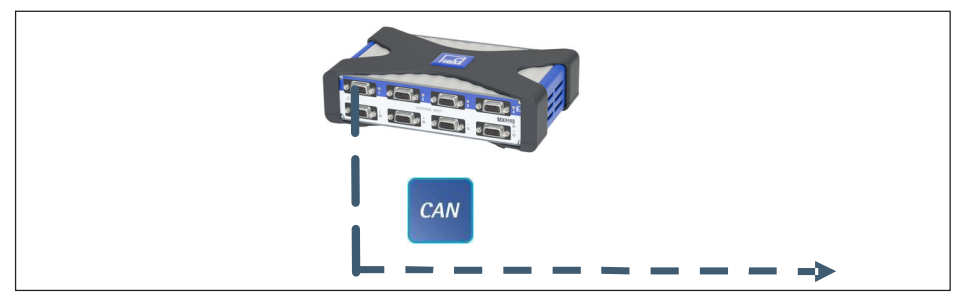

図. 7.8 CANバスへの出力 (MX840A、接続1)

# $7.2.9$  計測信号をCANバスに出力 (MX471C)

MX471Cモジュールは、計測信号またはリアルタイムで計算された信号をCAN バスに出力します。このゲートウェイモードは、通常、テストベンチまたは 干バイル計測モードで、中央のCANベースのデータロガーに接続するために 使用されます。

このモードは、MX Assistantソフトウェアだけで構成されています。送信され る信号はアイソクロナス転送として設定(リアルタイム)され、関連するCA Nポートに割り当てられます。設定結果はモジュール (EEPROM)に永続的に 保存されます。反対側(例:ロガー/テストベンチ側)での統合を簡素化する ために、MX Assistantは信号のCANデータベース (\* .dbc) を生成できます。

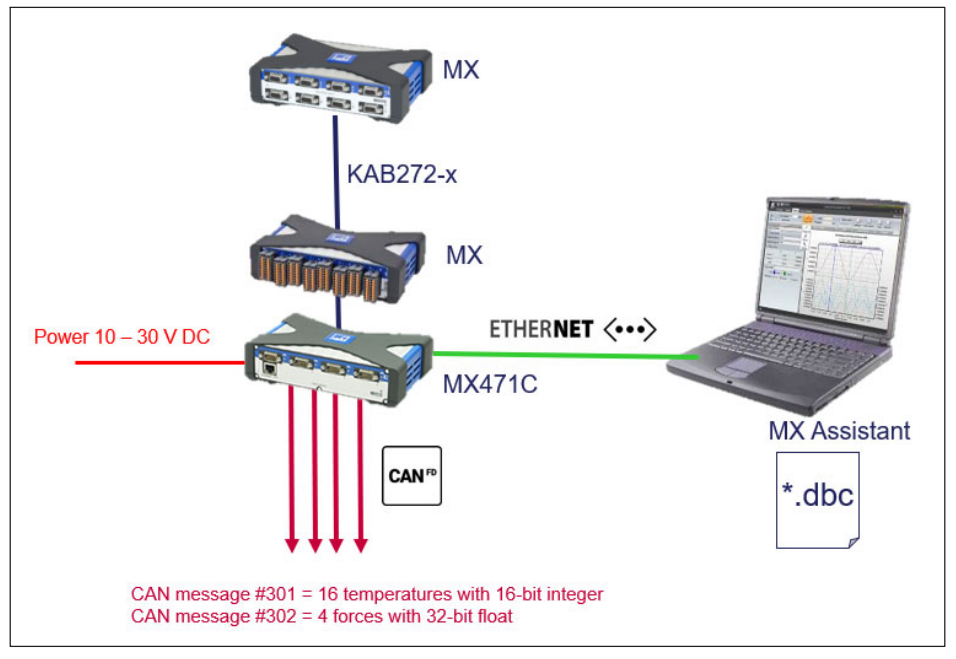

図. 7.9 CANバスへの出力 (MX471C、すべての接続)

### 7.2.10 標準化された電圧を使用してリアルタイムで信号出力 (MX878BまたはMX879B)

標準化された雷圧 (± 10 V) のグローバルに標準化されたインタフェース経 由で、QuantumXを非常に容易に統合できます(特にテストベンチ環境で)。分 散使用のMX878BまたはMX879Bモジュールは、この目的に役立ちます。これ らのモジュールは、多成分センサの寄生効果を補償するためのマトリクス計 算、ADD-MUI、PID制御、またはリミット値スイッチなど、オンボードの様 々た入力チャンネル演算も可能です。

このモードは、catman<sup>®</sup>やMX Assistant ソフトウェアを使用して構成されま す。すべてのモジュールをFireWire経由で接続し、送信する信号(アナログ、 デジタルロータリーエンコーダまたはデジタルCANバス信号)を同期しなが ら(リアルタイム動作)パラメータ化し、関連するアナログ雷圧出力に割り 当てる必要があります。設定結果はモジュール (EEPROM) に永続的に保存さ れます。最大計測レートは5kHzに制限されています。約500Hzまでの高調波 信号のマッピングは、高品質です。最大帯域幅と超短時間の待ち時間は、 MX410Bで実現されています。

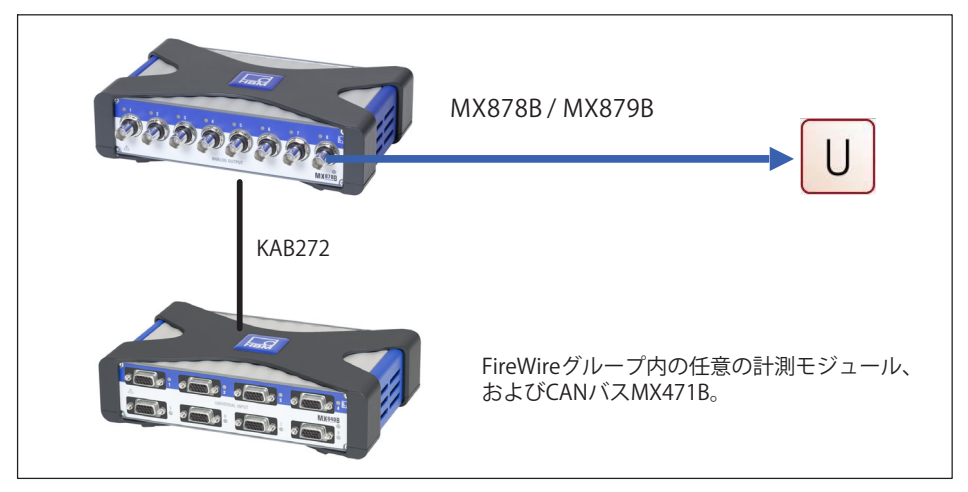

図 710 リアルタイムでのアナログ出力

### 7.2.11 EtherCAT<sup>®</sup>またはPROFINET IRT (Ethernet経由と並行して)のリアルタイムの出力信号

OuantumXシステムの各ソースは、異なるデータレートとフィルタ設定を割 り当てることができる、2つの信号に分配されます。

例えば、100 kS/sec の測定値を持つ加速センサや分析用の非アクティブ化フ ィルタなど、高いデータレートを持つ入力チャネルの最初の信号は EtherCAT<sup>®</sup> を介して出力できます。一方で、5kS/ secの2番目の信号は、EtherCAT®経由で出力できます。

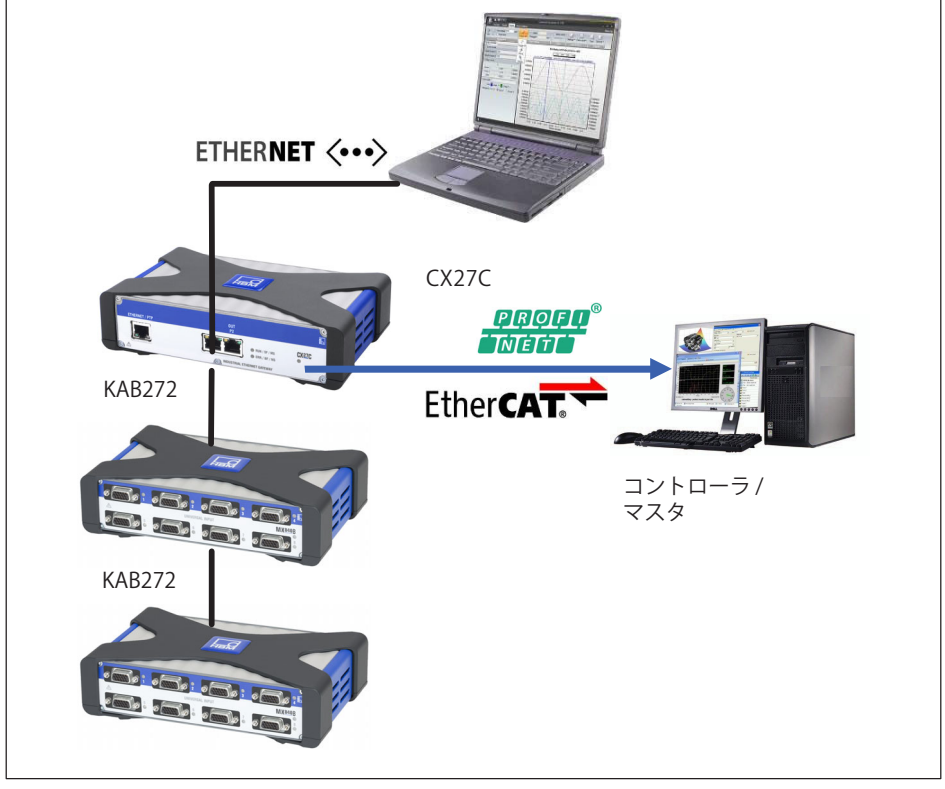

Fieldbus経由で、またEthernet経由と並行してで、リアルタイムの出力 |図.7.11

A05546\_24\_J00\_01 HBM: public

OuantumX

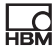

# **8 モジュールとセンサ**

# **8.1 一般情報**

 $\Box$ 

#### **8.1.1 シールド設計**

干渉の発生源により引き起こされた電磁界が、計測回路内の接続ケーブルお よびデバイスハウジングを介して誘導雷圧または容量性の妨害雷圧を誘発 し、デバイスの機能を妨害する可能性があります。システムで使用されるデ バイスも、それ自身が電磁干渉を発生しないようにする必要があります。電 磁妨害耐性(EMI)および許容電磁妨害放射(EME)の両方の要件を満たす 雷磁適合性 (EMC) が、近年ますます重要になってきています。

# **HBM Greenlineシールド設計**

ケーブルシールドの適切な配置によって、計測チェーンはファラデーケージ によって完全に包囲されています。ケーブルシールドはセンサハウジング全 体を覆うように接続され、導雷性プラグを介してアンプハウジングに配線さ れます。これら対策により、雷磁干渉の影響が大幅に低減されます。

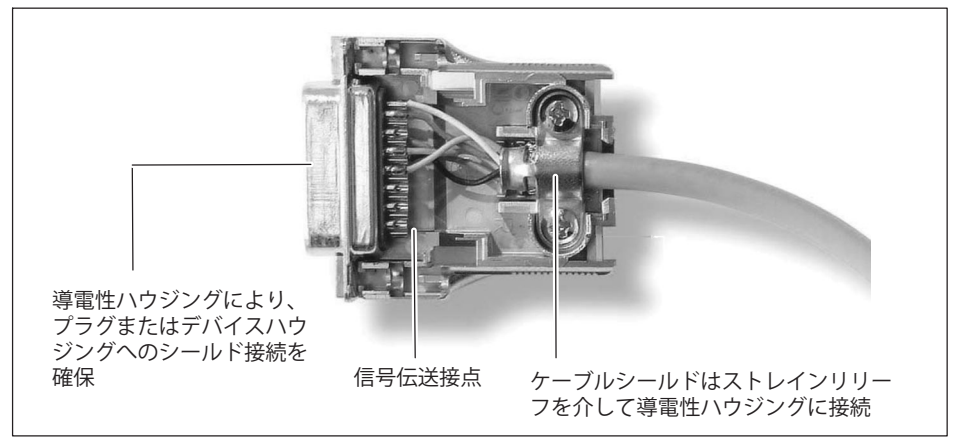

図.8.1 プラグトのケーブルシールドの配線

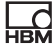

# **メモ**

計測チェーン(プラグクタやカップリングなど、すべてのケーブル接続箇所 を含む) のすべての構成要素をEMC準拠のシールド内に囲い込む必要がありま す。シールド接続部は、完全接触、クローズド、低インピーダンス接続をす る必要があります。HBM製のプラグ接続部分はこのようになっています。

#### 接地接続と接地

EMC準拠のケーブルでは信号グランドとシールドが分離されているため、セ ンサ(金属ハウジング)とアンプ(ハウジングは接地された導体に接続)を 介して、複数のポイントでグランドに接続できます。

計測システム内に電位差がある場合、電位補償線を敷設する必要があります (参考値:非常に柔軟な撚り線、線断面10mm<sup>2</sup>)。信号およびデータリード 線は、電源線から物理的に分離して設置する必要があります。理想的には、 内部仕切板を備えた板金製のケーブルダクトを使用する必要があります。信 号のグランド、グラウンドおよびシールドは、可能な限り分離して配置する 必要があります。

雷磁干渉と雷位差の影響を最小限に抑えるために、信号グランドとグランド (またはシールド) はHBMデバイス内で物理的に分離するように設計されて います。たとえば、建物の雷位差補償の場合と同様に、接地された雷源コネ クタまたは別個の雷位補償線がグランド接続として機能します。アースケー ブルは、ラジエーター本体、水道管などに接続しないでください。

#### **8.1.2 アクティブセンサ!"**

- 部のモジュールは、有効なセンサに雷源雷圧5~24 Vを供給できます。

センサが調整可能な印加電圧を使用する場合、電源電圧からの電気的絶縁は 必要ありません。

最大許容消費電力は1チャンネルあたり700 mWですが、合計で2W未満です。 1つのチャンネルで消費雷力が700 mWを超えると、このチャンネルのヤンサ 印加電圧がオフになります。消費電力が合計2 Wを超えると、デバイスがオフ になることがあります。

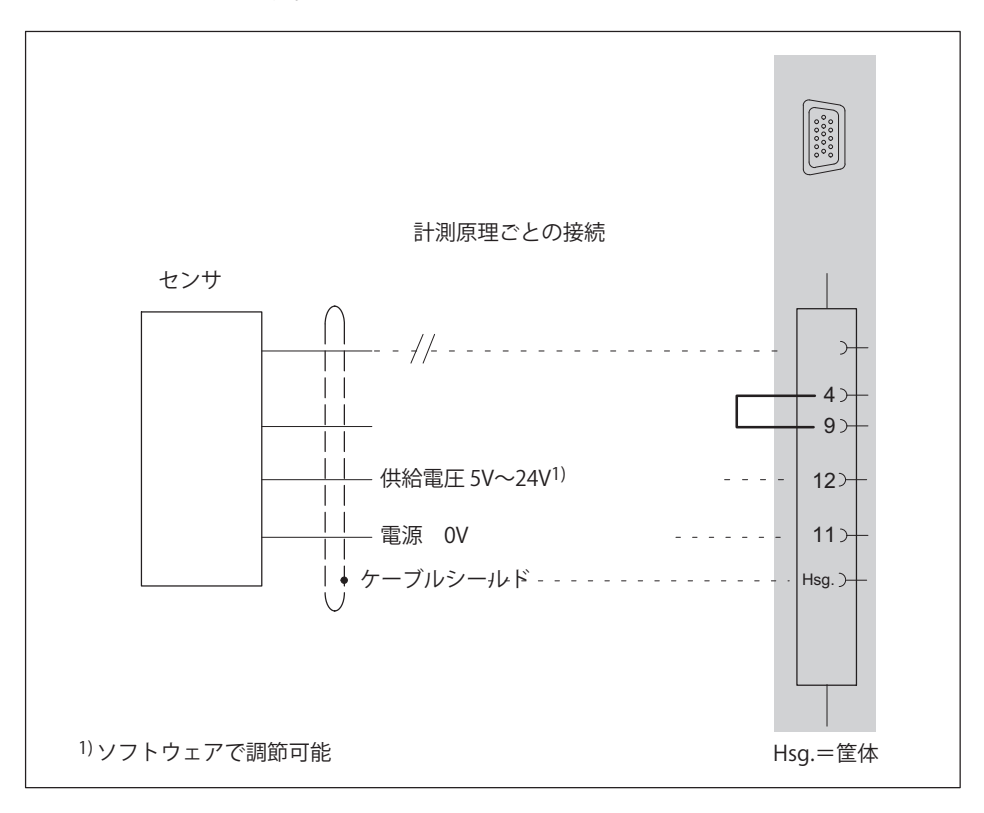

# 注意

医

センサを接続したときは、雷圧設定が正しいことを確認してください。雷圧 が高すぎると、センサが破壊される可能性があります。センサの電源は、出 荷時はオフになっています。

#### **8.1.3 TEDS**

TEDSは「センサ電子データシート (Transducer Electronic Data Sheet)」の略で、デバイスに永続的に接続された、小さな雷子チップまたは モジュールに格納されたセンサの雷子データシートを指します。

さらに、校正データなどの貴重なメタデータが提供され、計測やテストのト レーサビリティに関する重要な情報が提供されます。電子データシートは、 センサまたはコネクタプラグにすることができます。

TFDSの機能と作業方法は、標準IFFF1451.4で定義されています。

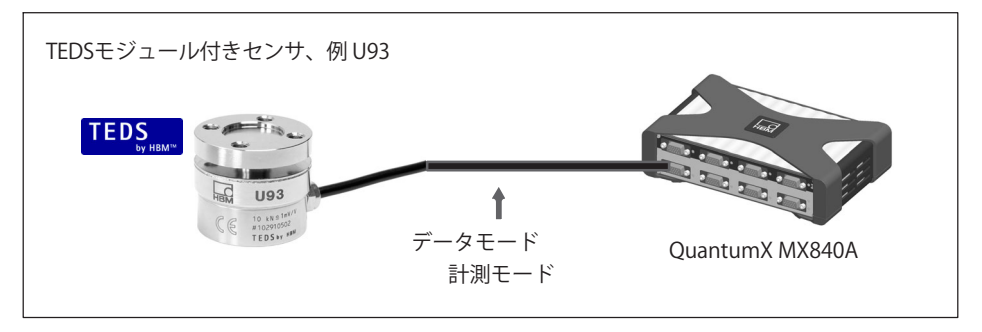

TEDSデータメモリに格納されたセンサ情報:

- 計測量の物理的単位 (例えば、力のN) およびその計測範囲
- 電気出力信号の単位(例えば、ブリッジセンサの場合はmV/V)
- 計測量と電気信号の関係を示す線形特性
- 必要に応じて、センサの必要な印加電圧および電源

適切なソフトウェアを使用して読み取ることができる、追加情報は、たとえ ば次のとおりです:

- センサの製造元、タイプ、シリアル番号など
- 校正日、再校正間隔、校正者のイニシャルなど

OuantumXシリーズのアンプは、雷子データシートに保存されたセンサ情報 を読み取り、アンプを自動的に設定し、迅速かつ安全な計測を行えます。

電子データシートは、センサがデバイスに接続されると自動的に読み取られ ます。プラグトの2つのピンの雷気的ブリッジは、「センサ識別」として機能 します。アンプは、デジタル識別モード完了後、自動的に設定された計測モ ードに切り替わります。

TEDSデータは、たとえば、catman®APで、ソフトウェアコマンドにより読み ることができます。

すべてのTFDSデータは、TFDS Fditorで読んだり編集したりできます、ヤクシ ョン3.6参昭.

QuantumXは、TEDSデータをFみきするためのいくつかのオプションをサ ポートしています:

- 2本の別ケーブルワイヤ(「1線式回路」)を介してTEDSモジュールにアク セスすることも、センサコネクタにTEDSを\_9けすることもできます。
- IEPEセンサを直接接続したアンプは、TEDSバージョン1.0をサポートして います。
- 特別なTEDSモジュールが一部のHBMセンサに組み込まれています。センサ のフィードバックライン(特許取得済みの「ゼロワイヤ回路」)を介して TEDS データを送信できます。 デジタル通信(データモード)後、アンプは測定モードに切り替わり ます。この機能は、例えばカセンサU93で使用できます。
- センサコネクタ上にRFIDチップを備えた熱電対アンプは、TEDS技術をサポ ートしており、^えば、 接続後に自動的に計測ポイントまたは追加の校正データをアンプに送信し ます。

各アンプのデータシートには、センサへの最大ケーブル長など、TEDSに関す る詳細仕様が含まれています。TEDSを使用しない場合は、ケーブルの長さを 大幅に長くすることができます。

드려

# **センサコネクタのTEDSをQ**

IEEE規格1451.4は、センサを識別できる一般的に認識されているプロセスを定 義しています。センサは、センサ、ケーブルまたはプラグに内蔵された1線式 …<br>FFPROM (TEDS - センサ雷子データシート)の電子データシートによって識 別されます。アンプはシリアル1線式インタフェースを介してこのEEPROMと 通信し、データシートを読み取り、アンプの設定を行います。

次の図は、TEDSをプラグに改造したものです。ピン4とピン9の間のブリッジ は、センサのプラグ識別に使用されます。TFDSの自動読み取りを開始し ます。

HBMは、Dallas Maxim製のTEDS-module (1-Wire® EEPROM) DS24B33を推奨 しています。HBMは10個のTEDSパッケージを提供しています:発注コード: 1-TEDS-PAK

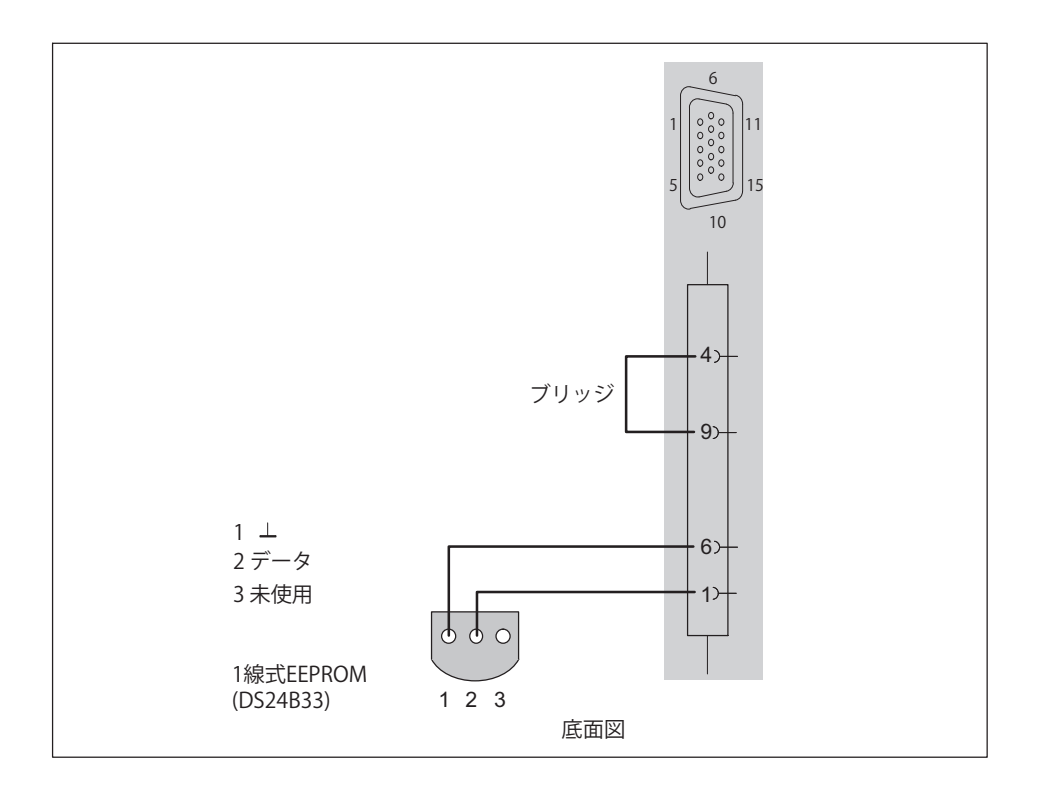

# **8.1.4 バックグラウンド キャリブレーション / Á±³´**

4ゲージ式/2ゲージ式ブリッジモードの計測チャンネルは、モジュールの起動 後に使用中に順次校正されます。この機構は、計測装置の場所に温度変動が ある場合、長期間の安定性(エージング)およびアンプの短期間の安定性を 改善します。

バックグラウンド 校正は、計測を一時的に中断し、センサからの計測値の代 わりに、内部校正源からの信号をAD変換器に送信します(ゼロおよび基準信 号)。

バックグラウンド校正は、次のアンプで使用できます: MX840B、MX440B、 MX430B、MX238B。

 $\Box$ 

QuantumX A05546\_24\_J00\_01 HBM: public 83

これらのアンプは4ゲージ式/2ゲージ式ブリッジ計測モードの第2の計測回路 を備えており、入力回路と並列に計測し、30秒間隔で校正サイクルを実行し ます。これにより、回路の長期間および短期間の安定性が保証されます。校 正チャンネルの精度は、特許取得済みのプロセスで計測チャンネルに転送さ れます。

したがって、これらのチャンネルは、自己加熱に関して高い安定性を示す。

バックグラウンド校正は、QuantumX AssistantまたはcatmanEASY®を使用し て設定できます。

バックグラウンド校正は、デフォルトの設定で切り替えられます。周期的な 校正は、OuantumX AssistantsとcatmanEASY®を介して設定できます。

#### 汎用アンプMX840/A/B  $82$

MX840は3世代に分かれています:

• MX840: 2008年版

드려

- MX840A: 2011年版 機能のアップグレード:
	- 2ゲージ式抵抗値
	- Ω抵抗値
- MX840B·2015 年バージョン 拡張機能:
	- IEPEセンサ
	- DCブリッジ励起雷圧付き抵抗ブリッジ(キャリア周波数とともに)
	- 10進レート (切り替え可能)
	- IEEE1588:2008 (PTPv2) によるイーサネットベースの同期
	- 40 kS/s のサンプリングレート、7.2 kHz 帯域幅

汎用アンプMX840Bは8チャンネルを提供します。各チャンネルは15種類以上 のセンサ技術をサポートしています。それぞれのセンサ技術または機能を備 えた15ピンD-SUB-15HDコネクタのピン割り当ては、D-SUB-15HDを使用する すべてのアンプで同一です。すべての計測チャンネルは互いに雷気的に絶縁 されています。また、雷源からも絶縁されています。センサが調整可能な印 加雷圧を使用する場合、雷源雷圧からの雷気的絶縁は必要ありません。

#### MX840Bに接続できるセンサ

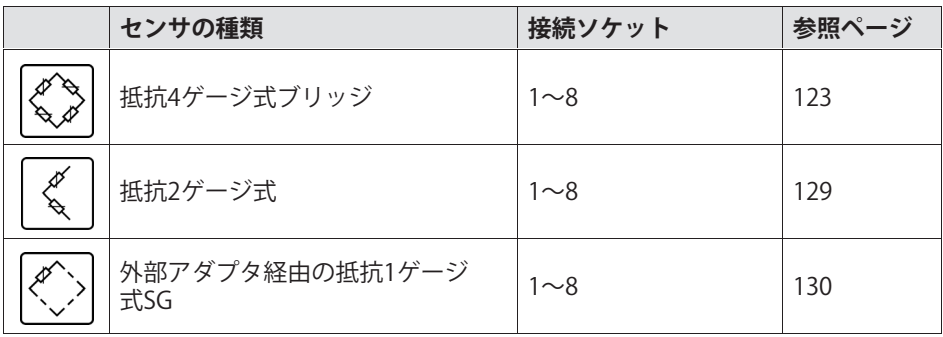

OuantumX

F

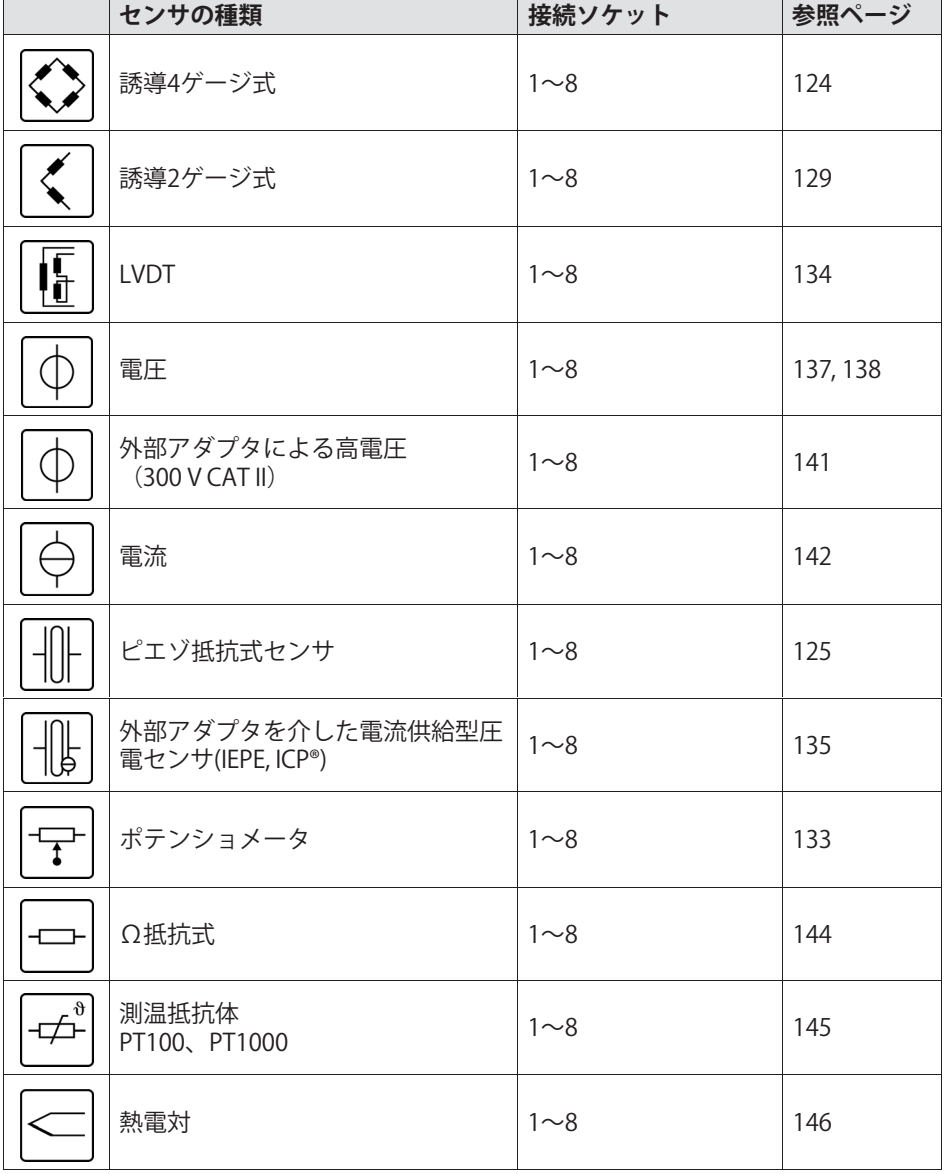

QuantumX

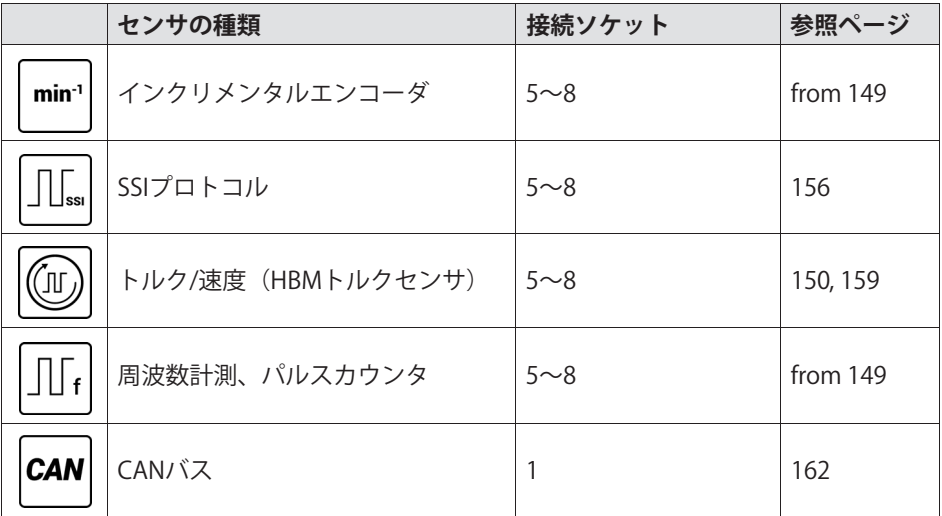

# 8.2.1 MX840Bのピン配置

センサ接続の挿入または取り外しを確実に識別することができ、TEDSではチ ャンネルが自動的に設定されるためには、コネクタプラグのピン4とピン9を ブリッジする必要があります。このブリッジ線がない場合、接続しても計測 値は記録されません!

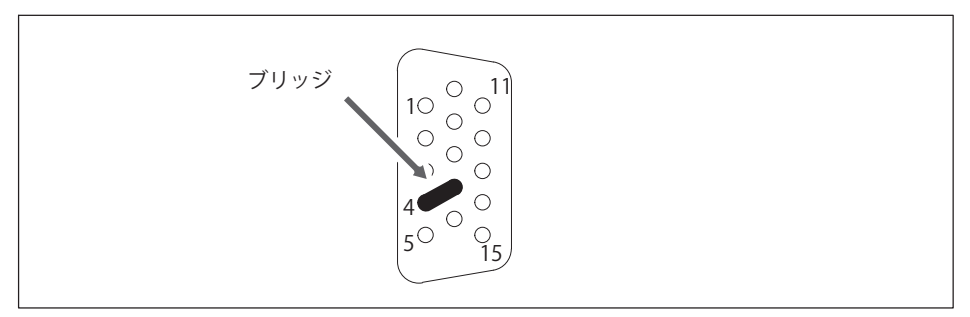

コネクタプラグのピン配置、半田側から見た図 図.8.2

<span id="page-87-0"></span>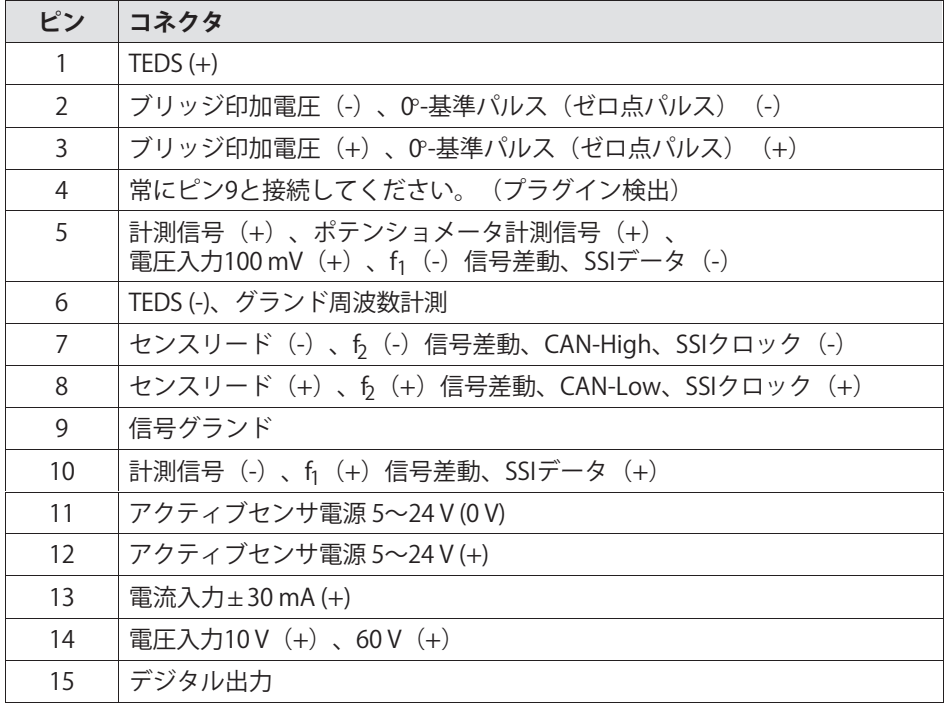

# 8.2.2 MX840Bステータス表示

ユニバーサルアンプのフロントパネルには、システムLED1つと接続LED8つが あります。システムLEDはデバイスのステータスを示し、接続LEDは個々の接 ある。<br>続の状態を示します。

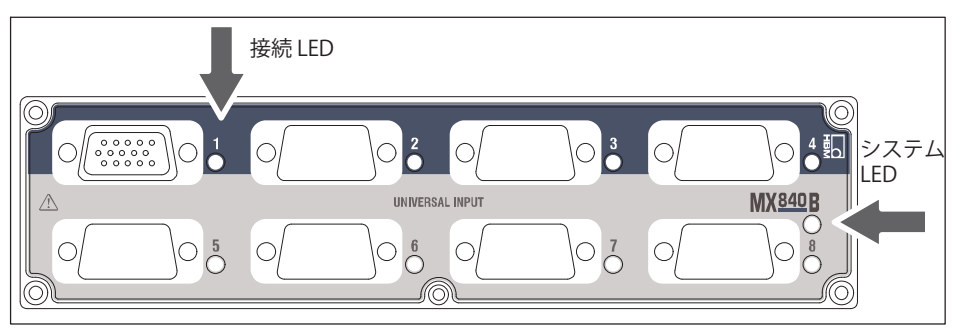

### 図.8.3 MX840B正面図

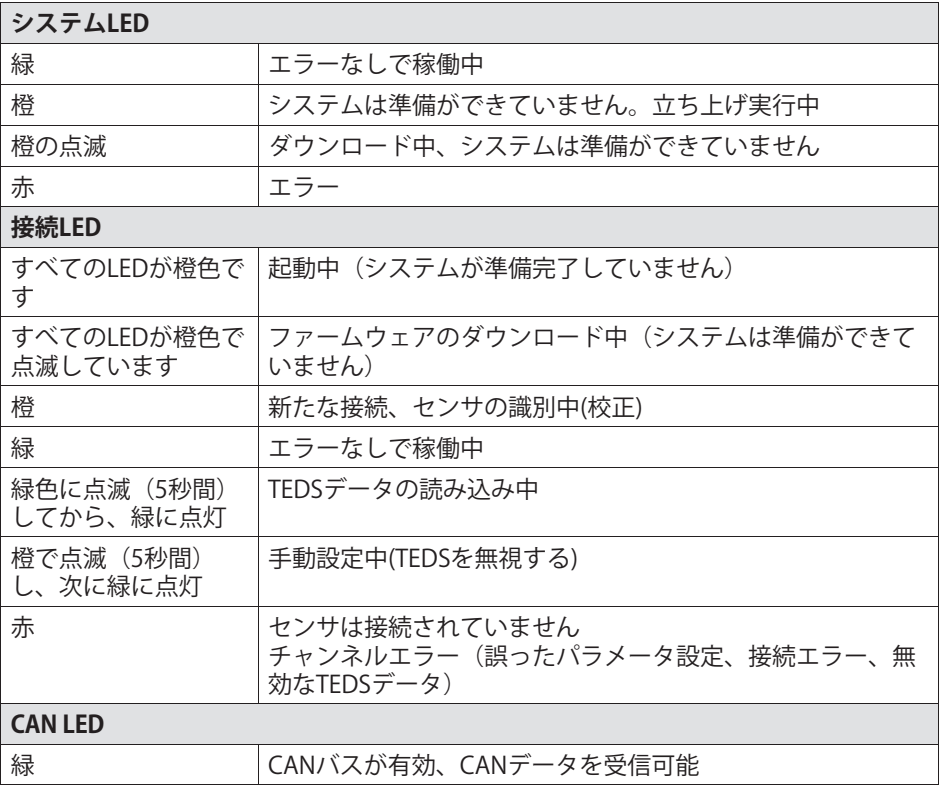

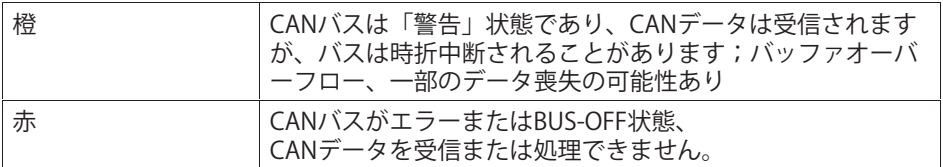

原則:短時間点滅→ TEDSを認識(緑:使用開始、橙:不使用)

# **8.3 ÂアンプMX440B**

汎用アンプMX440Bには最大4つのセンサを接続できます。センサは、15ピン のD-SUB-15HDデバイスコネクタを介して接続されます。すべての計測チャン ネルは互いに電気的に絶縁されています。また、電源からも絶縁されていま す。

接続可能なセンサの種類とステータス表示は、ユニバーサルアンプMX840A (CANなし) (97ページ参照) と同じです。 [88](#page-87-0)

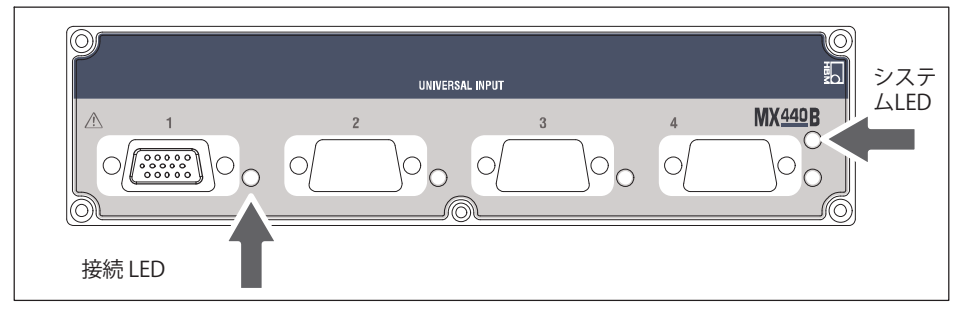

図. 8.4 MX440B正面図

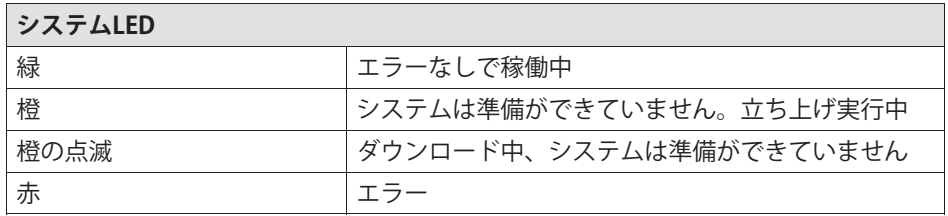

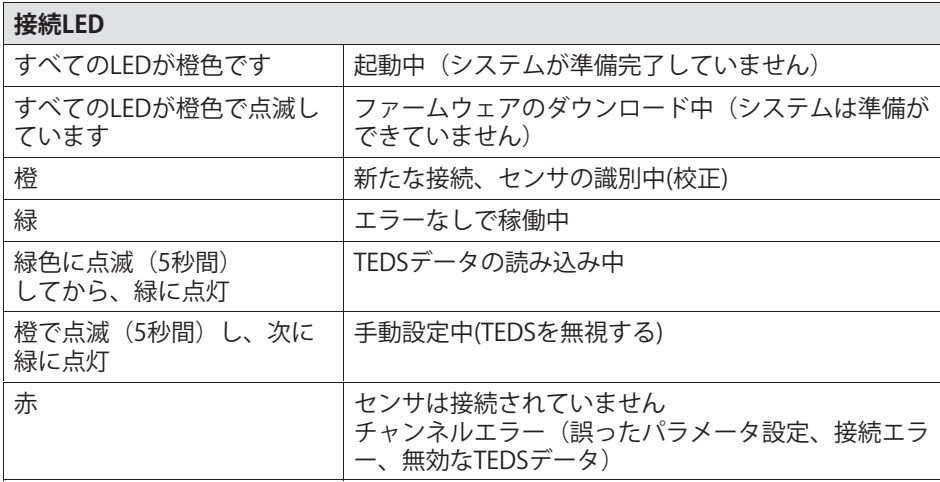

原則:短時間点滅→ TEDSを認識(緑:使用開始、橙:不使用)

# **8.4 ダイナミックÂモジュール MX410B**

高ダイナミック汎用アンプMX410Bには最大4台のセンサを接続することがで きます。センサは、15ピンのD-SUB-15HDデバイスコネクタを介して接続され ます。IEPEセンサをするには、BNCアダプタ (アクセサリの1-IEPEMX410)が必要です。

すべての計測チャンネルは互いに電気的に絶縁されています。また、電源か らも絶縁されています。センサが調整可能な印加電圧を使用する場合、電源 電圧からの電気的絶縁は必要ありません。

닍ᆏ

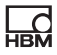

# **MX410Bに!"できるセンサ**

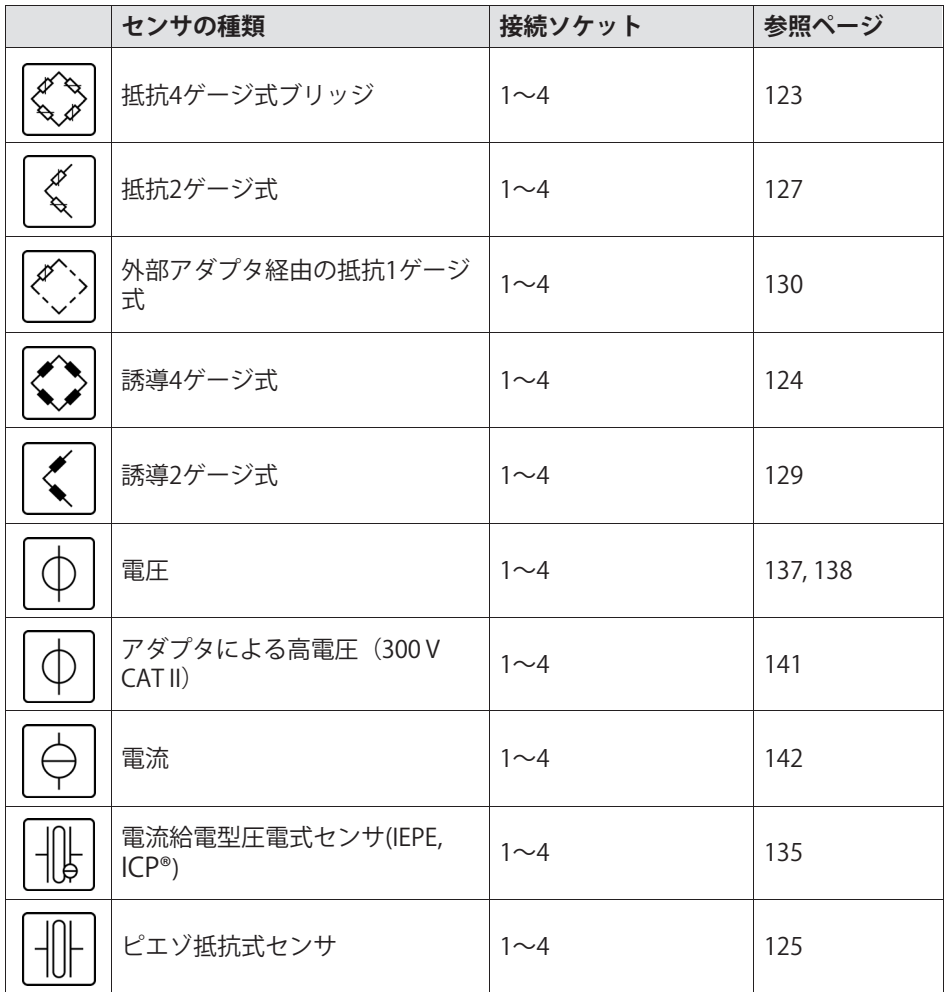

### **8.4.1 MX410Bのピン9**

品

センサの接続または取り外しを確実に識別するには、コネクタプラグのピン4 とピン9をブリッジする必要があります。このブリッジ線がない場合、接続し ても計測値は記録されません!

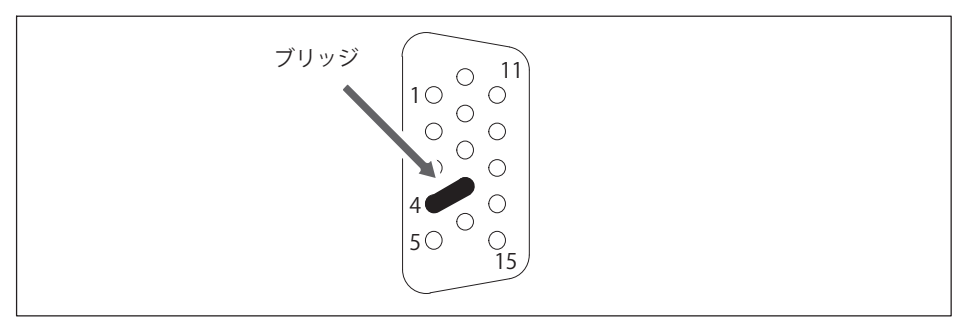

図.8.5 コネクタプラグのピン配置、半田側から見た図

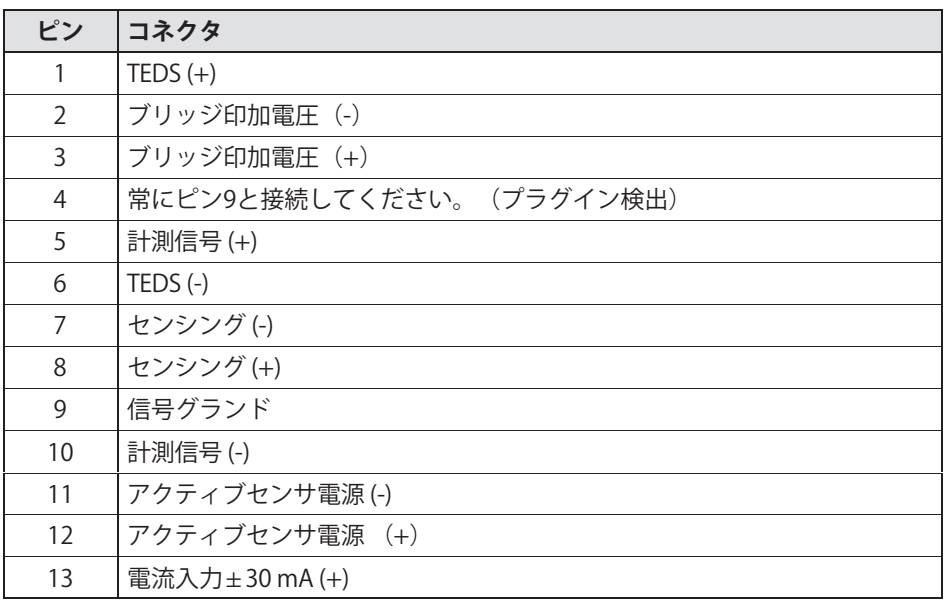

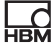

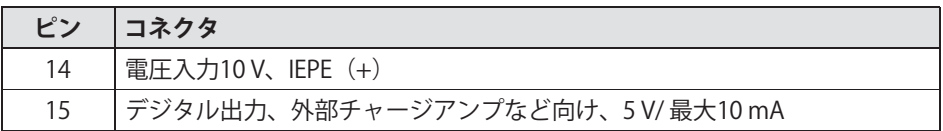

アナログ出力は BNC 経由でタップできます。設定方法については、セクショ ン10「機能と出力」を参照してください。

# 8.4.2 MX410Bステータス表示

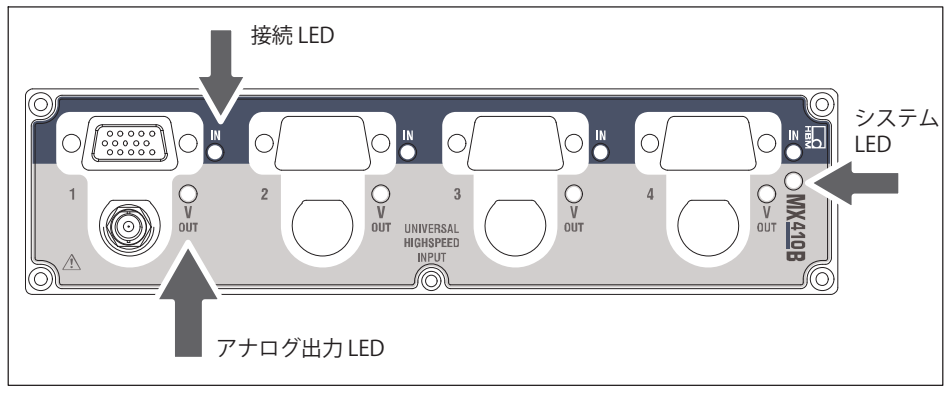

図 8.6 MX410B正面図

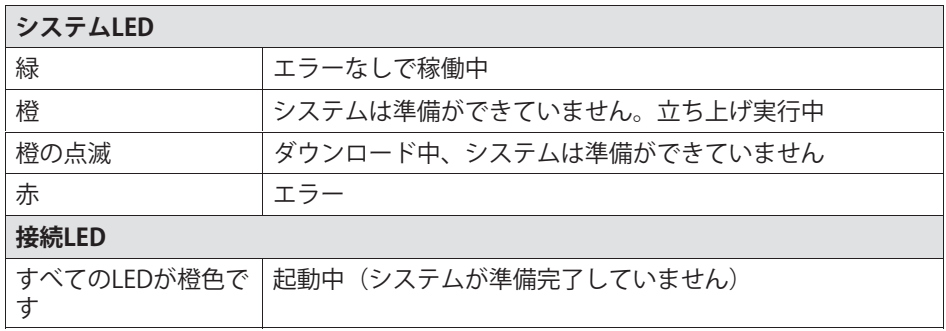

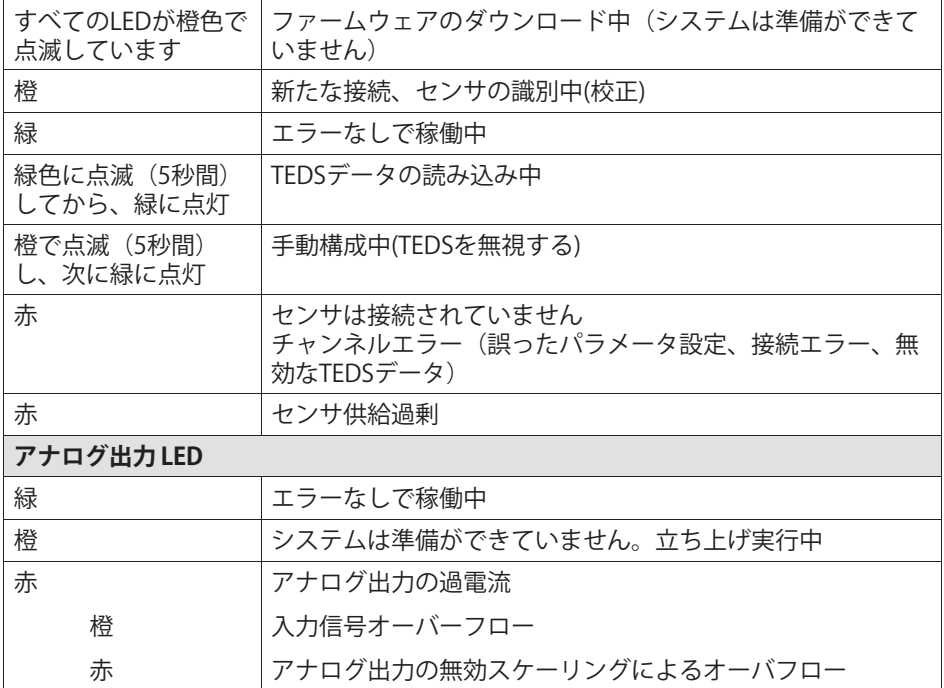

原則:短時間点滅→TEDSを認識(緑:使用開始、橙:不使用)

 $\sum_{\text{MBM}}$ 

#### 8.5 抵抗4ゲージ式計測アンプMX430B

汎用アンプMX430Bには最大4つのセンサを接続できます。センサは、15ピン のD-SUB-15HDデバイスコネクタを介して接続されます。すべての計測チャン ネルは互いに電気的に絶縁されています。また、電源からも絶縁されていま す。

### MX430Bに接続できるセンサ

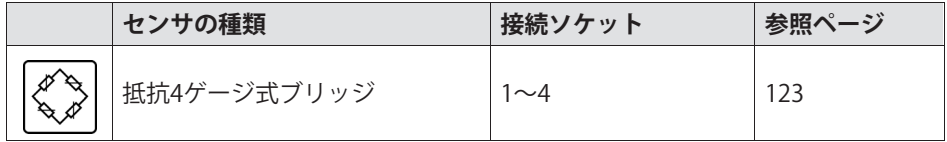

### 8.5.1 MX430Bのピン配置

センサの接続または取り外しを確実に識別するには、コネクタプラグのピン4 とピン9をブリッジする必要があります。このブリッジ線がない場合、接続し ても計測値は記録されません!

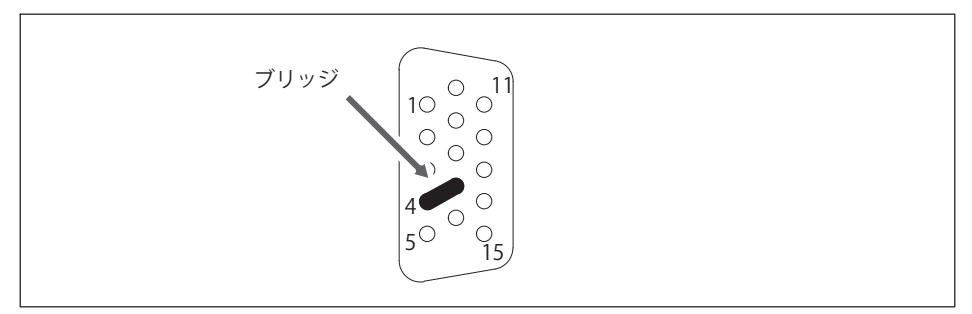

#### コネクタプラグのピン配置、半田側から見た図 図.8.7

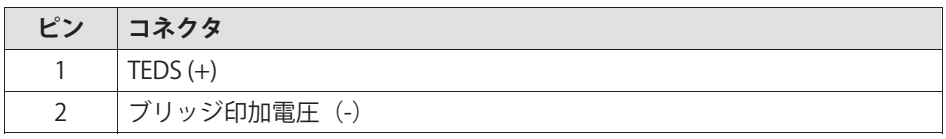

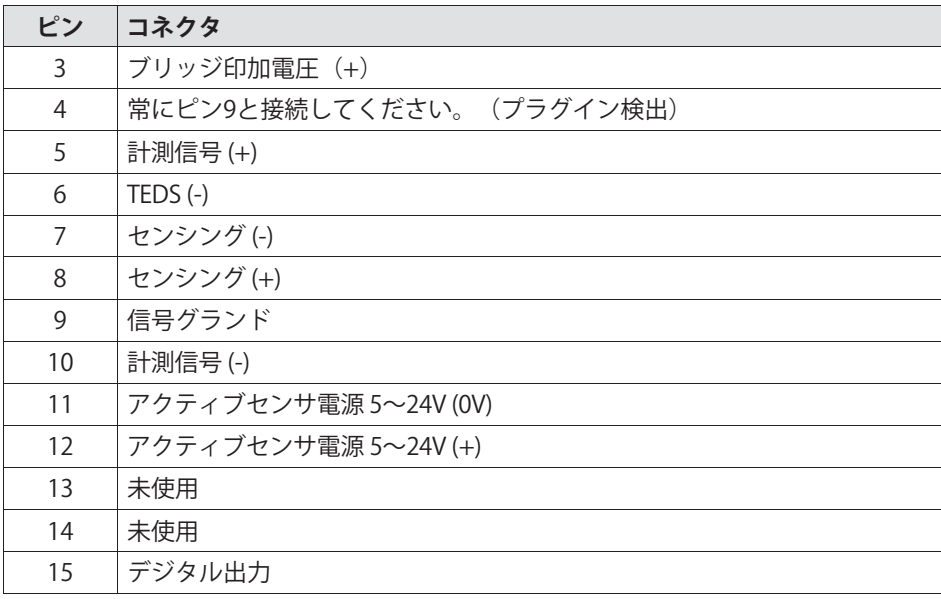

# 8.5.2 MX430Bステータス表示

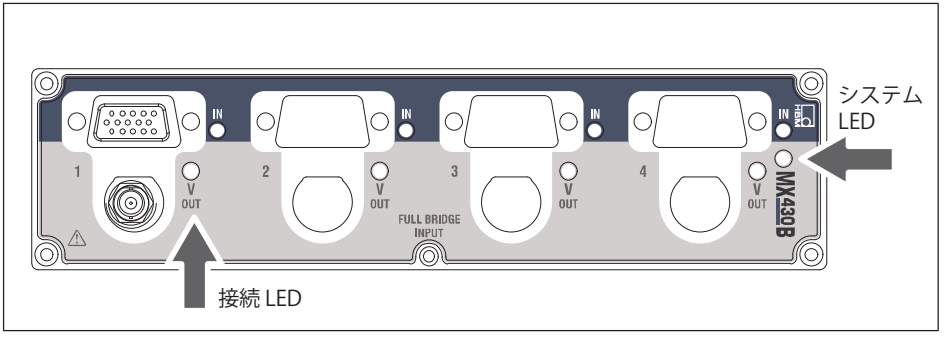

図.8.8 MX430B正面図

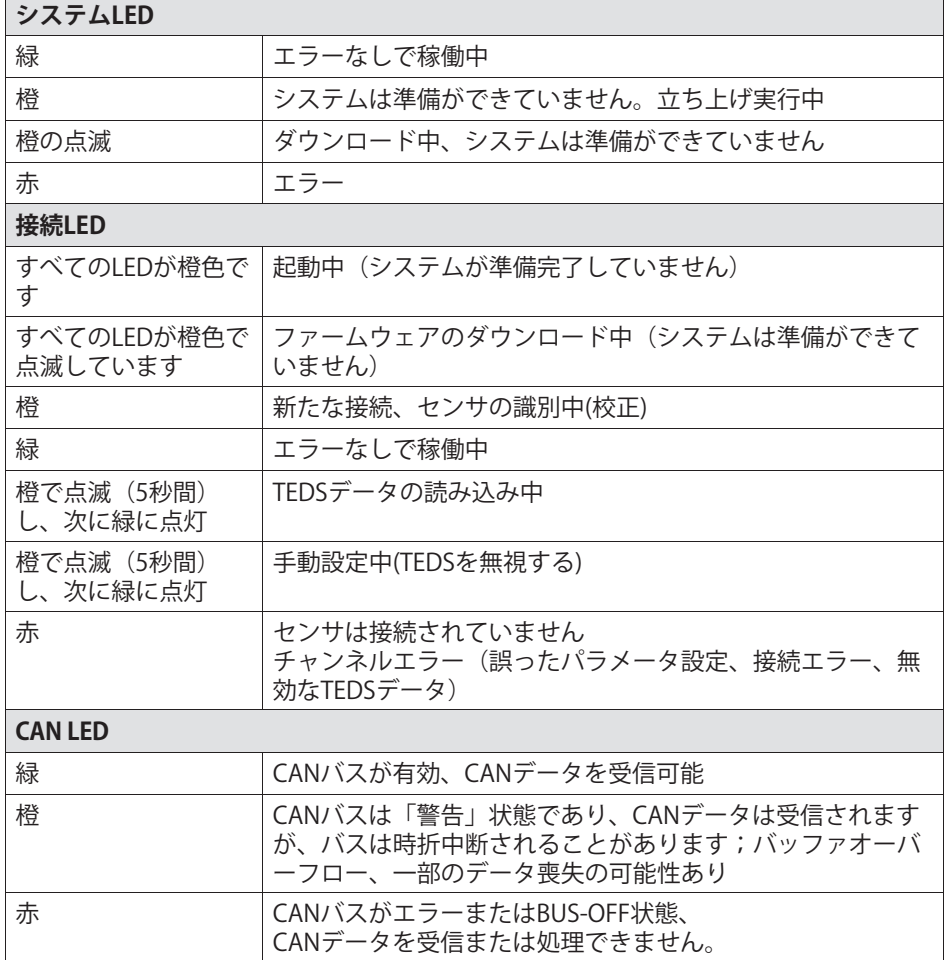

原則:短時間点滅→ TEDSを認識(緑:使用開始、橙:不使用)

#### 抵抗4ゲージ式計測アンプMX238B  $8.6$

汎用アンプMX238Bには最大4つのセンサを接続できます。センサは、15ピン のD-SUB-15HDデバイスコネクタを介して接続されます。すべての計測チャン ネルは互いに電気的に絶縁されています。また、電源からも絶縁されていま す。

#### MX238Bに接続できるセンサ

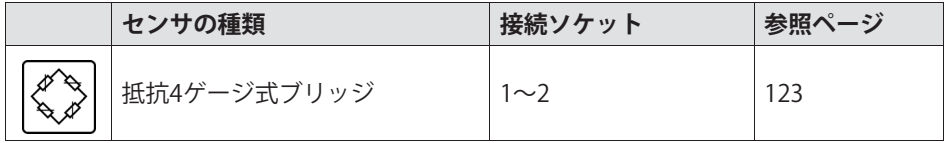

#### 8.6.1 MX238Bのピン配置

センサの接続または取り外しを確実に識別するには、コネクタプラグのピン4 とピン9をブリッジする必要があります。このブリッジ線がない場合、接続し ても計測値は記録されません!

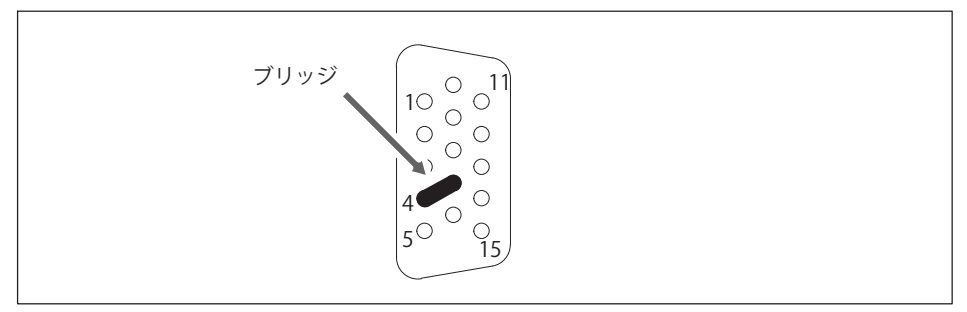

コネクタプラグのピン配置、半田側から見た図 図.8.9

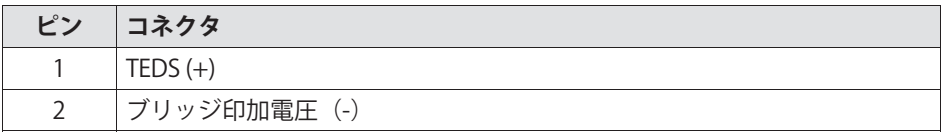

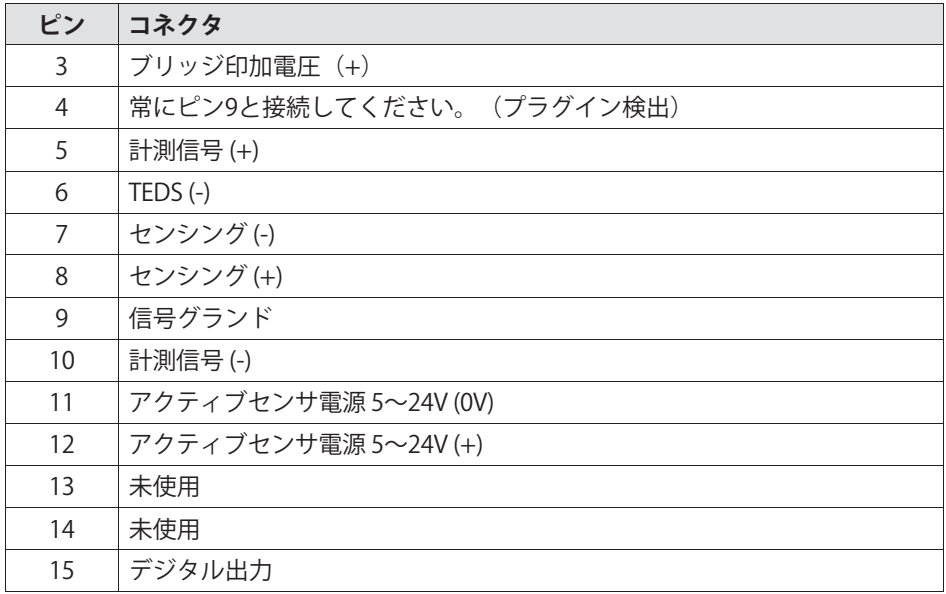

# 8.6.2 MX238Bステータス表示

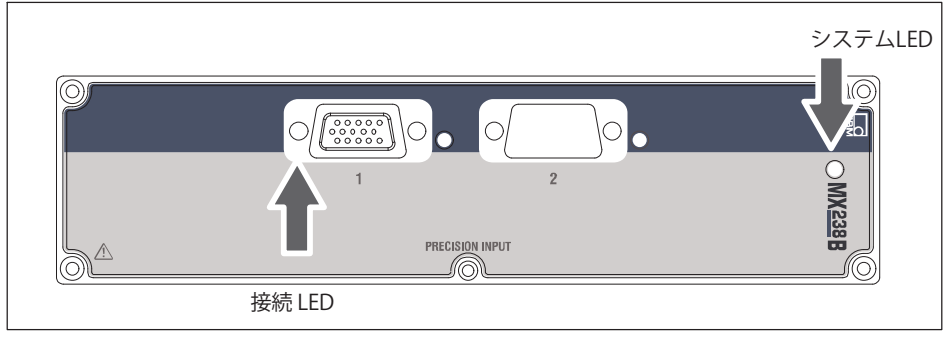

図.8.10 MX238B正面図

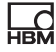

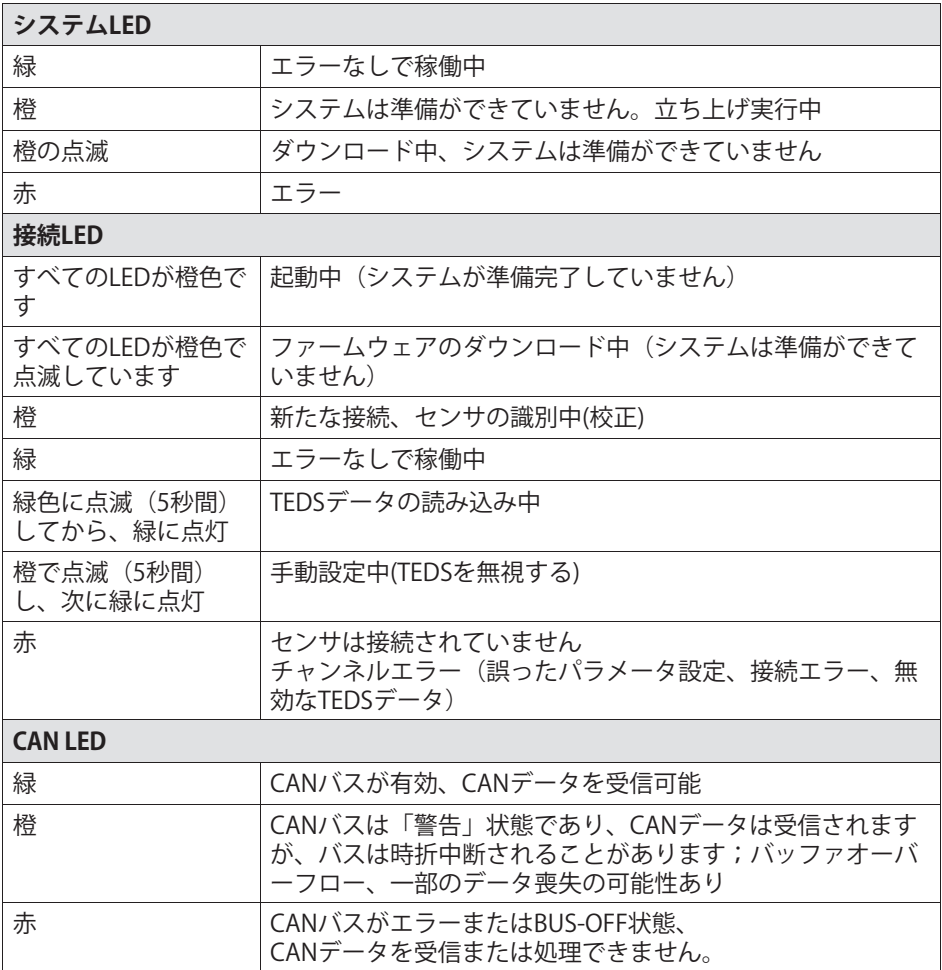

原則:短時間点滅→ TEDSを認識(緑:使用開始、橙:不使用)

#### 周波数アンプMX460B 8.7

最大4つのセンサを周波数計測アンプMX460Bに接続できます。センサは、15 ピンのD-SUB-15HDデバイスコネクタを介して接続されます。すべての計測チ ャンネルは互いに電気的に絶縁されています。また、電源からも絶縁されて います。センサが調整可能な印加雷圧を使用する場合、雷源雷圧からの雷気 的絶縁は必要ありません。

### MX460Bに接続できるセンサ

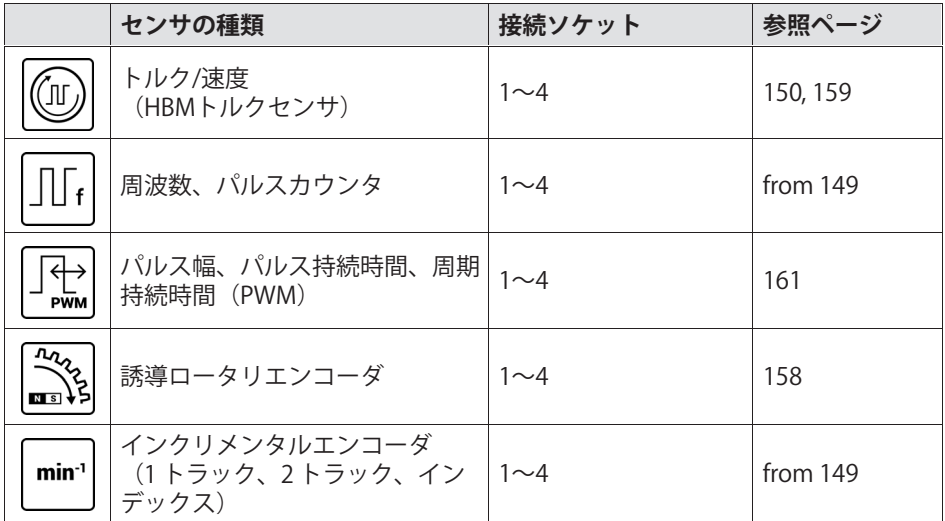

### 8.7.1 MX460Bのピン配置

センサの接続または取り外しを確実に識別するには、コネクタプラグのピン4 とピン9をブリッジする必要があります。このブリッジ線がない場合、接続し ても計測値は記録されません!

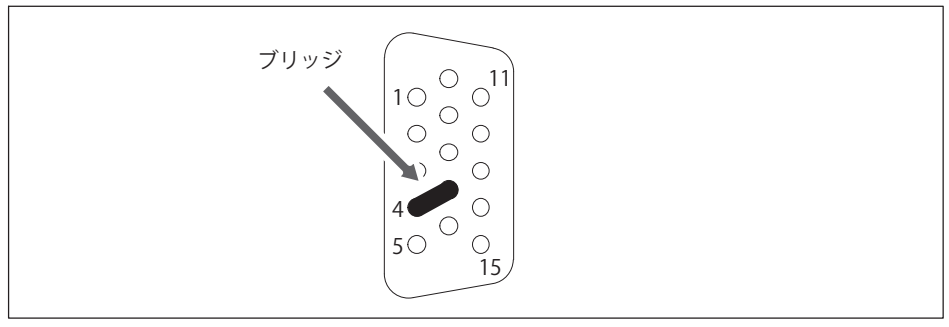

図.8.11 コネクタプラグのピン配置、半田側から見た図

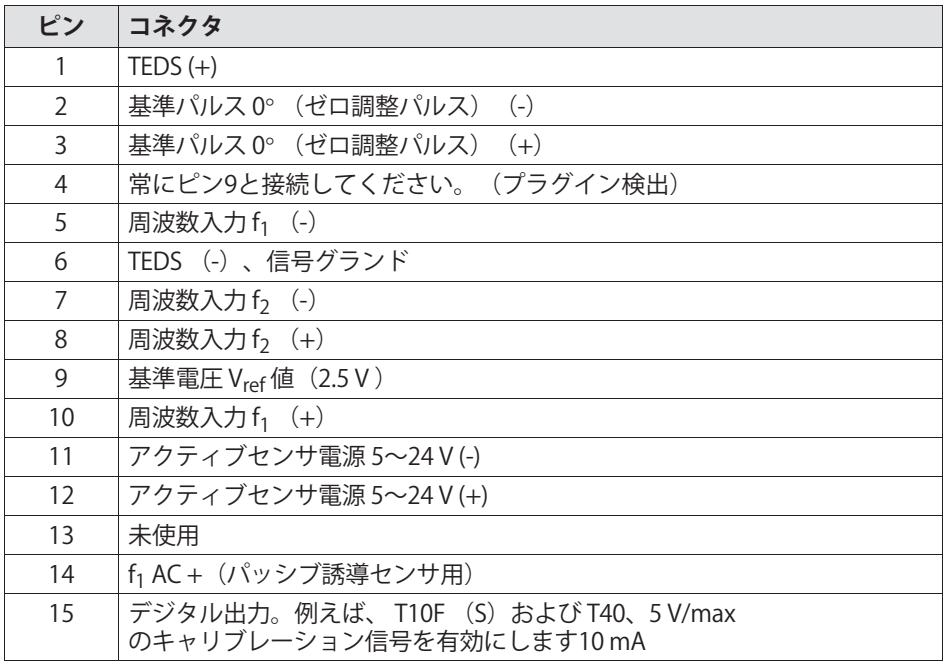

 $\Gamma$ 

# 8.7.2 MX460Bステータス表示

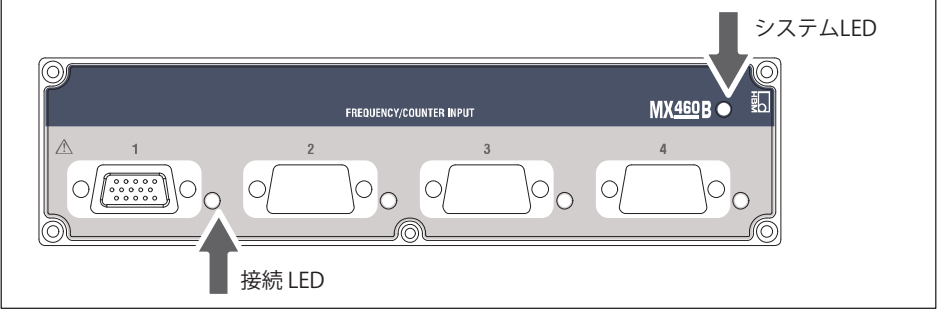

図.8.12 MX460B正面図

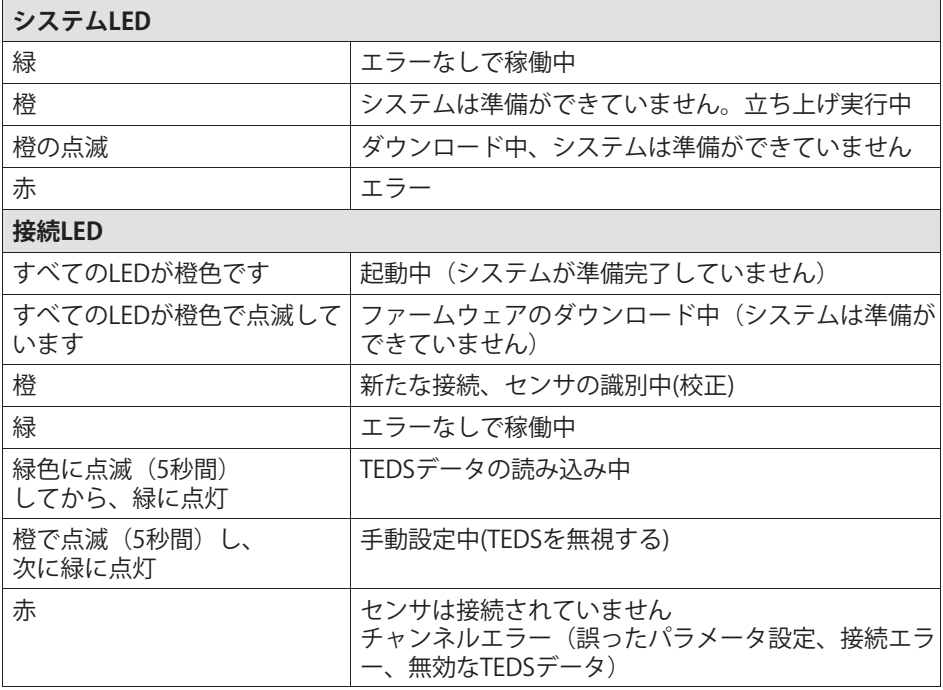

原則:短時間点滅→ TEDSを認識(緑:使用開始、橙:不使用)

#### 8.8 MX1609KBおよびMX1609TB熱雷対アンプ

温度計測用モジュールMX1609/KBには、最大16個のタイプK熱電対 (NiCr-NiAl) を接続できます。

温度計測用モジュールMX1609T/TBには、最大16個のタイプT熱電対 (Cu-CuNi) を接続できます。

# MX1609センサに接続可能

品

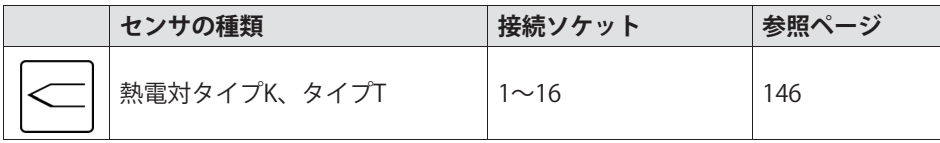

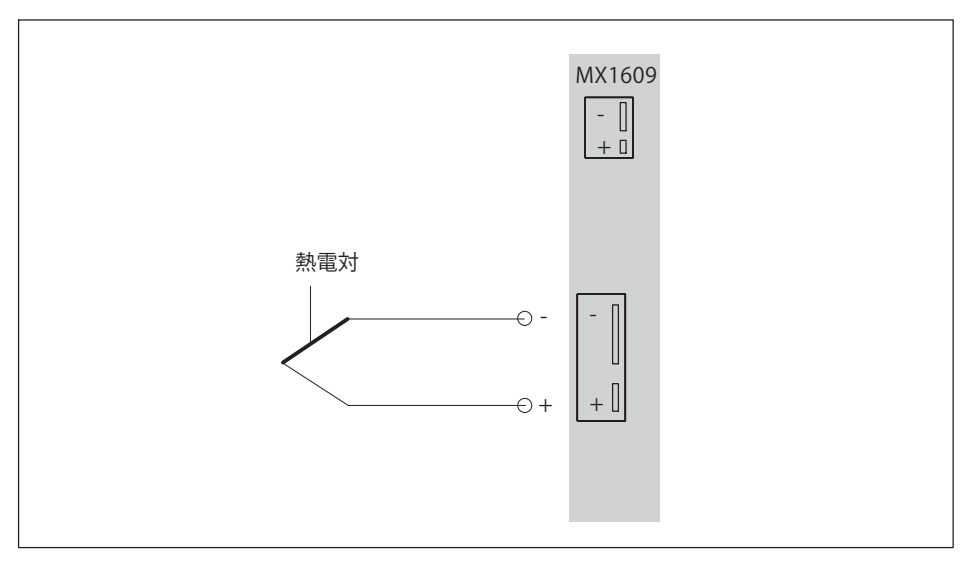

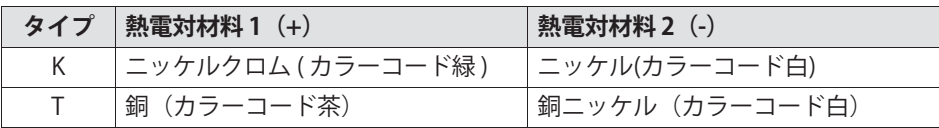

OuantumX

執電対プラグをミニチュアタイプで接続します。

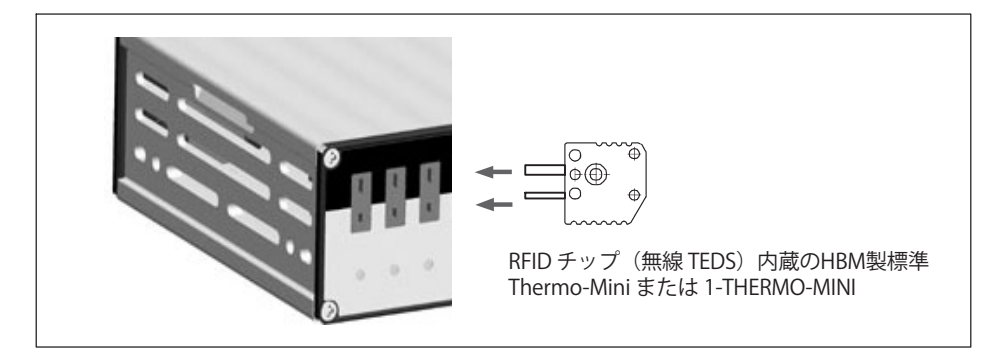

### **8.8.1 TEDS)きのÎ(RFID)**

### **計測ポイントの識別**

熱電対プラグに内蔵のRFID<sup>1)</sup> チップチップにより、センサの識別がアンプを 介して無線で行えます。RFIDテクノロジにより、測定ポイントの指定、セン サのタイプ、物理ユニット(°C または °F)、熱校正データなどの非接触読 み取りおよび書き込みが可能になります。データは、 HBM ソフトウェアを介して RFID に書き込まれます。データはモジュールに内蔵さ れた RFID トランスポンダを介して読み書きされる。

このチップは再利用可能で、バッテリなしでも動作します。

### **Òスケーリング**

IFCベースの特性に加えて、すべてのチャネルでテーブルベースの再スケーリ ングのオプションが提供され、値を℉から℃などに変換します。再スケーリ ングは、センサーデータベースまたはセンサー(RFID = TEDS) を介して実行できます。

106 A05546\_24\_J00\_01 HBM: public QuantumX

<sup>1)</sup> RFID = 無線周波数識別:磁場または電磁波を使用した、トランスポンダ と読み取り/書き込みデバイス間の通信方式

MX1609/KB/TBは最大64の数値ペアを処理できます。TEDS 「キャリブレーションテーブル」テンプレートでは、追加のオプションテン プレートを使用したい限り、14 の値のペアを保存できます。

この機能は、MX1609 (またはMX1609TB-R) の周囲温度、したがって冷接点 の温度が、一定に保たれている場合に最良の結果を提供します。

# **¸¹uのLÑにRFIDチップをするための;<:**

- すべてのチャンネルはRFIDを介して読み取り/書き込みが可能
- 書き込み中は、MX1609/KB/TBにおいては隣接チャンネルを未使用の状態 にしてください。
- チップからハウジングまでの最大距離:1 mm
- 自動組み立ての場合:プラグのチップの位置を確認します

# **HBM の RFID チップ内蔵熱電対プラグ**

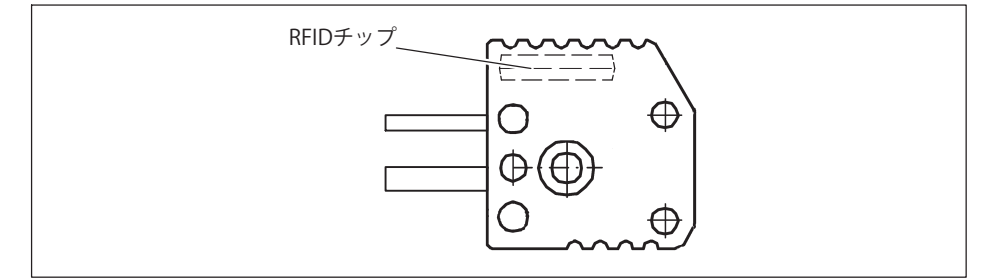

測定ポイントの識別用チップは、すでに HBM THFRMO-MINI に内蔵されています。

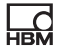

# 8.8.2 MX1609ステータス表示

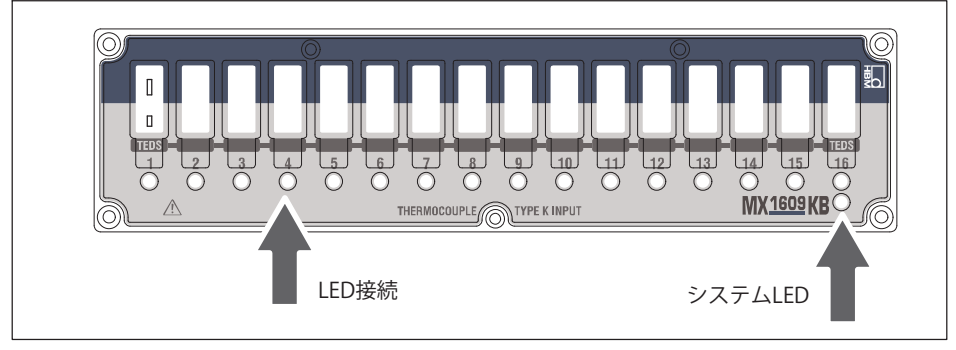

**図. 8.13 MX1609KB正面図** 

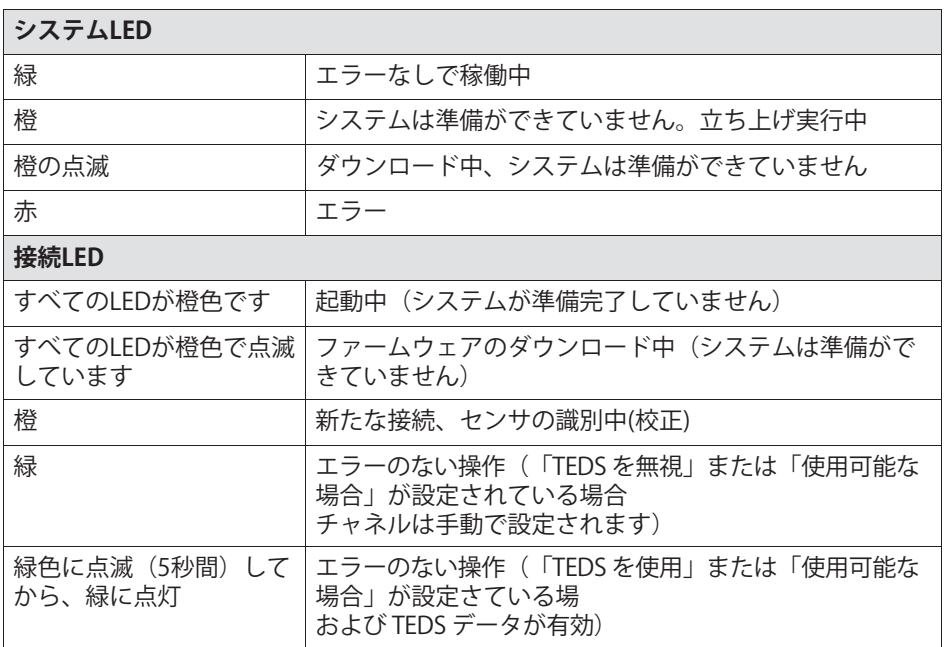
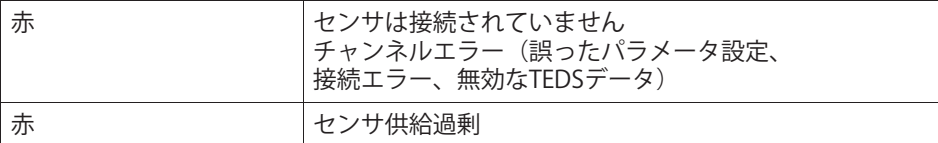

原則:短時間点滅→TEDSを認識(緑:使用中、橙:不使用)

## 8.9 MX471C CAN / CAN FD モジュール

### 8.9.1 一般情報

MX471C モジュールには、電源からおよび相互に電気的に絶縁された 4 つの独立した CAN FD/CAN ポートがあります。また、モジュールには 2つのイーサネットポートがあり、複数の測定モジュールと PC 間のゲートウェイモジュールとして使用できます。

### 接続可能な MX471C バス

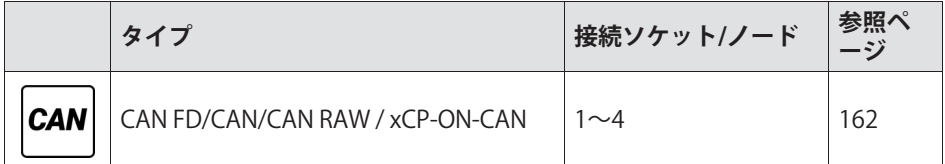

接続されたデバイスは、CAN バス上のデータ送信中に直接アドレス指定され ません。一意の識別子は、メッセージの内容(回転数やエンジン温度など) を示します。

識別子は、メッセージの優先度も示します。

メッセージ = 識別子 + 信号 + 追加情報

バス=ノードに接続されているデバイス

MX471C の各ノードは、レシーバーまたはトランスミッター / ゲートウェイとしてパラメーター\$できます。レシーバとしてのパラメータ 設定については、 セクション[8.9.4](#page-112-0)で説明します。トランスミッターとしての パラメーター設定については、 セクション[9](#page-122-0)で説明しています。各ソフトウェ アパッケージに付属のオンラインヘルプには、パラメータ設定に関する詳細 情報が記載されています。

# **メモ**

トラブルのない動作を保証するために、 CANbus

は両端で終端し、適切な終端抵抗を使用して終端する必要があります。

車両のログモードまたはスニッフィングモードでは、いかなる状況でもポー トを終端してはなりません。短いスタブラインと「リッスン専用」モードを 推奨します。

120 オームの終端抵抗器は、ソフトウェアを介してモジュール内で個別に接 続できます。終端は、短い回線を持つポイントツーポイント接続にも必要で す。

ビットレートと最大バスライン長の関係については、データシートを参照し てください。

ノードの設定は、モジュールの電源をオフにしてからオンにしても保持され ます。

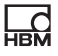

## 8.9.2 MX471Cのピン配置

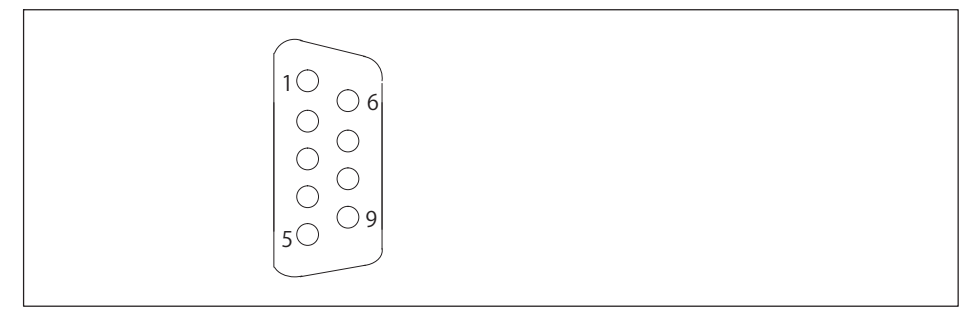

図.8.14 コネクタプラグのピン配置、半田側から見た図

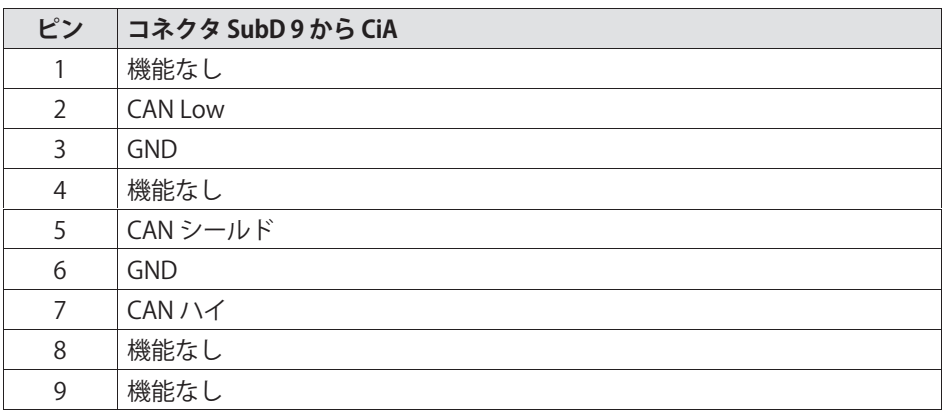

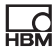

## **8.9.3 MX471CステータスLED**

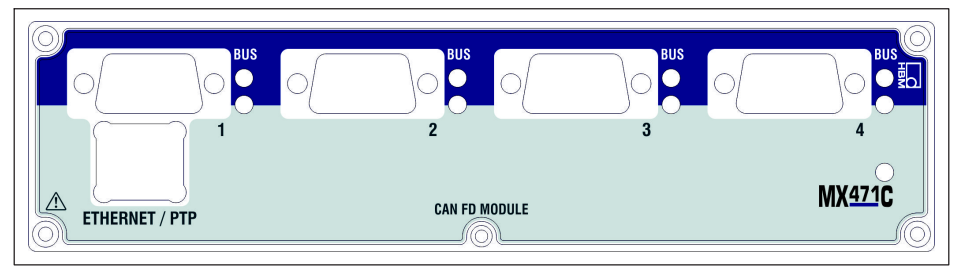

図.8.15 MX471C正面図

### **システムLED**

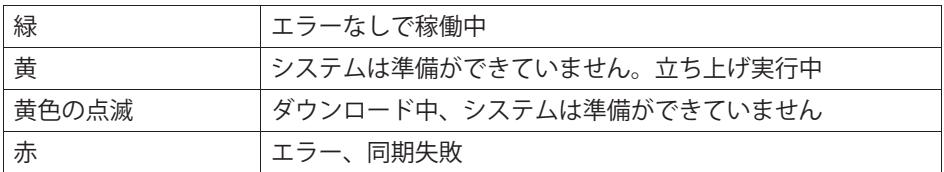

### **CAN LED(BUS)**

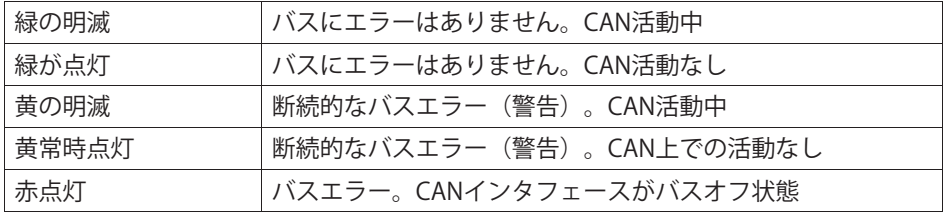

# **CAN LED (Channel)**

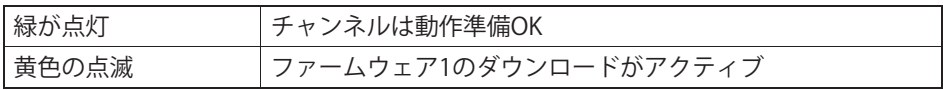

<span id="page-112-0"></span>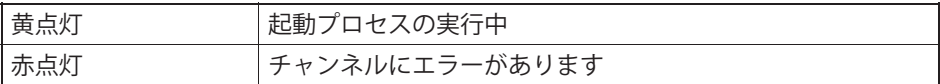

### **Ethernet LED**

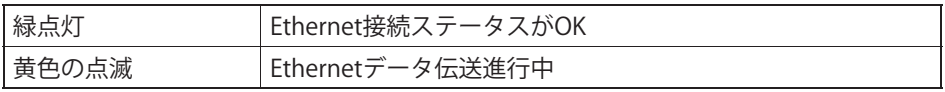

### 8.9.4 CANメッセージの受信中

モジュールには、 CAN FD/CAN メッセージを受信するための 2つのモードがあります:

A) RAW(未加工):すべてのメッセージはモジュールによってキャプチャさ れ、デコードに PC レベルにルーティングされるか、または RAW ストレージに転送されます。

R) デバイストでリアルタイムにデコードする。これには、モジュールまたは QuantumX システムネットワーク内の信号がリアルタイムで利用できるとい う利点があります。たとえば、着信信号を他のメッセージや異なるデータタ イプに再パッケージすることができます。

または、他のバスまたは出力形態(EtherCAT、 PROFINET、 xCP-on-Ethernet、電圧出力)にリレーできます。

B の場合、関連するメッセージをノードに認識させる必要があります。 これは、 catman ソフトウェアまたはÆの MX Assistant ソフトウェアのセンサーデータベース内の事前設定済みメッセージを介して 繰り返し実行することも、ノード上で直接実行することもできます。個々の メッセージは、センサデータベースからドラッグして必要な場所にドロップ することによってノードにリンクできます。\*.DBC タイプの CAN データベースは、またカスタム設定されたチャネルやデータベースに読み込 めます。使用可能なCANデータベースがない場合は、作成することもできま す。これに使用する編集ソフトウェアは、異なる企業によって提供されてい ます。

ロギングモード (デバイス上で RAW または Decoding) では、受信したすべ てのメッセージがただちに「タイムスタンプ」されます。これにより、直接 取得された計測量とCANメッセージを、システム全体で並列かつ同期して取 得および分析することができます。

### 8.10 MX1601Bアンプ

MX1601Bには、雷圧 (10V、100mV) または雷流 (20mA) または雷流給雷圧 雷センサ (IFPF) 用に、最大16個の自由に構成可能な入力を接続できます。

センサは、8ピンプラグ端子コネクタ (Phoenix Contact FMC 1.5/8-ST-3.5-RF (発注コード1952089)) を介して接続されています。

すべての計測チャンネルは互いに雷気的に絶縁されています。また、雷源か らも絶縁されています。センサが調整可能な印加雷圧を使用する場合、雷源 電圧からの電気的絶縁は必要ありません。

### MX1601Bに接続できるセンサ

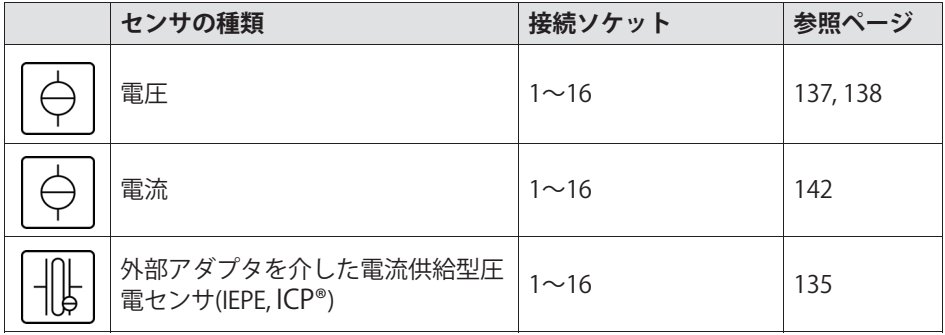

### **8.10.1 MX1601Bのピン9**

<span id="page-114-0"></span>땞

センサの接続または取り外しを確実に識別するには、コネクタプラグのピン2 とピン5をブリッジする必要があります。このブリッジ線がない場合、接続し ても計測値は記録されません!

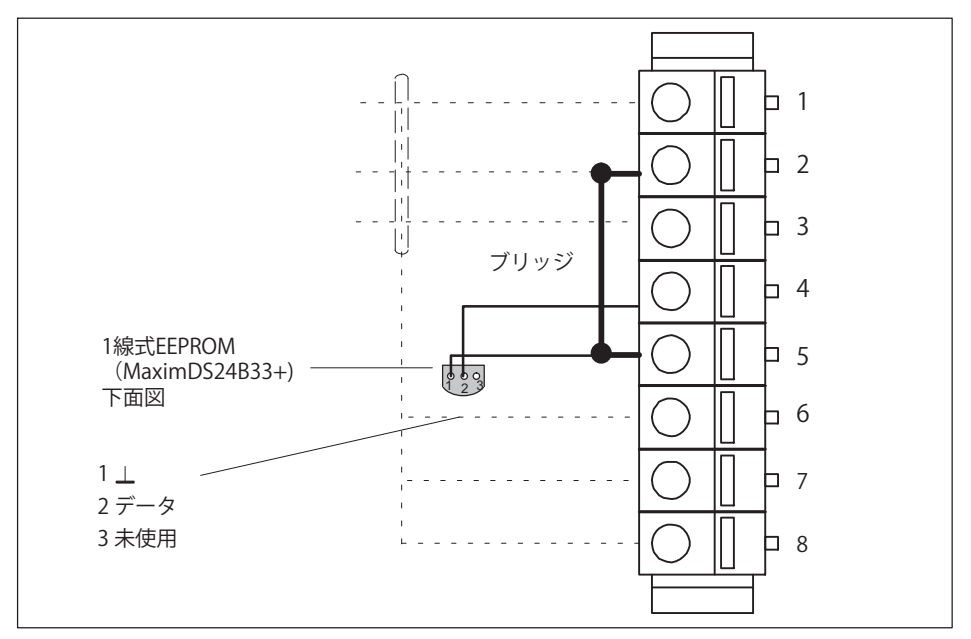

図. 8.16 接続プラグのピン配置、接続側から見た図

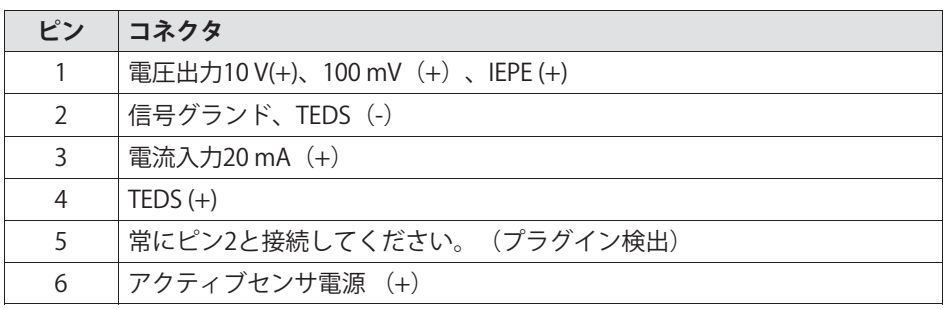

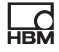

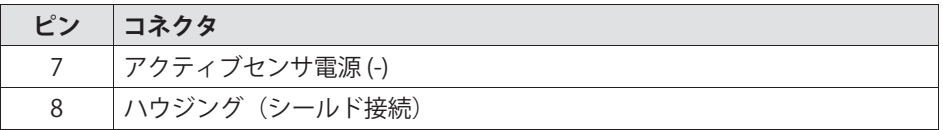

# **メモ**

センサ印可雷圧は、5〜24 Vの範囲で設定でき (6.1.2を参照) 、チャンネル1  $\sim$ 8でのみ利用可能です。

チャンネル9~16には、モジュール (24 Vなど) からの供給電圧 (10~30 V) は、約1V低く出力されます。これらのチャネルでは、電流が最大30 mA消費 されます。雷流が制限値より高すぎると、センサ印加雷圧がオフに切り替わ ります。

### 8.10.2 MX1601Bステータス表示

ユニバーサルアンプのフロントパネルには、システムLFD1個と接続LFD16個 があります。システムLEDはデバイスのステータスを示し、接続LEDは個々の 接続の状能を示します。

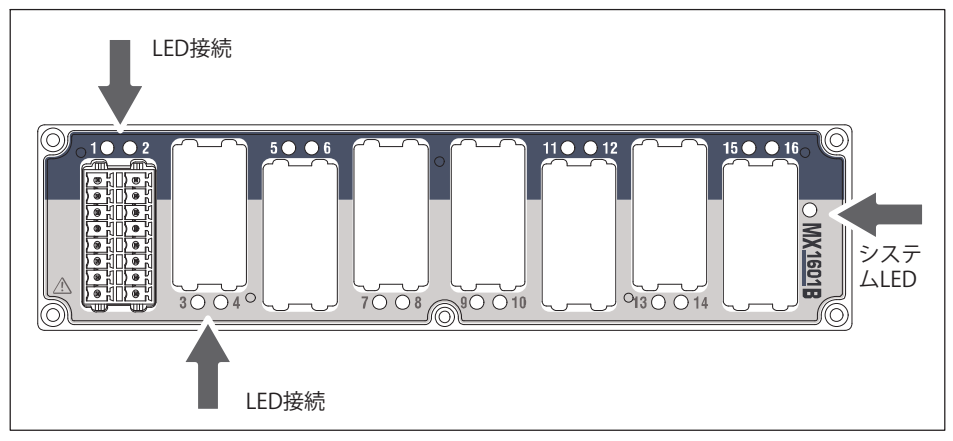

図. 8.17 MX1601B正面図

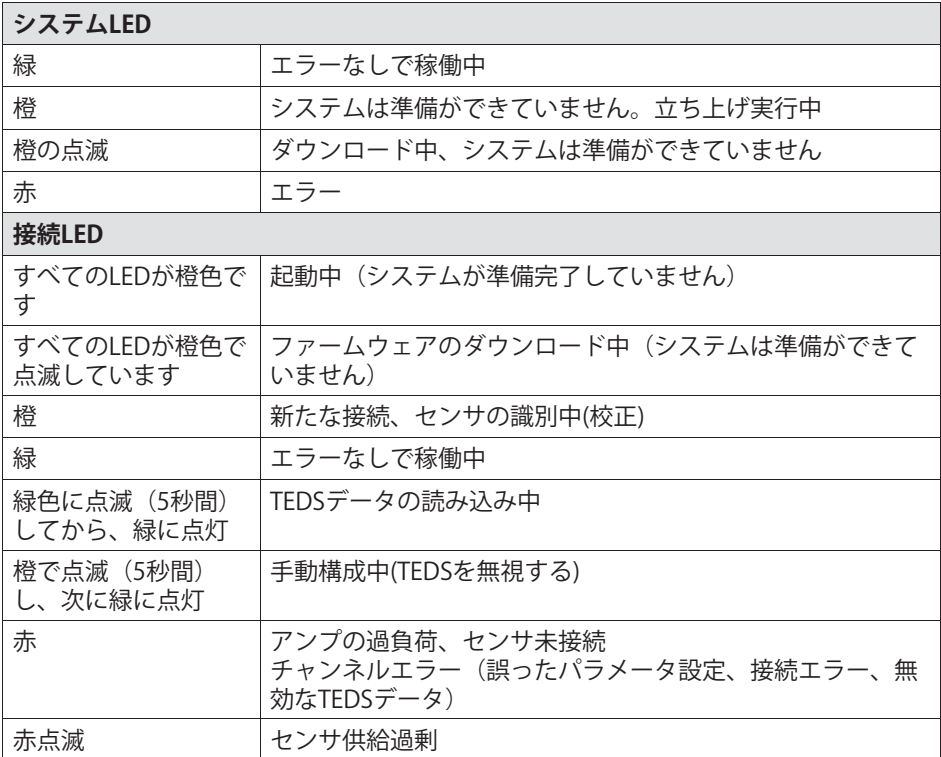

原則:短時間点滅→ TEDSを認識(緑:使用開始、橙:不使用)

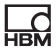

## **8.11 MX1615B/MX1616Bアンプ**

MX1615B アンプには、最大16個のセンサまたは信号を接続できます。 以下をサポート:

抵抗値を使用するセンサ(ひずみゲージなど):

- 4ゲージ式回路(6線構成)
- 2ゲージ式回路(5線構成)
- 1ゲージ式回路(120Ω または 350Ωに対して2 線、3 線、または 4 X~)。MX1616B は、350 および 1000Ω のひずみゲージ用の1ゲージ式回路を提供します。
- 標準電圧 (±10 V差動または0~30 VDCユニポーラ)
- 抵抗ベースの測定 (Pt100、Pt500、Pt1000、または抵抗)

ブリッジ印加雷圧:

定電圧 DC または 1200 Hz (AC)方形波キャリア周波数、振幅 0.5 V、1 V、 2.5 V、または 5 V

TEDSまたはT-IDを使用すると、接続後に計測チャンネルが自動的に設定され ます。

ポテンショメータ

TEDSまたはT-IDを使用すると、接続後に計測チャンネルが自動的に設定され ます。

### **MX1615Bに!"できるセンサ**

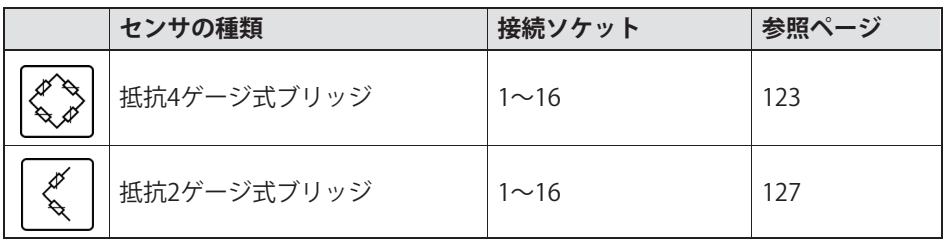

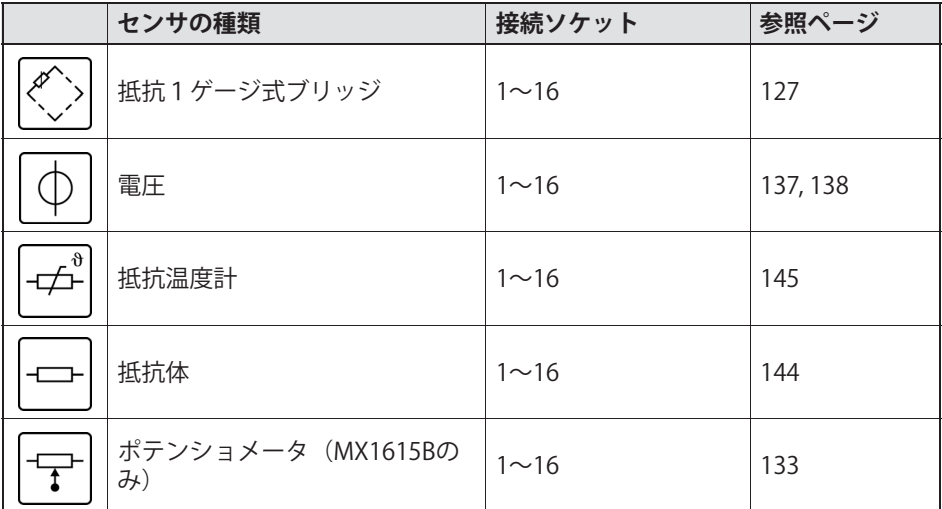

センサは、8ピンプラグ端子コネクタ

(Phoenix Contact FMC 1.5/8-ST-3.5-RFBKBD1-8Q)を介して接続されています。

計測チャンネルはMX1615の雷源とのみ雷気的に分離されており、相互には絶 緑されていません。

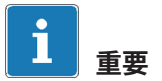

아프

MX1615B は、 MX1615 で使用されているニッケル接点の「Mini Combicon」ではなく、 Phoenix 製の「Mini Combicon AU」ソケット / コネクタタイプによりセンサ接続部に金接点を使用します。各ケースでは、 対応するプラグのみを使用してください。 MX1615B -> 1-CON-S1015; MX1615 -> 1-CON-S1005.

عط

### <span id="page-119-0"></span>**8.11.1 MX1615Bのピン9**

センサの接続または取り外しを確実に識別するには、コネクタプラグのピン4 とピン5をブリッジする必要があります。これは、すべてのブリッジ使用のセ ンサに適用されます。ブリッジは電圧測定のためにのみ設置する必要があり ます。このブリッジ線がない場合、接続しても計測値は記録されません!

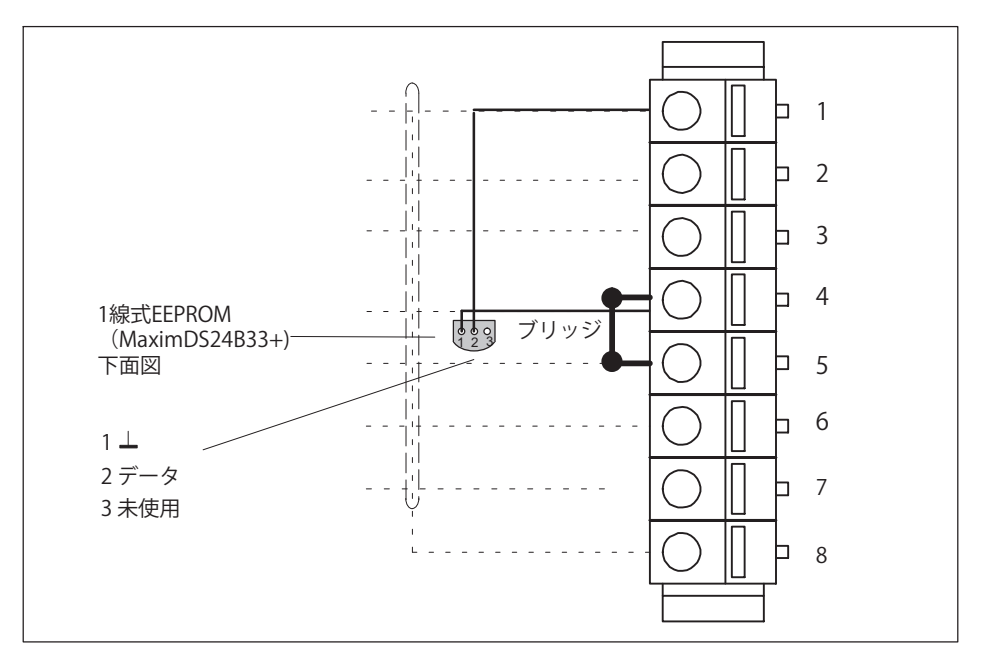

図.8.18 接続プラグのピン配置、接続側から見た図

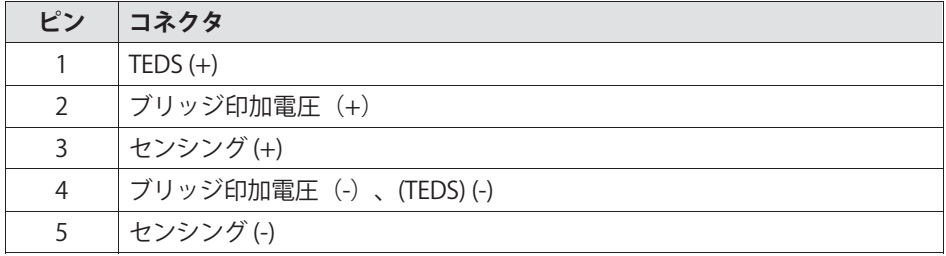

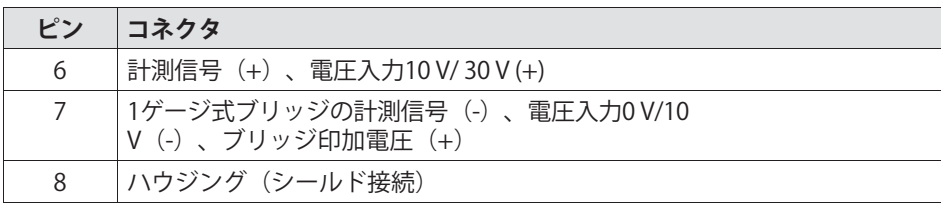

### 8.11.2 MX1615Bステータス表示

넓

ユニバーサルアンプのフロントパネルには、システムLED1個と接続LED16個 があります。システムLEDはデバイスのステータスを示し、接続LEDは個々の 接続の状態を示します。

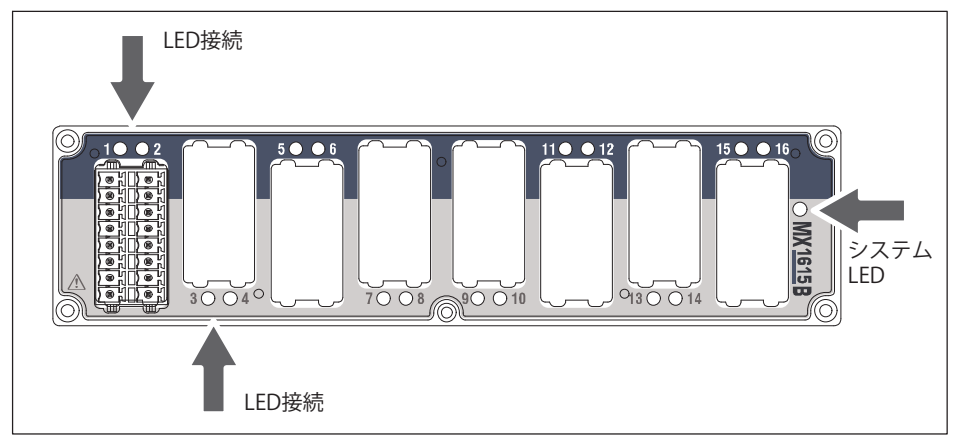

図.8.19 MX1615B正面図

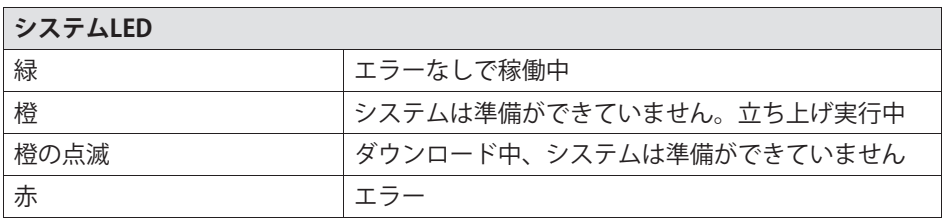

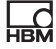

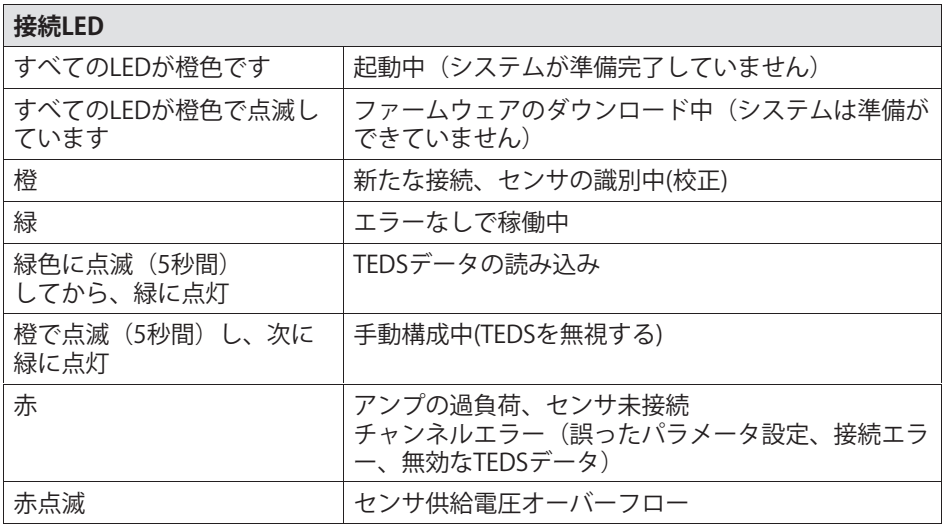

原則:短時間点滅→TEDSを認識(緑:使用開始、橙:不使用)

#### <span id="page-122-0"></span>ヤンサ接続 9

#### 4ゲージ式ブリッジ (抵抗)  $9.1$

以下のモジュールでサポートされています: MX840B, MX440A, MX410B, MX430B, MX238B, MX1615B/MX1616B

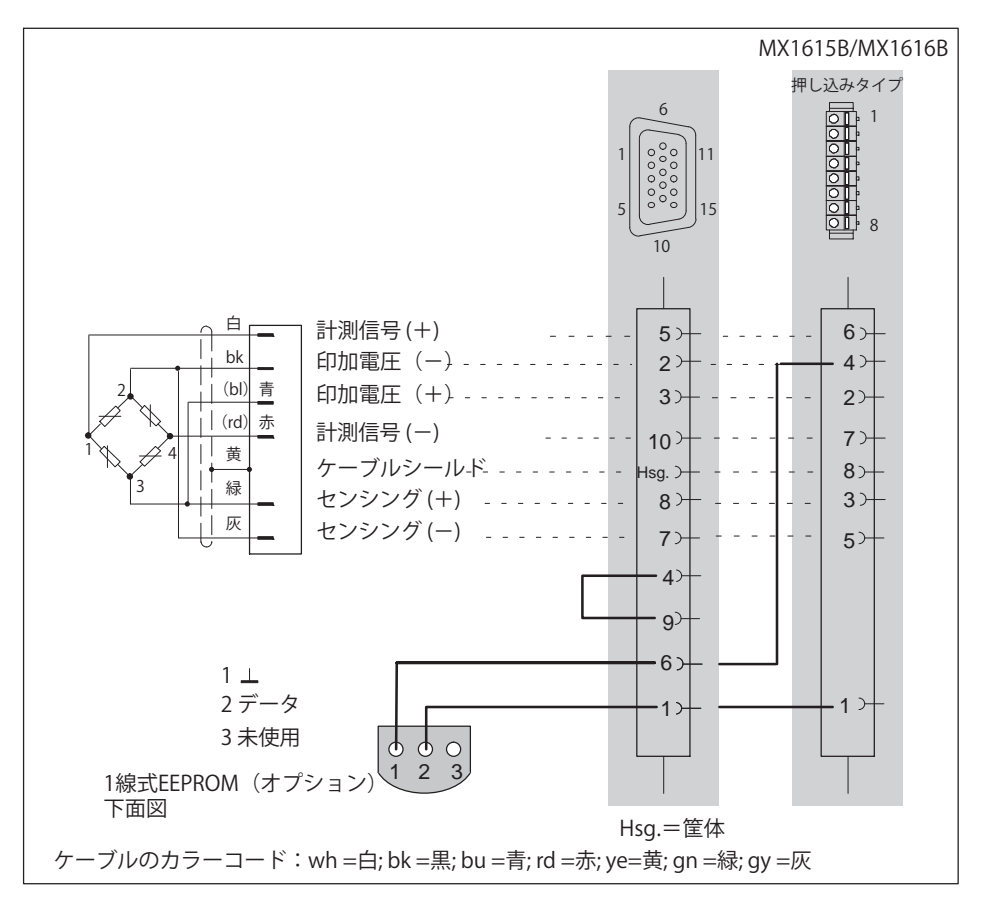

#### $9.2$ 4ゲージ式ブリッジ、インダクタンス

以下のモジュールでサポートされています: MX840B, MX440B, MX410B

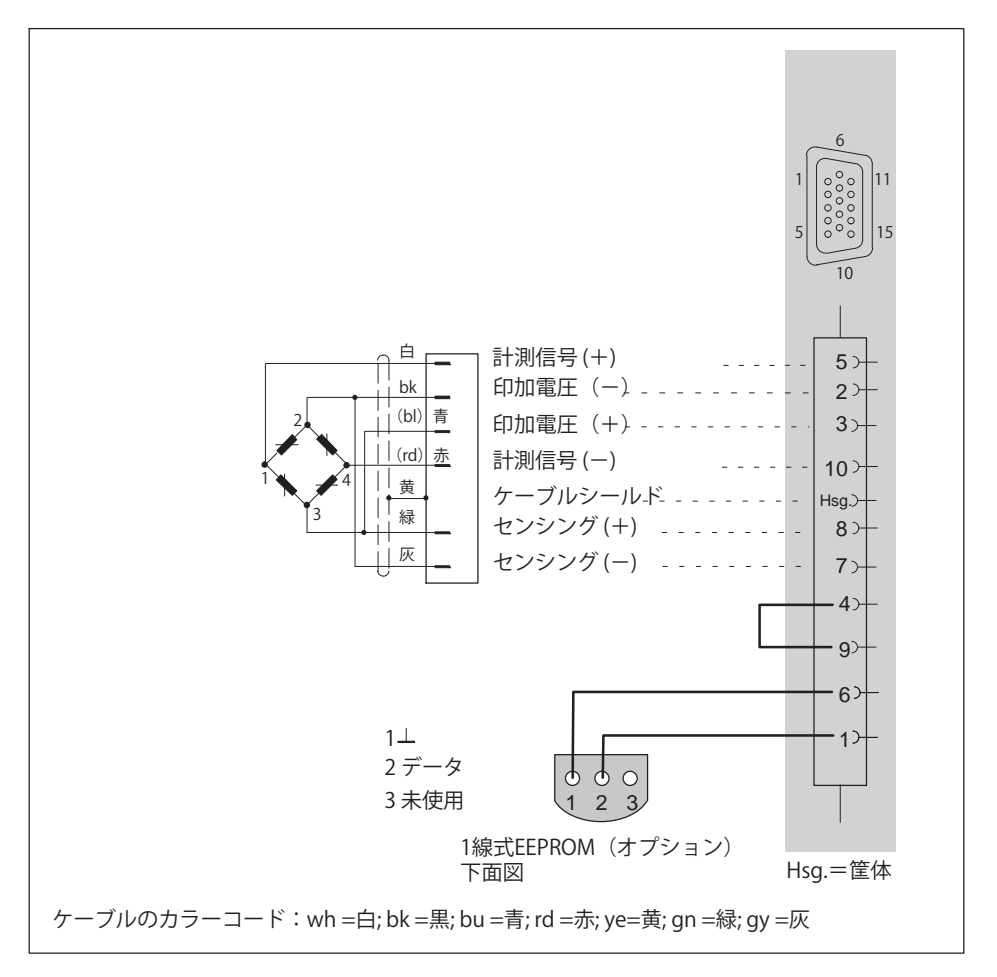

#### $9.3$ 4ゲージ式ブリッジ、ピエゾ抵抗

品

以下のモジュールでサポートされています: MX840B, MX440B, MX410B, MX1615B, MX1616B

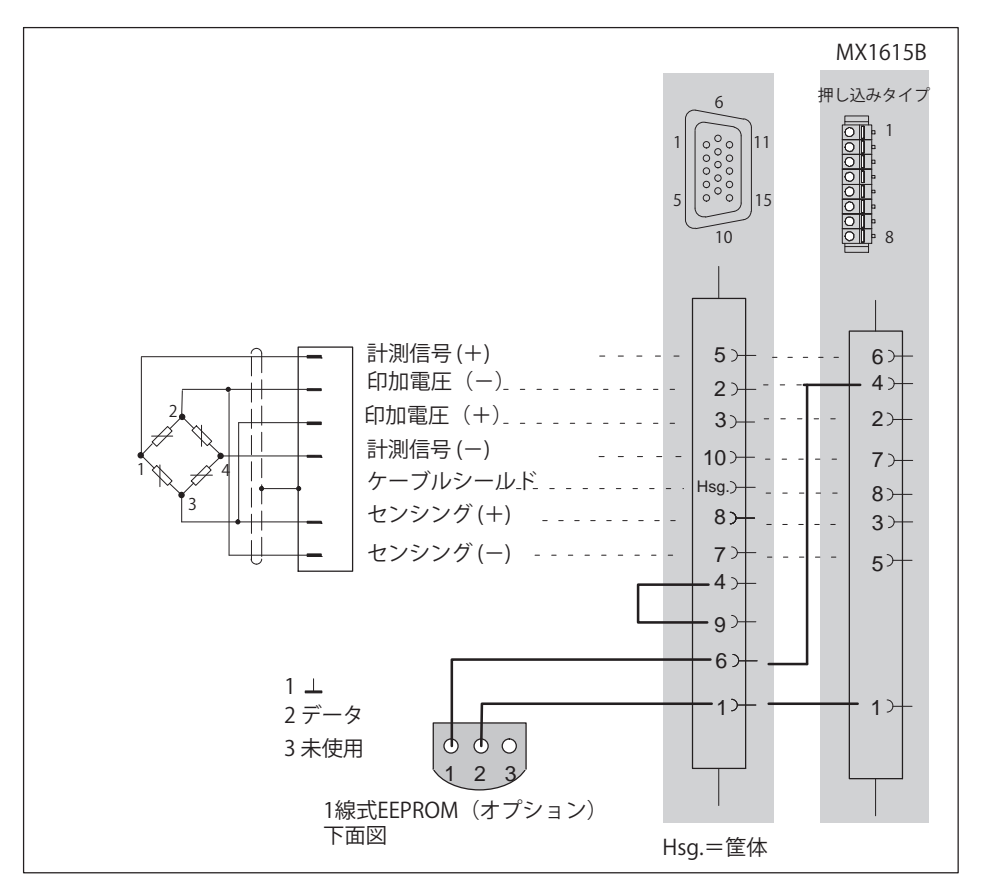

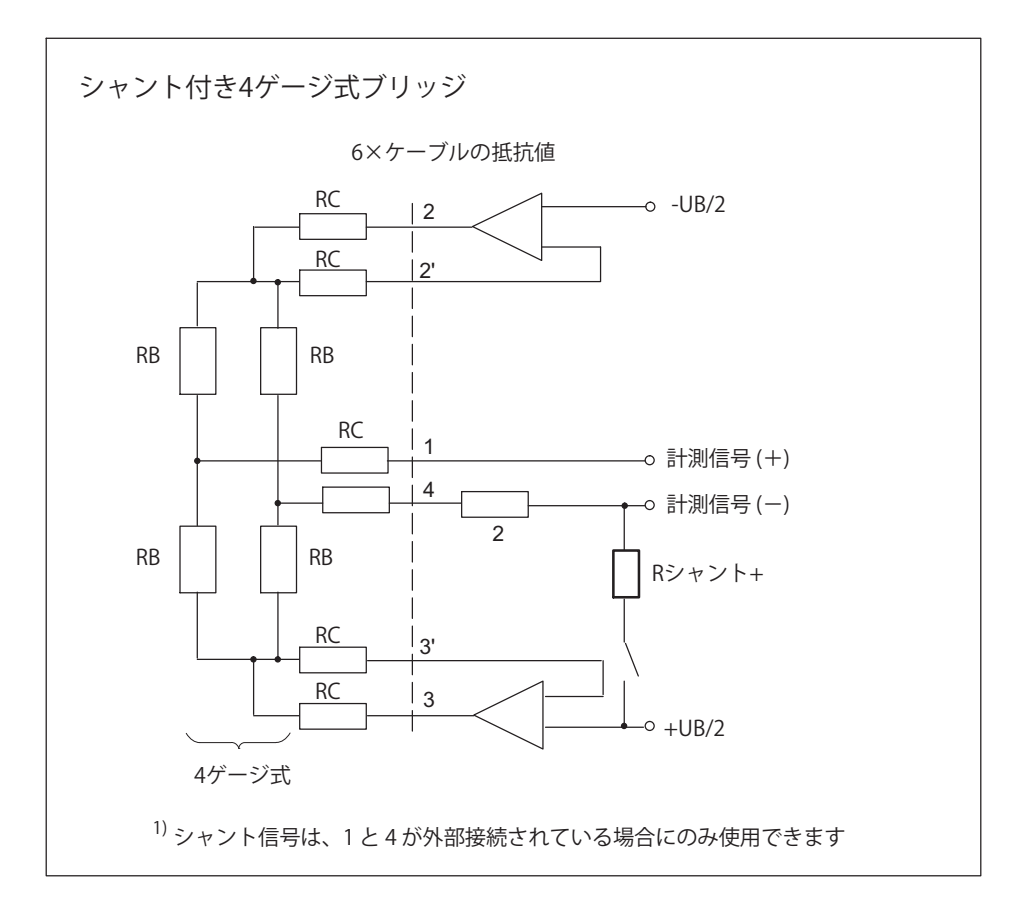

# 9.4 2ゲージ式ブリッジ、抵抗値

<span id="page-126-0"></span>品

以下のモジュールでサポートされています: MX840B, MX440B, MX410B, MX1615B

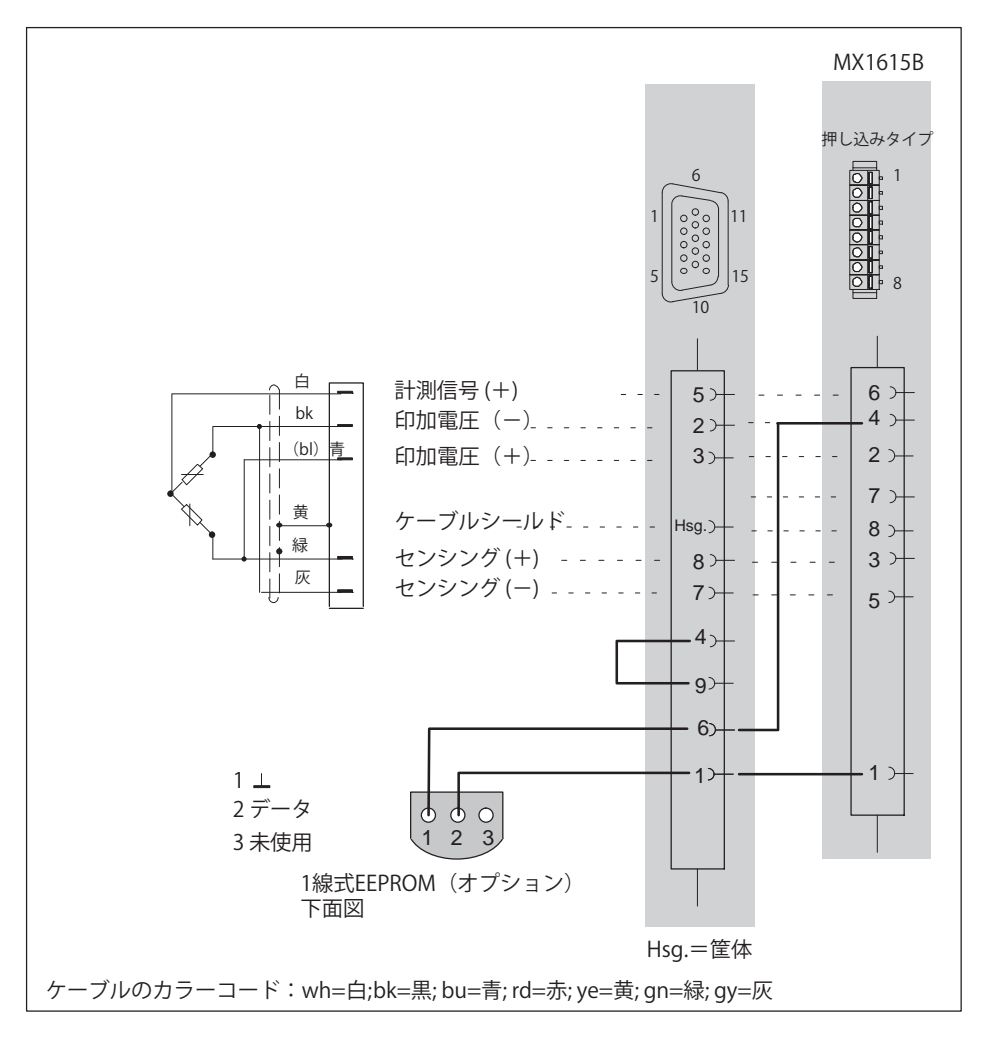

OuantumX

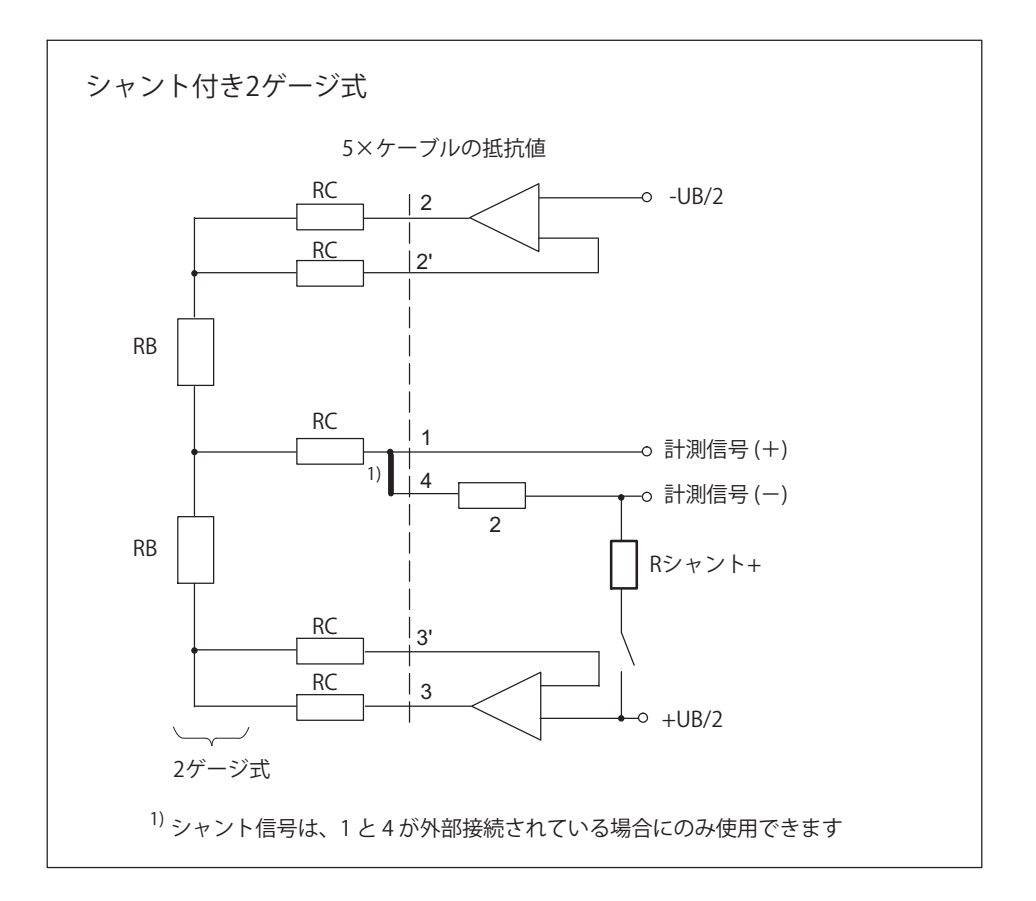

#### 2ゲージ式、インダクティブ  $9.5$

品

以下のモジュールでサポートされています: MX840B, MX440B, MX410B

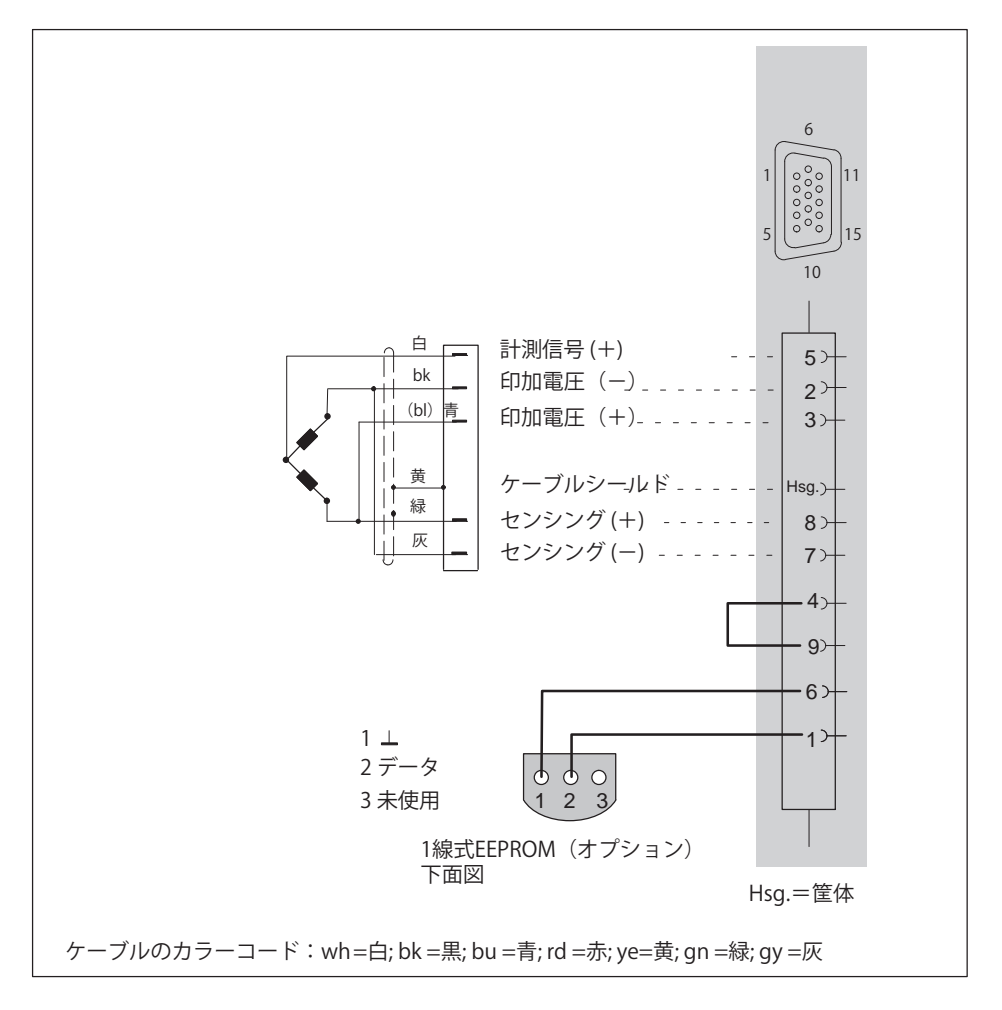

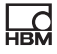

## 9.6 2ゲージ式ブリッジ、抵抗値

抵抗1ゲージ式ブリッジを直接サポートする測定アンプ: MX1615B/MX1616B.

1ゲージ式ブリッジは、アダプタを介して、以下に接続できます。MX840B、 MX440B、MX430B、MX410B。個々のSGをこのアダプタに接続するには、次 のページを参照してください。

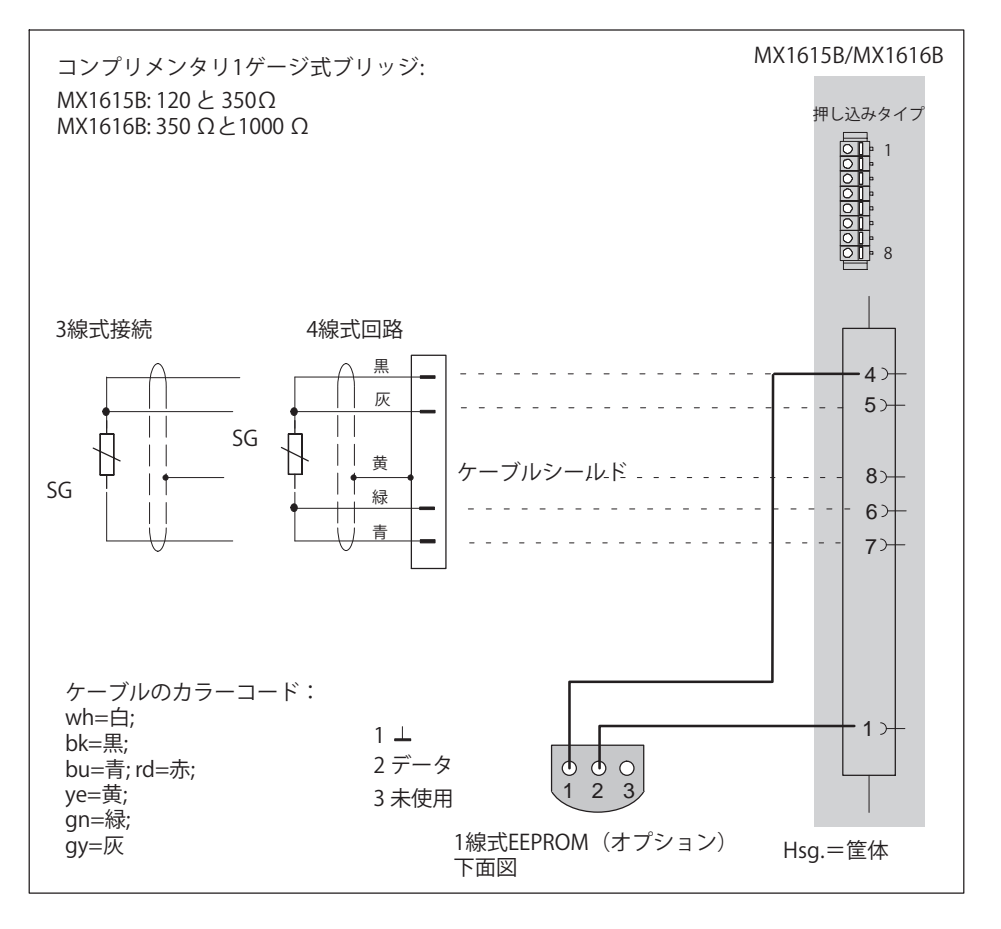

# 9.7 1ゲージ式ブリッジアダプタ、抵抗値

3線構成で単一の1ゲージ式ひずみゲージを接続するには、次のモジュールに アダプタを差し込みます。

MX840B, MX440B, MX430B, MX238B, MX410B

### 使用可能なアダプタ

 $\Box$ 

SG、1200付き: 発注コード:SCM-SG120 別タイプ: SCM-SG350, SG1000

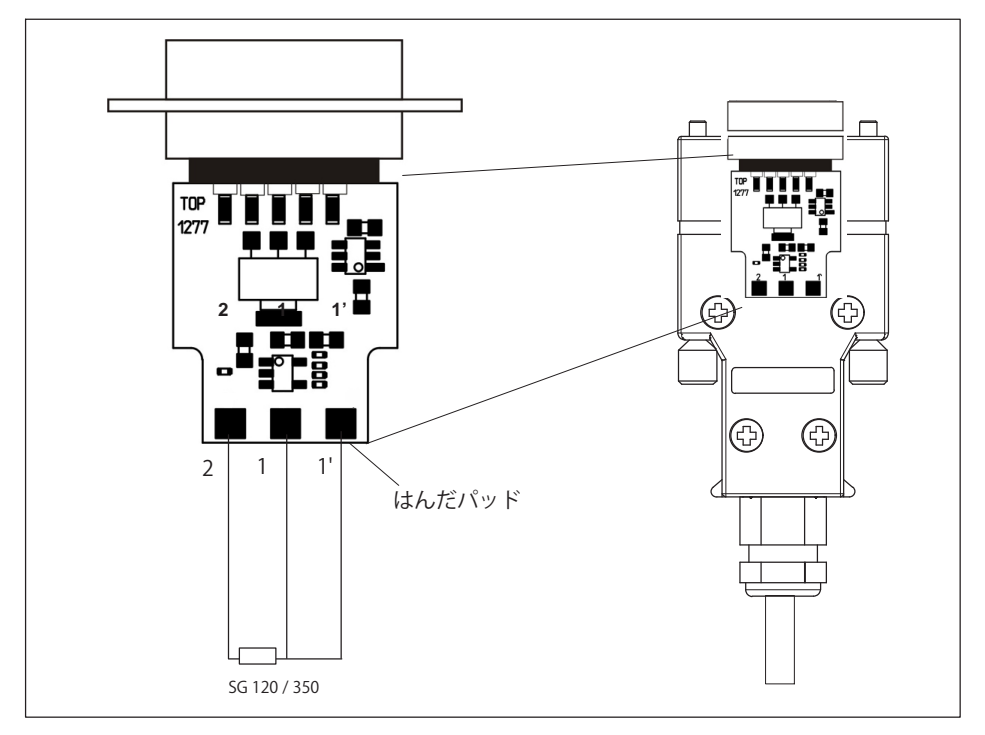

技術詳細については、OuantumX/SCM-SG120/350/700/1000というタイトル のパンフレットを参照してください。

# 9.8 二重シールド技術によるセンサの接続

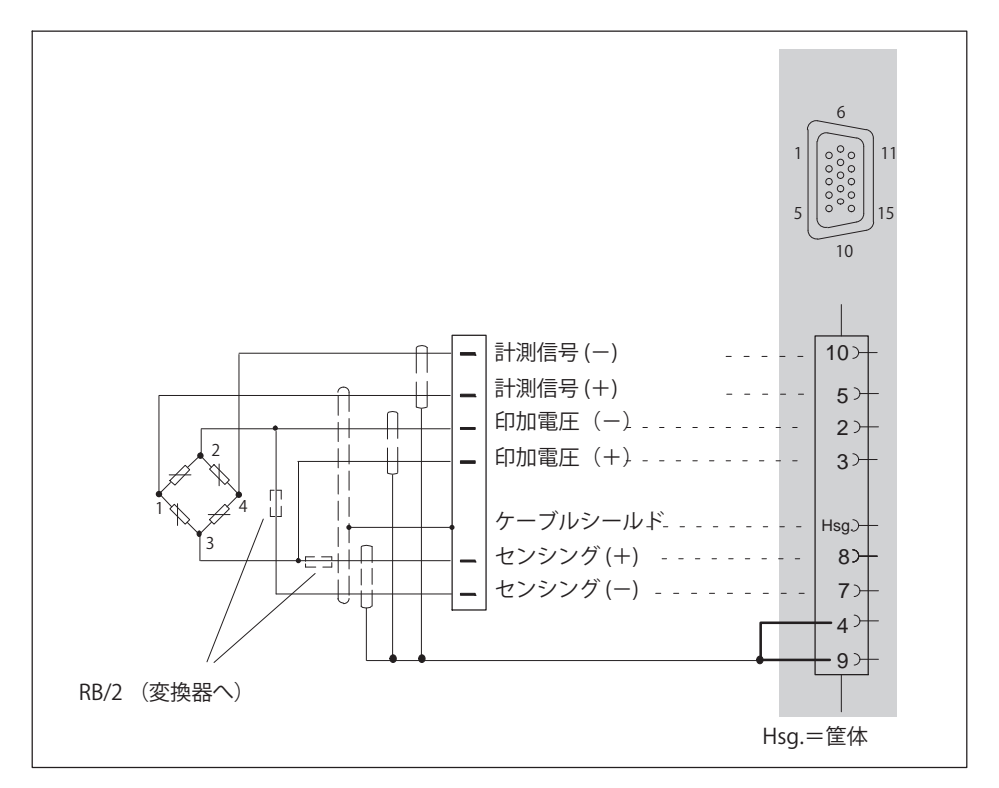

MX840B、MX440A、MX410Bのアンプでは、特に干渉が発生する環境や長い ケーブルを使用する環境では、この接続方式を使用することをお勧めし ます。

これはすべてのブリッジ接続に適用されます。

ケーブルの長さが50m以上の場合、ブリッジ抵抗値 (RB/2) の半分の抵抗を センサの各センスリードに接続する必要があります。

# **9.9 ポテンショメータ**

<span id="page-132-0"></span>品

以下のモジュールでサポートされています: MX840B, MX440A, MX1615B

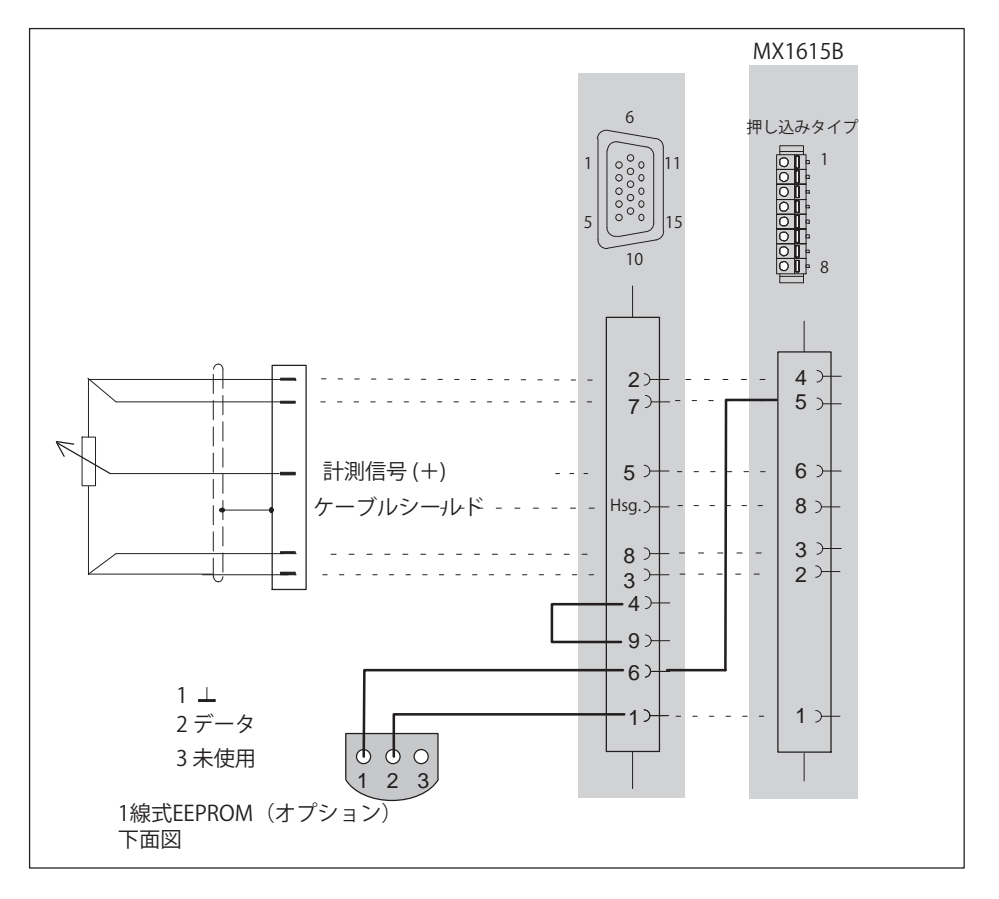

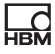

# **9.10 LVDTセンサ**

### 以下のモジュールでサポートされています: MX840B, MX440A

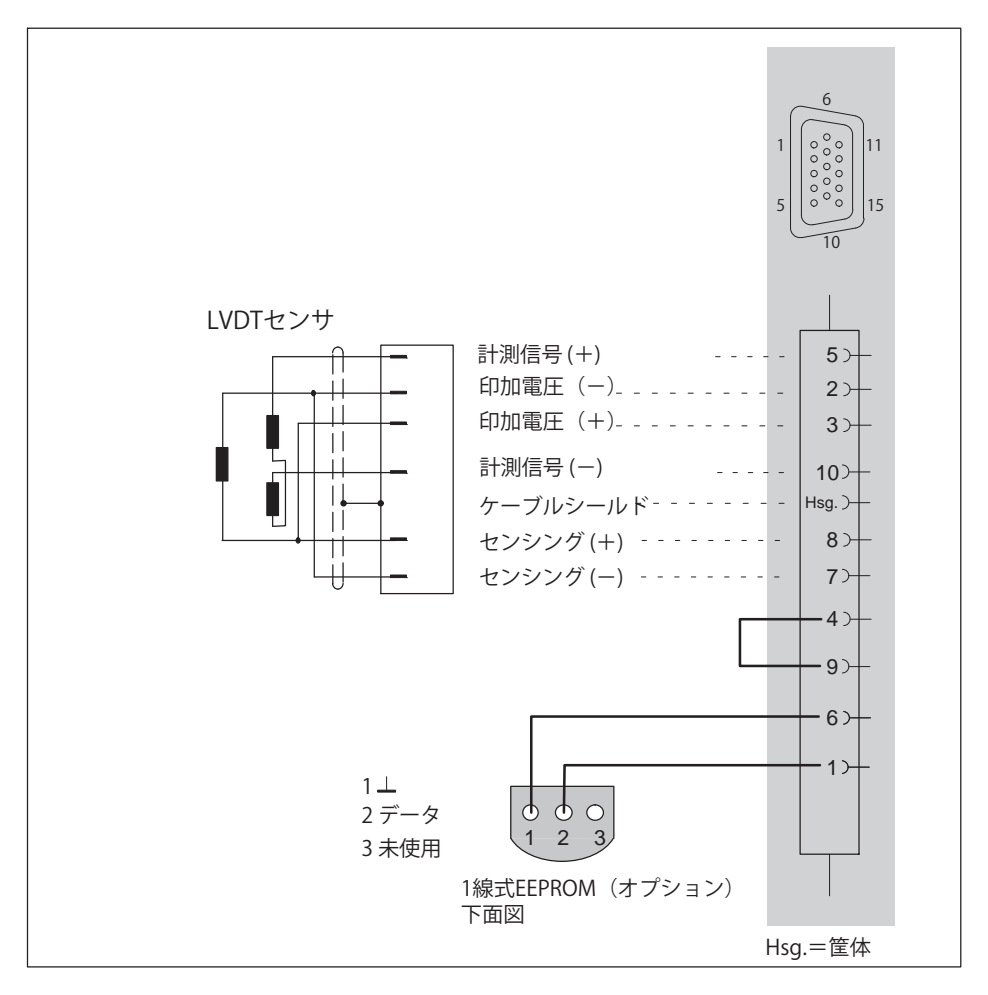

<span id="page-134-0"></span>2

## 9.11 雷流給電圧電式センサ(IEPE, CCLD, ICP)

電流供給圧電センサには、例えば4mAの定電流が供給されます。センサはア ンプに電圧信号を返信します。このタイプのセンサは、IEPE、CCLDまたは ICP®センサとも呼ばれます。

IEPEはIntegrated Electronics Piezo Electricの略です。

CCLD は「Constant Current Line-Drive (一定電流ラインドライブ) 」を意味します。

「⊄÷) は、PCB Piezotronics社の登録商標です。

以下のモジュールでサポートされています:

MX410B, MX1601B MX840B, MX440B

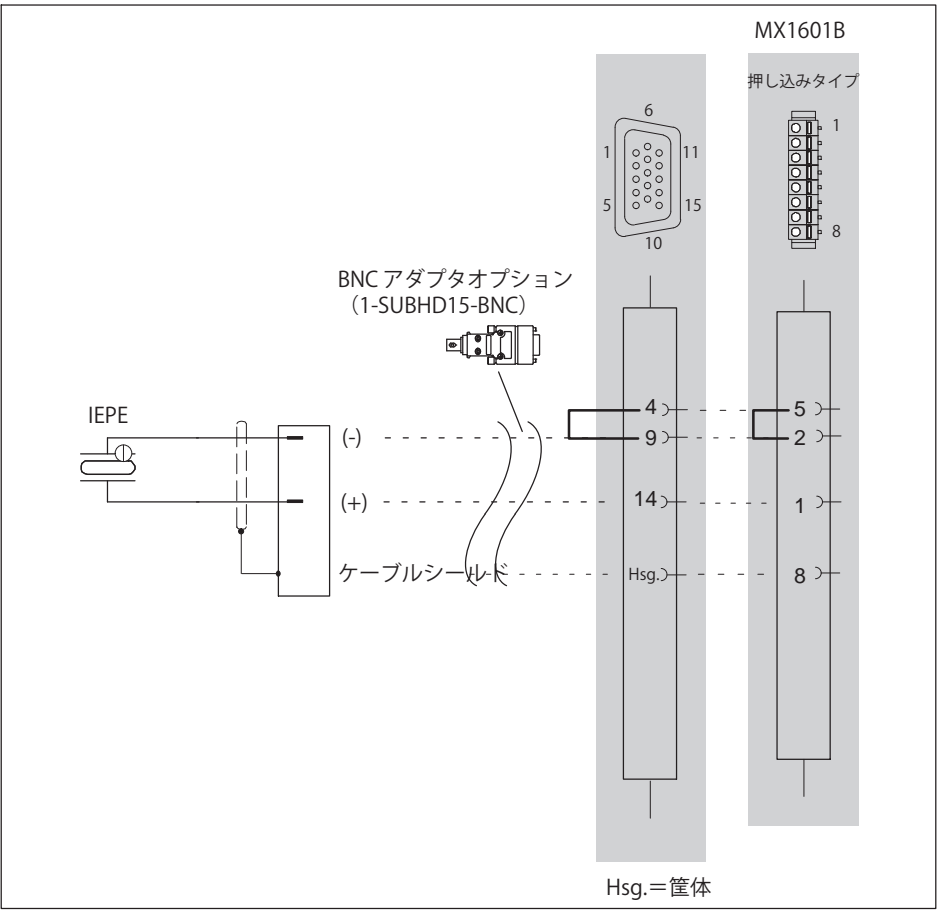

SubHD15 (1-SUBHD15-BNC) 用のアダプタを使用して、IEPEセンサとBNCコ ネクタを接続できます。

# **メモ**

TEDSバージョン1.0付きのIEPEセンサがサポートされています。

# <span id="page-136-0"></span>9.12 雷圧100 mV

以下のモジュールでサポートされています: MX840B, MX440B, MX1601B モジュールMX1601のピン割り当て セクション 8.10.1

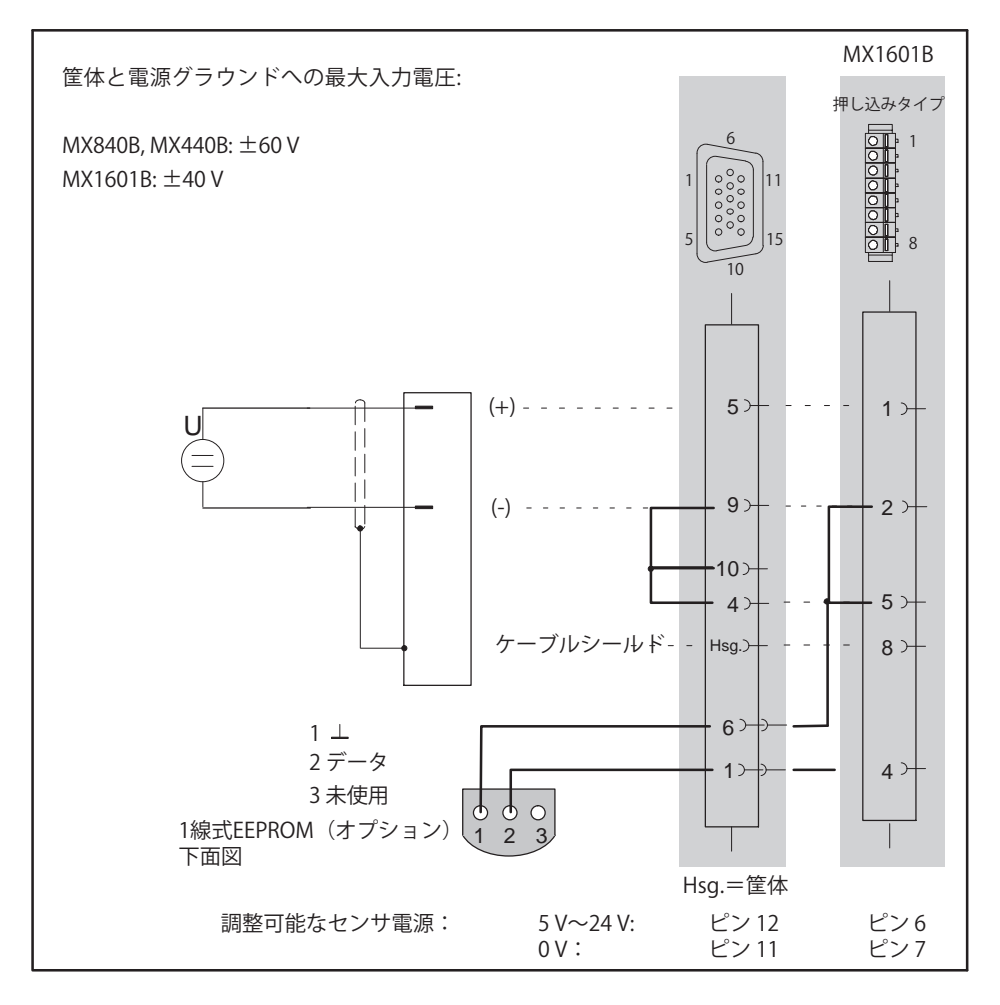

OuantumX

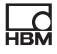

## <span id="page-137-0"></span>**9.13 DC 60 V**

以下のアンプは、以下の計測範囲 ±10 Vをサポートします: MX410B. MX840B, MX440B, MX1601B MX1601B のピン割り当ては、[8.10.1](#page-114-0) MX1615B のピン割り当てセクションを参照してください、セクションを参照 してください [8.11.1](#page-119-0)

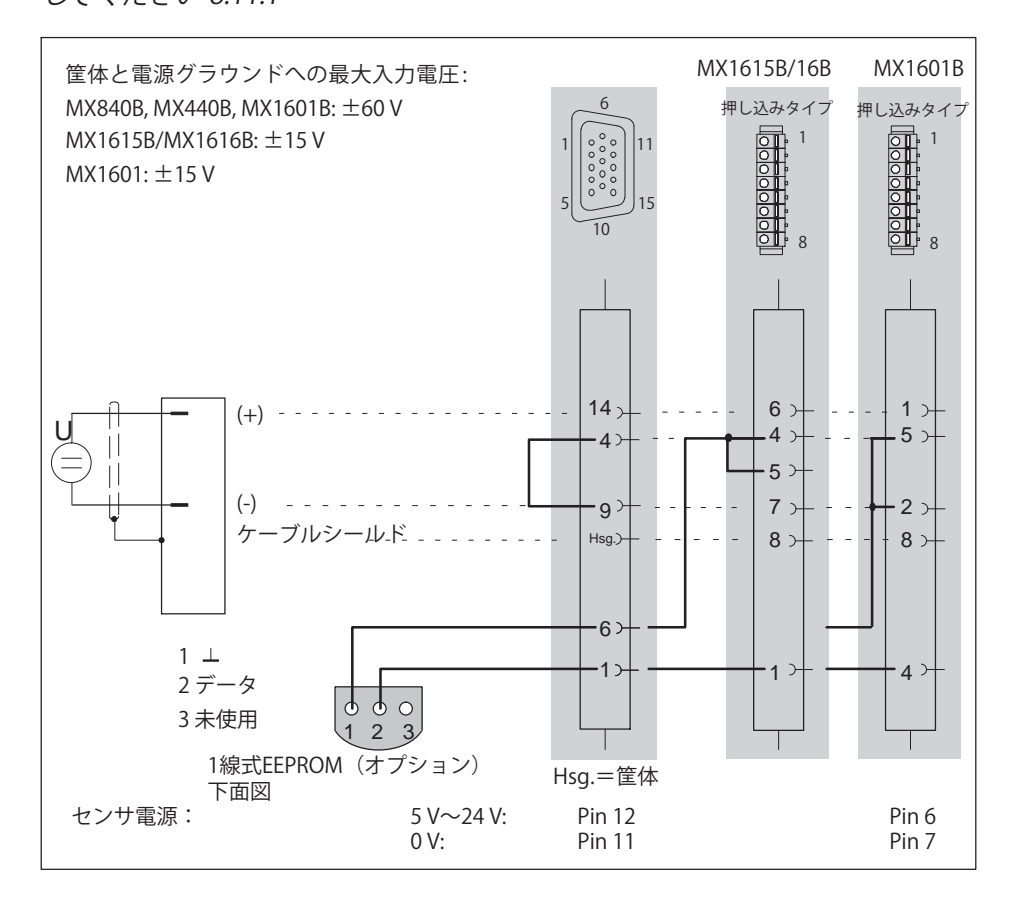

MX1601B: 5~24 Vの個別センサ電源はチャンネル1~8 のみで提供、 チャネル 9~16は固定ヤンサ雷源で使用できます。 (モジュール供給雷圧の-1 V)

 $\pm$  10 Vの計測範囲をサポートするアンプは、ソフトウェアを介して設定でき ます。

## **9.14 DC電源60V**

以下のアンプは、

 $\pm 60$  Vの計測範囲をサポートします:MX840B, MX440B, MX1601B MX1601Bのピン配置は、 セクションを参照 [8.10.1](#page-114-0)

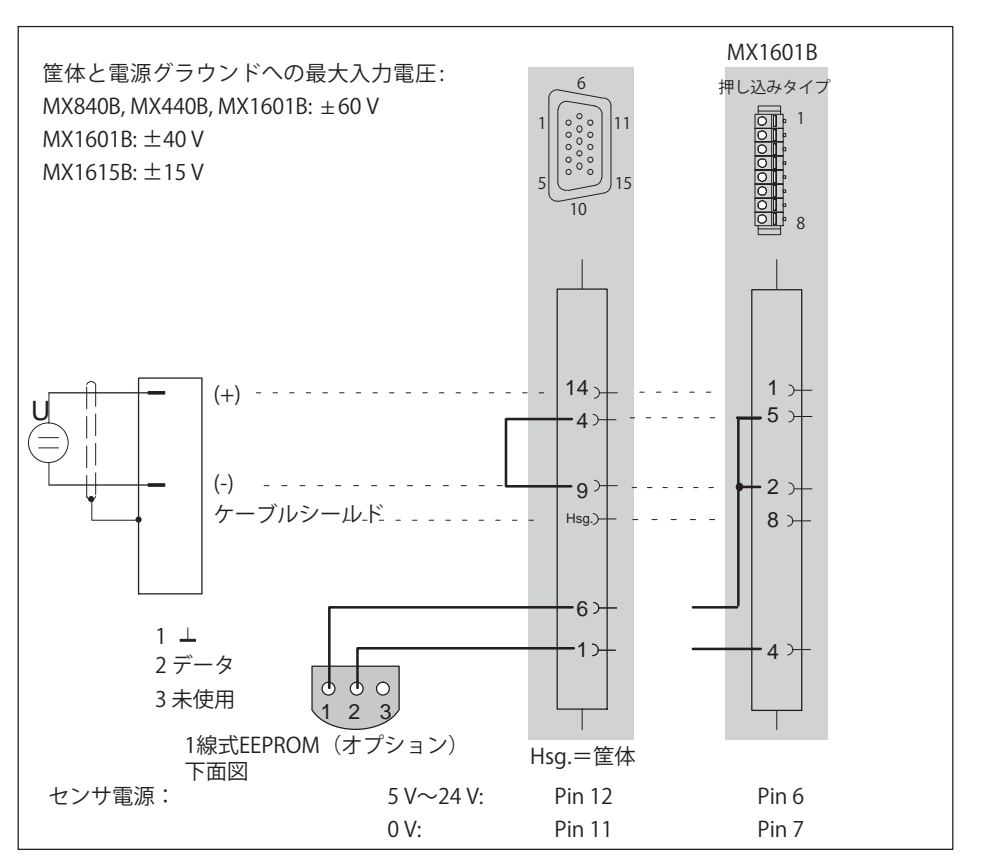

MX840B と MX440B: パラメータ設定に応じて、2つの計測範囲 (10 Vまたは60 V) を¼できます。

## 9.15 雷圧源最大300V (CAT II) まで

信号調整モジュール (SCM-V) は、300V CAT IIまで、または計測カテゴリー CAT IIの対応する高電圧レベルで10Vまでの電圧を安全に計測可能で、 MX840B、MX440B、MX410BなどのアンプのSubHDコネクタに非常に簡単に 接続できます。SCM-HVは、安全作業に重点を置いて、最も厳格な安全要件に 従って開発されました。計測カテゴリ(CAT II)とその基礎となる国際標準に 関して詳細に記述されている数多くの出版物が利用可能です。

SCM-HVは、保護回路または絶縁回路からなる分圧器です。雷圧は、完全に絶 縁されたラボコネクタを使用した、2本の恒久的に接続されたラボケーブルに よって計測されます。

内蔵の1線式EEPROM (TEDS) により、SCM-HVには接続されたコンポーネン トの検出機能が備わっています。接続後、チャンネルは自動的に設定されま す。PCソフトウェアは入力を線形化し、それをアダプタに保存することがで きます。

SCM-HVの納品範囲には、独立した取扱説明書が含まれています。

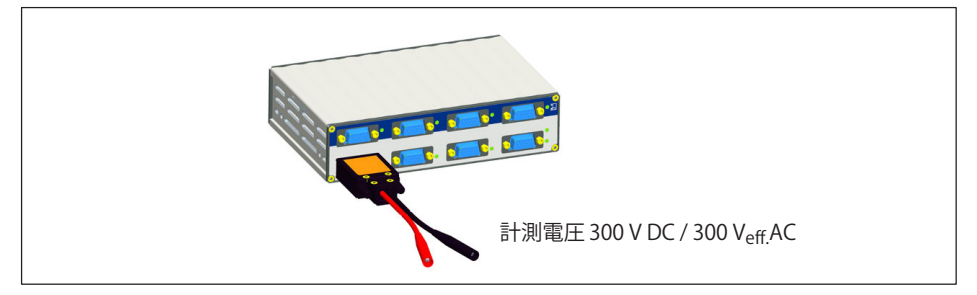

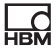

## <span id="page-141-0"></span>9.16 直流雷流源 20 mA

以下のモジュールでサポートされています: MX840B, MX440B, MX410B, MX1601B

MX1601Bのピン配置は、セクションを参照 8.10.1

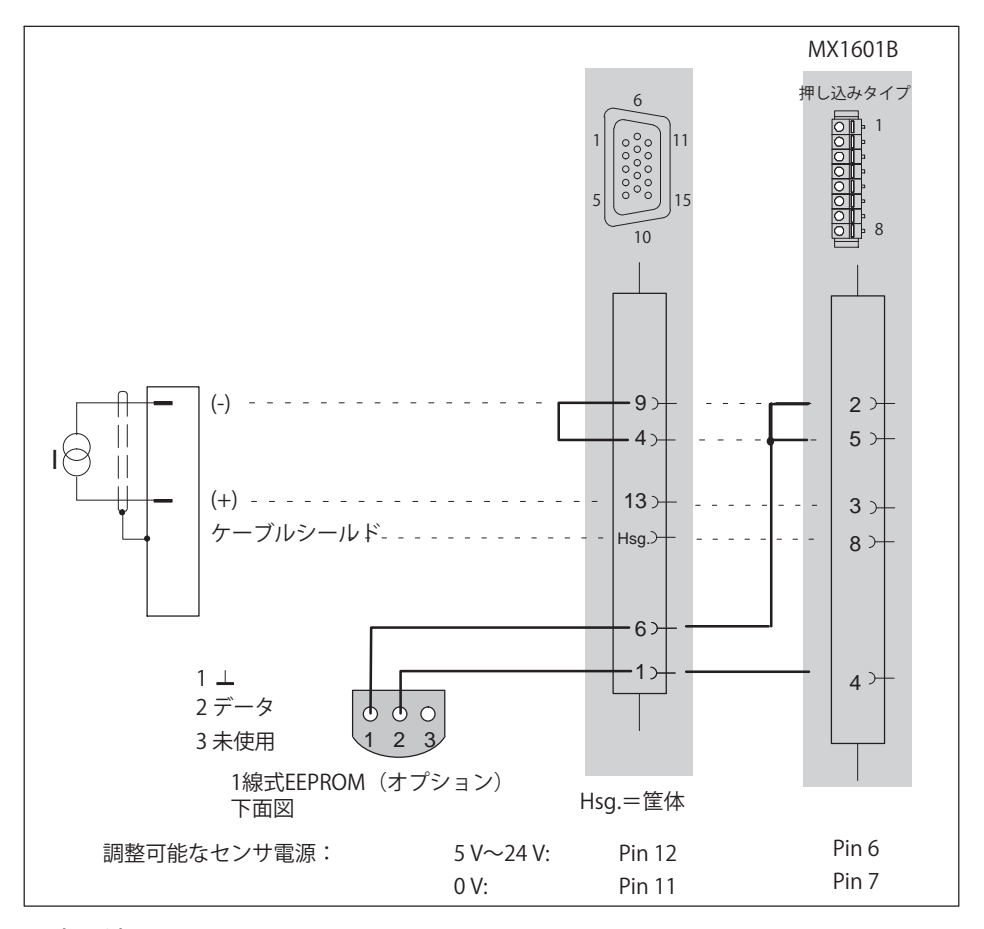

最大雷流 +30 mA

## 9.17 DC 雷流ソース 20 mA - 雷圧供給式

品

以下のモジュールでサポートされています: MX840B, MX440B, MX410B, MX1601B

MX1601Bのピン配置は、 セクションを参照 8.10.1

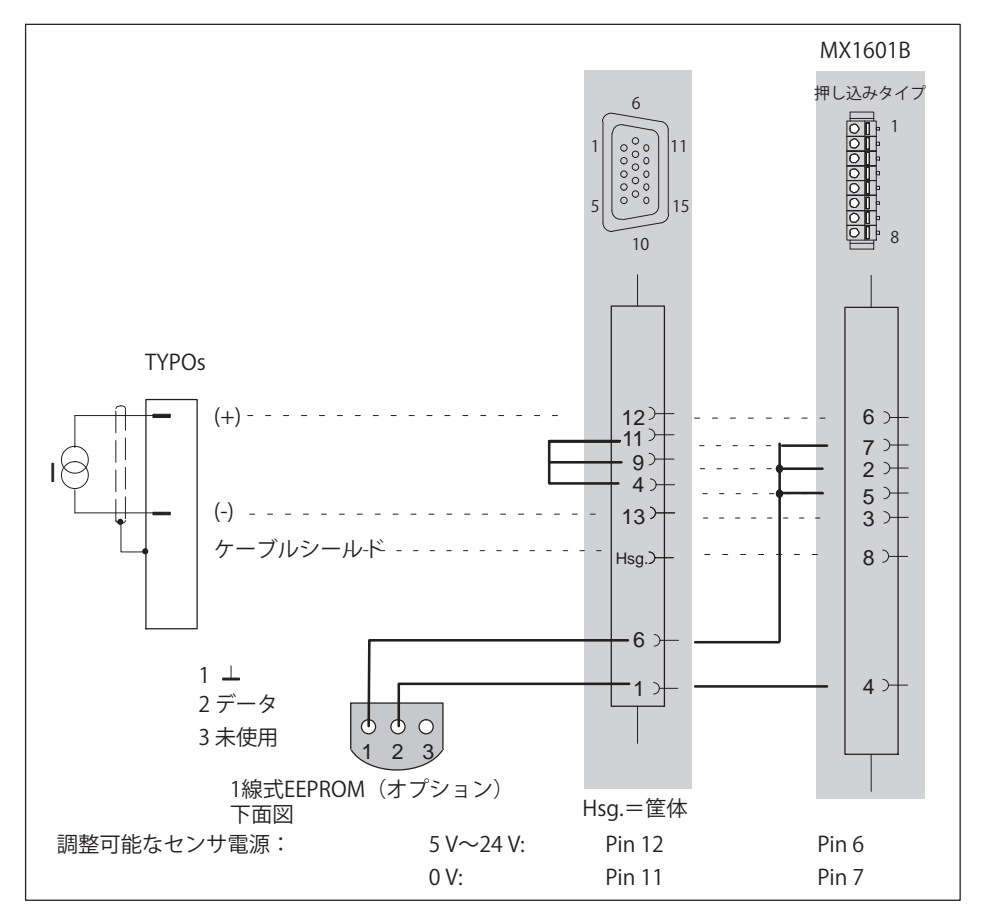

最大電流 ±30 mA

OuantumX

Ld

<span id="page-143-0"></span>センサの電源は直列に接続する必要があります。ただし、適応されたチャン ネルのモジュール電源からの電気的絶縁が不要になります。

## 9.18 オーム抵抗 (例: PTC, NTC, KTY, ...)

以下のモジュールでサポートされています: MX840B, MX440B, MX1615B

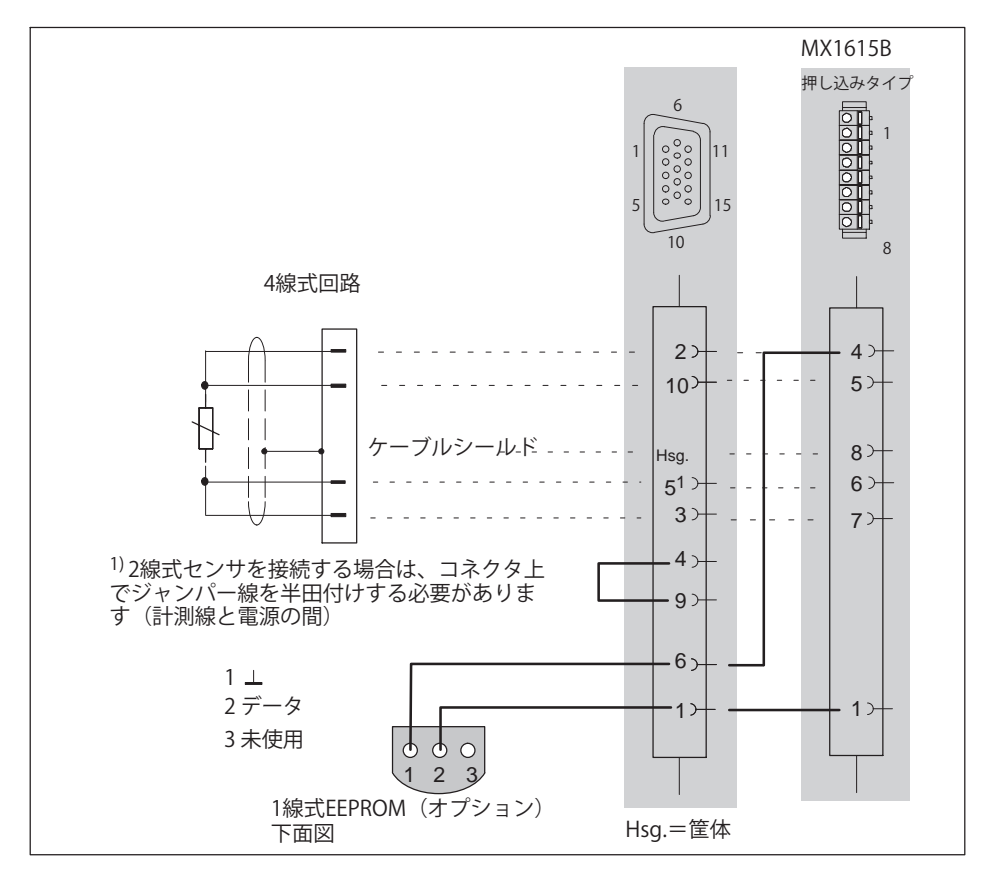
## 9.19 測温抵抗体 PT100、PT1000

以下のモジュールでサポートされています:

Pt100 / Pt1000: Pt100 / Pt500 / Pt1000 MX840B, MX440BA MX1615B

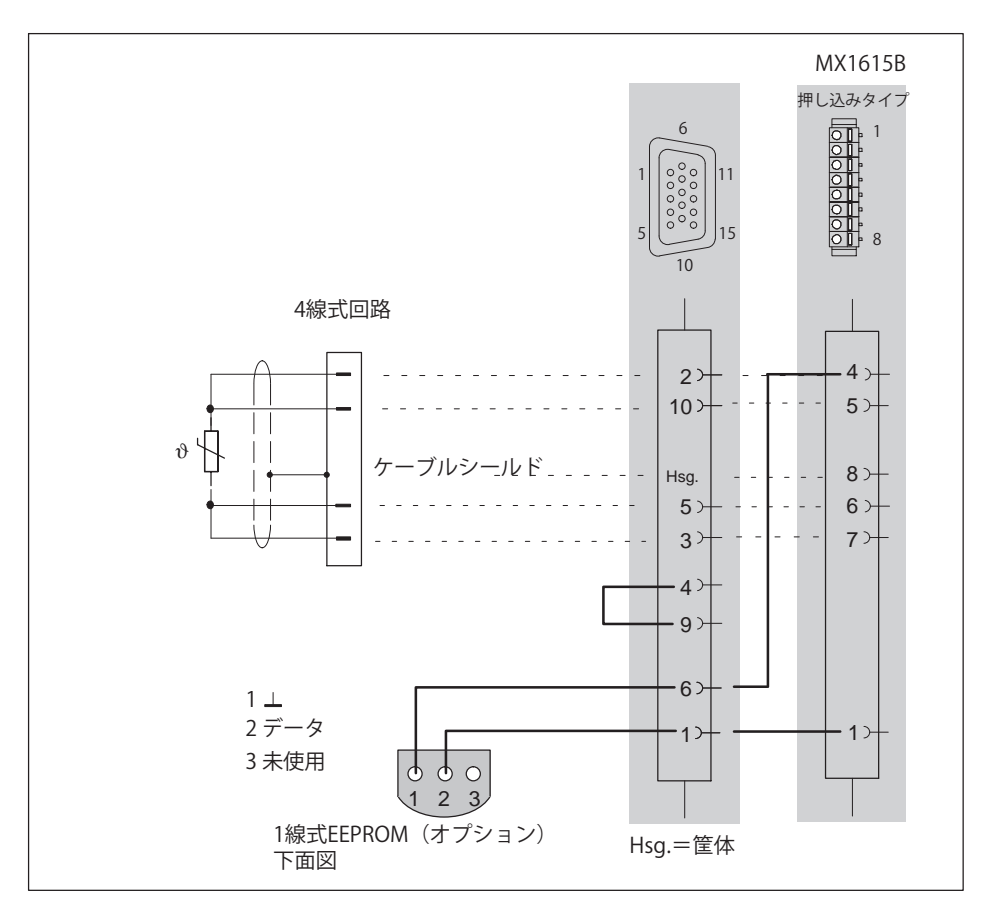

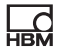

### **9.20 Î**

熱雷対は以下のモジュールでサポートされています: MX840B, MX440B, MX1609KB, MX1609TB.

モジュールMX1609KBは熱電対タイプKのみをサポートしています。モジュー ルMX1609TBはタイプTをサポート(参照ページ[108](#page-107-0))。これらのモジュールで は、各ソケットの背後に必要な冷接点が直接組み込まれています。

MX840BおよびMX440Bでは、冷接点として機能する小型のプラグインボード (1-THERMO-MXBOARD)をSubHDプラグに組み込む必要があります (次ページ参照)。コンフィグレーション済みの信号調整モジュール SCM-TCK または TCJが、SubHD-15 を Thermo-Mini ソケットに滴合させます。

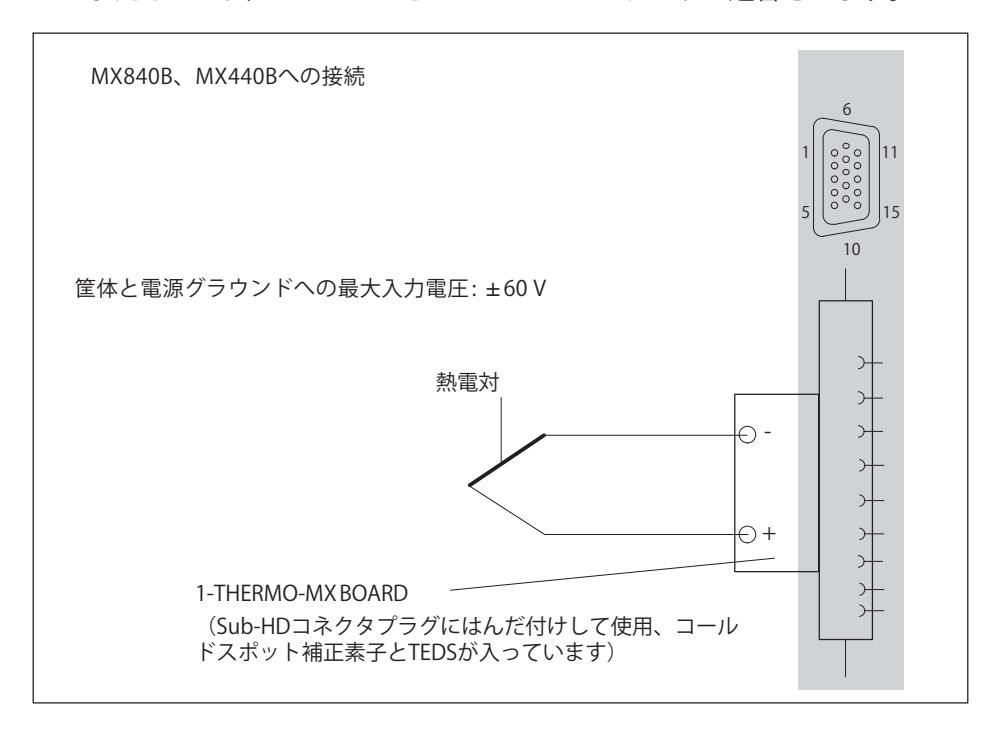

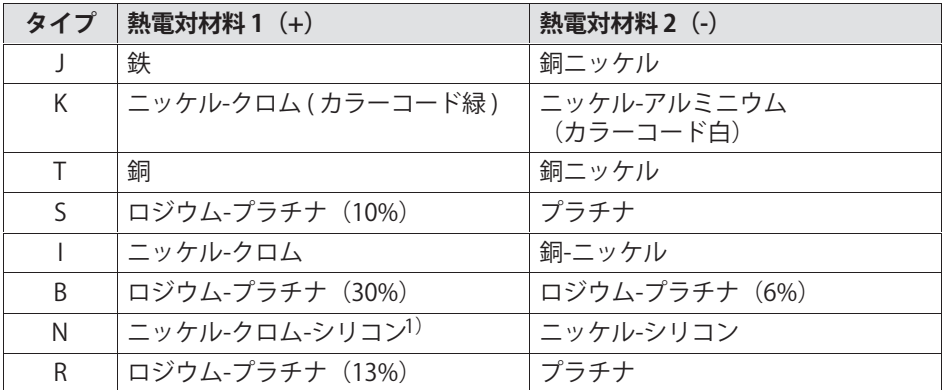

1) ニクロシル

アンプMX840BまたはMX440Bを使用して熱電対で温度を計測するときは、 "1-THERMO-MX BOARD"ボードをコネクタプラグにはんだ付けする必要があります。

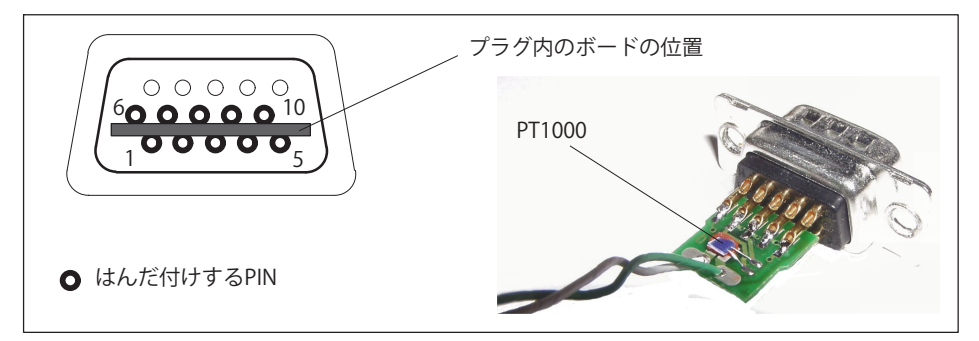

1-THERMO-MX BOARDをプラグピン間の正しい位置に挿入してください

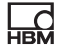

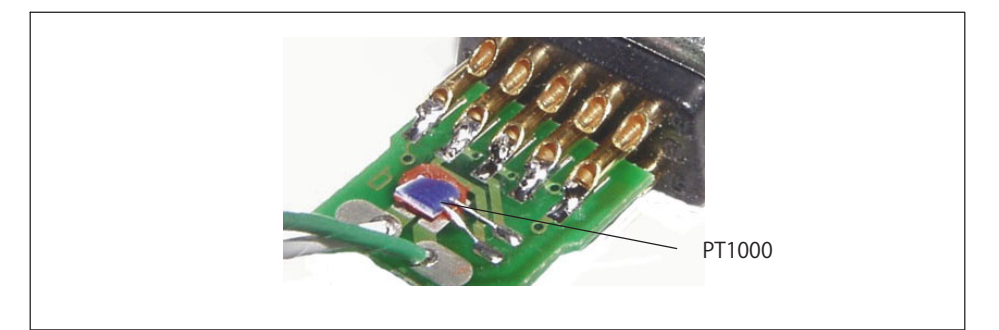

- コネクタピンをボード上の接続部にはんだ付けします  $\overline{a}$
- PIN<sub>1</sub> **TFDS** 
	- PIN<sub>6</sub> **TFDS**
	- 熱電対(+) **PIN 5**
	- 熱電対(-) **PIN 10**
	- 信号グラウンド PIN 9
	- PT1000 冷接点 PIN<sub>7</sub>
	- PT1000 冷接点 PIN 8
	- $PIN 2$ 励起(-)
	- PIN<sub>3</sub> 励起(+)

## 9.21 周波数、差動、方向信号なし

品

Dのモジュールでサポートされています: MX840B, MX440B, MX460

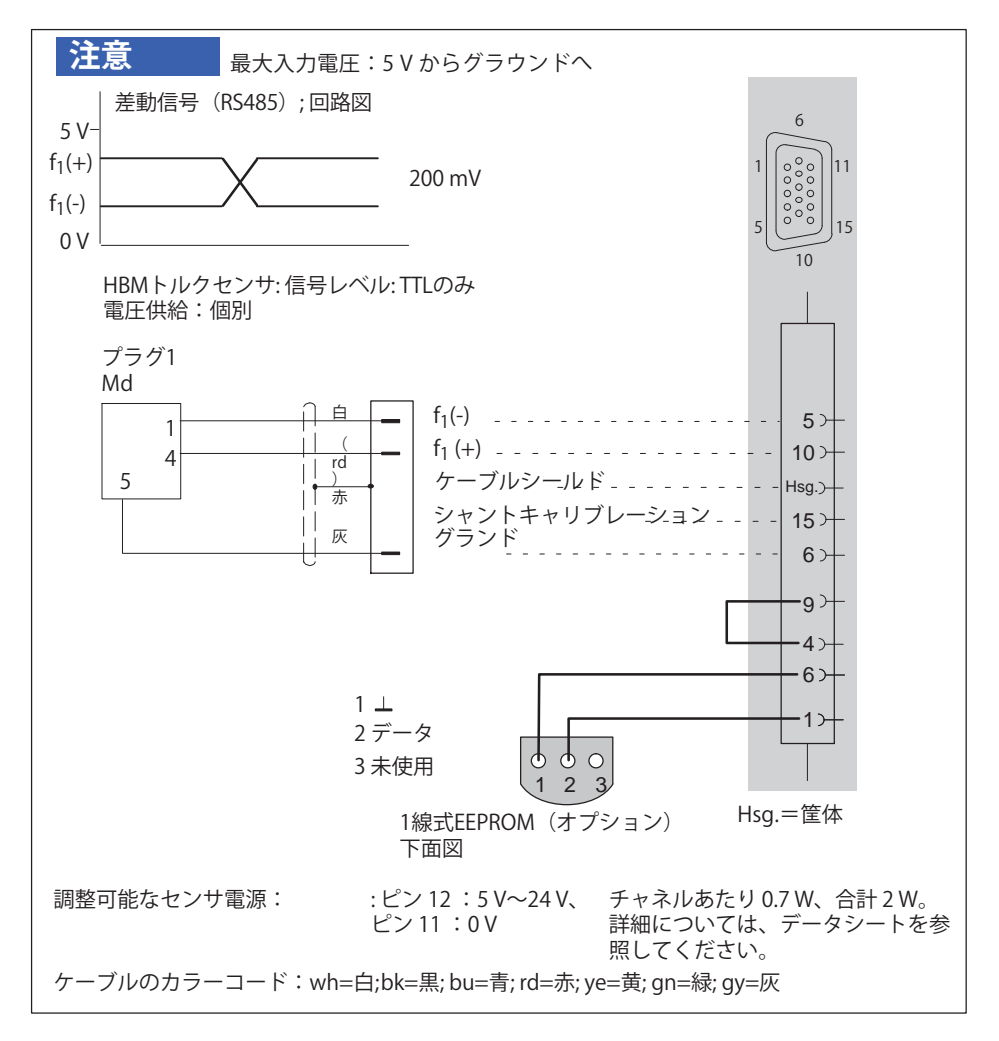

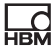

## 9.22 周波数、差動、方向信号付き

以下のモジュールでサポートされています: MX840B, MX440B, MX460B

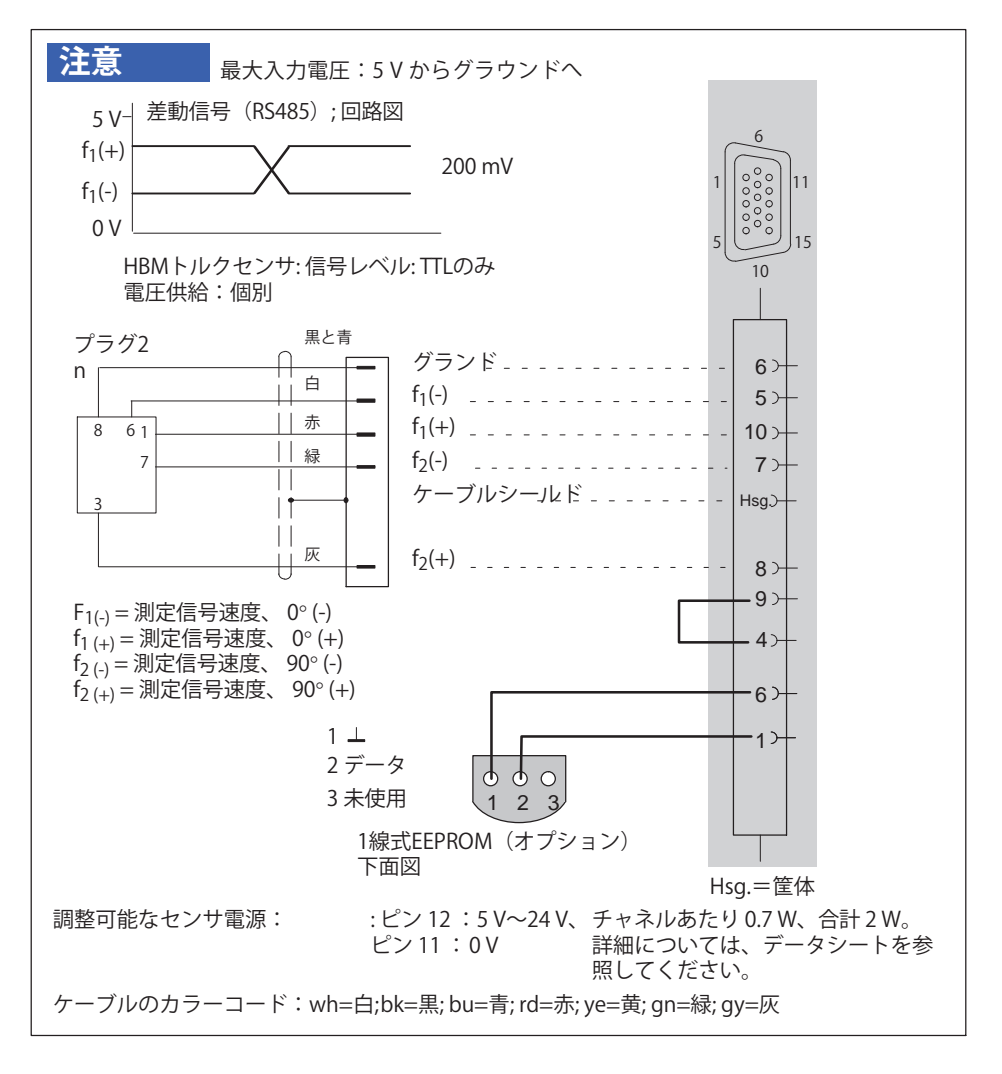

## 9.23 周波数、単極、方向信号なし

品

以下のモジュールでサポートされています: MX840B, MX440B, MX460B

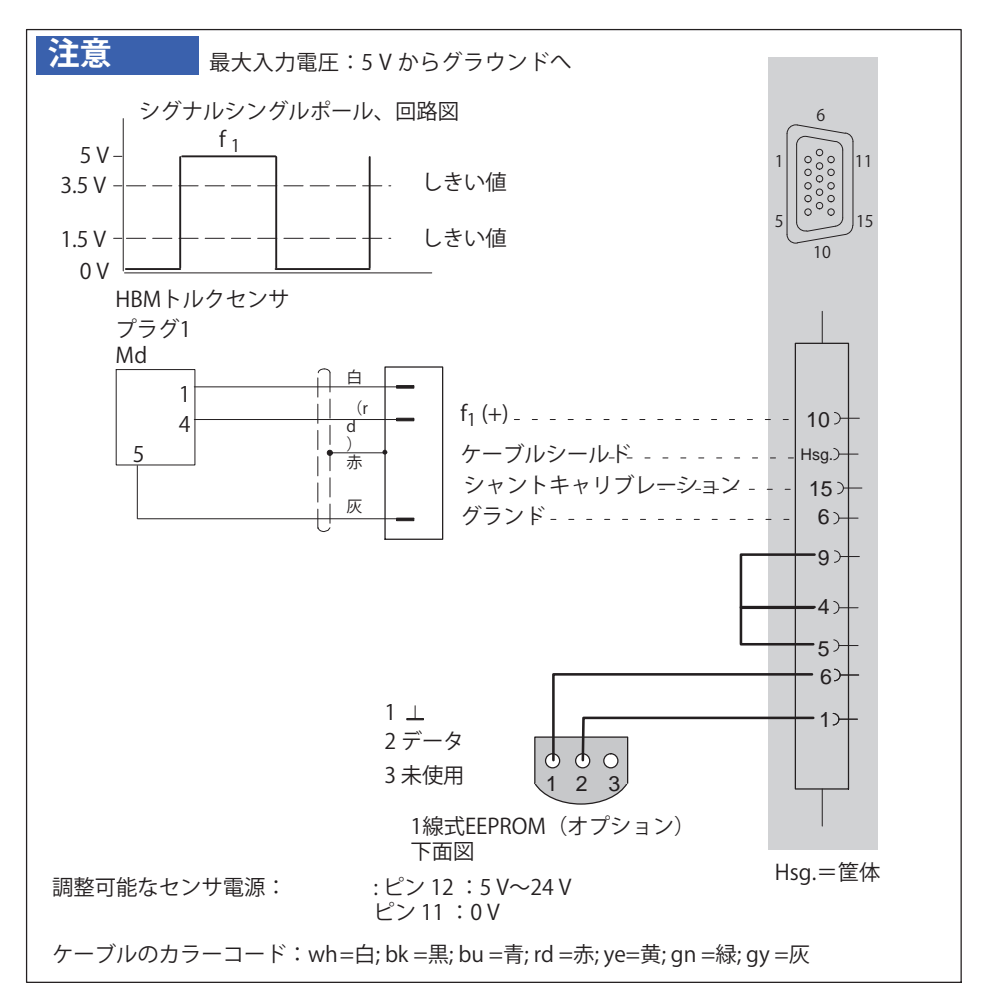

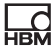

## 9.24 周波数、単極、方向信号付き

以下のモジュールでサポートされています: MX840B, MX440B, MX460B

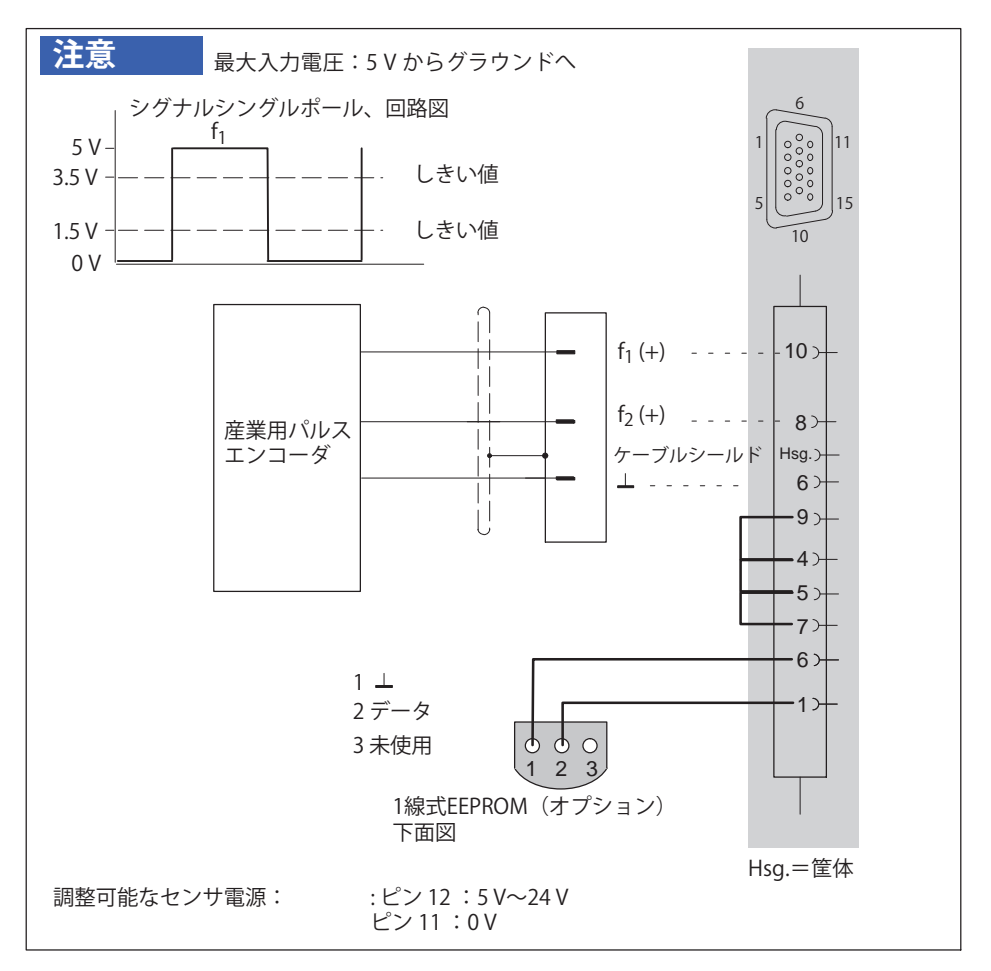

# **9.25 インクリメンタルエンコーダ、ロータリーエンコーダ (áMあり / なし)、ディファレンシャル**

Dのモジュールでサポートされています:MX840B, MX440B, MX460B

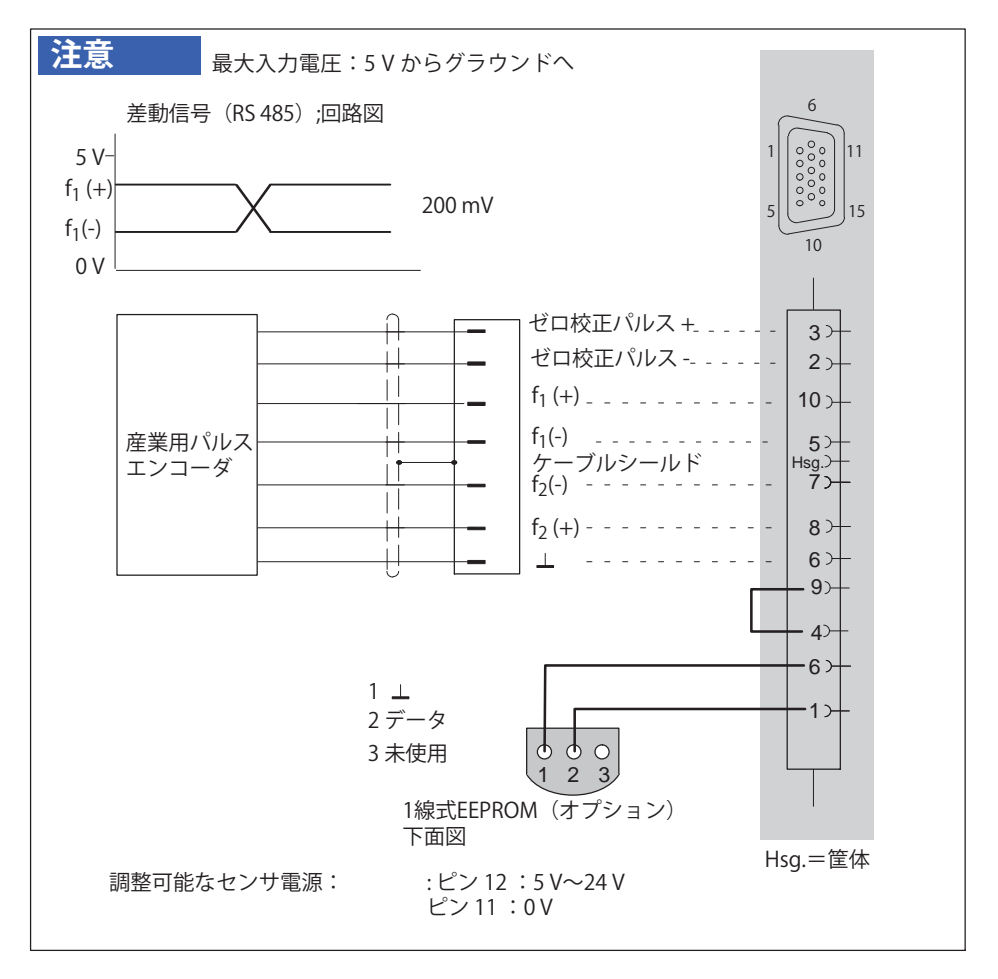

2

# **9.26 エンコーダとパルスエンコーダ、シングルエンド**

Dのモジュールでサポートされています:MX840B, MX440B, MX460B

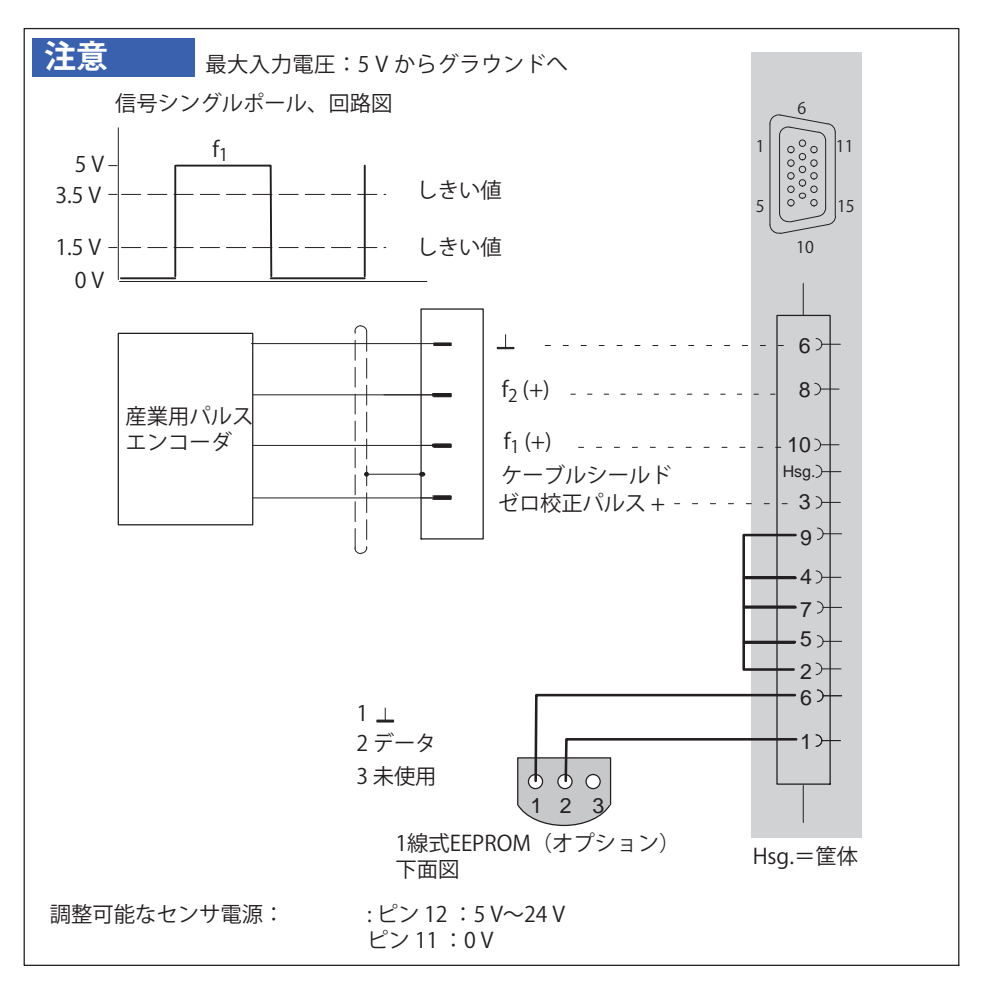

# 9.27 ロータリーエンコーダとパルスジェネレータ、静的指向性 信号付き単極

以下のモジュールでサポートされています: MX840B, MX440B, MX460B

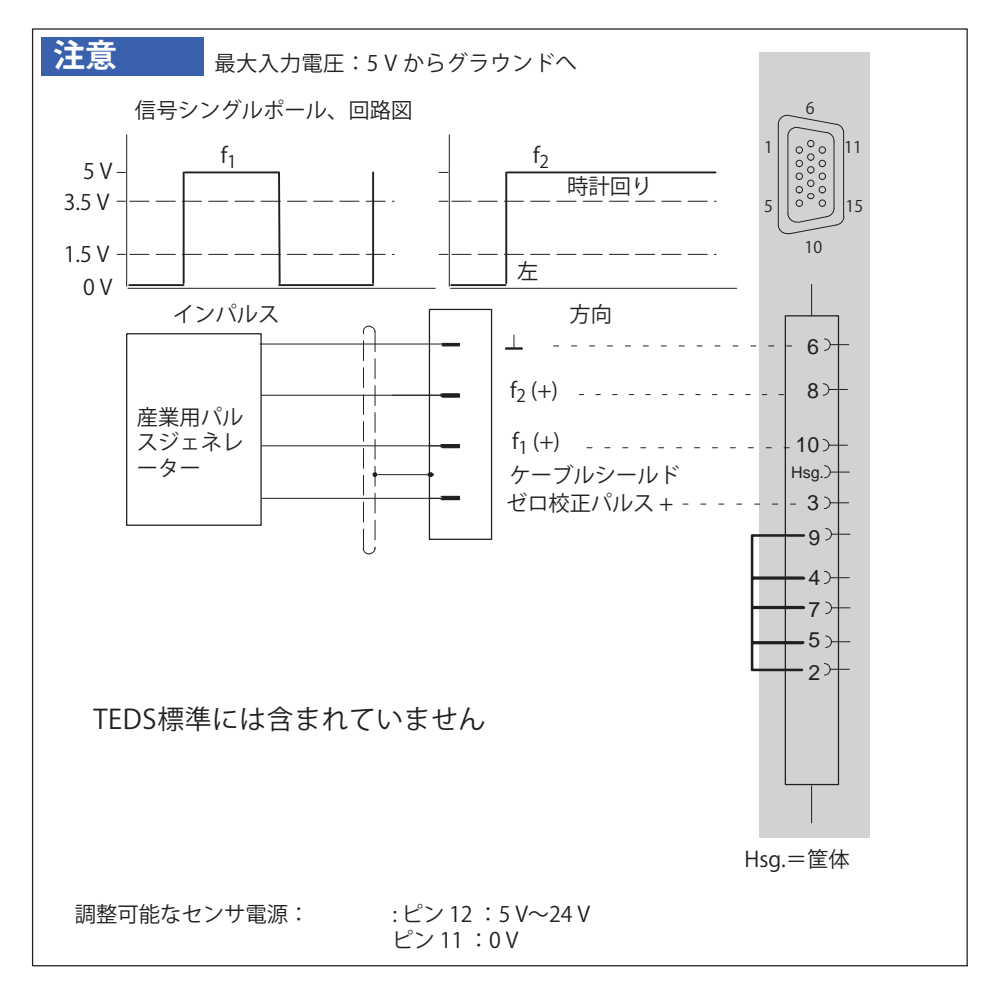

땞

## 9.28 SSIプロトコルによる絶対値エンコーダ

絶対値エンコーダは、デジタル数値の形式で位置に関する情報を提供しま す。数値は絶対値エンコーダの全計測レンジにわたって確定しているので、 加算式のロータリーエンコーダと異なり基準点を必要としません。 絶対値は、国際SSI、EnDat (Heidenhain) またはHiperface (Sick-Stegmann) を使用してエンコーダによって転送することができます。

現在の位置値に加えて、他のデータ項目も転送することができます。それら は、エンコーダの現在の温度値またはエンコーダが取り付けられているサー ボモータの雷気的データ(「雷子定格プレート」)を含むことができます

SSI は、 OuantumX MX840B(チャネル 5~8)および MX440B でサポートされています

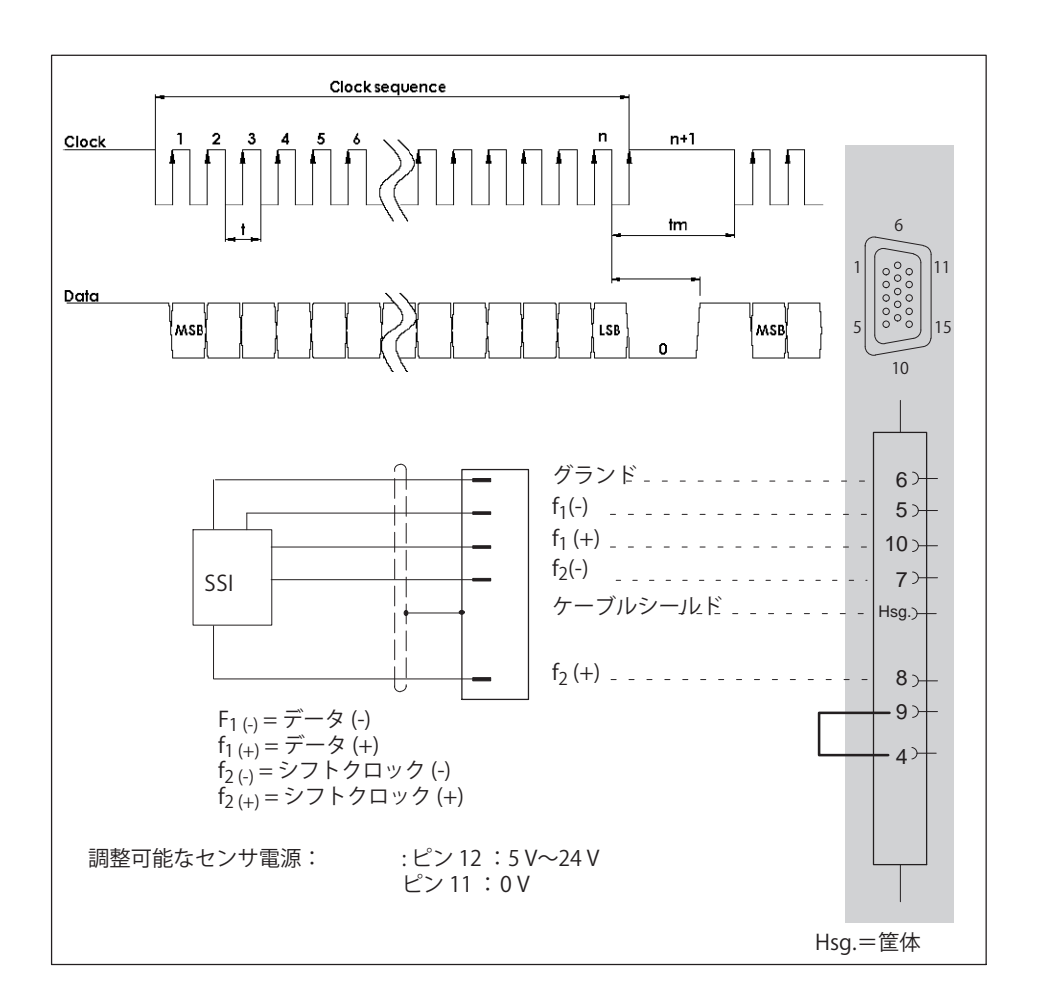

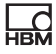

# 9.29 誘導エンコーダ (ピックアップ、ギャップ検出付きクラン クシャフトセンサ)

MX460Bモジュールでサポート (チャンネル1と2のみ)。

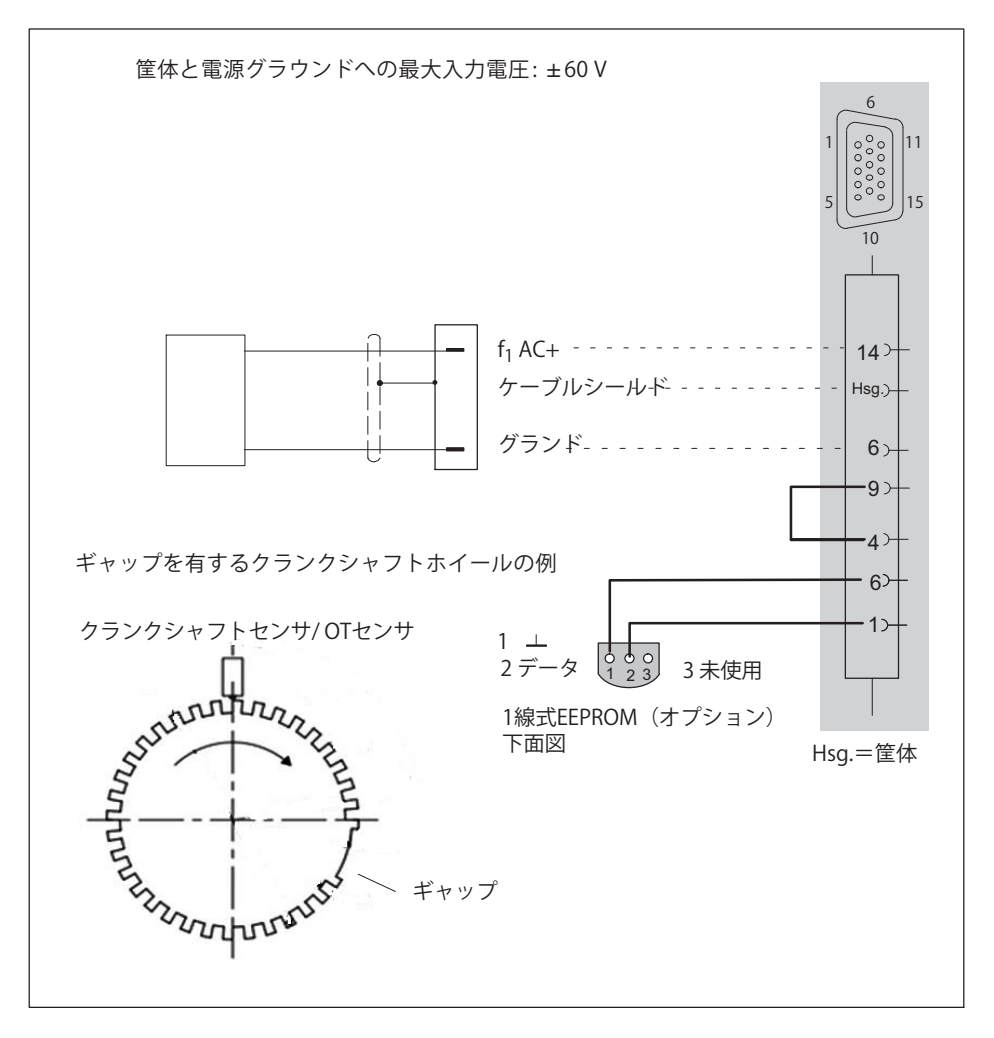

# 9.30 回転速度測定、 クランシャフトセンサ (デジタル、TTL)

MX460Bのモジュールでサポートされています: (チャンネル1と2のみ)

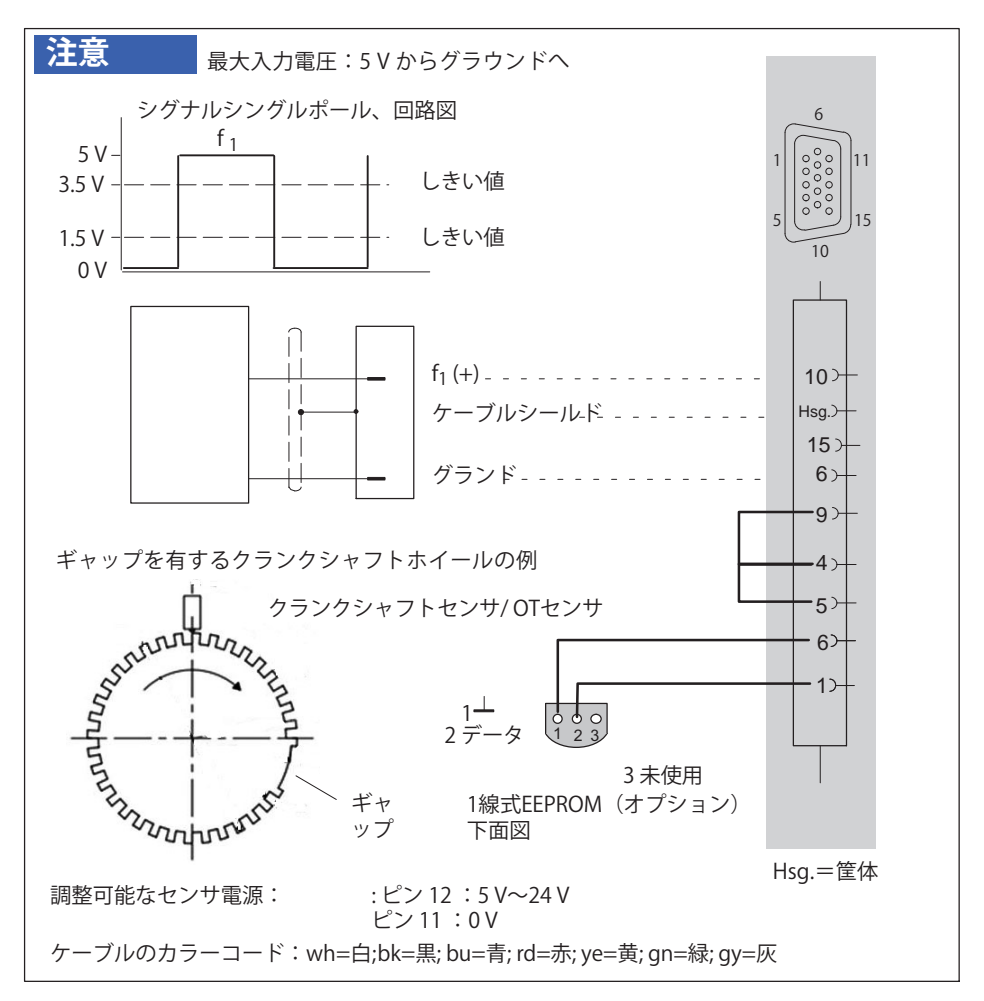

2

# 9.31 PWM-パルス幅、パルス持続時間、周期持続時間

### 以下のモジュールでサポートされています: MX460B

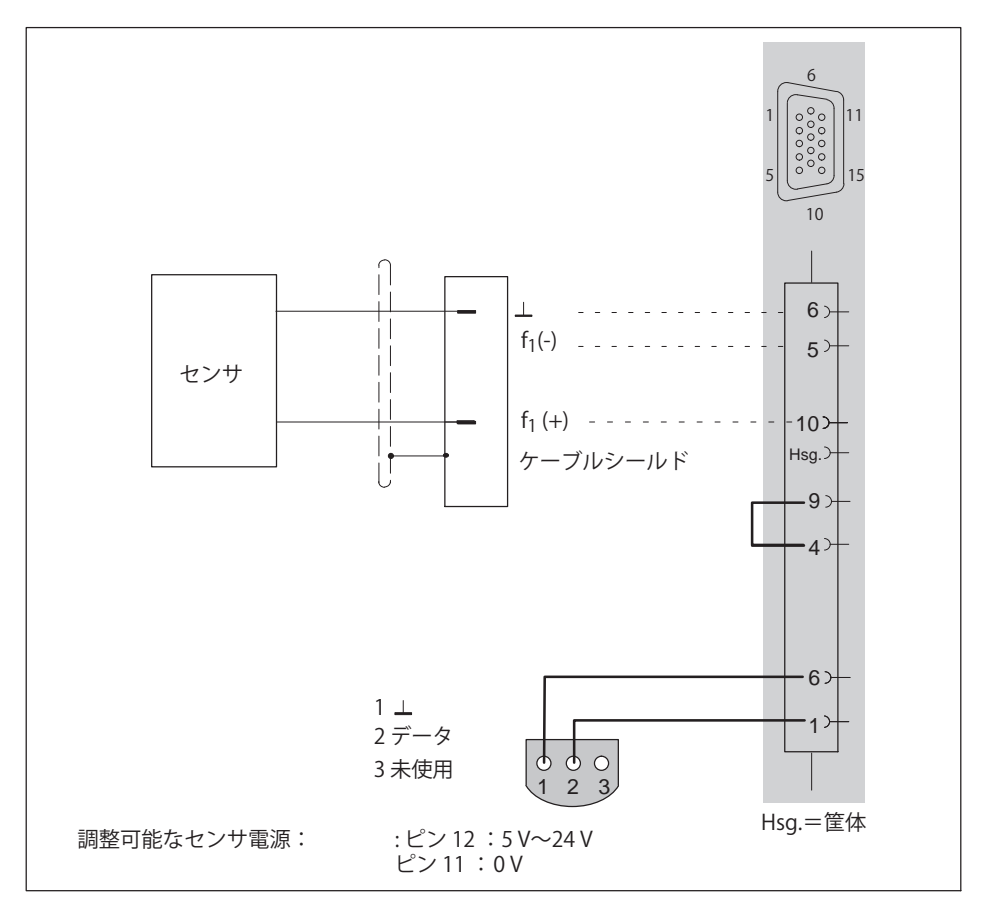

# 9.32 PWM-パルス幅、パルス持続時間、周期持続時間、単極

### 以下のモジュールでサポートされています: MX460B

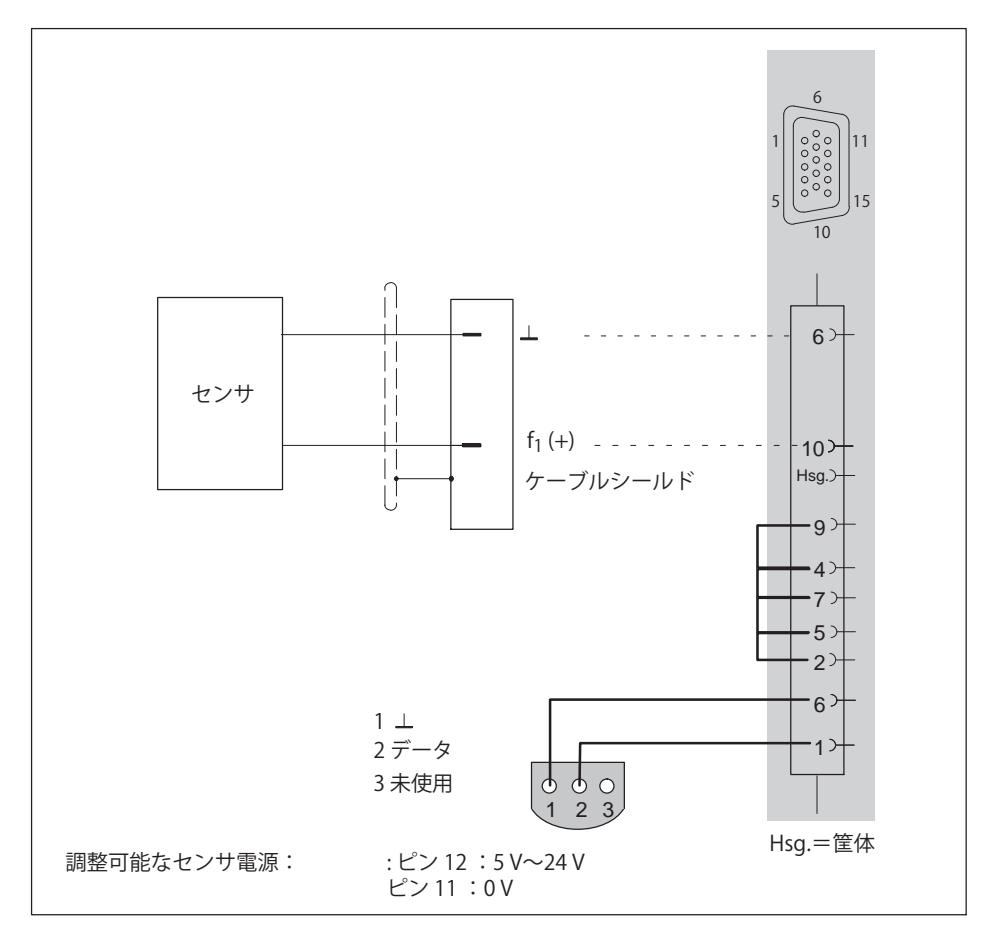

 $\sum_{HBM}$ 

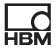

# **9.33 CANバス**

デバイスで CAN 信号を受信し、デコードする: MX471C、 MX840B (チャネル 1 ) CAN Raw がすべてのメッセージを受信: MX471C CAN 信号の送信:

MX471C、MX840B (チャンネル 1、モジュール内の測定信号のみ)

CCPまたはxCP-over-CAN信号を受信中: MX471C

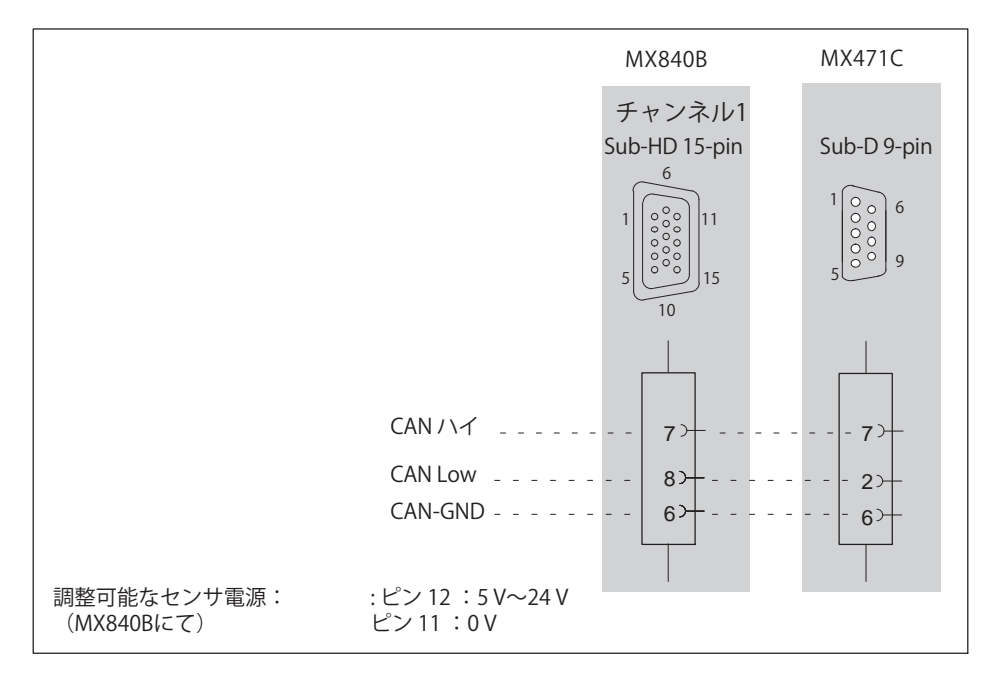

# メモ

図.9.1に示すように、終端抵抗で正しく終端されていることを確認してくださ い。MX840Bには終端がありません。MX471Cには、ソフトウェアで有効にで きる内部終端があります。

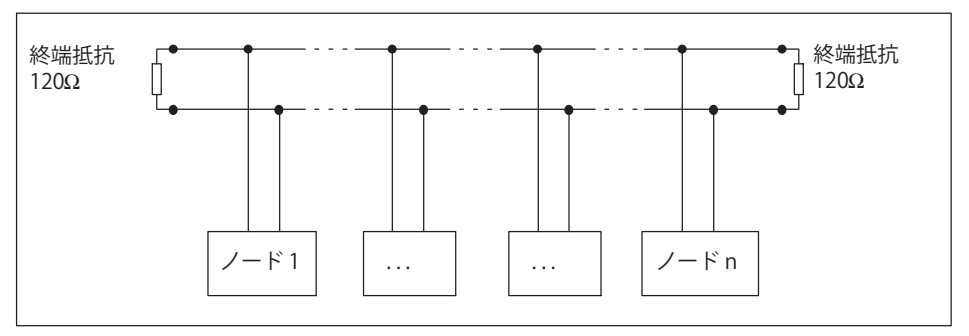

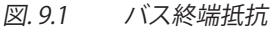

# **10 リアルタイム)、およびの\*+**

MX878BとMX879Bモジュールと同様にMX410B、MX430B、MX460Bモジュー ルは、リアルタイムで演算を実行し、その結果を 標準システム信号.として利 用できます。これらのシステム信号は、後続のタスク(アナログ出力、Ether-CAT®信号、数学機能のソース信号、データの可視化と保存)用に実際の計測 信号と同様に使用できます。

MX878B、MX879B、MX410B、MX430Bモジュールは、実際の計測信号(追加 のスケーリング、フィルタリング)や数学機能の結果など、システムまたは ソース信号に接続できるアナログ出力を備えています。さらに、MX879Bはデ ジタル入力と出力(バイナリ、スタティック)を提供します。デジタル入力 にはタイムスタンプが付きます。一部のデジタル出力は、リミットスイッチ によってリアルタイムでアクティブにすることができます。

数学関数やアナログ出力に直接使用される計測チャンネルは、 「アイソクロナスデータ転送」のためにアクティブにする必要があります (例えば、QuantumX Assistantソフトウェアの「信号」タブを使用)。

# **メモ**

モジュールの設定は、システムを再起動するとすぐにアクティブになります (自動スタートアップ)。構成済みの信号出力をスタンドアロンで動作させ るには、操作用のPCは必要ありません。

#### **リアルタイム)の|X**

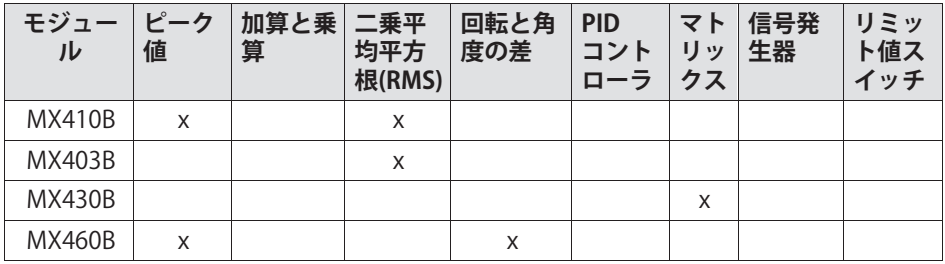

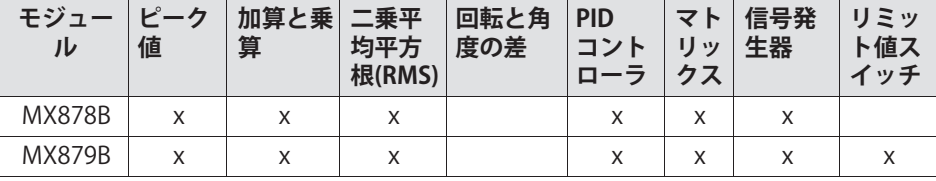

## 10.1 MX410B

MX410BやMX430Bなどのモジュールはそれぞれ、測定チャネルごとに1つの アナログ出力を提供します。これは前面のBNCソケットを介して接続できま す。また、EtherCAT (CX27C)や CAN(MX471C)などを介して出力できる 追加信号のリアルタイム計算も提供します。

出力は、その上にある入力に直接割り当てられます。

## メモ

ᇟ

アナログ出力を一度設定すると、コンピュータの接続が解除されても、その 機能(構成、スケーリング)は引き続き使用可能になります。したがって、 PCへの接続は必要ありません。

特に、MX410Bはさらに8個のピーク値検出チャンネルと4個のRMSチャンネル をサポートしています。

これらの機能を使用して、いわゆる仮想信号を生成することができます。こ の信号は、アナログ出力で出力してQuantumXシステムで使用することもで きます。これにより、信号がソフトウェアに見えるようになります。

デバイスはソフトウェア (OuantumX Assistantやcatman®APなど) を使用し てパラメータ化されています。

これらの演算チャンネルを操作する場合は、次の点に留意してください:

- 最大出力 (サンプリングレート) は4800 Hzに制限されています
- PEAK値はPCソフトウェアでのみリセットできます (システム信号が続き ます)。

A05546 24 J00 01 HBM: public

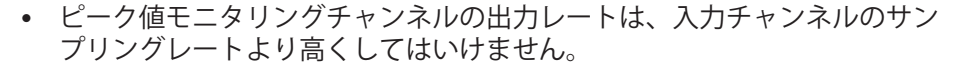

- MX410B用に設定されたフィルタは、ピーク値モニタリングチャンネルに は適用されません
- これらのチャンネルは常にフィルタされません。ただし、入力信号はフィ ルタされます。
- ピーク値ユニットは、他のピーク値ユニットまたはRMSを入力として受け 入れません。4つのアナログ入力のみが許可されます。

### **ピーク値関数**

各ピーク値検出コニットは、モジュールの4つのアナログ入力チャンネルの1 つの最小ピークまたは最大ピークをモニタすることができます。ピーク値ユ ニットは、異なるモードで動作することができます:

- EXPORT:ピーク値を継続的に更新
- HOLD:最後のピーク値を 「保存」
- PEAK VALUE:ピーク値検出を有効化
- FOLLOW:ピーク値の検出を無効化(つまり、チャンネルは入力チャンネル の元の信号を返します)

次の組み合わせが可能です:

RUN MAX PEAK VALUE

HOLD MAX PEAK VALUE

FOLLOW HOLD MAX

これは最小値にも当てはまります。

### **ピークØ のグラフ**

드려

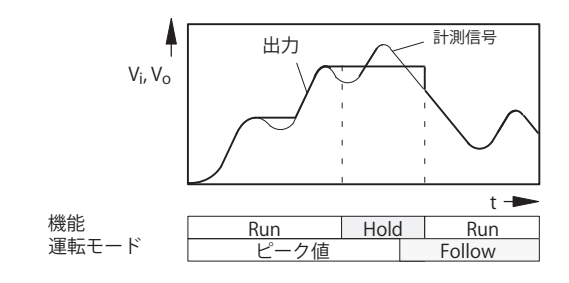

#### $\Box$ 乗平均平方根 (RMS) 計算のための関数

RMSは、モジュールの4つのアナログ入カチャンネルの1つから次の式に従っ て計算されます:

$$
RMS = \sqrt{\frac{1}{T} \int_{0}^{T} f(x)^{2} dx}
$$

ここで、f (x) は入力チャンネル信号を表し、Tは時間ウィンドウ (ms) を表 す。

RMSチャンネルを操作する場合は、次の点に注意してください:

- $\bullet$ 最大サンプリングレートは4800 (2400) Hzです
- RMSチャンネルの出力 (サンプリング) レートは、入力チャンネルのサン プリングレートよりくしてはいけません 。
- MX410B 用に設定されたフィルタは、RMSチャンネルには適用されませ ん。これらのチャンネルは常にフィルタされません。ただし、入力信号 はフィルタされます。

## 10.2 MX460B

MX460B は、回転機械のねじれ振動と角度差を評価するための 4 つの特別なリアルタイム計算をサポートしています。

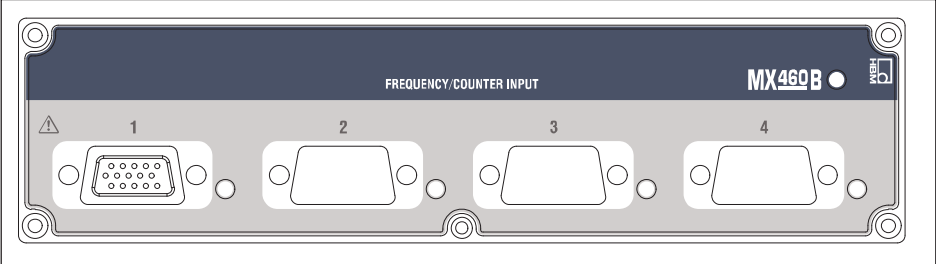

図 10.1 MX460B正面図

### MX460B演算チャンネル

これらのチャンネルを操作する場合は、次の点に留意してください:

- 最大サンプリングレートは4800 (2400) Hzです
- チャンネルのサンプリングレートは、入力チャンネルのサンプリングレー トより高くしてはいけません。
- MX460B用に設定されたフィルタは演算チャンネルには適用されません。 これらのチャンネルは常にフィルタされません。

ただし、入力信号はフィルタされます。

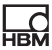

## 10.3 MX878B

드려

MX878Bモジュールは、8つのアナログ出力を備えたモジュールで、BNCソケ ットまたはプラグ端子を介して前面パネルからアクセスできます。

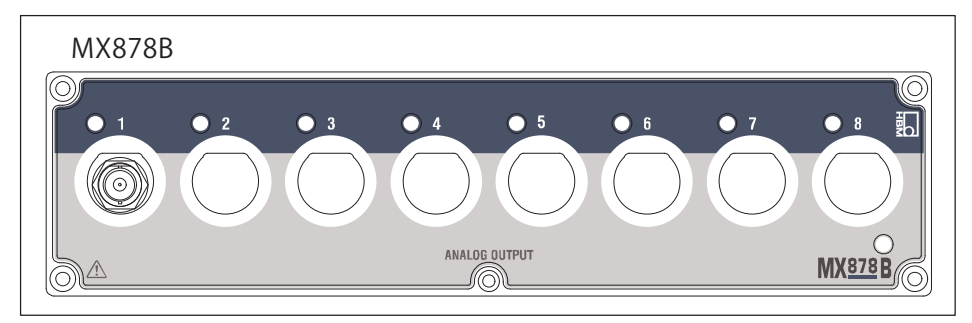

図 10.2 MX878B正面図

2つのアナログ出力 (1と2、3と4など) はそれぞれ同じグランド雷位を持ち、 他のものはそれらと雷源グランド問に雷気的絶縁が滴用されています。

モジュールは、IEEE1394b FireWireでアイソクロナスとして使用可能なすべて の信号を受信できます。

これの設定はOuantumX Assistantで実行されます。アナログ出力で出力する 前に、信号はユーザによって設定された出力特性曲線(2点スケーリング)と フィルタを通過します。さらに、DACのレートは補間によって96 kS/sに低減 されます。

#### 演算チャンネル

MX878Bは、アナログ出力と演算チャンネル用に設計された専用モジュールで す。

MX878Bは、4つの演算チャンネルとピーク値検出チャンネルをサポートして います。

他のモジュールとは異なり、MX878Bにはアナログセンサ入力がありません。 その代わりに、このデータ転送モード用に設定されたシステム内の任意のソ ースから 「アイソクロナスのIEEE1394b FireWire転送」

を介して他のモジュールからデータを受信します。このモジュールは、この データをアナログ出力にルーティングするか、またはこのデータ(アナログ 出力の1つに出力することもできます)で数値計算を実行します。

MX878が動作するには、IEEE1394b FireWire (またはバックプレーンを使用) を介してすべてのモジュールを接続する必要があります。OuantumX Assistantソフトウェアまたはcatman®AP3.1以降を使用して、複数のチャンネ ルを「アイソクロナスIEEE1394b FireWire転送」に設定できます。

注:

アイソクロナス転送を介してデータを提供すると、モジュール(特にMX410B モジュールおよびMX460B高速モジュール上)で著しく計算能力を消費する可 能性があります。アイソクロナスデータ転送が実際に必要でない限り、アク ティブ化しないでください。

#### 加算と乗算の関数

MX878Bは現在、以下のタイプの計算を提供しています。

 $a0 + a1 * InputSignal1 +$ 結果= a2 \* InputSignal2 + a3 \* InputSignal1 \* InputSignal2

ここで、InputSignal1とInputSignal2は、この計算に使用される2つの入力信 号です。

これらのチャンネルは他のモジュールに常駐し、アイソクロナスIEEE1394b FireWire転送を有効にする必要があります。

演算チャンネルで作業する場合は、次の点に注意してください:

- 最大サンプルレートは2400 Hzです。
- チャンネルのサンプリングレートは、入力チャンネルのサンプリングレー トより高くしてはいけません。
- フィルタは演算チャンネルには適用されません。これらのチャンネルは常 にフィルタされません。

#### マトリックス計算関数

MX878Bは、それぞれ最大6つの入出力量と36の定数を持つ、4つの並列マト リックス計算を実行できます。

一般式:

드요

 $Fx = a1*Ufx + a2*Ufy + a3*Ufz + a4*Umx + a5*Umy + a6*Umz$ etc. for Fy, Fz, Mx, My, Mz

「マトリックス演算」機能は、カとトルクの測定のための多成分変換器の相 互依存性(クロストーク)の数学的補償に使用することができます。

入力と出力の最大データレートは1200Hzです (計算時間は1ms未満です)。 計算された出力信号は、同じモジュールによってスケーリングされ、フィル タされたアナログ雷圧として出力されることが可能である。計算された信号 は、リアルタイムでIFFF1394b FireWireバスに (アイソクロナスで) 分配し、 CANバスまたはFtherCAT<sup>®</sup> (MX471B: CANバス、MX878B: FtherCAT<sup>®</sup> バス) を介して出力することもできます。

入出力量のスケーリングには常に注意する必要があります。

EXCEL補正行列は、マトリックスパラメータ化 (Ctrl + C、Ctrl + V)に直接コピーすることができます。

#### 二乗平均平方根 (RMS) 計算のための関数

RMSは、モジュールの4つのアナログ入力チャンネルの1つから次の式に従っ て計算されます:

$$
RMS = \sqrt{\frac{1}{T} \int_{0}^{T} f(x)^{2} dx}
$$

ここで、f (x) は入力チャンネル信号を表し、Tは時間ウィンドウ (ms) を表 す。

RMSチャンネルを操作する場合は、次の点に注意してください:

• 最大サンプリングレートは4800 (2400) Hzです

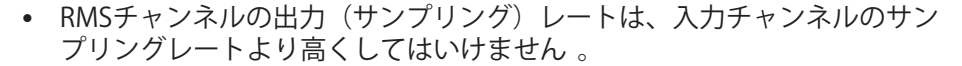

• MX878B/879B用に設定されたフィルタは、RMSチャンネルには適用されま せん。これらのチャンネルは常にフィルタされません。ただし、入力信号 はフィルタされます。

### **ピーク値関数**

これらの演算チャンネルを操作する場合は、次の点に留意してください:

- \$%サンプルレートは4800 Hzです。
- ピーク値モニタリング用チャンネルのサンプリングレートは、入力チャン ネルのサンプリングレートより高くしてはいけません。
- ピーク値ユニットは、他のピーク値ユニットまたはRMS値を入力として受 け入れません。

各ピーク値検出ユニットは、「アイソクロナス」として識別されたシステム 内の4つの信号のうちの1つの最小ピークまたは最大ピークのいずれかをモニ タすることができます。

ピーク値ユニットは、異なるモードで動作することができます:

- EXPORT:ピーク値を継続的に更新
- HOLD:最後のピーク値を 「保存」
- PEAK VALUE:ピーク値検出を有効化
- FOLLOW:ピーク値の検出を無効化(つまり、チャンネルは入力チャンネル の元の信号を返します)

次の組み合わせが可能です:

RUN MAX PEAK VALUE

HOLD MAX PEAK VALUE

FOLLOW HOLD MAX

これは最小値にも当てはまります。

<u>\_d</u>

### ピーク値関数のグラフ

 $\Box$ 

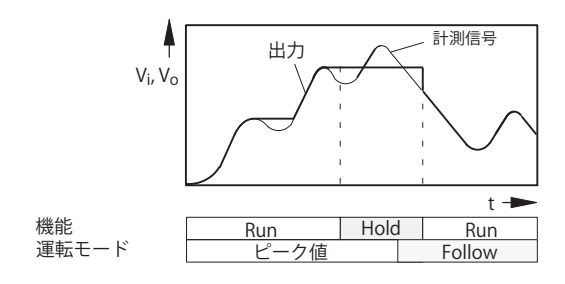

#### MX878B のアナログ出力

MX878Bは、アナログ出力と演算チャンネル用に設計された専用モジュールで す。他のモジュールとは異なり、MX878Bにはアナログセンサ入力がありませ ん。代わりに、」 アイソクロナス IEEE1394b FireWire 転送 」を介して他のモ ジュールからデータを受信します。モジュールはこのデータをアナログ出力 に転送します。

MX878Bが動作するには、IEEE1394b FireWire (またはバックプレーンを使 用)を介してすべてのモジュールを接続する必要があります。Catman®チャ ンネル設定ウィンドウの「ISO」のコラムに注意してください。このコラム は、チャンネルがアイソクロナスリンク (シンボルで示される) でデータを 提供するかどうかを示します。このコラムをクリックするかコラムのコンテ キストメニューを使用して、チャンネルのアイソクロナス転送を有効または 無効にします。

アイソクロナス転送を介してデータを提供すると、モジュール(特にMX410B モジュールおよびMX460B高速モジュール上)で著しく計算能力を消費する可 能性があります。アイソクロナスデータ転送が実際に必要でない限り、アク ティブ化しないでください。

#### MX878B信号発生器

MX878Bには8つの信号発生器があります。信号 (例えば、一軸アクチュエー タまたは多軸アクチュエータを制御するためのプロファイル設定)は、個別 に生成してアナログ出力に割り当てることができます。

以下の信号形式が利用可能です (ASCIIファイルで定義されます) :

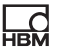

定数、正弦、長方形、三角形

信号の形式は、そのタイプに応じて、次のパラメータで表されます:

レベル、周波数、デューティ比

信号はバッファされ、以下のように記述されます:

反復サイクル (連続、トリガ)

特定の時点

事前に充填されたバッファは、特定の時点で開始して、連続的にトリガされ て、規定された回数に達するまで一定のサイクルで出力できます。

さらに、第2のバッファが利用可能です。1つのバッファが出力されている間 に、第2のバッファを満たすことができます。第2のバッファの出力は直ちに されます、または、第1のバッファが出力されたときに実行されます。シーケ ンスの最後では、最後の出力値が保持されます。

#### PIDコントローラ

PID制御ファンクションブロックは、比例、積分、微分のコントローラを制限 コンポーネントとアンチワンドアップとともに設定できます。信号は、計測 値、実測値、設定値に割り当てることができます。

#### パラメータ

ゲイン、Kn、P成分

リセット時間 Ti [秒]、1成分

- レート時間 Td [ 秒 ]、Dコンポーネント
- コントローラ出力 ymax の上限
- コントローラ出力 ymin の下限

追加値入力:出力修正値として

デフォルト出力: Enable input = lowのとき、デフォルトが出力されます

## **10.4 MX879B マルチ I/O モジュール**

MX879Bモジュールは、8つのアナログ出力と32のデジタルI/Oを備えたマルチ I/Oモジュールで、プラグ端子を介してフロントパネルからアクセスでき ます。

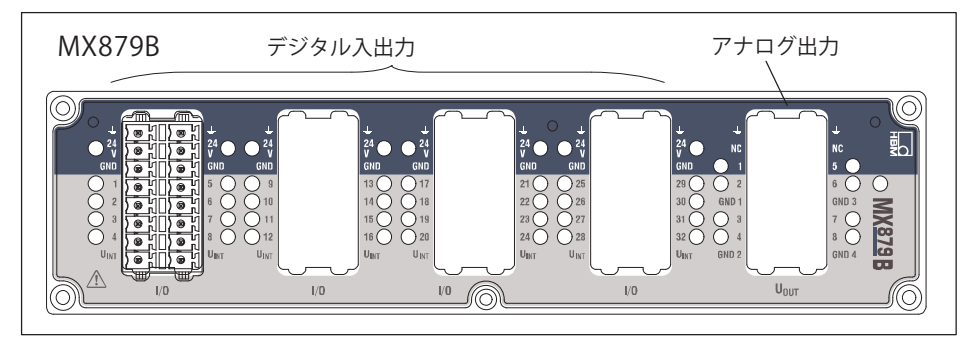

図. 10.3 MX879B正面図

드려

2つのアナログ出力 (1と2、3と4など)はそれぞれ同じグランド雷位を持ち、 他のものはそれらと電源グランド間に雷気的絶縁が適用されています。

モジュールは、IFFF1394b FireWireでアイソクロナスとして使用可能なすべて の信号を受信できます。

これの設定はOuantumX Assistantで実行されます。アナログ出力で出力する 前に、信号はユーザによって設定された出力特性曲線(2点スケーリング)と フィルタを通過します。さらに、DACのレートは補間によって 96 kS/sに低減されます。

MX879Bの機能はMX878Bの機能に似ています。

さらに、MX879Bは、限界値監視機能を備えています。

#### **限界値の監視**

制限値ユニットは、8つの信号をモニタするための8つのリミット値スイッチ で構成されています。システム全体で利用可能な信号は、入力信号として使 できます。

ロジック出力をデジタル出力に割り当てることができます。設定可能な項目 には、入力信号、さらにスイッチングスレッショルド、ヒステリシス、スイ ッチングロジックおよび出力ロジックが含まれます。

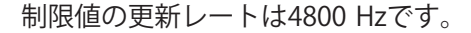

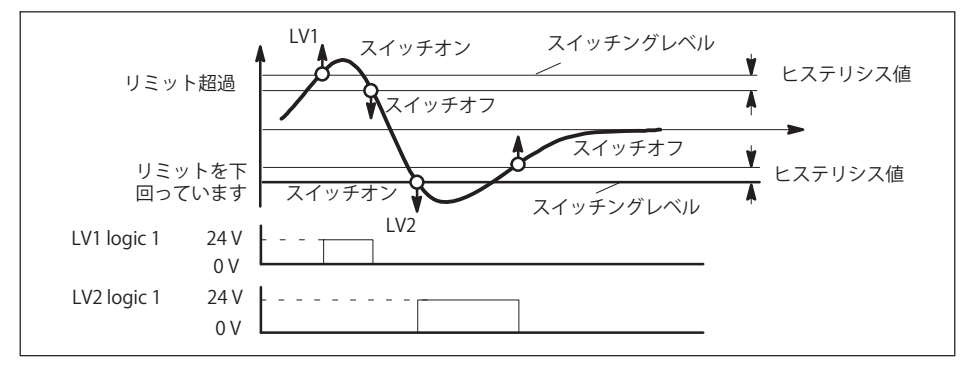

制限値機能とパラメータ 図. 10.4

## MX879B の接続例

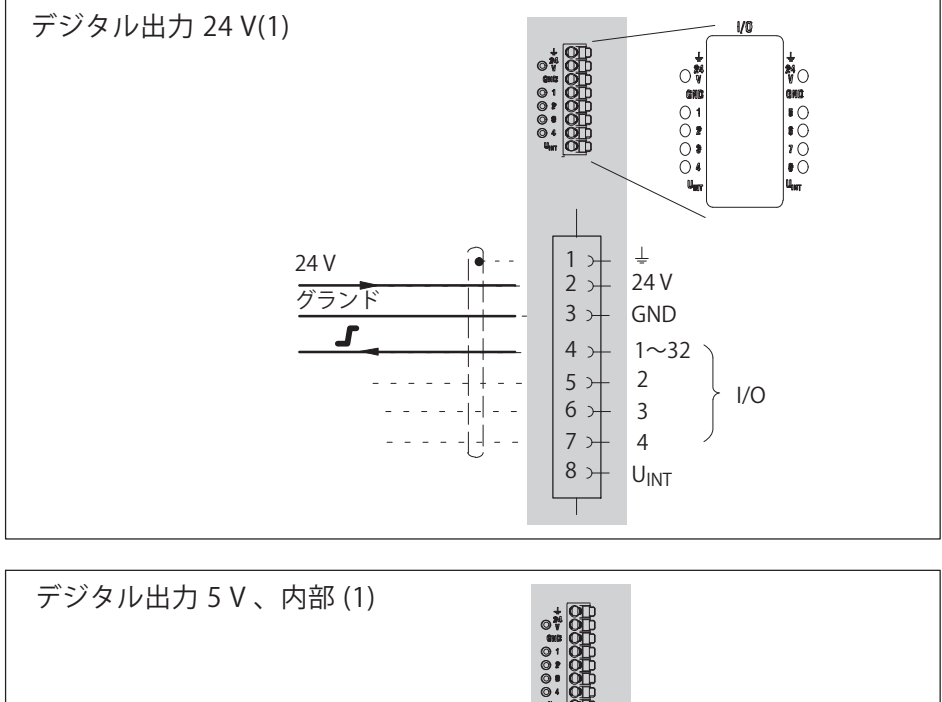

![](_page_176_Figure_4.jpeg)

![](_page_177_Figure_1.jpeg)

 $\overline{\mathcal{L}}$ 

# 땞

![](_page_178_Figure_2.jpeg)

![](_page_179_Picture_1.jpeg)

## メモ

アナログ出力ソケットはコード化されています。プッシュインプラグはそれ に応じて準備する必要があります。

## アナログ出力ソケットのコーディング

![](_page_179_Picture_5.jpeg)
# 11 よくある質問

**機能** 

(Ethernet)ネットワークのQuantumXとcatman®Easy/APでのDeviceScan

#### **質問/問題**

ネットワークケーブルでOuantumXまたはSomatXRアンプを接続し、catman® APソフトウェアを起動しましたが、アンプに接続できません。

ソフトウェアの応答は以下のとおりです:

「デバイススキャンで、接続されたデバイスが見つかりませでした。」

#### **M/øù**

- モジュールが検出されても接続できない場合は、 PC のモジュールとネットワークアダプタの TCP/IP 設定を確認します。 DHCP/APIPA を推奨します。手動設定では、同じサブネットマスクを設定 する必要があります。固定 IP アドレスは、少なくとも最初の 2 析で同一である必要があります。
- Ethernetケーブルが差し込まれていることを確認してください
- The Windows® firewallにより、デバイスのスキャン中に接続がブロックさ れる可能性があり、計測中は一時的にスイッチを切る必要があります。フ  $\forall$  イアウォールの設定は、 Control panel -> Security center -> **"Windows Firewall"**でLMできます。
- 無線ネットワークアダプタ (WLAN) これは、構成に応じて、無線ネット ワークを優先的に操作し、有線ネットワークのスキャンを妨げる可能性が あります。ノートブックまたはラップトップにWLANアダプタが存在する 場合は、WLANアダプタを無効にする必要があります。
- インストールされたVPNClientのファイアウォールこれも、ネットワーク スキャンを妨げる可能性があります。たとえば、CISCO VPN Clientでは、デフォルトで「Stateful Firewall (Always On)」 という0がßになっています。これは、QuantumXデバイスのスキャ ンでは一時的に無効にする必要があります。
- 可能性もあります。したがって、それは一時的に無効にしてください。
- PCの設定でネットワーク領域経由のスキャンがまったく許可されない場合 (セキュリティ上の理由など)、選択した設定 (catman®EASY/ APバージョン2.2から)で手動接続することは可能です。この設定には、 「スキャンオプション」の「手動でデバイスを追加する」を使用してくだ さい。

これらの設定では、Windows®の管理者権限が必要な場合があります。

#### **暂問/問題**

実際にアンプと通信できるかどうかを素早く確認するにはどうすればいいで すか?

#### **返信/解決**

Windowsのスタートから検索して「cmd」を起動し、 C:> prompt:で次のように入力します。

# $\mathbf{r}$

xxx.xxx.xxx.xxxは、QuantumXデバイスのIPアドレスです。正しく接続されて いると、デバイスが応答します。次のスクリーンショットに例を示します。

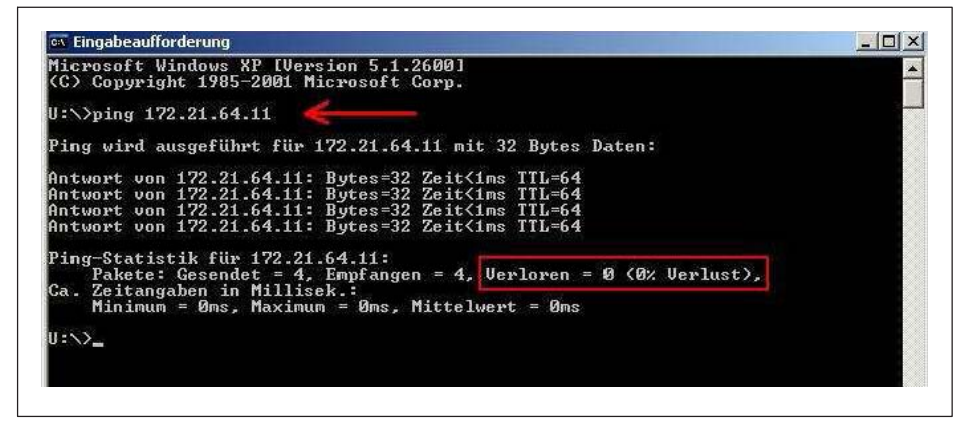

モジュールが表示されない場合は、いくつかの原因が考えられます。次の点 を確認してから、検索を繰り返してください。

- 正しいインタフェースまたは正しいインタフェースアダプタを有効にしま したか?
- $\bullet$ 「検索モジュール」ダイアログでスキャンオプションを確認します。
- イーサネットスイッチは正常に動作していますか?

機能をチェックできる他のデバイスをスイッチ上で操作していない場合 は、PCとOuantumXモジュール間の直接接続を設定してみてください。

• 大規模なネットワークでQuantumXモジュールを使用する場合は、ネット ワーク管理者にお問い合わせください。個々の加入者間のデータ伝送を制 限または完全に防止するために、管理されたネットワークは、何らかの制 限が設定されている場合があります。ここでは管理者により、有効化の措 置が必要かもしれません。

않

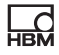

### LANでの操作

- 1. ネットワークにサーバがなく、PCに設定がない、またはDHCPを使用して いる場合、OuantumXモジュールには永続的なアドレスを持っています。 この組み合わせでは、接続を設定することはできません。
- 2. ネットワーク内のDHCPサーバ、PCに永続アドレスがある、またはDHCPを 使用する、OuantumXモジュールに永続的なアドレスがある

通常、接続は、PCとOuantumXモジュールのアドレスが同じサブネット内 にある場合にのみ設定できます。つまり、サブネットマスク内では0が存 在する箇所以外は、IPアドレスが同じであること。 QuantumXのEthernet インタフェースパラメータの変更も参照してください。

# 12 アクセサリ

 $\sum_{ABH}$ 

現在利用可能なアクセサリのリストは、 https://www.hbm.com/ de/7490/quantumx-universelle-verteilbare-datenerfassungzubehoer/でご覧いただけます

# システムアクセサリ

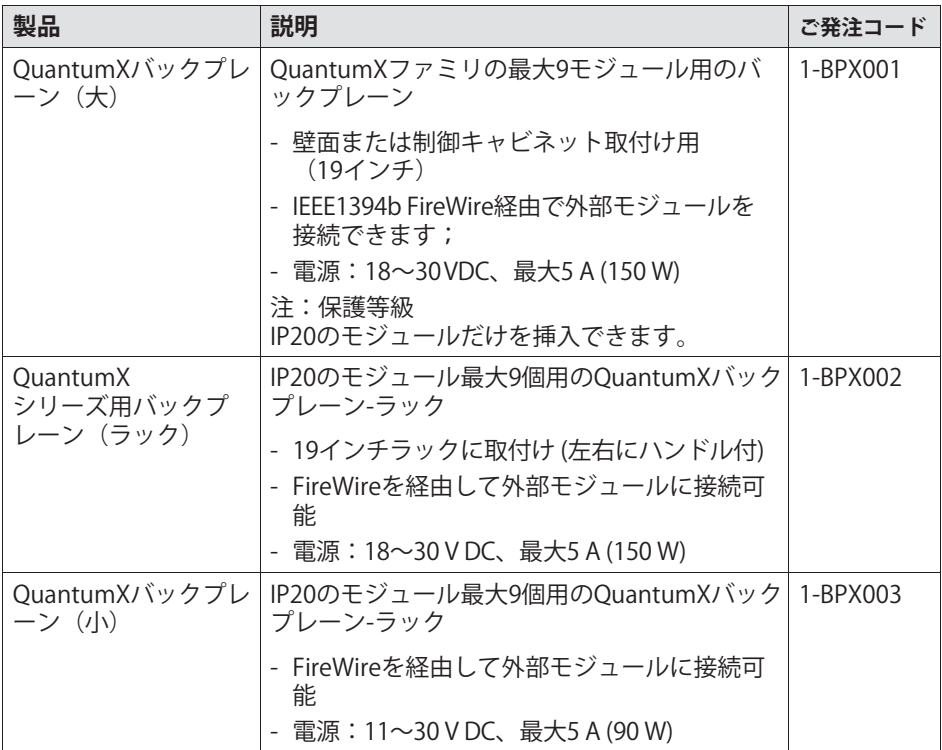

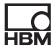

# **モジュールアクセサリ**

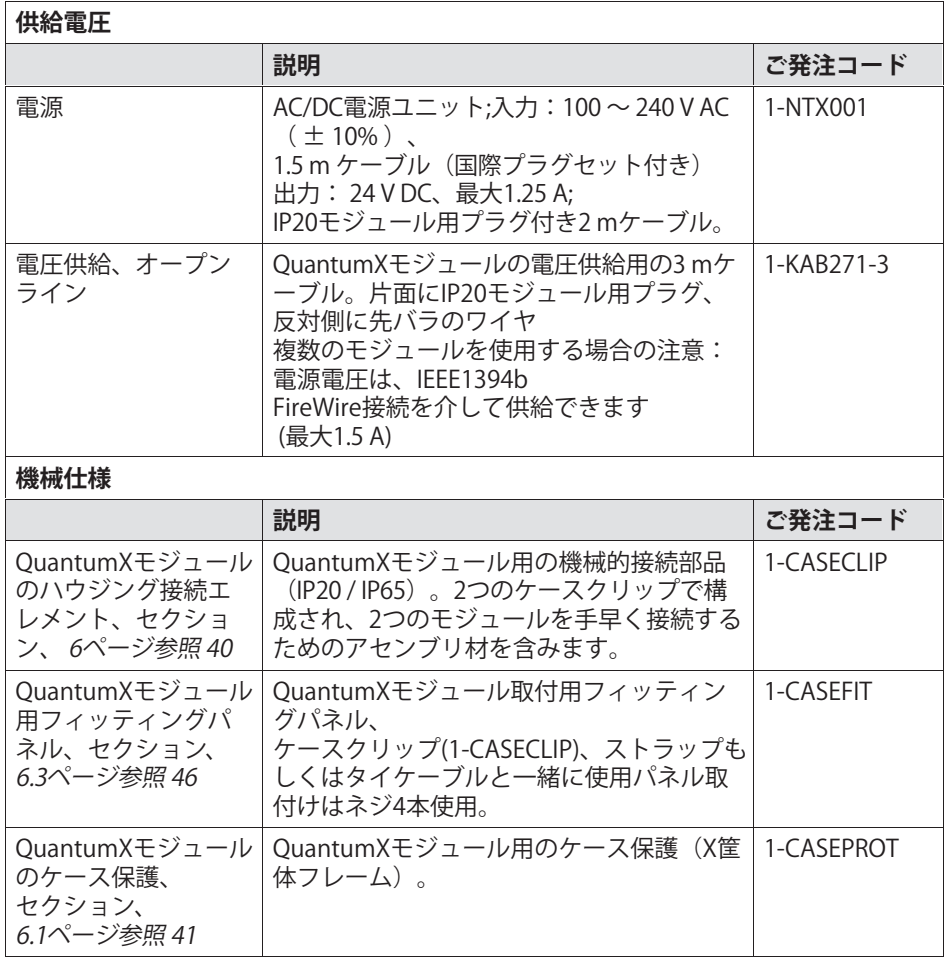

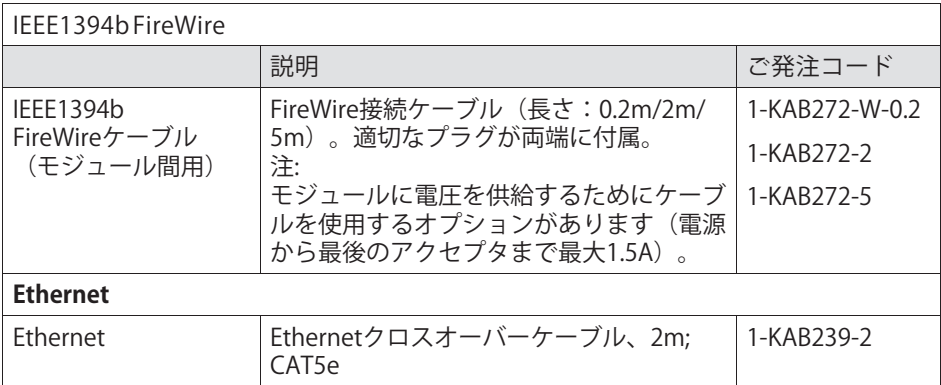

# センサ側

### 一般情報

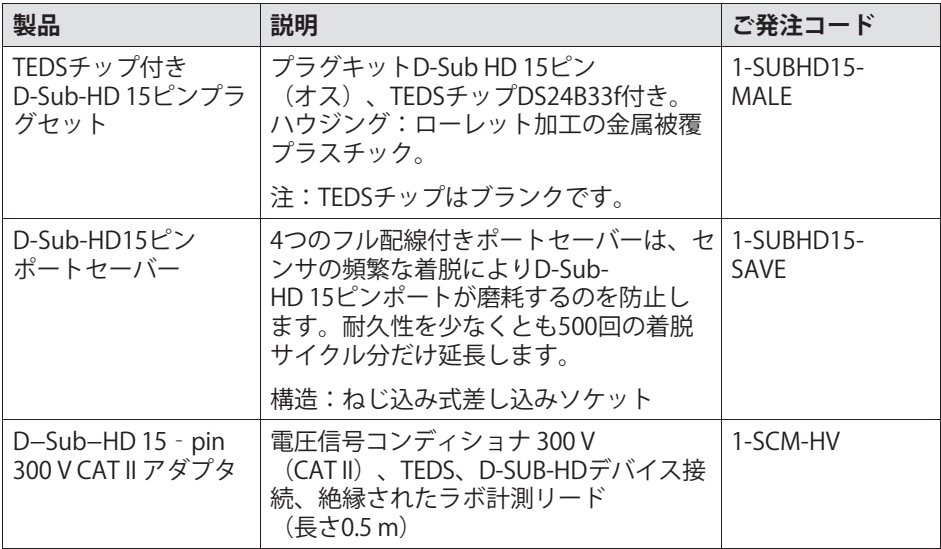

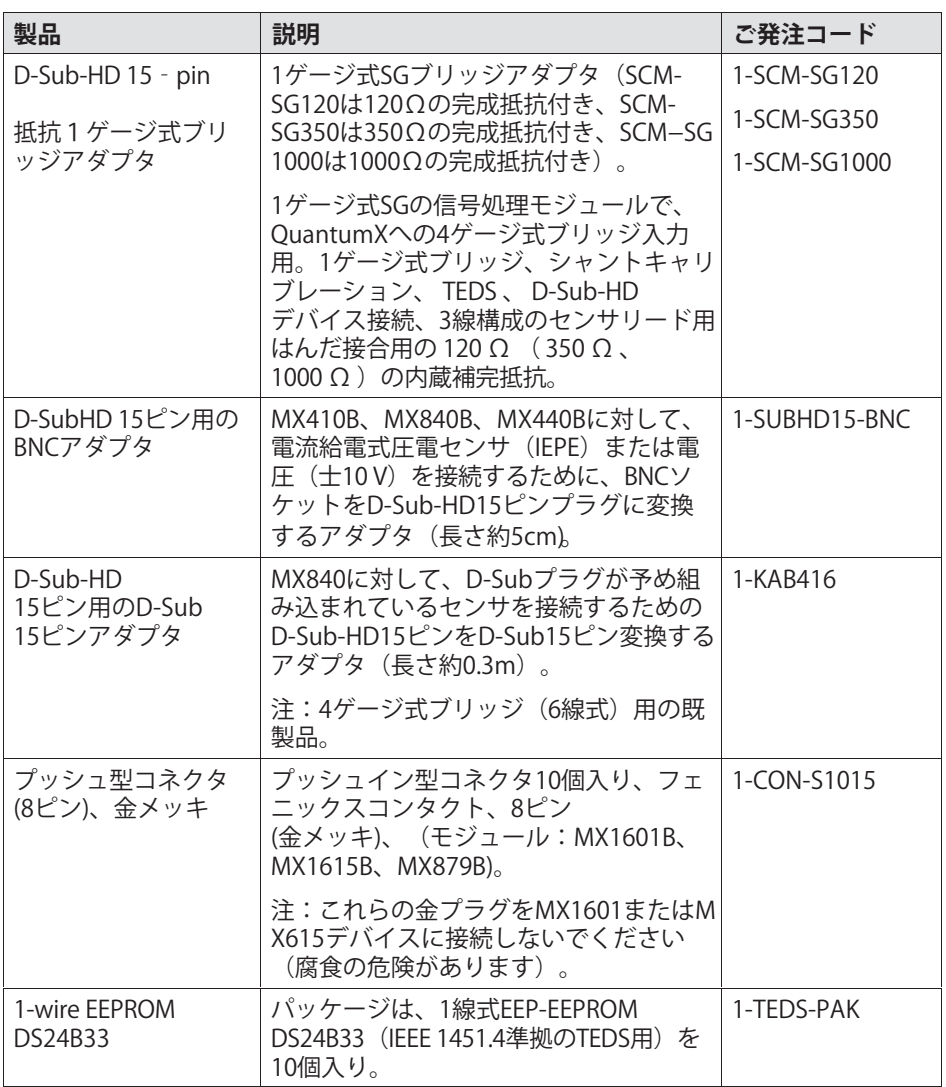

# **ソフトウェア**

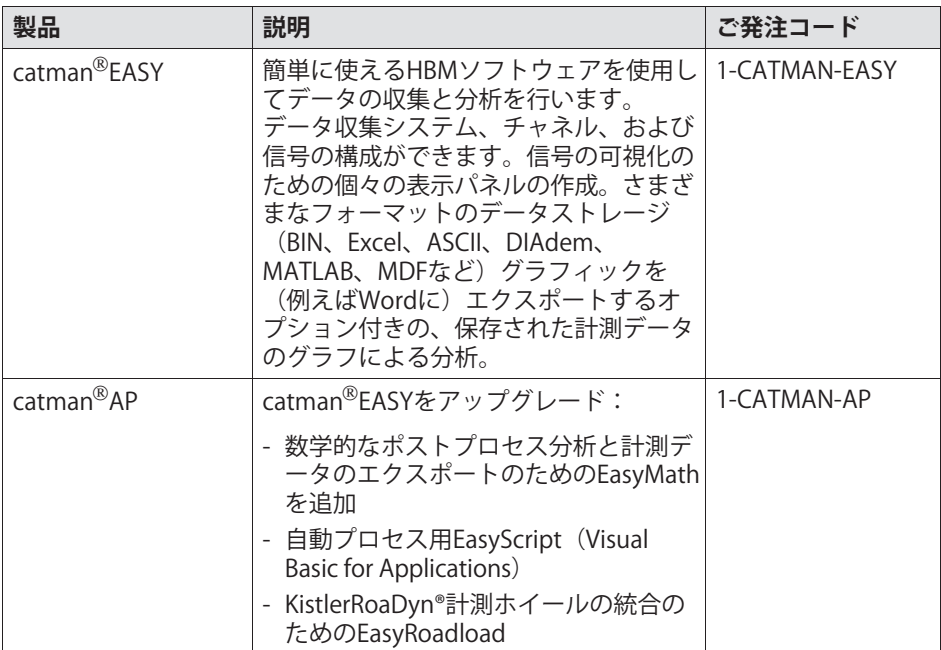

# **MX840B、MX440Bアクセサリ**

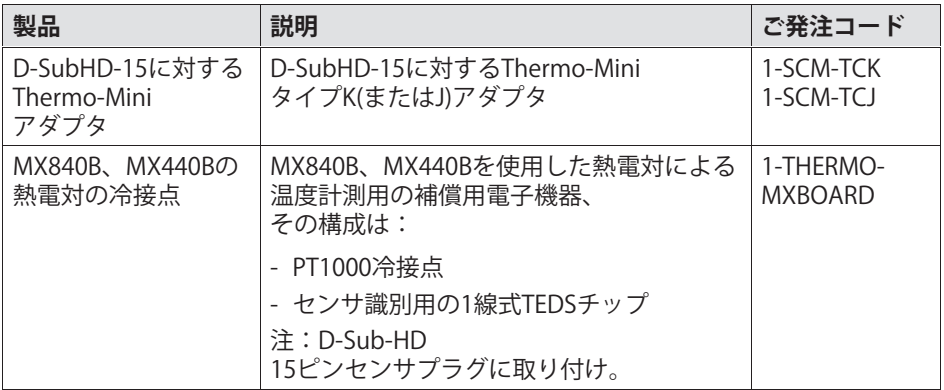

**HBM** 

### **MX403Bアクセサリ**

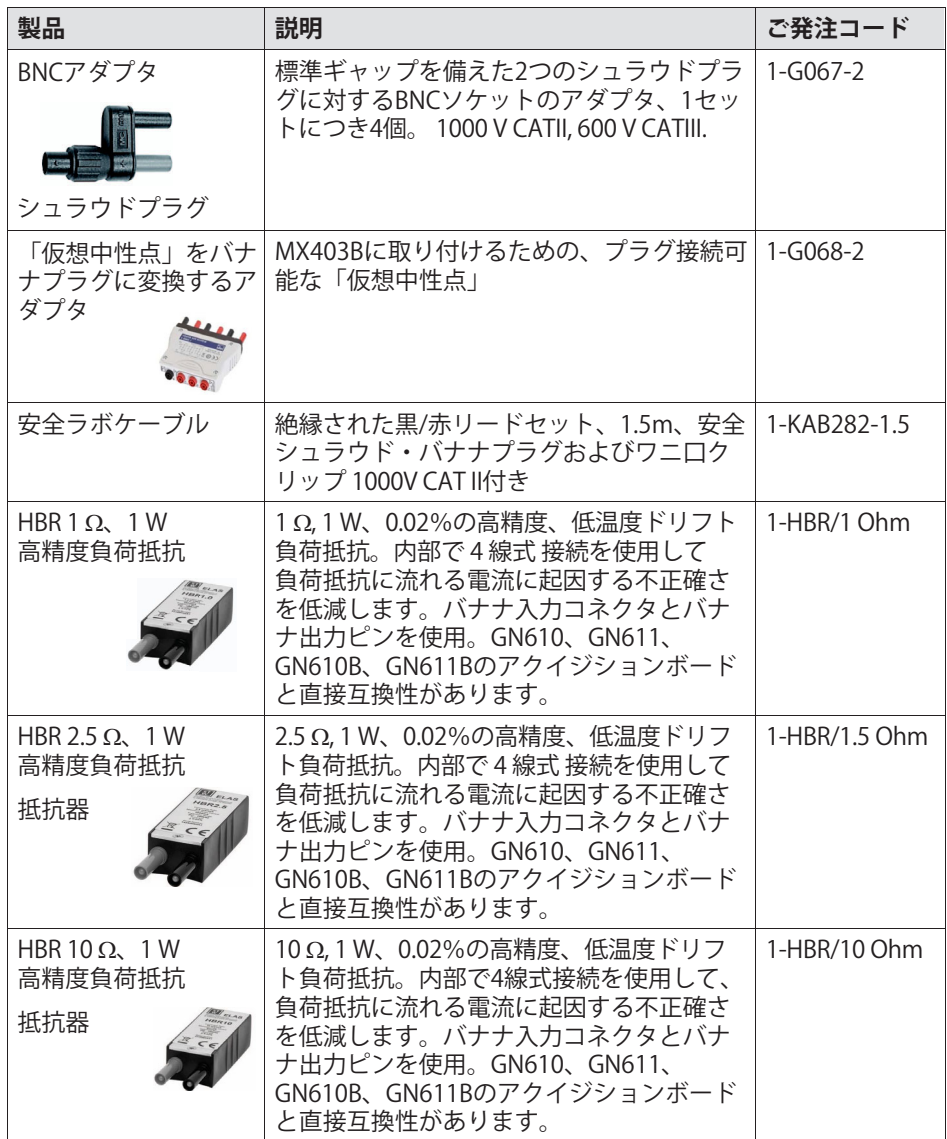

# **MX1609アクセサリ**

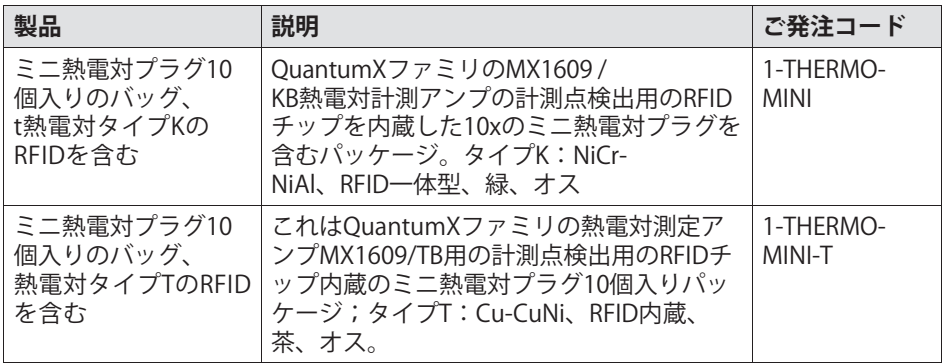

# **MX879B、MX1601B、1615Bのアクセサリ**

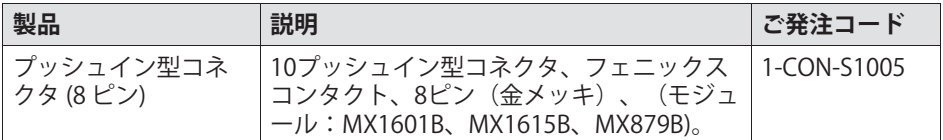

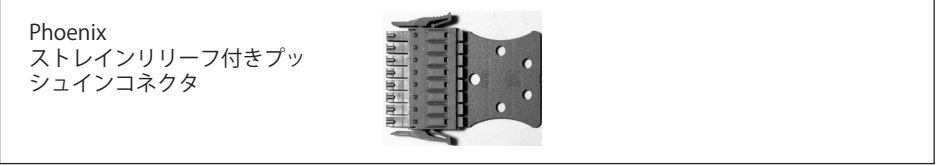

#### **MX809Bアクセサリ**

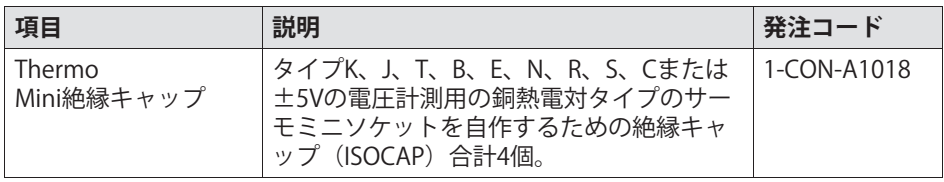

 $L$ 

# **12.1 システムアクセサリ**

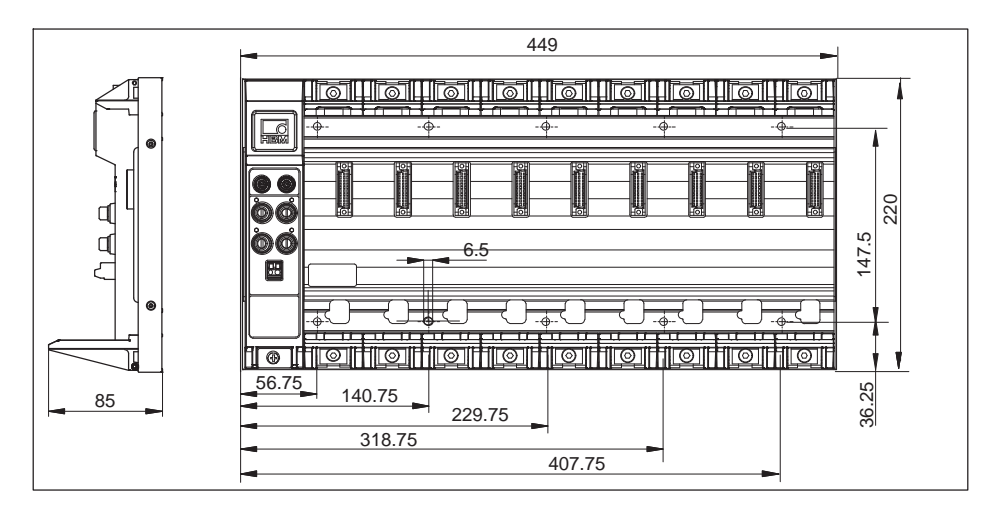

### **12.1.1 バックプレーン BPX001**

# **12.1.2 バックプレーン BPX002**

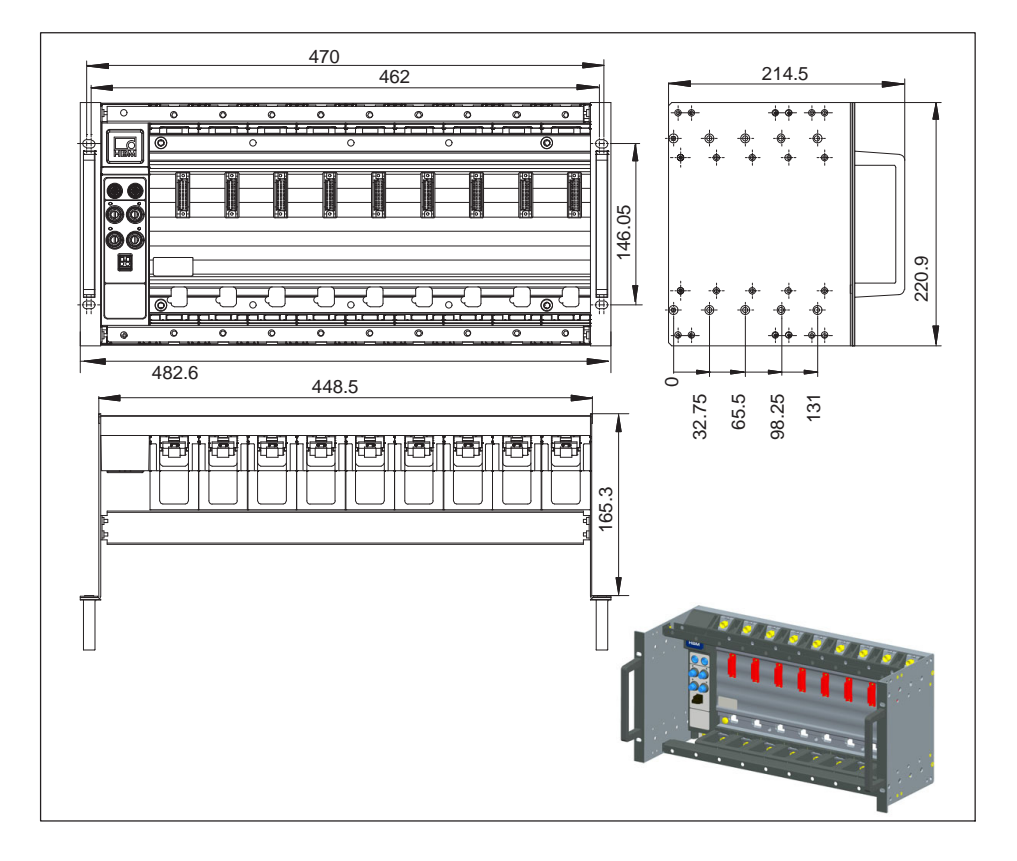

Ld

# 12.1.3 ハウジング接続部品

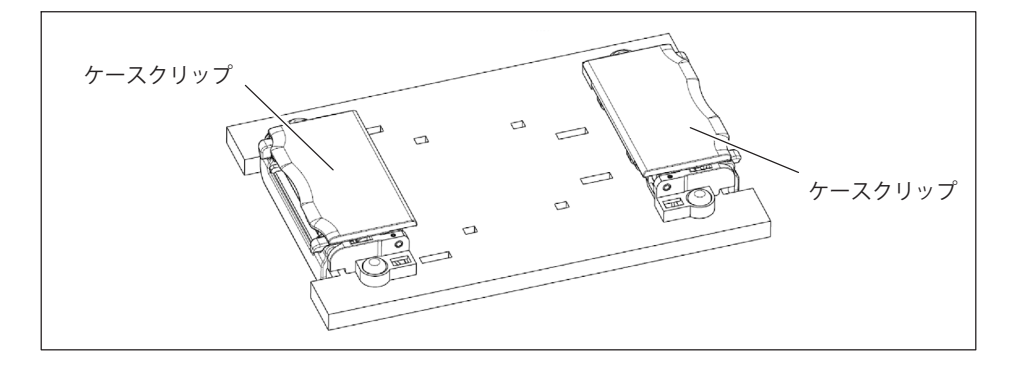

# 12.2 供給電圧

# 12.2.1 パワーパック NTX001

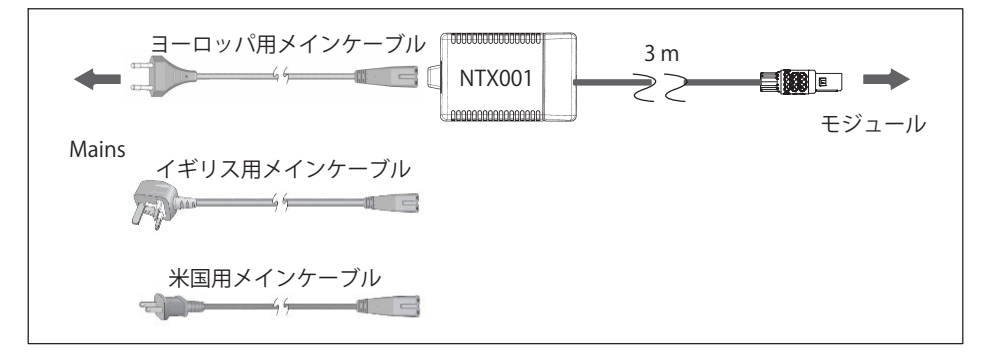

ご発注コード: 1-NTX001

### 12.2.2 電源ケーブル

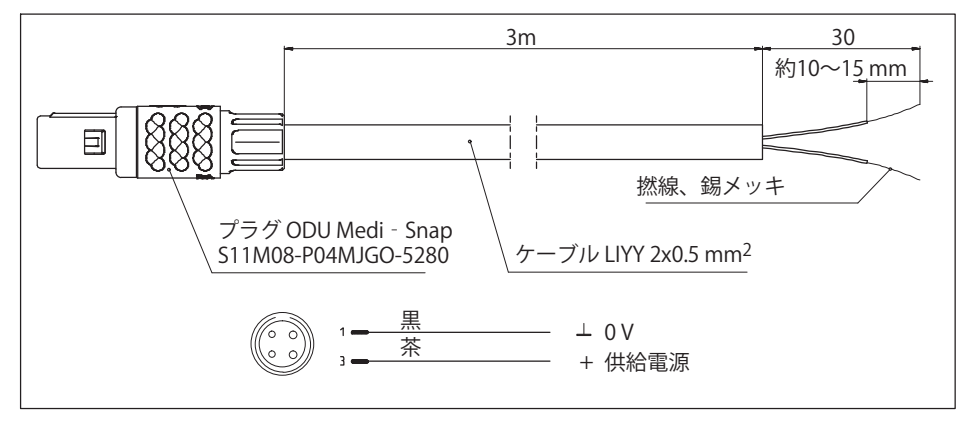

**ご発注コード:1-KAB271-3 (長さ3m)** 

# 12.3 IFFF1394h FireWire

12.3.1 IEEE1394b FireWireケーブル (モジュール間用: IP67)

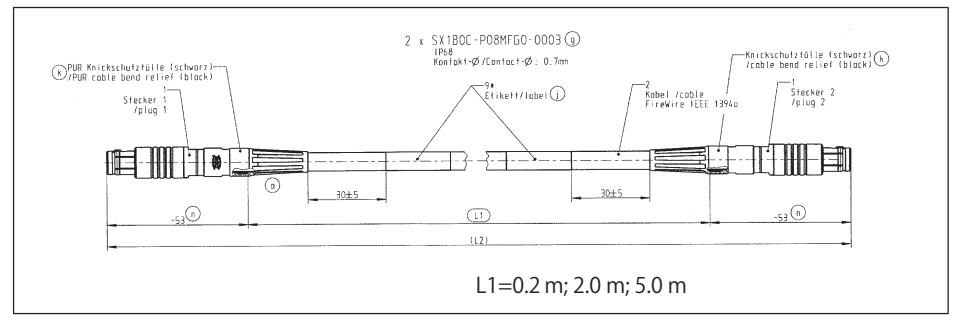

1-KAB272-W-0.2(長さ0.2 m) 注文番号: 1-KAB27-2(長さ2m) 1-KAB272-5(長さ5m)

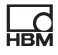

# 12.4 一般情報

### **12.4.1 TEDS チップきプラグキット**

プラグキットD-Sub-HD 15ピン (オス)、センサデータシートを保存用の TEDSチップ付き

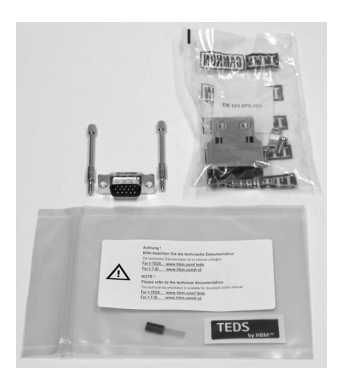

### **ごñ1コード:1-SUBHD15-MALE**

### **12.4.2 D-Sub-HD15ピンポートセーバ**

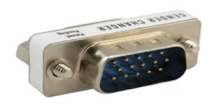

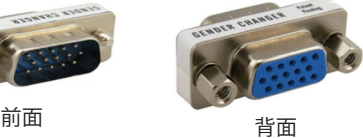

#### **ごñ1コード:1-SUBHD15-SAVE**

èéにセンサをおよびxqするは、QuantumXモジュールのセンサ ソケットを保護するためにポートセーバの使用をお勧めします。ポートセー バーは簡単にねじ留め可能で、数百回の着脱サイクル後に交換できます。こ れにより、高価なモジュールの修理が不要になります。

# 12.4.3 D-Sub-HD15ピンからD-Sub15ピンへのアダプタ

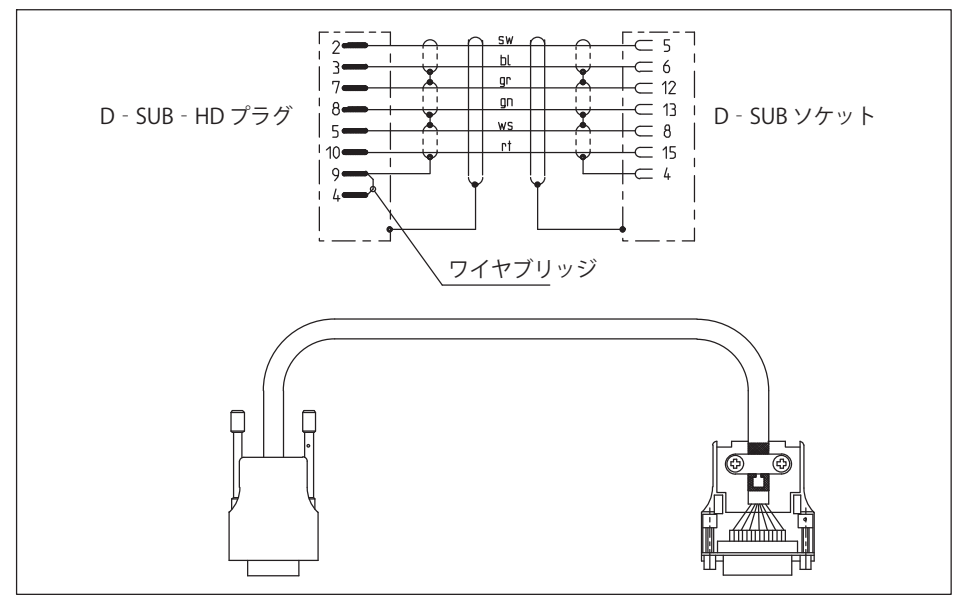

ご発注コード: 1-KAB416

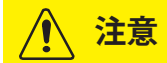

品

このケーブルは、6線式回路を備えた4ゲージ式センサ用です。他のセンサに 接続すると、ユニバーサルアンプが損傷したり破壊されたりすることがあり ます。

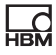

# 12.5 MX840B、MX440B用アクセサリ

### 12.5.1 熱電対用冷接点補償

熱電対による計測用の温度補償用電子部品。15ピンD-Sub-HDプラグに取り付けるためのボード。

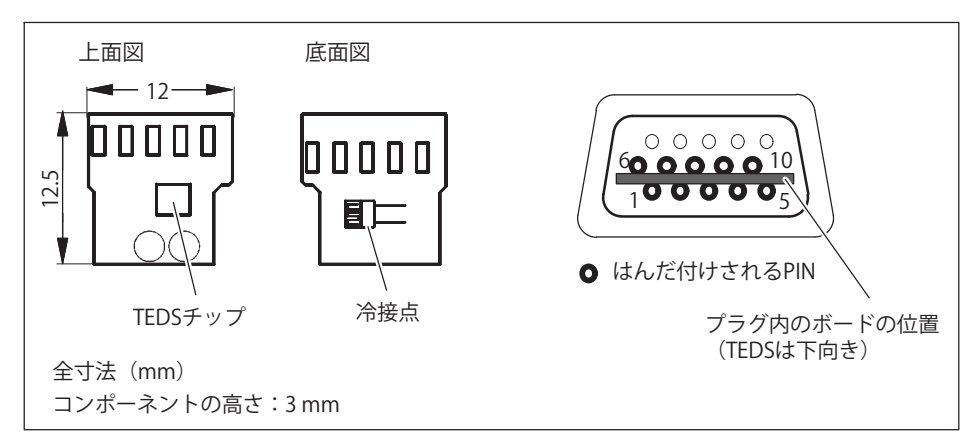

# ご発注コード: 1-THERMO-MXBOARD

# 12.6 SubHD15からBNCへのアダプタ

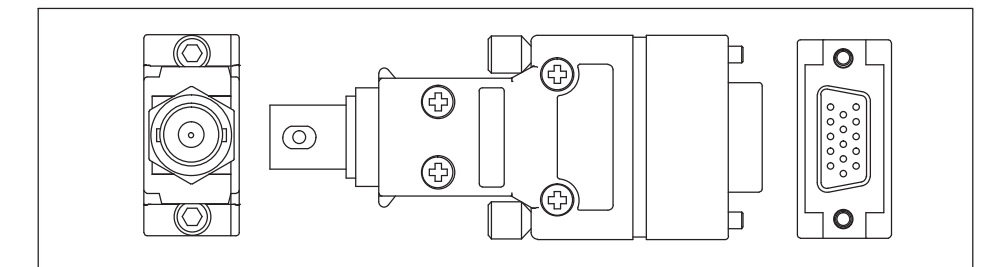

ご発注コード: 1-SUBHD15-BNC

D-Sub-HDプラグのオスからBNCソケットへのアダプタは、電流供給型圧電式 センサ(IEPE = Integrated Electronics Piezo Electric)またはBNCコネクタケー ブルで雷圧をMX840BまたはMX440Bの汎用アンプMX410Bに接続するために 使用されます。

# **12.7 SCM-HVアクセサリ**

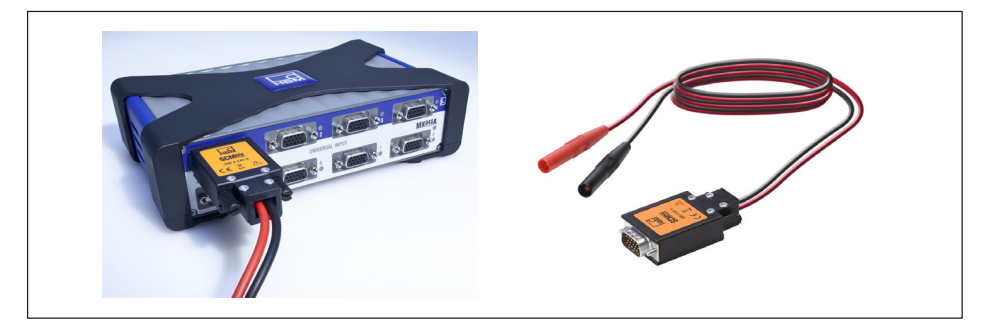

### **ごñ1コード: 1-SCM-HV**

差動電圧計測用の高電圧シグナルコンディショナー、その計測範囲は、対応 するOuantumXモジュールを使用した場合、什様に規定される定格データに よる

OuantumXモジュールMX840B、MX440BまたはMX410Bへの接続用15ピンソ ケット

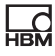

# 12.8 1ゲージ式ブリッジアダプタ SCM-SG120/350/1000

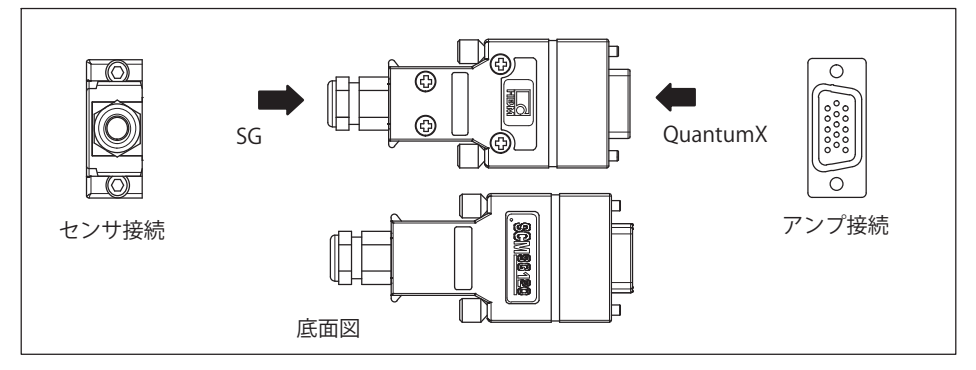

# ご発注コード: 1-SCM-SG120/350/1000

ブリッジアダプタSCM-SG120/350は、4ゲージ式ブリッジ入力 (D-Sub-HD15) を使用してQuantumXモジュールに挿入されます。これにより、 3 線回路の1ゲージ式ひずみゲージを接続できます。

# 12.9 MX1609KB/KB/TB アクヤサリ

#### 12.9.1 RFIDチップ内蔵サーモコネクタ

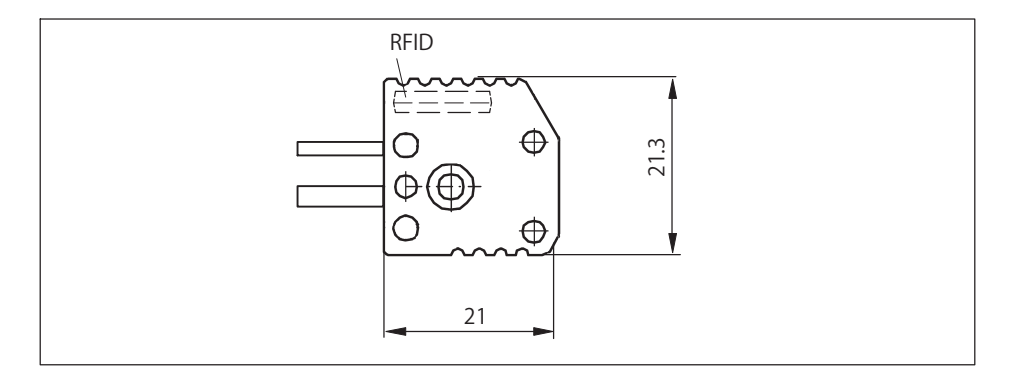

OuantumX

### **熱電対アンプ用のコネクタ:**

### **MX1609KB:タイプK**

パッケージ単位: 熱雷対タイプK用ミニコネクタ10個

**ごñ1コード:1-THERMO-MINI**

**MX1609TB:タイプT**

パッケージ単位:熱雷対タイプT用ミニコネクタ10個

**ごñ1コード:1-THERMO-MINI-T**

# **13 サポート**

HBM Deutschland Hottinger Brüel & Kjaer GmbH Im Tiefen See 45 D-64293 Darmstadt Tel: +49 6151 803 0 Fax: +49 6151 803 9 100 ¹メール : info.de@hbkworld.com

代表的なオフィスの現在の住所は、インターネットの [www.hbm.com/](www.hbm.com/en/0051/worldwide-contacts/) [en/0051/worldwide-contacts/](www.hbm.com/en/0051/worldwide-contacts/) でもごいただけます

HBM Test and Measurement Tel. +49 6151 803-0 Fax +49 6151 803-9100 info@hbm.com

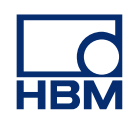

### **measure and predict with confidence**